# Advantys STB **Spezialmodule** Referenzhandbuch

04/2016

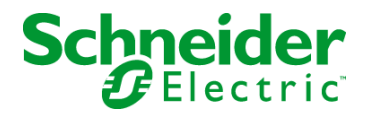

www.schneider-electric.com

Die Informationen in der vorliegenden Dokumentation enthalten allgemeine Beschreibungen und/oder technische Leistungsmerkmale der hier erwähnten Produkte. Diese Dokumentation dient keinesfalls als Ersatz für die Ermittlung der Eignung oder Verlässlichkeit dieser Produkte für bestimmte Verwendungsbereiche des Benutzers und darf nicht zu diesem Zweck verwendet werden. Jeder Benutzer oder Integrator ist verpflichtet, angemessene und vollständige Risikoanalysen, Bewertungen und Tests der Produkte im Hinblick auf deren jeweils spezifischen Verwendungszweck vorzunehmen. Weder Schneider Electric noch deren Tochtergesellschaften oder verbundene Unternehmen sind für einen Missbrauch der Informationen in der vorliegenden Dokumentation verantwortlich oder können diesbezüglich haftbar gemacht werden. Verbesserungs- und Änderungsvorschlage sowie Hinweise auf angetroffene Fehler werden jederzeit gern entgegengenommen.

Dieses Dokument darf ohne entsprechende vorhergehende, ausdrückliche und schriftliche Genehmigung durch Schneider Electric weder in Teilen noch als Ganzes in keiner Form und auf keine Weise, weder anhand elektronischer noch mechanischer Hilfsmittel, reproduziert oder fotokopiert werden.

Bei der Montage und Verwendung dieses Produkts sind alle zutreffenden staatlichen, landesspezifischen, regionalen und lokalen Sicherheitsbestimmungen zu beachten. Aus Sicherheitsgründen und um die Übereinstimmung mit dokumentierten Systemdaten besser zu gewährleisten, sollten Reparaturen an Komponenten nur vom Hersteller vorgenommen werden.

Beim Einsatz von Geräten für Anwendungen mit technischen Sicherheitsanforderungen sind die relevanten Anweisungen zu beachten.

Die Verwendung anderer Software als der Schneider Electric-eigenen bzw. einer von Schneider Electric genehmigten Software in Verbindung mit den Hardwareprodukten von Schneider Electric kann Körperverletzung, Schäden oder einen fehlerhaften Betrieb zur Folge haben.

Die Nichtbeachtung dieser Informationen kann Verletzungen oder Materialschäden zur Folge haben!

© 2016 Schneider Electric. Alle Rechte vorbehalten.

## Inhaltsverzeichnis

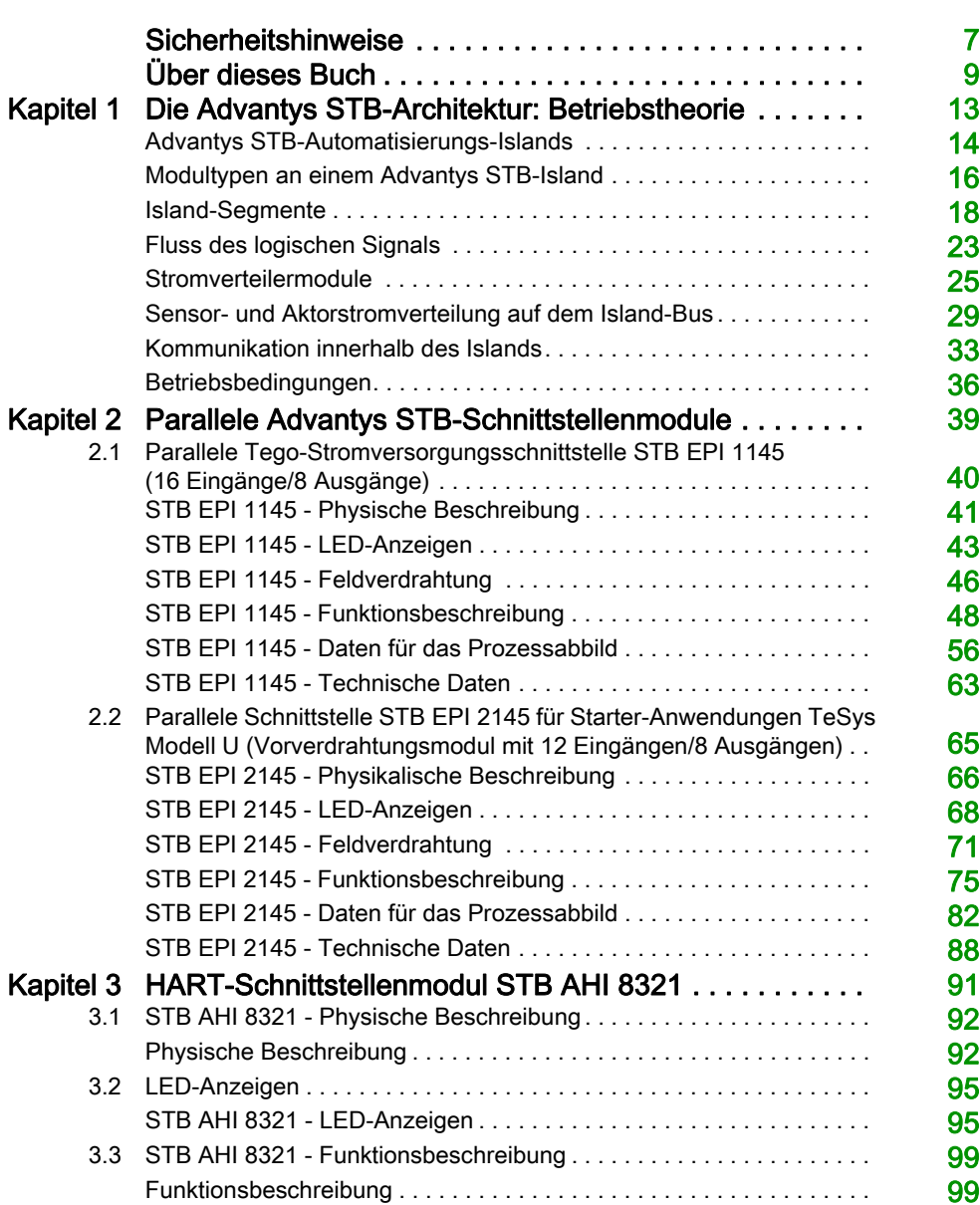

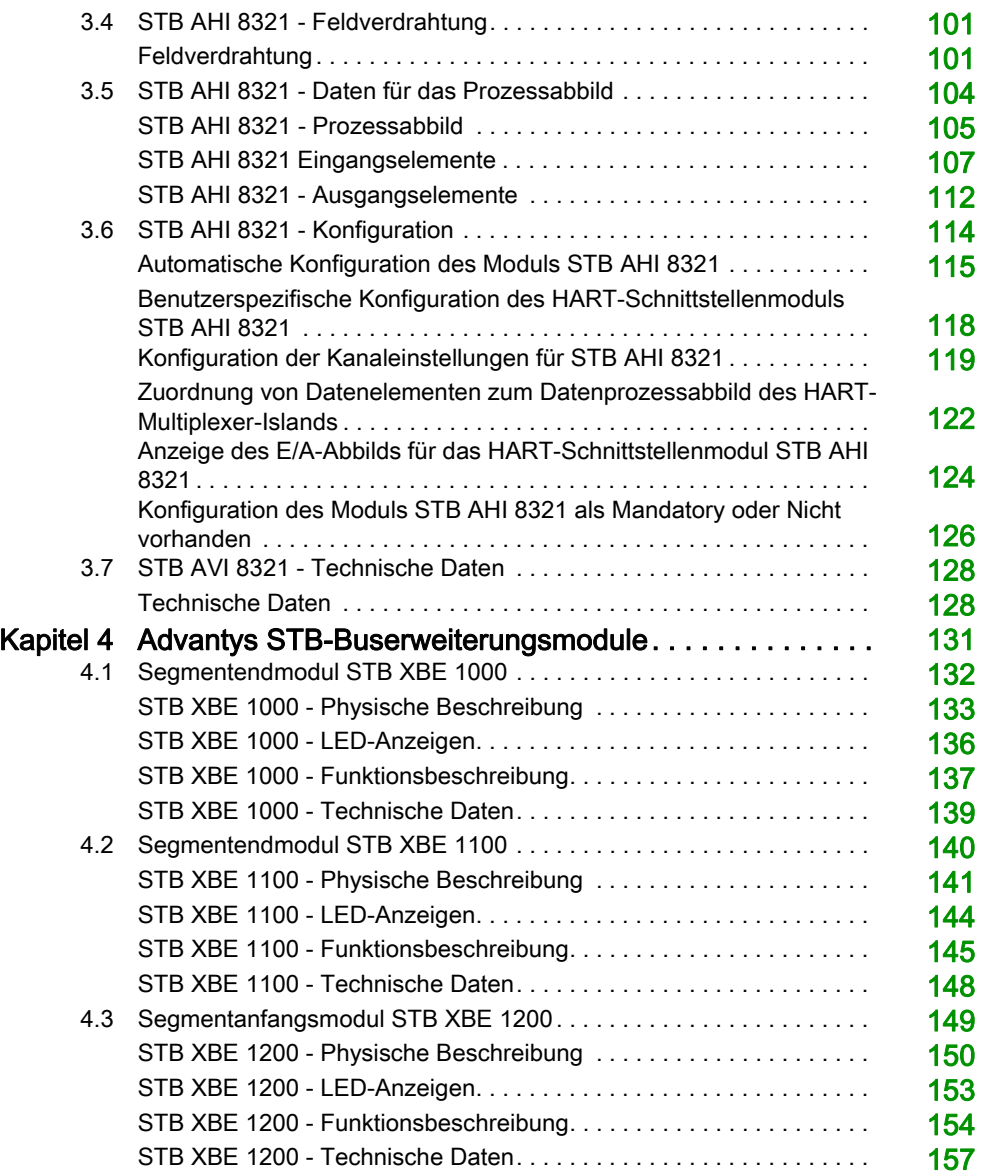

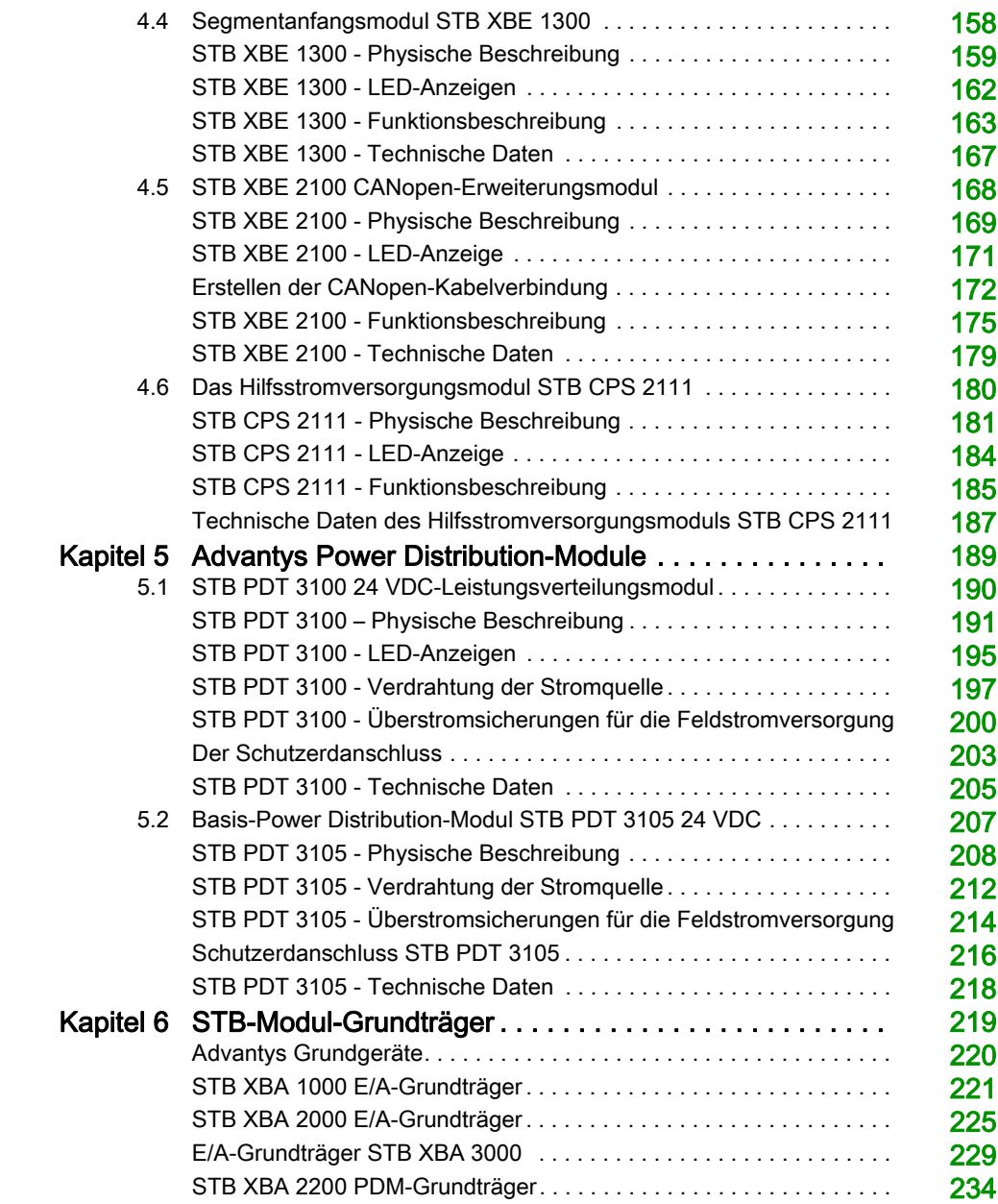

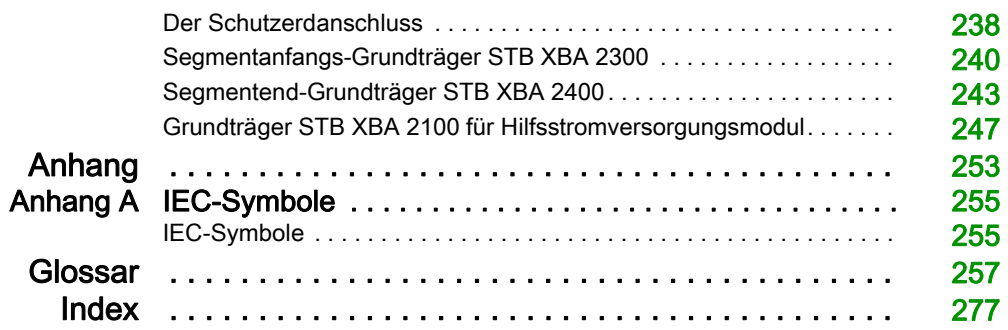

## <span id="page-6-0"></span>**Sicherheitshinweise**

## Wichtige Informationen

#### **HINWEISE**

Lesen Sie sich diese Anweisungen sorgfältig durch und machen Sie sich vor Installation, Betrieb, Bedienung und Wartung mit dem Gerät vertraut. Die nachstehend aufgeführten Warnhinweise sind in der gesamten Dokumentation sowie auf dem Gerät selbst zu finden und weisen auf potenzielle Risiken und Gefahren oder bestimmte Informationen hin, die eine Vorgehensweise verdeutlichen oder vereinfachen.

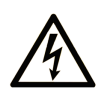

Wird dieses Symbol zusätzlich zu einem Sicherheitshinweis des Typs "Gefahr" oder "Warnung" angezeigt, bedeutet das, dass die Gefahr eines elektrischen Schlags besteht und die Nichtbeachtung der Anweisungen unweigerlich Verletzung zur Folge hat.

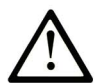

Dies ist ein allgemeines Warnsymbol. Es macht Sie auf mögliche Verletzungsgefahren aufmerksam. Beachten Sie alle unter diesem Symbol aufgeführten Hinweise, um Verletzungen oder Unfälle mit Todesfälle zu vermeiden.

## A GEFAHR

GEFAHR macht auf eine gefährliche Situation aufmerksam, die, wenn sie nicht vermieden wird, Tod oder schwere Verletzungen zur Folge hat.

## A WARNUNG

WARNUNG macht auf eine gefährliche Situation aufmerksam, die, wenn sie nicht vermieden wird, Tod oder schwere Verletzungen zur Folge haben kann.

## A VORSICHT

VORSICHT macht auf eine gefährliche Situation aufmerksam, die, wenn sie nicht vermieden wird, leichte Verletzungen zur Folge haben kann.

## **HINWEIS**

HINWEIS gibt Auskunft über Vorgehensweisen, bei denen keine Verletzungen drohen.

#### BITTE BEACHTEN

Elektrische Geräte dürfen nur von Fachpersonal installiert, betrieben, bedient und gewartet werden. Schneider Electric haftet nicht für Schäden, die durch die Verwendung dieses Materials entstehen.

 Als qualifiziertes Fachpersonal gelten Mitarbeiter, die über Fähigkeiten und Kenntnisse hinsichtlich der Konstruktion und des Betriebs elektrischer Geräte und deren Installation verfügen und eine Schulung zur Erkennung und Vermeidung möglicher Gefahren absolviert haben.

## <span id="page-8-0"></span>Über dieses Buch

## Auf einen Blick

#### Ziel dieses Dokuments

Dieses Dokument beschreibt die physikalischen und funktionalen Merkmale der Advantys STB Spezialein-/-ausgangsmodule, der Power Distribution-Module und des Zubehörs für Spezialmodule.

#### **Gültigkeitsbereich**

Die technischen Merkmale der hier beschriebenen Geräte sind auch online abrufbar. So greifen Sie auf diese Informationen online zu:

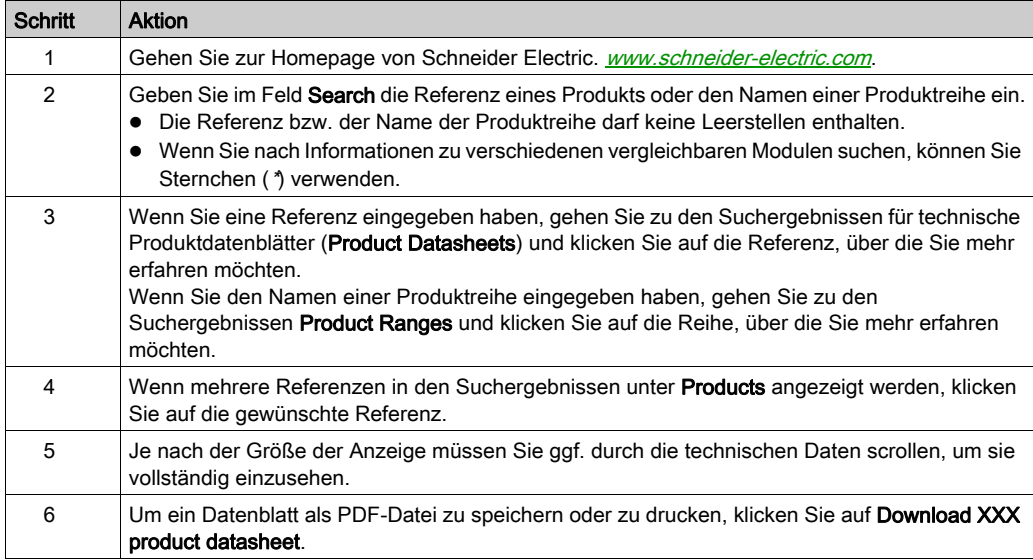

Die in diesem Handbuch vorgestellten Merkmale sollten denen entsprechen, die online angezeigt werden. Im Rahmen unserer Bemühungen um eine ständige Verbesserung werden Inhalte im Laufe der Zeit möglicherweise überarbeitet, um deren Verständlichkeit und Genauigkeit zu verbessern. Sollten Sie einen Unterschied zwischen den Informationen im Handbuch und denen online feststellen, nutzen Sie die Online-Informationen als Referenz.

### Weiterführende Dokumentation

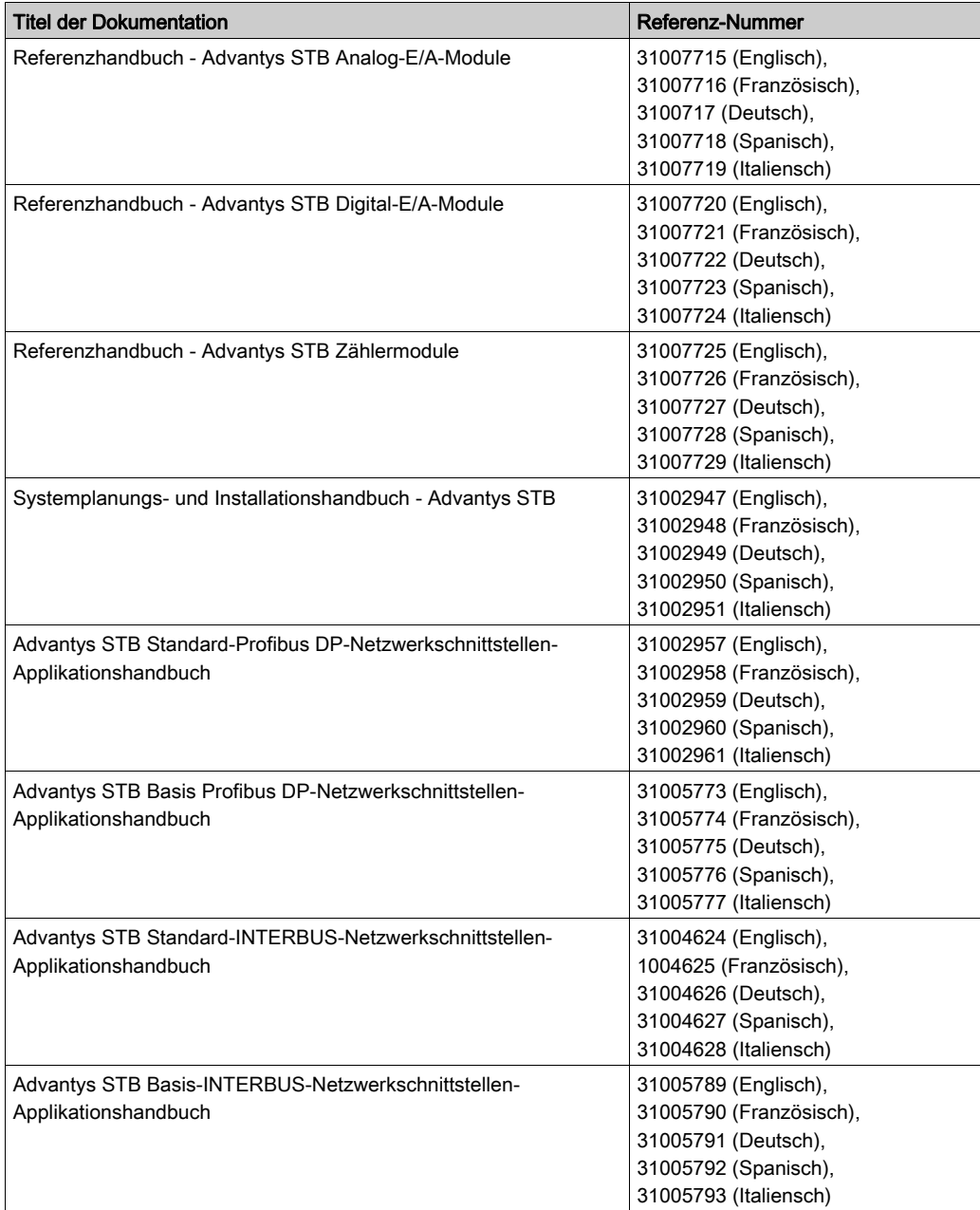

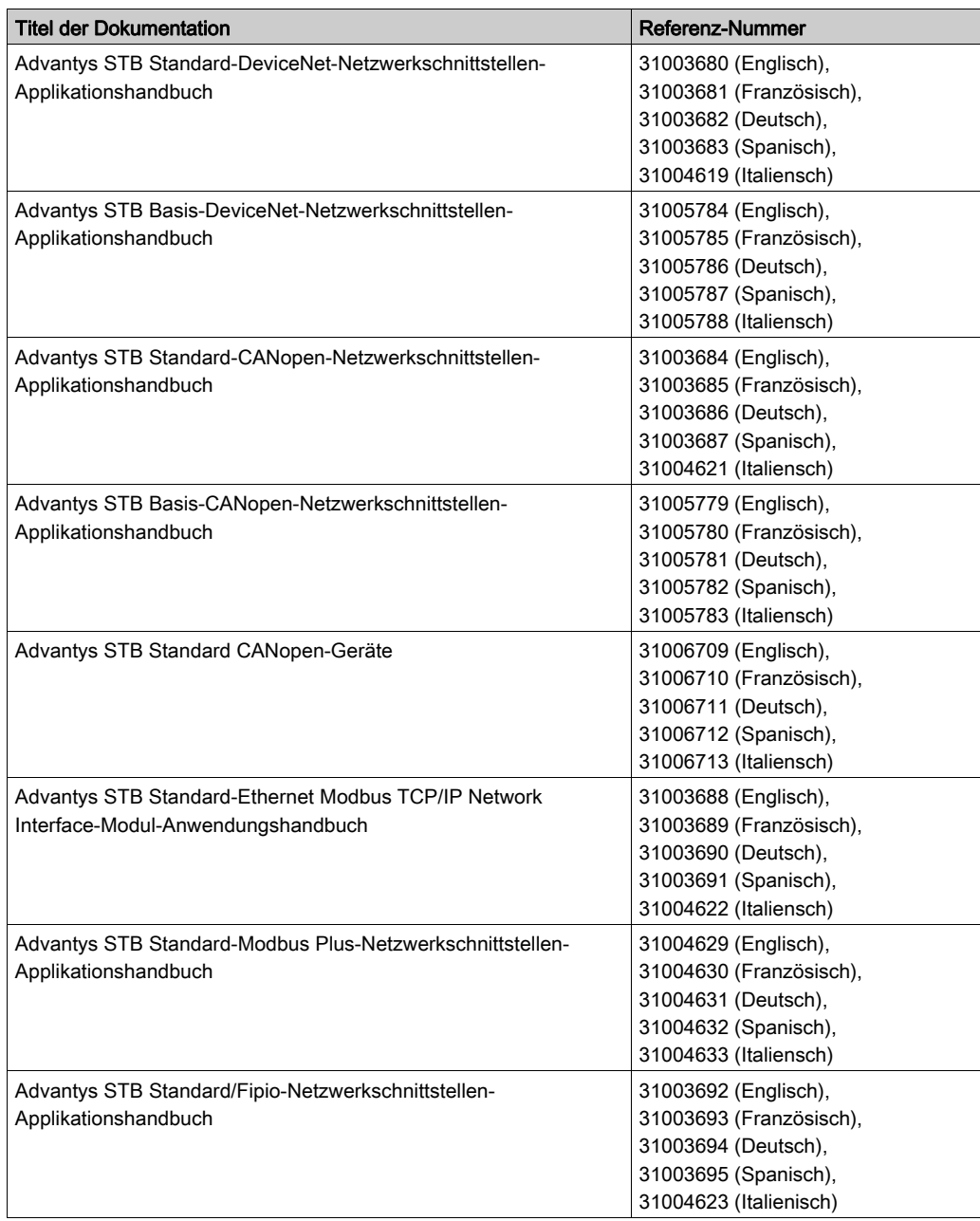

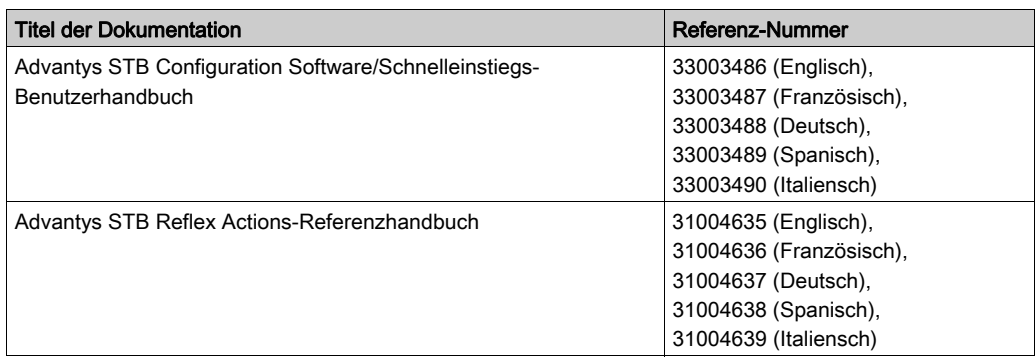

Diese technischen Veröffentlichungen sowie andere technische Informationen stehen auf unserer Website http://download.schneider-electric.com zum Download bereit.

## <span id="page-12-0"></span>Kapitel 1 Die Advantys STB-Architektur: Betriebstheorie

### Übersicht

Dieses Kapitel bietet einen Überblick über das Advantys STB System. Es enthält Informationen für das Verständnis der funktionalen Kapazitäten eines Islands und beschreibt, wie verschiedene Hardwarekomponenten miteinander arbeiten.

### Inhalt dieses Kapitels

Dieses Kapitel enthält die folgenden Themen:

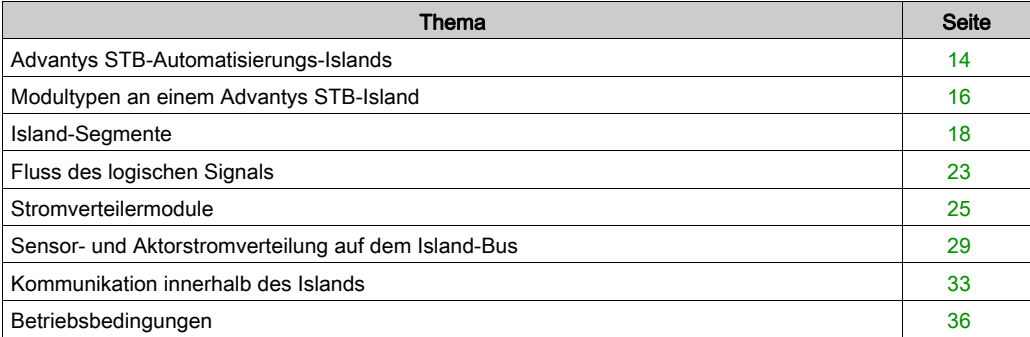

### <span id="page-13-1"></span><span id="page-13-0"></span>Advantys STB-Automatisierungs-Islands

#### **Systemdefinition**

Advantys STB ist ein offenes, modulares, dezentrales E/A-System, das für die Maschinenindustrie entwickelt wurde und einen Migrationspfad für die Prozessindustrie bietet. Modulare E/A, Power Distribution-Module (PDMs) und ein Network Interface-Modul (NIM) befinden sich in einer Struktur, die als *Island* bezeichnet wird. Das Island fungiert als ein Knoten auf einem Feldbus-Steuerungsnetzwerk und wird von einer vorgeschalteten Feldbus-Mastersteuerung gesteuert.

#### Offener Feldbus - Wahlmöglichkeiten

Ein aus Advantys STB-Modulen bestehendes Island kann auf einer Vielzahl verschiedener offener, dem Industriestandard entsprechender Feldbus-Netzwerke eingesetzt werden. Hierzu zählen unter anderem:

- **•** Profibus DP
- DeviceNet
- Ethernet
- CANopen
- Fipio
- Modbus Plus
- **INTERBUS**

An der ersten Position auf dem Island-Bus (ganz links im physikalischen Setup) befindet sich ein NIM. Es fungiert als das Gateway zwischen dem Island und dem Feldbus und erleichtert den Datenaustausch zwischen dem Feldbus-Master und den E/A-Modulen auf dem Island. Es ist das einzige Modul auf dem Island, das feldbusabhängig ist: für jeden Feldbus ist ein anderer NIM-Modultyp erhältlich. Die übrigen E/A- und Power Distribution-Module auf dem Island-Bus funktionieren unabhängig von dem Feldbus, auf dem sich das Island befindet, exakt identisch. Sie haben den Vorteil, die E/A-Module zur Erstellung eines Islands unabhängig vom Feldbus, auf dem das Island betrieben wird, auswählen zu können.

#### **Granularität**

Advantys STB-E/A-Module sind kleine, wirtschaftliche Geräte, die gerade über so viele Ein- und Ausgangskanäle verfügen, um Ihren Applikationsanforderungen zu entsprechen. Es sind spezielle E/A-Modultypen mit zwei oder mehr Kanälen erhältlich. Sie können die genau benötigte Anzahl von E/A auswählen, und müssen daher nicht für Kanäle bezahlen, die Sie nicht benötigen.

#### Mechatronik

Ein Advantys STB-System ermöglicht die Platzierung der Steuerelektronik in den E/A-Modulen so nah wie möglich an den mechanischen Geräten, die von diesen E/A-Modulen gesteuert werden. Dieses Konzept ist als Mechatronik bekannt.

Abhängig vom Typ des von Ihnen verwendeten NIMs kann ein Advantys STB-Island-Bus um mehrere E/A-Segmente auf einer oder mehreren DIN-Schienen erweitert werden. Erweiterungen des Island-Busses ermöglichen Ihnen, die E/A so nah wie möglich an den von ihnen gesteuerten Sensoren und Aktoren zu positionieren. Mittels spezieller Kabel und Buserweiterungsmodule kann ein Island-Bus auf Entfernungen von bis zu 15 m (49.21 ft) erweitert werden.

#### Hinweise zu Umgebungsbedingungen

Dieses Produkt unterstützt den Betrieb in normalen und erweiterten Temperaturbereichen und wurde von ATEX für den Betrieb in gefährlichen Umgebungen zertifiziert. Eine vollständige Übersicht über die Funktionen und Einschränkungen finden Sie im Advantys STB Systemplanungs- und Installationshandbuch, 890 USE 171 00.

## <span id="page-15-1"></span><span id="page-15-0"></span>Modultypen an einem Advantys STB-Island

#### Zusammenfassung

Die Leistung Ihres Islands hängt vom Typ des NIMs ab, den Sie verwenden. Für zahlreiche Feldbusse stehen NIMS mit skalierbaren Leistungsmerkmalen in verschiedenen Ausführungen und zu unterschiedlichen Preisen zur Verfügung. Standard-NIMs können beispielsweise bis zu 32 E/A-Module in mehreren Segmenten (Erweiterungssegmenten) unterstützen. Preisgünstige Basis-NIMs sind hingegen auf 16 E/A-Module in einem einzelnen Segment begrenzt.

Wenn Sie ein Basis-NIM verwenden, dürfen Sie nur Advantys STB E/A-Module auf dem Island-Bus einsetzen. Bei einem Standard-NIM, kann die folgenden verwendet werden:

- Advantys STB E/A-Module
- optionale vollkompatible Module
- optionale CANopen-Standardgeräte

#### Advantys STB-Module

Die Grundserie der Advantys STB-Module umfasst:

- eine Reihe analoger, digitaler und spezieller E/A-Module
- **•** offene Feldbus-NIMs
- Power Distribution-Module (PDMs)
- Island-Bus-Erweiterungsmodule
- Spezialmodule

Diese Grundmodule sind nach spezifischen Formfaktoren des Advantys STB entworfen und passen auf die Basiseinheiten des Island-Buses. Sie nutzen das Kommunikations- und Stromverteilungsvermögen der Island in vollem Umfang und sind automatisch adressierbar.

#### <span id="page-15-2"></span>**Vorzugsmodule**

Ein vollkompatibles Modul ist ein Gerät aus einem anderen Schneider-Katalog oder möglicherweise von einem Fremdhersteller, das hundertprozentig konform zum Advantys-Island-Busprotokoll ist. Vollkompatible Module werden auf der Grundlage eines Vertrags mit Schneider entwickelt und zugelassen; sie entsprechen hundertprozentig den Advantys STB Standards und sind automatisch adressierbar.

Der Island-Bus behandelt ein vollkompatibles Modul abgesehen von den vier nachfolgend aufgeführten Ausnahmen größtenteils wie ein Advantys STB E/A-Standardmodul:

- Ein vollkompatibles Modul entspricht nicht den Standard-Formfaktoren eines Advantys STB-Moduls und passt nicht in einen der Standard-Grundträger. Es befindet sich daher auch nicht in einem Advantys STB-Segment.
- Ein vollkompatibles Modul benötigt seine eigene Stromversorgung. Es erhält keine logische Leistung vom Island-Bus.
- Um vollkompatible Module auf Ihrem Island zu integrieren, verwenden Sie die Advantys Configuration Software.
- Sie können vollkompatible Module nicht zusammen mit einem Basis-NIM verwenden.

Vollkompatible Module können zwischen STB E/A-Segmenten oder am Ende des Islands positioniert werden. Wenn ein vollkompatibles Modul das letzte Modul auf dem Island-Bus ist, muss es mit einem 120 W-Abschlusswiderstand abgeschlossen werden.

#### CANopen-Standardgeräte

Ein Advantys STB Island kann CANopen-Standardgeräte unterstützen. Diese Geräte sind nicht automatisch auf dem Island-Bus adressierbar und müssen daher manuell adressiert werden. Dies erfolgt üblicherweise mittels in den Geräten integrierten physikalischen Schaltern. Sie werden mittels der Advantys Configuration Software konfiguriert. Sie können ein CANopen-Standardgerät nicht zusammen mit einem Basis-NIM verwenden.

Wenn CANopen-Standardgeräte verwendet werden, müssen Sie am Ende des Islands installiert werden. Der 120 Ω-Abschluss sollte sowohl am Ende des letzten Advantys STB-Segments als auch am letzten CANopen-Standardgerät installiert werden.

## <span id="page-17-1"></span><span id="page-17-0"></span>Island-Segmente

#### **Zusammenfassung**

Ein Advantys STB-System beginnt mit einer Gruppe untereinander verschalteter Geräte, die als Hauptsegment bezeichnet wird. Dieses erste Segment ist ein systemkritischer Teil eines Islands. Je nach Ihren Bedürfnissen und abhängig vom Typ des von Ihnen verwendeten NIMs [\(siehe](#page-15-1) Seite 16) kann das Island optional um weitere, aus Advantys STB-Modulen bestehende Segmente, die als *Erweiterungssegmente* bezeichnet werden, und um Nicht-STB-Geräte wie etwa vollkompatible Module und/oder CANopen-Standardgeräte erweitert werden.

#### Das Hauptsegment

Jeder Island-Bus beginnt mit einem Hauptsegment. Das Hauptsegment besteht aus dem NIM des Islands und einer Reihe untereinander verschalteter, auf einer DIN-Schiene montierter Modulträger. Die PDMs und Advantys STB E/A-Module werden in diesen Grundträgern auf der DIN-Schiene montiert. Das NIM ist immer das erste (ganz linke) Modul im Hauptsegment.

#### Der Island-Bus

Die Grundgeräte, die Sie auf der DIN-Schiene miteinander verbinden, bilden eine Island-Busstruktur. Der Island-Bus verbindet die Module und unterstützt die Kommunikationsbusse auf dem gesamten Island. Eine Reihe von Kontakten an den Seiten der Grundträger [\(siehe](#page-32-1) Seite 33) bietet die Busstruktur für:

- Logische Leistung
- die Sensor-Feldstromversorgung für die Eingangsmodule
- die Aktor-Feldstromversorgung für die Ausgangsmodule
- das Signal für die automatische Adressierung
- die Island-Buskommunikation zwischen den E/A und dem NIM

3

Das NIM wird im Gegensatz zu den PDMs und E/A-Modulen direkt auf einer DIN-Schiene montiert:

- 1 NIM
- 2 Modul-Grundträger
- 3 Abschlusselement
- DIN-Schiene

#### Die DIN-Schiene

Das NIM und die Modul-Grundträger rasten auf einer leitenden DIN-Metallschiene ein. Die Schiene kann 7,5 mm oder 15 mm tief sein.

#### Das NIM

Ein NIM führt verschiedene Hauptfunktionen aus:

- Es ist der Master des Island-Busses, der die E/A-Module unterstützt, indem er als deren Kommunikationsschnittstelle auf der gesamten Island-Rückwandplatine fungiert.
- Es ist das Gateway zwischen dem Island und dem Feldbus, auf dem das Island betrieben wird, und verwaltet in dieser Funktion den Datenaustausch zwischen den E/A-Modulen des Islands und dem Feldbus-Master.
- Es kann die Schnittstelle zur Advantys Configuration Software bilden; Basis-NIMs verfügen über keine Software-Schnittstelle
- Es ist die Hauptstromversorgung für die logische Leistung auf dem Island-Bus, die ein 5 VDC-Signal logische Leistung an die E/A-Module im Hauptsegment liefert.

Verschiedene NIM-Modelle sind verfügbar, um die verschiedenen offenen Feldbusse und unterschiedliche Betriebsanforderungen zu unterstützen. Wählen Sie das NIM, das Ihren Anforderungen entspricht und unter dem gewünschten Feldbus-Protokoll arbeitet. Jedes NIM ist in seinem eigenen Benutzerhandbuch beschrieben.

#### PDMs

Das zweite Modul auf dem Hauptsegment ist ein PDM. Es sind verschiedene PDMs verfügbar, die folgende Aufgaben unterstützen:

- 24 VDC-Feldstromversorgung für die E/A-Module in einem Segment
- 115 VAC- oder 230 VAC-Feldstromversorgung für die E/A-Module in einem Segment

Die Anzahl der verschiedenen E/A-Spannungsgruppen, die in dem Segment installiert sind, bestimmt die Anzahl der zu installierenden PDMs. Wenn Ihr Segment E/A-Module aus allen drei Spannungsgruppen enthält, müssen Sie mindestens drei separate PDMs in dem Segment installieren.

Es stehen unterschiedliche PDM-Modelle mit skalierbaren Leistungskenndaten zur Verfügung. Ein Standard-PDM liefert beispielsweise die Aktorleistung an die Ausgangsmodule und die Sensorleistung zu den Eingangsmodulen in einem Segment über zwei separate Stromleitungen auf dem Island-Bus. Eine Basis-PDM liefert die Aktorleistung und den Feldstrom hingegen über eine einfache Stromleitung.

#### Die Grundträger

Es gibt sechs Grundträgertypen, die in einem Segment verwendet werden können. Spezielle Grundträger müssen mit speziellen Modultypen verwendet werden, und es ist wichtig, dass Sie immer die richtigen Grundträger an den entsprechenden Positionen in jedem Segment installieren:

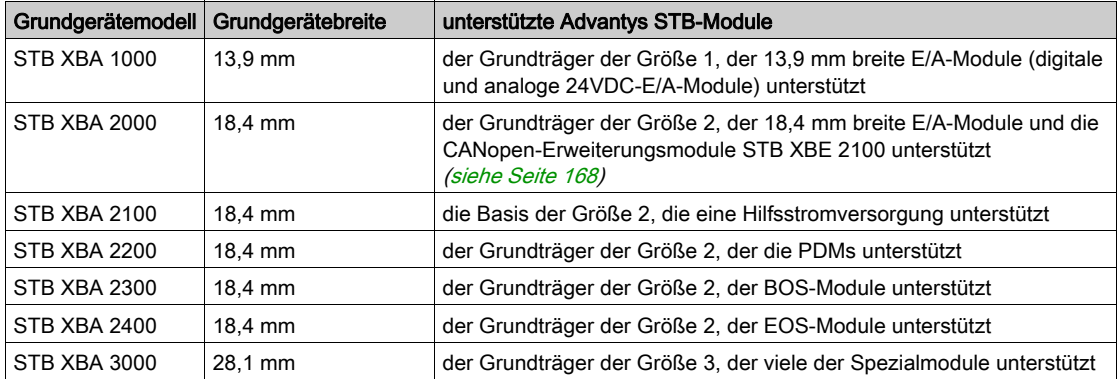

Vergewissern Sie sich bei der Planung und der Installation des Island-Busses, dass Sie den richtigen Grundträger auswählen und an der richtigen Position auf dem Island-Bus positionieren.

#### E/A

Jedes Segment enthält mindestens ein Advantys STB E/A-Modul. Die maximale Anzahl an Modulen in einem Segment wird durch die Gesamtstromaufnahme an der logischen 5 VDC-Leistungsversorgung in dem Segment bestimmt. Eine integrierte Stromversorgung im NIM liefert 5 VDC an die E/A-Module im Hauptsegment. Eine identische, in die BOS-Module integrierte Stromversorgung liefert 5 VDC für die E/A-Module in allen Erweiterungssegmenten. Jede dieser Stromversorgungen erzeugt 1,2 A und die Summe der von allen E/A-Modulen in einem Segment aufgenommenen logischen Leistung kann 1,2 A nicht überschreiten.

#### Das letzte Gerät im Hauptsegment

Der Island-Bus muss mit einem 120 Ω-Abschlusswiderstand versehen werden. Wenn das letzte Modul auf dem Island-Bus ein Advantys STB E/A-Modul ist, ist das Abschlusselement STB XMP 1100 am Segmentende zu verwenden.

Wenn der Island-Bus um ein weiteres Advantys STB-Modulsegment oder um ein vollkompatibles Modul [\(siehe](#page-15-2) Seite 16) erweitert wird, müssen Sie ein STB XBE 1000 EOS Buserweiterungsmodul an der letzten Position des zu erweiternden Segments installieren. Installieren Sie keinen 120 Ω-Abschluss am EOS-Modul. Das EOS-Modul verfügt über einen IEEE1394-konformen Ausgangsanschluss für ein Buserweiterungskabel. Das Erweiterungskabel weitet den Kommunikationsbus des Islands und die Leitung für die automatische Adressierung auf das vollkompatible Modul aus.

Wenn der Island-Bus um ein CANopen-Standardgerät *(siehe Seite 16)* erweitert wird, müssen Sie ein CANopen-Erweiterungsmodul STB XBE 2100 an der äußersten rechten Position des Segments installieren und einen 120 Ω-Abschlusswiderstand nach dem CANopen-Erweiterungsmodul installieren—verwenden Sie hierzu das Abschlusselement STB XMP 1100. Sie müssen außerdem einen 120 Ω-Abschlusswiderstand am letzten CANopen-Gerät auf dem Island-Bus installieren.

Bitte beachten Sie, dass Sie keine Erweiterungsmodule verwenden können, wenn sich ein Basis-NIM im Hauptsegment befindet.

#### Ein Beispiel zur Veranschaulichung

Die nachfolgende Abbildung zeigt beispielhaft ein Hauptsegment mit in ihren Grundträgern installierten PDMs und E/A-Modulen:

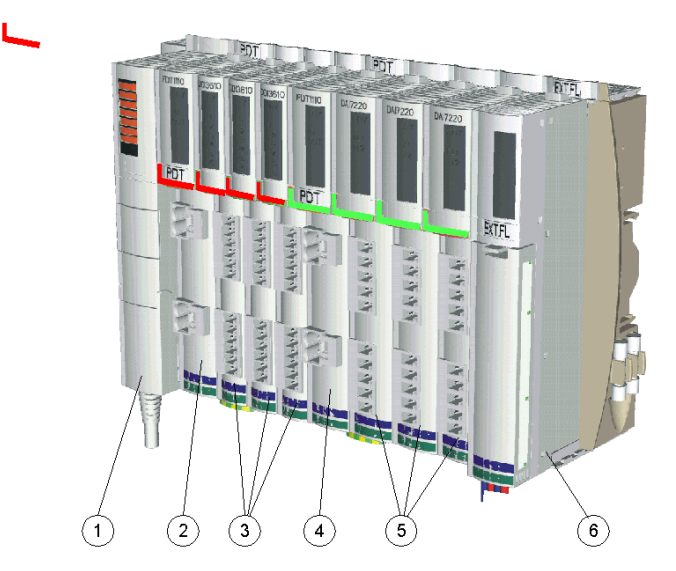

- 1 Das NIM befindet sich an der ersten Position. Es wird nur ein einziges NIM auf einem Island verwendet.
- 2 Ein unmittelbar rechts neben dem NIM installiertes 115/230 VAC STB PDT 2100 PDM. Dieses Modul verteilt die AC-Leistung auf zwei separate Feldbusse, einen Sensor- und einen Aktorbus.
- 3 Eine Reihe digitaler, unmittelbar rechts neben dem STB PDT 2100 PDM in einer Spannungsgruppe installierter AC-E/A-Module. Die Feldstromversorgung für die Eingangsmodule in dieser Gruppe wird durch den Sensor gewährleistet. Die AC-Feldstromversorgung für die Ausgangsmodule in dieser Gruppe erfolgt über den Aktorbus des Islands.
- 4 Ein 24 VDC STB PDT 3100 PDM, das 24 VDC über den Sensor- und den Aktorbus des Islands an eine Spannungsgruppe von 24 VDC-E/A-Modulen verteilt. Dieses PDM gewährleistet auch die Potentialtrennung zwischen der AC-Spannungsgruppe zu seiner Linken und der DC-Spannungsgruppe zu seiner Rechten.
- 5 Eine Reihe analoger und digitaler, unmittelbar rechts neben dem STB PDT 3100 PDM installierter E/A-Module.
- 6 Ein an der letzten Position im Segment installiertes Erweiterungsmodul STB XBE 1000 EOS. Das Vorhandensein dieses Moduls weist darauf hin, dass der Island-Bus über das Hauptsegment hinaus erweitert wird und dass Sie kein Basis-NIM verwenden.

## <span id="page-22-1"></span><span id="page-22-0"></span>Fluss des logischen Signals

#### Zusammenfassung

Die logische Leistung ist die Leistung, welche die Advantys STB E/A-Module benötigen, um ihre internen Verarbeitungen auszuführen und um ihre LEDs zu erleuchten. Sie wird über eine 5- 24 VDC-Stromversorgung über ein Island-Segment verteilt. Eine dieser Stromversorgungen ist in das NIM integriert, um das Hauptsegment zu versorgen, und eine andere ist in die STB XBE 1200 BOS-Module integriert, um jegliche Erweiterungssegmente zu unterstützten. Wenn Sie in einem Hauptsegment oder Erweiterungssegment mehr logische Leistung liefern müssen, als die ursprüngliche Stromversorgung liefern kann, können Sie auch eine Hilfsstromversorgung des Typs STB CPS 2111 verwenden [\(siehe](#page-179-0) Seite 180).

Diese Stromversorgungen erfordern eine externe 24 VDC-Sicherheits-Niederspannungs-Stromquelle, die üblicherweise in das Gehäuse mit dem Island montiert wird.

#### Fluss des logischen Signals

Das NIM wandelt die eingehenden 24 VDC in 5 VDC um und sendet sie über den Island-Bus an die E/A-Module im Hauptsegment:

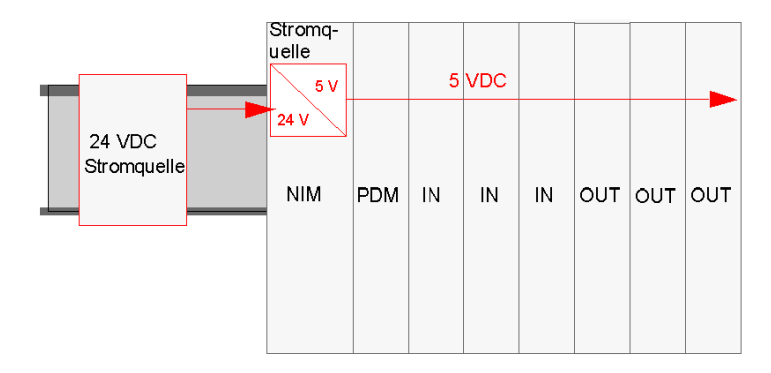

Diese Stromversorgung stellt 1,2 A Strom für das Hauptsegment zur Verfügung. Wenn die Gesamtstromaufnahme aller Module auf dem Island-Bus 1,2 A überschreitet, müssen Sie entweder eine Hilfsstromversorgung verwenden oder einige der Module in ein oder mehrere Erweiterungssegmente positionieren. Wenn Sie ein Erweiterungssegment verwenden, ist ein EOS-Modul am Ende des Hauptsegments gefolgt von einem Erweiterungskabel zu einem BOS-Modul in einem Erweiterungssegment erforderlich. Das EOS bildet den Abschluss der 5 V logischen Leistung im Hauptsegment. Das BOS im nächsten Segment verfügt über seine eigene 24-5 VDC-Stromversorgung. Es benötigt seine eigene externe 24 V-Stromversorgung.

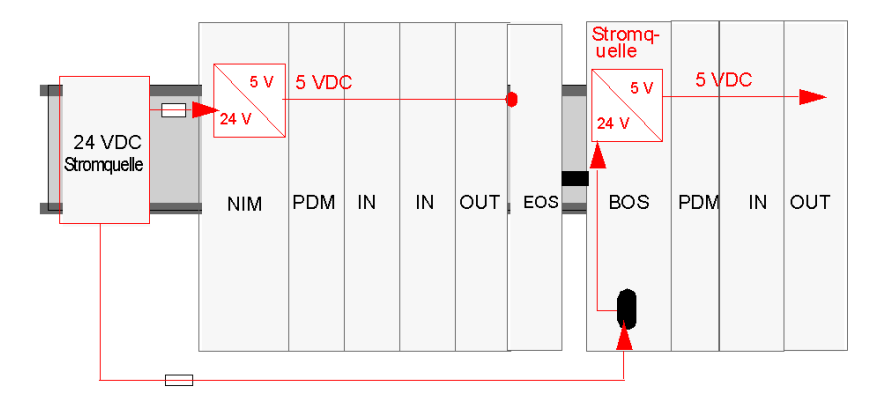

Nachfolgend ist eine Konfiguration mit einem Erweiterungssegment abgebildet.

### <span id="page-24-1"></span><span id="page-24-0"></span>**Stromverteilermodule**

#### Funktionen

Ein Stromverteilermodul oder PDM (Power Distribution Module) gewährleistet die Feldstromverteilung an eine Gruppe von Advantys STB-E/A-Modulen auf dem Island-Bus. Das PDM überträgt die Feldstromleistung an die Eingangs- und Ausgangsmodule in einem Segment. Je nach verwendetem PDM-Modul wird der Sensor- und Aktorstrom über dieselbe oder über separate Stromleitungen auf dem Island-Bus verteilt. Durch die vom Benutzer auswechselbare Sicherung trägt das PDM zudem zum Schutz der Eingangs- und Ausgangsmodule bei. Es stellt außerdem einen Schutzerdanschluss für das Island bereit.

#### Bildung von Spannungsgruppen

E/A-Module mit verschiedenen Spannungsanforderungen müssen in einem Island-Segment voneinander isoliert werden; diese Aufgabe übernehmen die PDMs. Jede Spannungsgruppe benötigt ein eigenes PDM.

#### Stromversorgung über Standard-PDMs

Das PDM wird unmittelbar rechts neben dem NIM in Steckplatz 2 auf dem Island positioniert. Die Module in einer bestimmten Spannungsgruppe folgen nacheinander rechts neben dem PDM. Die folgende Abbildung zeigt ein Standard-PDM STB PDT 2100 , das eine Reihe von 115-VAC-E/A-Modulen unterstützt:

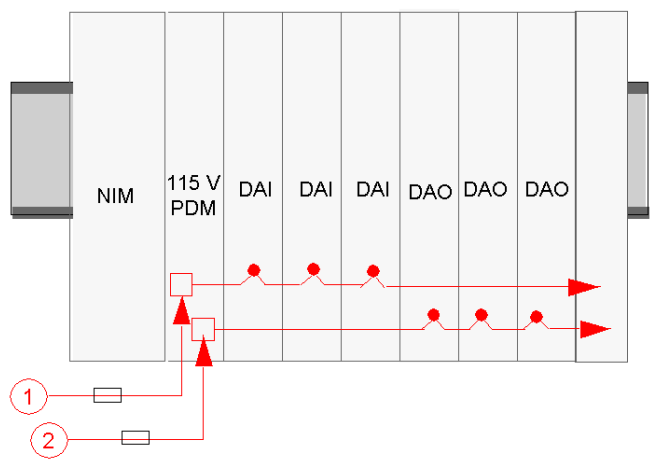

- 1 115-VAC-Sensorstromsignal zum PDM
- 2 115-VAC-Aktorstromsignal zum PDM

Bitte beachten Sie, dass der Sensorstrom (an die Eingangsmodule) und der Aktorstrom (an die Ausgangsmodule) über separate zweipolige Steckverbinder am PDM eingespeist wird.

Bei dem oben gezeigten Island-Layout wird davon ausgegangen, dass alle E/A-Module im Segment eine Feldstromversorgung von 115-VAC nutzen. Es kann jedoch sein, dass Ihre Anwendung eine Kombination aus 24-VDC- und 115-VAC-Modulen erfordert. In diesem Fall wird ein zweites PDM (dieses Mal ein Standard-Modul STB PDT 3100) für die 24-VDC-E/A-Module verwendet.

HINWEIS: Wenn Sie das Layout eines Island-Segments planen, das eine Kombination aus ACund DC-Modulen enthält, empfehlen wir Ihnen, die AC-Spannungsgruppe(n) links neben der (den) DC-Spannungsgruppe(n) in einem Segment zu positionieren.

In diesem Fall wird das PDM STB PDT 3100 unmittelbar rechts neben dem letzten 115-VAC-Modul positioniert. Es bildet den Abschluss der Sensor- und Aktorbusse für die 115-VAC-E/A-Spannungsgruppe und den Beginn neuer Sensor- und Aktorbusse für die 24-VDC-Module.

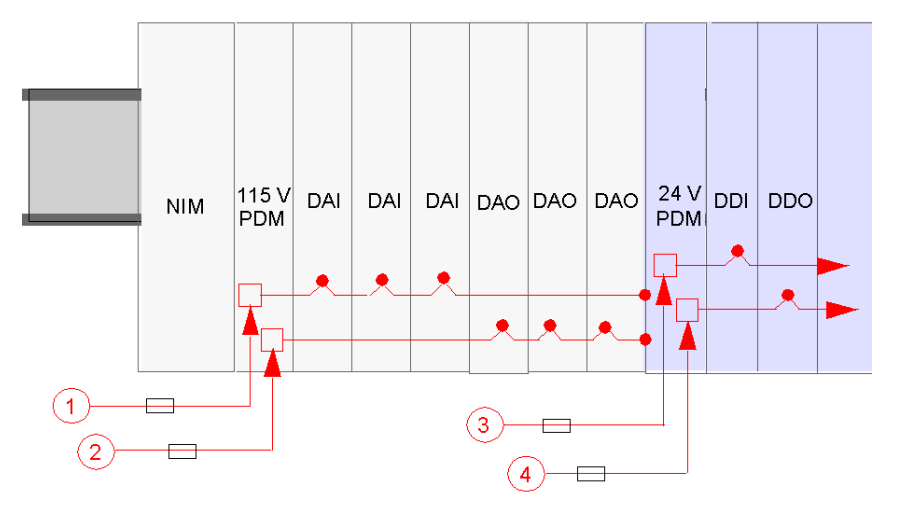

- 1 115-VAC-Sensorstromsignal zum PDM
- 2 115-VAC-Aktorstromsignal zum PDM
- 3 24-VDC-Sensorstromsignal zum PDM
- 4 24-VDC-Aktorstromsignal zum PDM

Jedes Standard-PDM verfügt über ein Paar träge Sicherungen für den Schutz der E/A-Module im Segment:

- 10-A-Sicherung für den Aktorbus verbunden mit den Ausgangsmodulen
- 5-A-Sicherung für den Sensorbus verbunden mit den Eingangsmodulen

Diese Sicherungen können vom Benutzer ausgetauscht werden.

#### Stromverteilung über Basis-PDMs

Wenn Ihr Island Basis-PDMs an Stelle von Standard-PDMs nutzt, werden der Aktor- und der Sensorstrom über eine einzelne Stromleitung geführt:

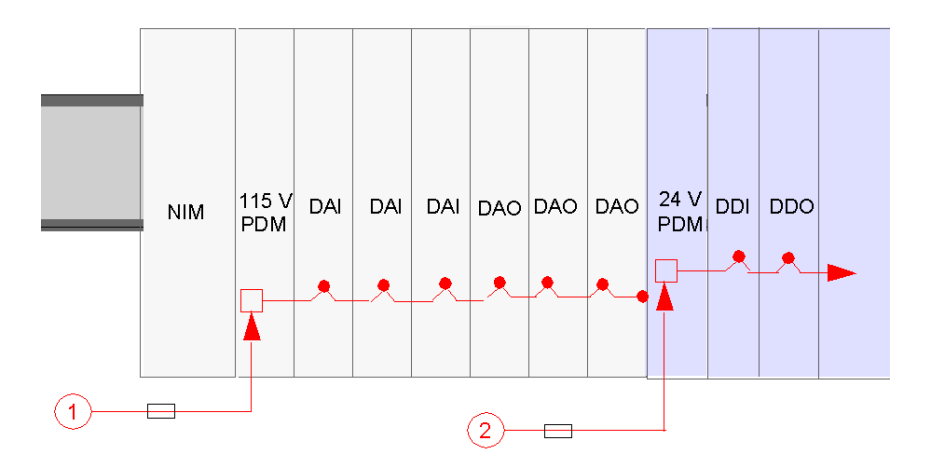

Jedes Basis-PDM verfügt über eine träge 5-A-Sicherung für den Schutz der E/A-Module im Segment. Diese Sicherung kann vom Benutzer ausgetauscht werden.

#### **Schutzerdanschluss**

Eine unverlierbare Schraubklemme am Boden des PDM-Grundträgers gewährleistet den Kontakt mit Pin 12 [\(siehe](#page-33-0) Seite 34) an jedem E/A-Grundträger und erstellt somit einen Island-Schutzerde-Bus. Die Schraubklemme am PDM-Grundträger entspricht den Schutzanforderungen für Feldstromversorgungen nach IEC-1131. Die Schraubklemme sollte mit dem Schutzerdpunkt an Ihrem System verdrahtet werden.

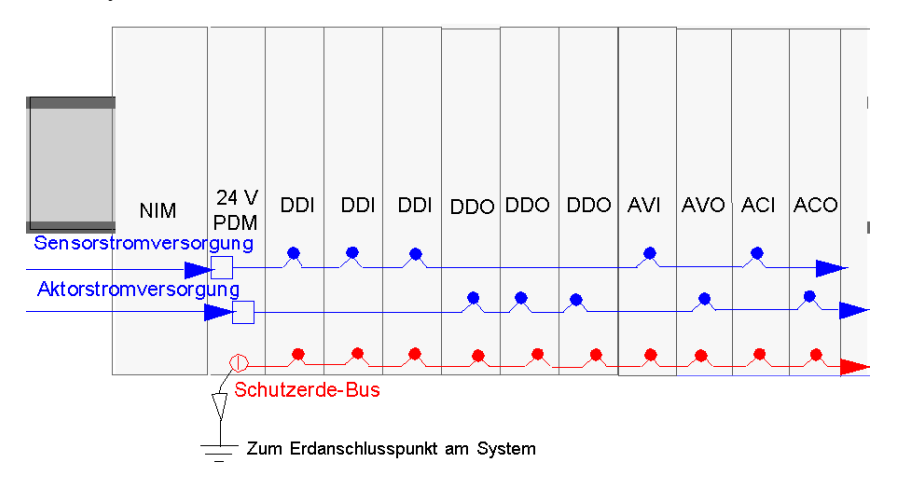

## <span id="page-28-1"></span><span id="page-28-0"></span>Sensor- und Aktorstromverteilung auf dem Island-Bus

#### **Zusammenfassung**

Der Sensor- und der Aktorbus müssen separat durch externe Quellen gespeist werden. Je nach Ihrer Anwendung möchten Sie vielleicht dieselbe bzw. unterschiedliche externe Stromquellen zur Versorgung des Sensor- und des Aktorbusses einsetzen. Der Versorgungsstrom wird über zwei 2 polige Stromanschlüsse an einem PDM zugeführt.

- Der obere Anschluss dient der Stromversorgung des Sensorbusses.
- Der untere 2-polige Anschluss dient der Stromversorgung des Aktorbusses.

#### 24-VDC-Feldstromversorgung - Verteilung

Eine externe Stromquelle stellt die an das PDM STB PDT3 100 verteilte Feldstromversorgung bereit.

Die Leistungskomponenten sind nicht galvanisch getrennt. Sie sind ausschließlich für die Verwendung in Systemen vorgesehen, die eine SELV-Potentialtrennung zwischen den Ein- und Ausgängen der Versorgungsspannung und den Lastelementen oder dem Leistungsbus des Systems gewährleisten. Verwenden Sie eine SELV-Spannungsversorgung, um die 24 VDC-Stromversorgung für das NIM zu gewährleisten.

## **HINWEIS**

### GERÄTEBESCHÄDIGUNG

Verwenden Sie ausschließlich Stromquellen, die eine SELV-Potentialtrennung zwischen den � Ein- und Ausgängen der Versorgungsspannung und den Lastelementen oder dem Leistungsbus des Systems gewährleisten.

#### Die Nichtbeachtung dieser Anweisungen kann Sachschäden zur Folge haben.

HINWEIS: Bei mehr als 130 VAC kann das Relaismodul die von der SELV-Stromversorgung gewährleistete doppelte Isolierung überwinden.

## **AVORSICHT**

### DOPPELTE ISOLIERUNG WIRKUNGSLOS

Wenn Sie ein Relaismodul verwenden, müssen Sie separate externe 24-VDC-Stromquellen für das PDM, das dieses Modul unterstützt, sowie für die Logikleistung für das NIM- oder BOS-Modul wählen, falls die Kontaktspannung über 130 VAC beträgt.

Die Nichtbeachtung dieser Anweisungen kann Verletzungen oder Sachschäden zur Folge haben.

Wenn eine konsistente Systemleistung gewährleistet werden soll, verwenden Sie eine separate 24-VDC-Stromquelle für die Logikleistung für das NIM und für die Feldleistung für das PDM:

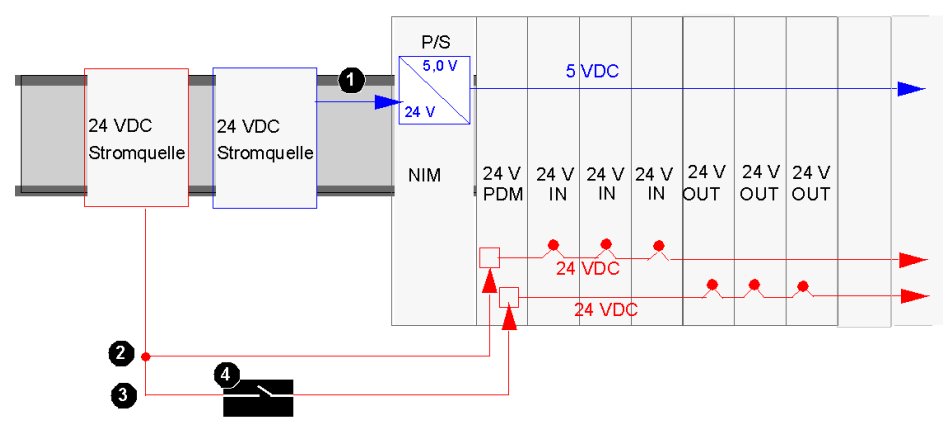

- 1 24-VDC-Signal zur logischen Leistungsversorgung des NIM
- 2 24-VDC-Signal zum Sensorbus des Segments
- 3 24-VDC-Signal zum Aktorbus des Segments
- 4 Optionales Relais am Aktorbus

Wenn die E/A-Last auf dem Island-Bus gering ist und das System in einer geräuscharmen Umgebung betrieben wird, können Sie dieselbe Stromversorgung für die Logikleistung und die Feldstromversorgung verwenden:

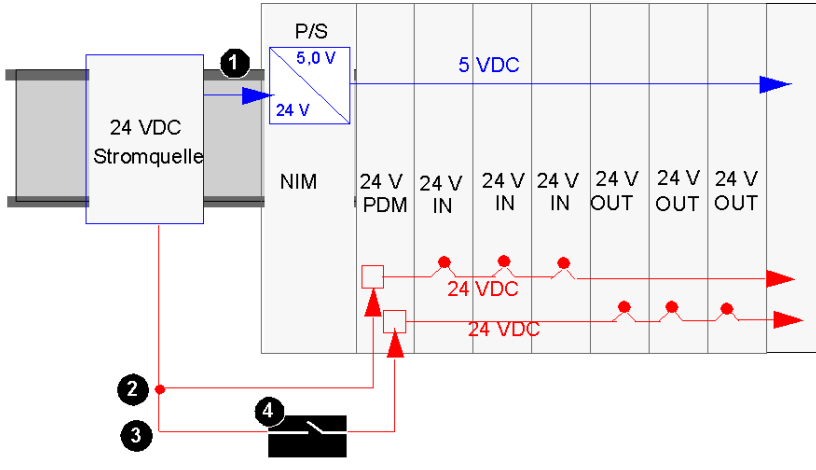

- 1 24-VDC-Signal zur logischen Leistungsversorgung des NIM
- 2 24-VDC-Signal zum Sensorbus des Segments
- 3 24-VDC-Signal zum Aktorbus des Segments
- 4 Optionales Relais am Aktorbus

HINWEIS: Im obigen Beispiel wird eine einzige Quelle für die Versorgung des NIM (Logikleistung) und des PDM mit 24 VDC verwendet. Wenn es sich bei einem der vom PDM unterstützten Module um ein STB-Relaismodul handelt, das mit einer Kontaktspannung über 130 VAC arbeitet, ist die von der SELV-Stromversorgung gewährleistete doppelte Isolierung nicht länger vorhanden. Daher müssen Sie zur Unterstützung des Relaismoduls eine separate 24-VDC-Stromversorgung einsetzen.

#### 115 und 230 VAC-Feldstromversorgung - Verteilung

Der AC-Feldversorgungsstrom wird durch das PDM STB PDT 2100 auf dem Island verteilt. Das PDM akzeptiert eine Feldstromversorgung im Bereich von 85 bis 264 VAC. Die folgende Abbildung zeigt eine vereinfachte Ansicht der 115-VAC-Leistungsverteilung:

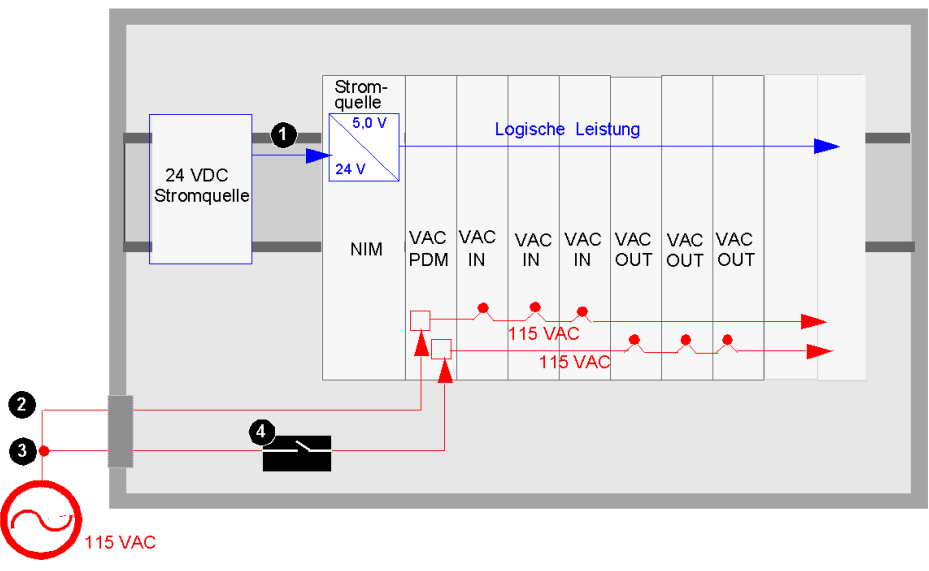

- 1 24-VDC-Signal zur logischen Leistungsversorgung des NIM
- 2 115-VAC-Signal zum Sensorbus des Segments
- 3 115-VAC-Signal zum Aktorbus des Segments
- 4 Optionales Relais am Aktorbus

Wenn das Segment eine Kombination aus 115-VAC- und 230-VAC-E/A-Modulen umfasst, sollten Sie darauf achten, diese in separaten Spannungsgruppen zu installieren, und die verschiedenen Spannungen über separate PDMs STB PDT 2100 bereitstellen:

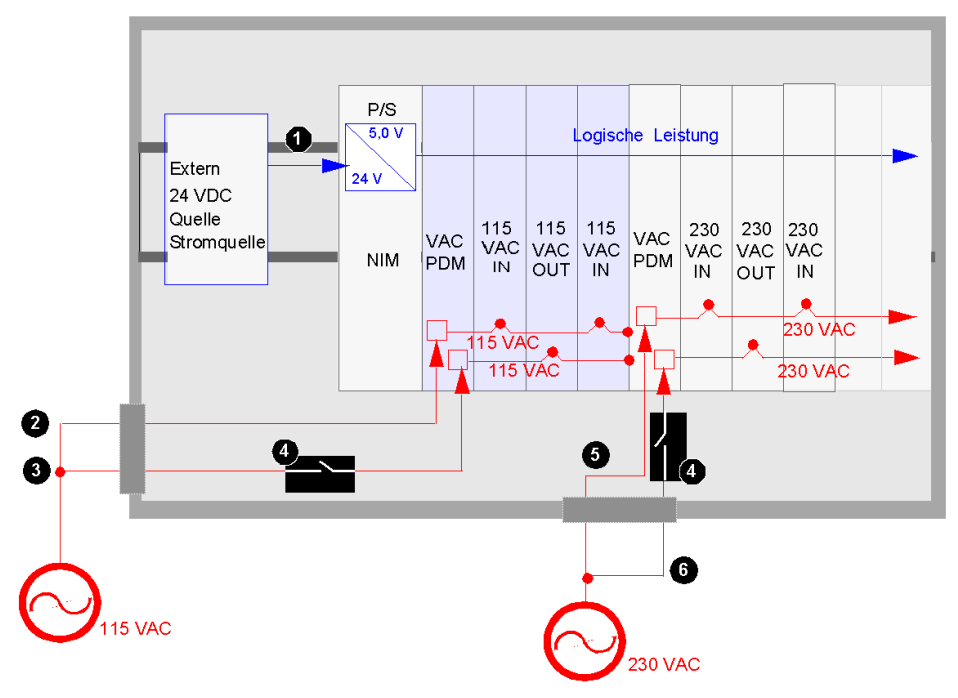

- 1 24-VDC-Signal zur logischen Leistungsversorgung des NIM
- 2 115-VAC-Signal zum Sensorbus des Segments
- 3 115-VAC-Signal zum Aktorbus des Segments
- 4 Optionales Relais am Aktorbus
- 5 230-VAC-Signal zum Sensorbus des Segments
- 6 230-VAC-Signal zum Aktorbus des Segments

### <span id="page-32-1"></span><span id="page-32-0"></span>Kommunikation innerhalb des Islands

#### Islandbusarchitektur

Zwei Kontaktreihen auf der linken Seite der Grundgeräte—eine Reihe unten und eine Reihe oben—ermöglichen dem Island, zahlreiche verschiedenen Kommunikations- und Leistungsbusse zu unterstützen. Die Kontakte oben links am Grundträger unterstützen die logikseitigen Funktionen des Islands. Die Kontakte unten links am Grundträger unterstützen die feldseitigen Funktionen des Islands.

#### Logikseitige Kontakte

Die folgende Abbildung zeigt die Position der Kontakte. Sie sind an allen E/A-Grundträgern gleich. Die sechs Kontakte oben am Grundträger unterstützen die logikseitigen Funktionen.

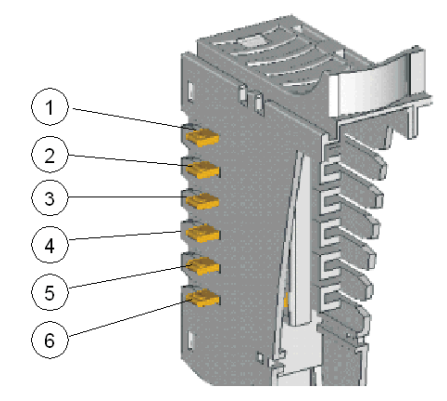

- 1 reserviert
- 2 Betriebserdkontakt
- 3 5 VDC-Kontakt für logische Leistung
- 4 Islandbus-Kommunikationskontakt (+)
- 5 Islandbus-Kommunikationskontakt (-)
- 6 Adressenleitungskontakt

Die folgende Tabelle beschreibt die Art und Weise, wie die logikseitigen Kontakte an den verschiedenen Grundträgern implementiert sind.

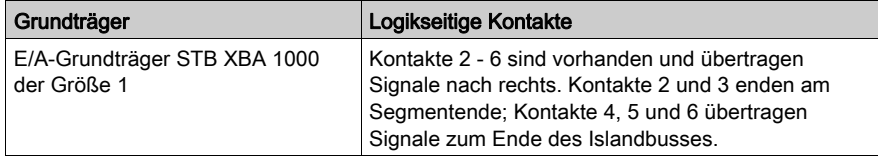

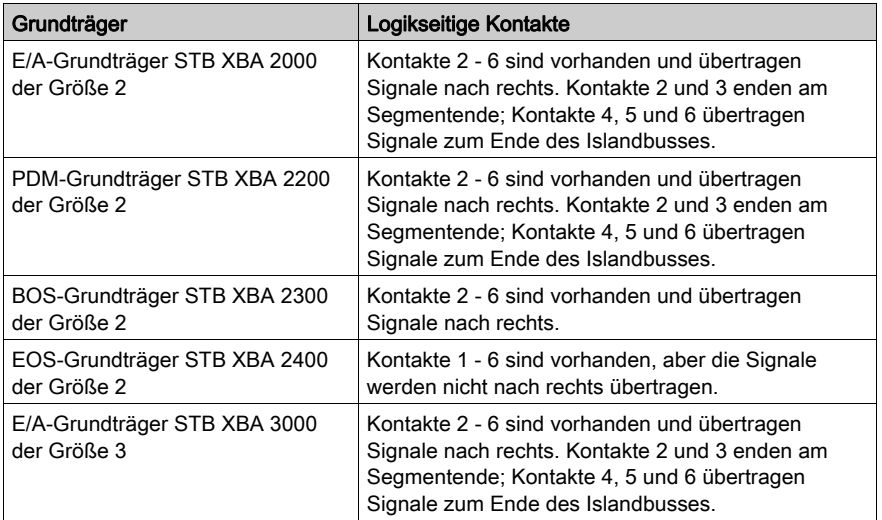

#### <span id="page-33-0"></span>Kontakte der Feldstromversorgungsverteilung

Die folgende Abbildung zeigt die Kontakte am Boden des Grundträgers, die die Feldstromversorgungs-Verteilungsfunktion des Islands unterstützen.

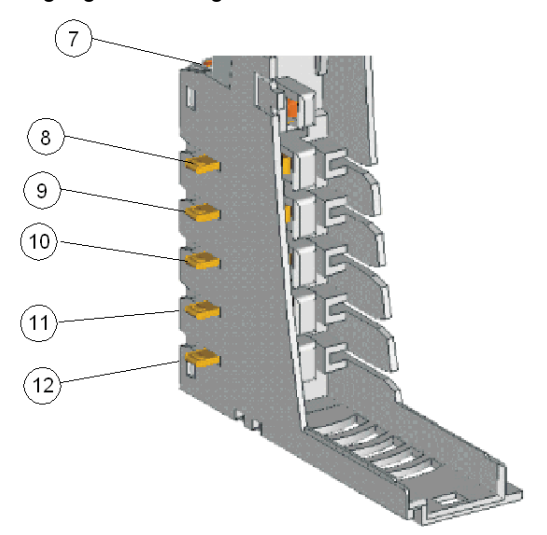

7 ein DIN-Schienen-Clip, der die Betriebserde für die Störfestigkeit, HF-Störfestigkeit etc. gewährleistet 8 und 9 Sensorbus

#### 10 und 11 Aktorbus

12 Schutzerde, gewährleistet durch eine unverlierbare Schraube an den PDM-Grundträgern

Die folgende Tabelle beschreibt die Art und Weise, wie die feldseitigen Kontakte an den verschiedenen Grundträgern implementiert sind.

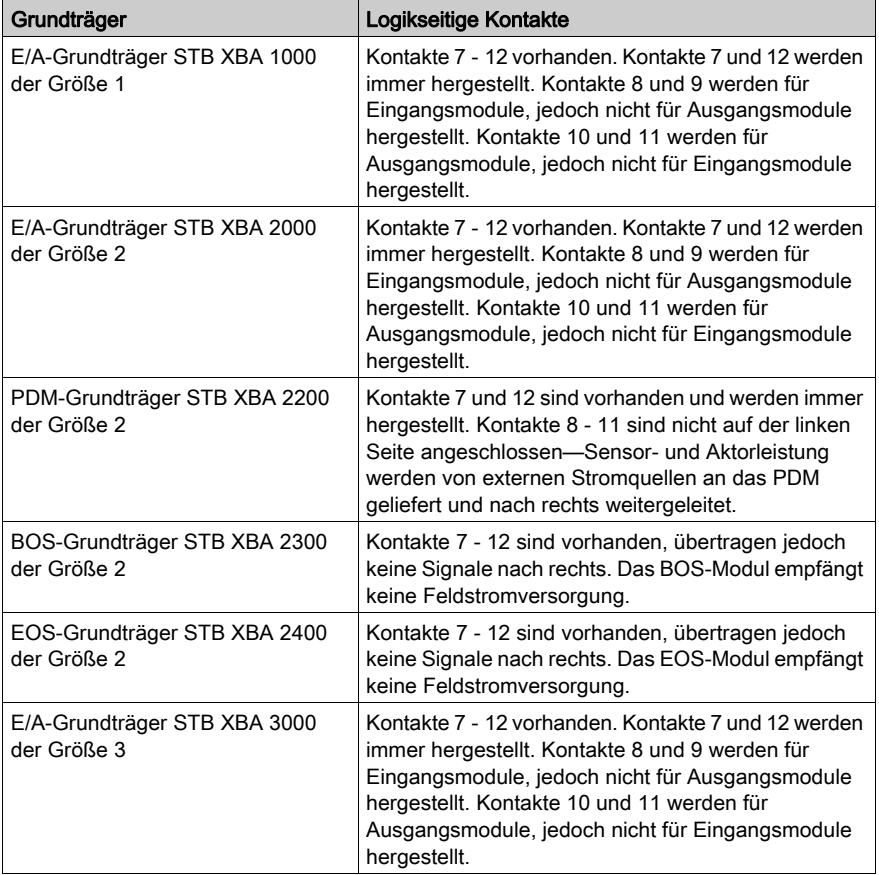

### <span id="page-35-1"></span><span id="page-35-0"></span>Betriebsbedingungen

#### Umgebungskenndaten

Die folgenden Informationen beschreiben die systemweiten Anforderungen an das betriebliche Umfeld des Advantys STB-Systems, sowie die Spezifikationen desselben.

#### Gehäuse

Dieses Gerät ist ein Industriegerät der Gruppe 1, Klasse A gemäß IEC/CISPR Publikation 11. Bei einem Einsatz des Geräts in anderen Umgebungen können Probleme hinsichtlich der elektromagnetischen Verträglichkeit aufgrund leitungsgeführter und/oder abgestrahlter Störaussendungen auftreten.

Alle Advantys STB-Module erfüllen die CE-Kennzeichnungsanforderungen für offene Geräte gemäß der Definition der Richtlinie EN61131-2 und müssen in einem Gehäuse montiert werden, das für bestimmte betriebliche Umgebungsbedingungen und zur Vermeidung von Körperverletzung aufgrund des Zugriffs auf spannungsführende Teile entwickelt wurde. Das Gehäuseinnere sollte nur unter Verwendung von Werkzeugen zugänglich sein.

HINWEIS: Für Gehäuse, die in explosionsgefährdeten Umgebungen zum Einsatz kommen, gelten Sonderbestimmungen.

#### Anforderungen

Dieses Gerät erfüllt die behördlichen Zertifizierungsanforderungen für UL, CSA, CE, FM Klasse 1, Abschnitt 2, und ATEX. Das Gerät ist für den Betrieb in einer industriellen Umgebung mit Verschmutzungsgrad 2, in Anwendungen der Überspannungskategorie II (wie in IEC-Publikation 60664-1 definiert), in Höhen von bis zu 2.000 m ohne Leistungsminderung vorgesehen.

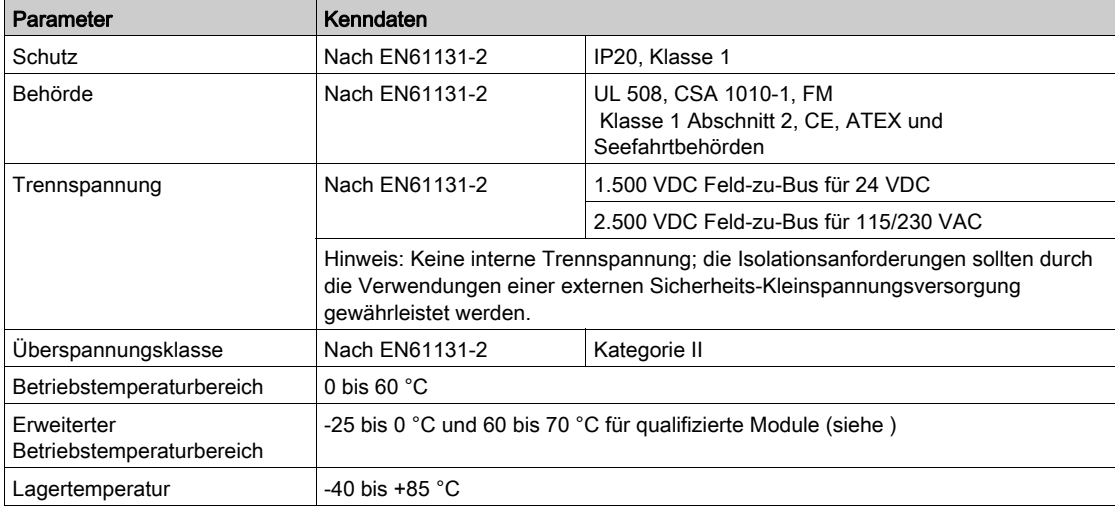
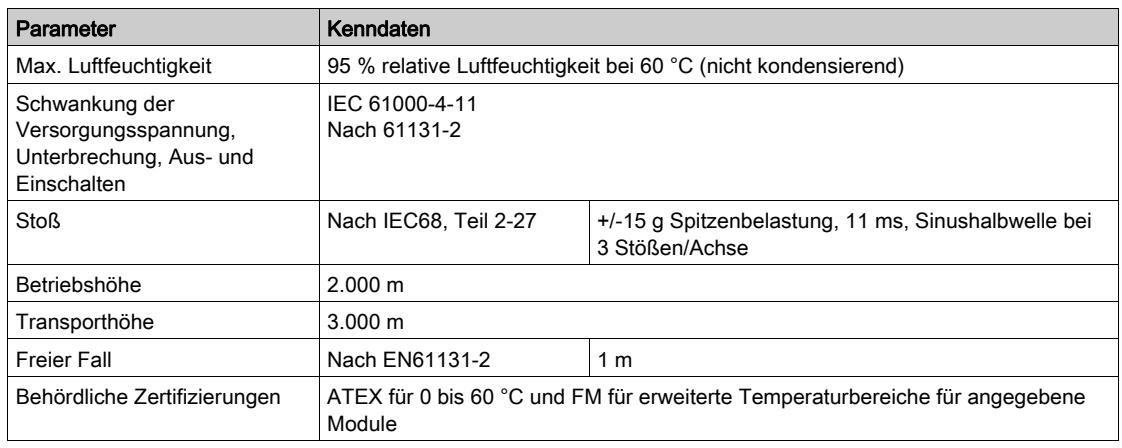

## **Störempfindlichkeit**

Die nachfolgende Tabelle enthält die Anforderungen an die Störempfindlichkeit:

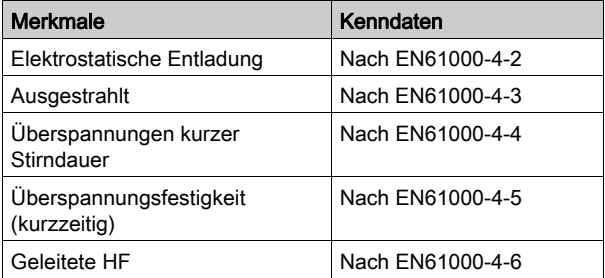

## Ausgestrahlte Emission

Die nachfolgende Tabelle enthält die Emissionsanforderungen:

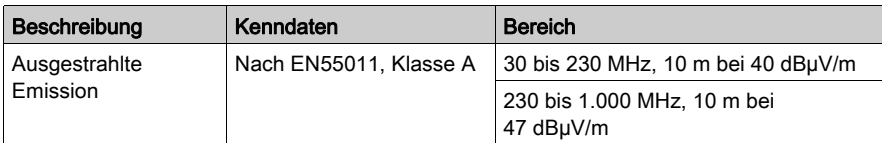

# Kapitel 2 Parallele Advantys STB-Schnittstellenmodule

# Überblick

In diesem Kapitel werden im Detail die Funktionen der parallelen Schnittstellenmodule der Advantys STB-Familie beschrieben.

## Inhalt dieses Kapitels

Dieses Kapitel enthält die folgenden Abschnitte:

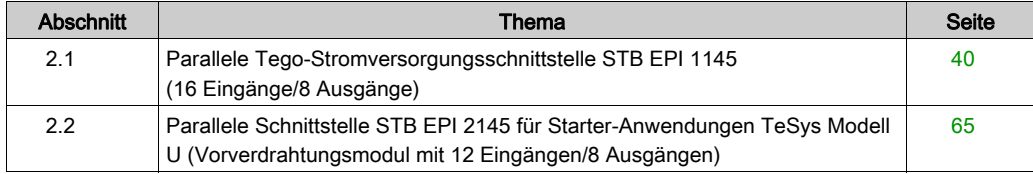

# <span id="page-39-0"></span>Abschnitt 2.1 Parallele Tego-Stromversorgungsschnittstelle STB EPI 1145 (16 Eingänge/8 Ausgänge)

## Überblick

Dieser Abschnitt enthält eine detaillierte Beschreibung der Schnittstelle Advantys STB EPI 1145 zu Tego Power-Motorantrieben. Die Funktionen, sein physikalisches Design, die technischen Daten, die Feldverdrahtungsanforderungen und die Konfigurationsoptionen des Moduls sind aufgeführt.

#### Inhalt dieses Abschnitts

Dieser Abschnitt enthält die folgenden Themen:

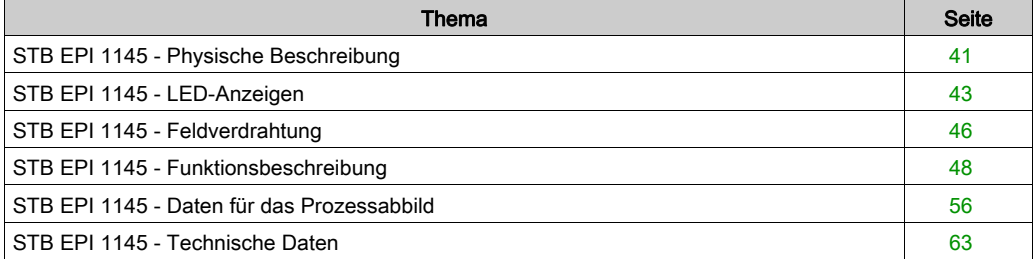

# <span id="page-40-0"></span>STB EPI 1145 - Physische Beschreibung

#### Physische Merkmale

Das STB EPI 1145 ist ein Advantys STB-Sondermodul, das als die parallele Schnittstelle zwischen einem Island, bestehend aus dezentralen Advantys E/A-Modulen, und einer Tego Power-Anwendung fungiert. Dieses High-Density-Modul ist mit 8 Ausgängen und 16 Eingängen ausgestattet und in der Lage, dezentral bis zu acht Tego Power-Motoranlasser oder vier reversible Motoranlasser zu steuern.

Das STB EPI 1145 passt in einen E/A-Grundträger der Größe 2. Es ist mit einem 30-poligen HE10- Steckverbinder ausgestattet und wird über ein Kabel des Typs STB XCA 3002 oder STB XCA 3003 mit dem Tego Power-System verbunden.

#### Ansicht der Frontseite

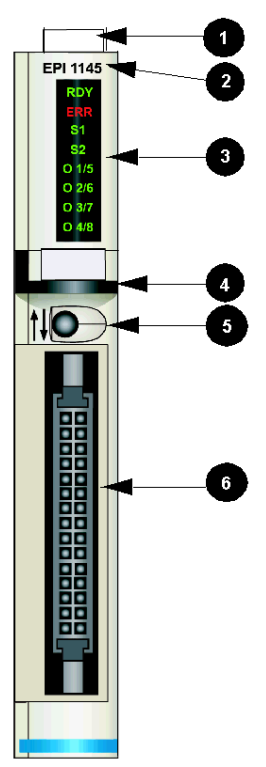

- 1 Anbringungsort für den vom Benutzer zu beschriftenden Aufkleber STB XMP 6700
- 2 Referenznummer des Modells
- 3 LED-Bereich, der die verschiedenen Zustände der Motorstarter angibt.
- 4 Schwarzer Markierungsstreifen, der angibt, dass es sich um ein Sondermodul handelt.
- 5 SHIFT-Taste, die durch zwei Pfeile (auf/ab) gekennzeichnet ist. Bei Betätigung dieser Taste wird die Anzeige der LEDs zwischen den Ausgängen 1-4 und 5-8 umgeschaltet.
- 6 30-poliger HE10-Steckverbinder zur Verbindung des STB EPI 1145 mit einem Tego Power-System mittels eines speziellen Kabels (STB XCA 3002/3003).

#### Bestellinformationen

Das Modul und seine zugehörigen Teile können als folgende Komponenten zu Lagerungs- oder Austauschzwecken bestellt werden:

- Advantys STB-Sondermodul des Typs STB EPI 1145
- E/A-Grundträger STB XBA 2000 [\(siehe](#page-224-0) Seite 225) der Größe 2
- 1 m langes Kabel STB XCA 3002
- 2 m langes Kabel STB XCA 3003

Zusätzliches Zubehör:

- Vom Benutzer zu beschriftende Aufkleber STB XMP 6700, die am Modul und am E/A-Grundträger als Teil des Island-Montageplans angebracht werden können.
- Pin-Codierungskit STB XMP 7800 zur Vermeidung der Installation des STB EPI 1145 in einem anderen Grundträger als dem STB XBA 2000

Installationsanweisungen und nähere Informationen finden Sie im Advantys STB Systemplanungs- und Installationshandbuch (890 USE 171).

Tego Power selbst erfordert separate Komponenten wie etwa die Splitter APP 2R2E oder APP 2R4E und eine 24-VDC-Stromversorgung. Ausführliche Informationen über Tego Power-Komponenten finden Sie im Abschnitt Motoranlasser, Steuerungskomponenten und Leistungsschutz des Schneider Electric-Katalogs.

#### Abmessungen

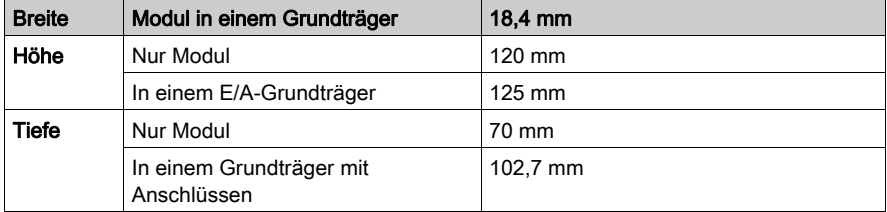

# <span id="page-42-0"></span>STB EPI 1145 - LED-Anzeigen

## Überblick

Die acht LEDs am Modul STB EPI 1145 liefern einen visuellen Verweis auf den Betriebszustand des Moduls und seiner Ausgänge (in diesem Fall der Motorstarter). Die beiden oberen LEDs geben den Betriebszustand des Moduls an. Die sechs verbleibenden LEDs zeigen den Status der Ausgänge an. Die LEDs zeigen nicht den Status der Moduleingänge an.

Das Modul verwendet eine spezielle SHIFT-Taste in Verbindung mit den LEDs, um die Anzeige von allen acht Ausgängen zu ermöglichen.

## Position

Die acht LEDs befinden sich in einer Reihe oben rechts an der Frontseite. Die nachfolgende Abbildung zeigt ihre Position.

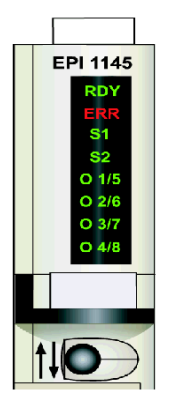

In der folgenden Tabelle werden Bezeichnung, Farbe und jeweilige Bedeutung der LEDs aufgeführt.

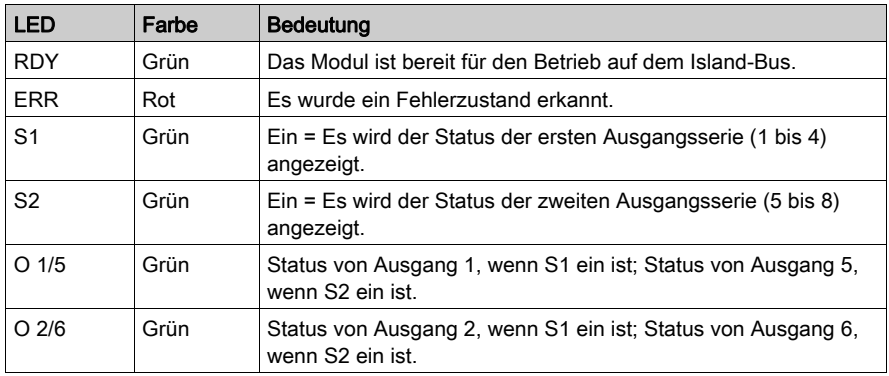

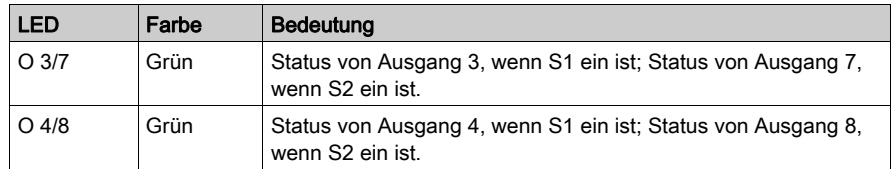

#### Verwendung der SHIFT-Taste in Verbindung mit den LEDs

Nach der Initialisierung des Moduls steuert die SHIFT-Taste die Anzeige der sich gegenseitig ausschließenden LEDs S1 und S2. Die Standardeinstellung bei der Einschaltung ist immer S1 ein und S2 aus, wobei Folgendes gilt:

- Die LED O 1/5 gibt den Status von Ausgang 1 an.
- Die LED O 2/6 gibt den Status von Ausgang 2 an.
- Die LED O 3/7 gibt den Status von Ausgang 3 an.
- Die LED O 4/8 gibt den Status von Ausgang 4 an.

Wenn Sie die SHIFT-Taste drücken, geht S1 aus und S2 an. Wenn S2 ein ist:

- Die LED O 1/5 gibt den Status von Ausgang 5 an.
- Die LED O 2/6 gibt den Status von Ausgang 6 an.
- Die LED O 3/7 gibt den Status von Ausgang 7 an.
- Die LED O 4/8 gibt den Status von Ausgang 8 an.

Der Status eines Ausgangs ist entweder aktiv (24 V anliegend) - in diesem Fall ist die entsprechende LED ein - oder inaktiv (0 V anliegend) - in diesem Fall ist die entsprechende LED aus.

#### Bedeutung der LED-Anzeigen RDY und ERR

Die beiden oberen LEDs geben den Status des Moduls im Netzwerk wieder.

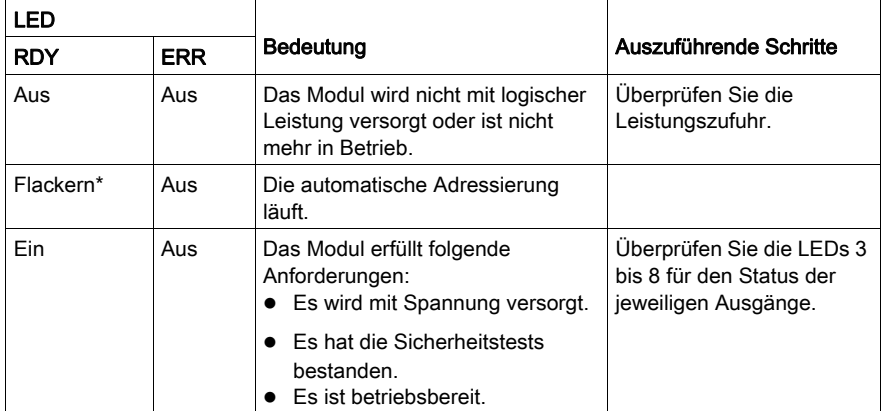

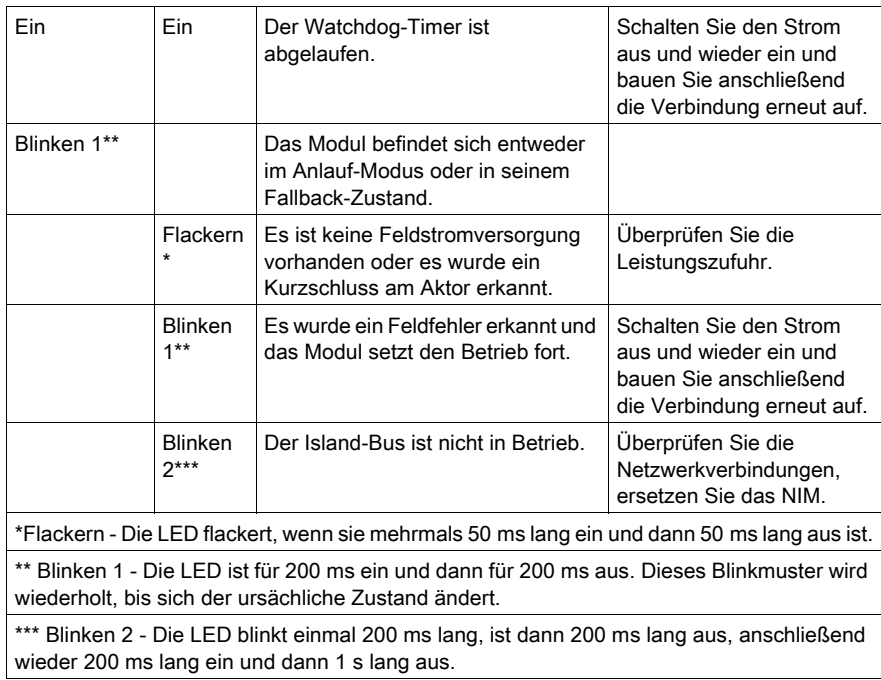

# <span id="page-45-0"></span>STB EPI 1145 - Feldverdrahtung

#### **Zusammenfassung**

Das parallele Schnittstellenmodul STB EPI 1145 verwendet einen einzigen 30-poligen HE10- Steckverbinder für den Anschluss an Ihre Tego Power-Applikation. Das Modul ist ausschließlich für Tego Power-Motorstarter-Anwendungen konzipiert.

#### Steckverbinder und Kabel

Verwenden Sie eines der Advantys Tego Power-Kabel, um ein STB EPI 1145-Modul mit Ihrem Tego Power-System zu verbinden. Es sind zwei Kabel verfügbar:

- ein 1 m Kabel des Typs STB XCA 3002
- ein 2 m Kabel des Typs STB XCA 3003

Dies sind die einzigen empfohlenen und von Schneider Electric für dieses Modul zugelassenen Kabel.

Beide Kabel verfügen an jedem Kabelende über einen 30-poligen HE10-Steckverbinder. Ein Steckverbinder wird an die Feldverdrahtungsbuchse am Modul STB EPI 1145 angeschlossen, und der andere wird in die 30-polige Steckbuchse an der linken Seite des Splitters oben am Tego Power-System angeschlossen. Beide Verbindungen weisen dieselbe Anschlussbelegung auf.

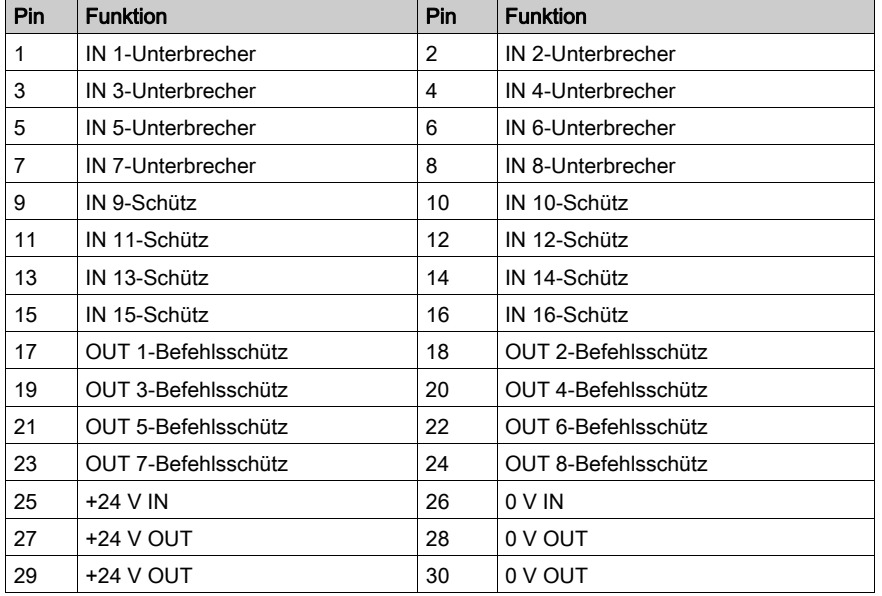

Die folgende Tabelle zeigt die Anschlussbelegung für jede Verbindung.

## Das Tego Power-System

Tego Power ist ein modulares Busschienen-System zur Installation von Tego Power-Motoranlassern mit Nennleistungen von bis zu 15 kW/400 V. Es ermöglicht Ihnen die Vorverdrahtung der Logik- und Stromkreise.

Weitere Informationen über Tego Power-Applikation erhalten Sie bei Ihrem Telemecanique-Vertreter.

Die nachfolgende Abbildung zeigt eine an das parallele Advantys Schnittstellenmodul STB EPI 1145 angeschlossene Tego Power-Beispielapplikation:

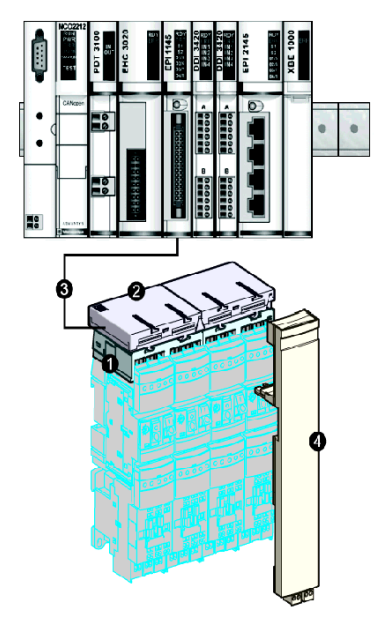

- 1 (Tego Power) Stromverteilungseinheit
- 2 Steuerungsverteilungseinheit
- 3 Verbindungskabel
- 4 Verbindung zum Steuerungsmodul

# <span id="page-47-0"></span>STB EPI 1145 - Funktionsbeschreibung

#### Funktionale Merkmale

Das Modul STB EPI 1145 ist ein Sondermodul mit 8 Ausgängen und 16 Eingängen für den Anschluss an Tego Power, ein modulares System für die Installation von bis zu acht Tego Power-Motoranlassern (oder vier reversiblen Motoranlassern). Mittels der Advantys Configuration Software können Sie die folgenden Betriebsparameter konfigurieren:

- Die Modulantworten bei der Behebung eines festgestellten Fehlers
- Logisch normale oder logisch umgekehrte Ein- und Ausgangspolarität für jeden Kanal des Moduls
- Fallback-Zustand für jeden Kanal des Moduls

#### Reaktion des Moduls bei Erkennung eines Fehlers

Das Modul kann einen Kurzschluss auf dem Aktorbus oder Überstrom an einem Ausgangskanal erkennen, wenn der Kanal eingeschaltet wird. Wenn an einem Kanal ein Fehler erkannt wird, führt das Modul eine der beiden folgenden Aktionen durch:

- Automatische Verriegelung dieses Kanals im Aus-Zustand. Oder:
- Automatische Wiederherstellung und Wiederaufnahme des Betriebs auf dem Kanal, sobald der Fehler behoben wurde.

Die Standardeinstellung ist *Verriegelt im Aus-Zustand*, wobei das Modul den Ausgangskanal ausschaltet, wenn ein Kurzschluss oder ein Überstromfehler auf dem Kanal erkannt wird. Der Kanal bleibt ausgeschaltet, bis Sie ihn explizit zurücksetzen.

Verwenden Sie die Advantys Configuration Software, wenn Sie das Modul in den Modus Automatische Wiederherstellung setzen möchten, sobald der Fehler korrigiert wurde.

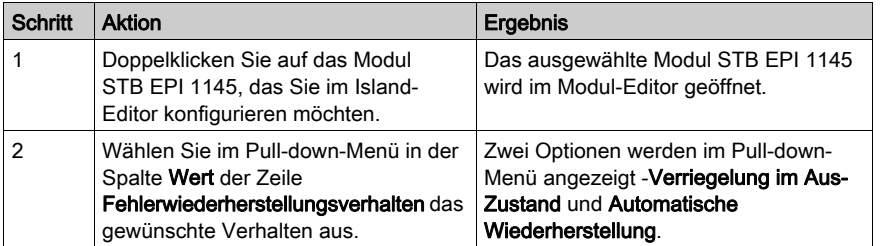

#### Zurücksetzen eines im Aus-Zustand verriegelten Ausgangs

Wenn ein Ausgangskanal aufgrund eines erkannten Fehlers im Aus-Zustand verriegelt worden ist, nimmt er erst nach der Ausführung von zwei Vorgängen wieder seinen Betrieb auf:

- Der erkannte Fehler wurde behoben.
- Sie haben den Kanal explizit zurückgesetzt.

Um einen im Aus-Zustand verriegelten Ausgang zurückzusetzen, müssen Sie den Wert 0 an diesen Ausgang senden. Der Wert 0 setzt den Ausgang in einen standardmäßigen Aus-Zustand zurück und stellt somit seine Fähigkeit, auf die Steuerungslogik zu reagieren (Ein- und Ausschaltung), wieder her. Sie müssen die Reset-Logik in Ihrem Anwendungsprogramm definieren.

#### Automatische Wiederherstellung

Wenn das Modul für eine automatische Wiederherstellung konfiguriert ist, nimmt ein Kanal, der zuvor aufgrund eines Kurzschlusses ausgeschaltet wurde, seinen Betrieb wieder auf, sobald der Fehler korrigiert wurde. Für die Rücksetzung des Kanals ist kein Eingriff durch den Benutzer erforderlich. Wenn der festgestellte Fehler nur vorübergehend auftritt, kann der Kanal wieder aktiviert werden, ohne dass ein Protokolleintrag über den aufgetretenen Kurzschluss erstellt wird.

#### Eingangspolarität

Standardmäßig ist die Polarität an allen 16 Eingangskanälen logisch normal, wobei Folgendes gilt:

- Der Eingangswert 0 gibt an, dass der physische Sensor aus ist (oder das Eingangssignal niedrig ist).
- Der Eingangswert 1 gibt an, dass der physische Sensor ein ist (oder das Eingangssignal hoch ist).

Die Eingangspolarität an einem oder mehreren Kanälen kann optional auf *logisch umgekehrt* konfiguriert werden, wobei Folgendes gilt:

- Der Eingangswert 1 gibt an, dass der physische Sensor aus ist (oder das Eingangssignal niedrig ist).
- Der Eingangswert 0 gibt an, dass der physische Sensor ein ist (oder das Eingangssignal hoch ist).

Um den Parameter "Eingangspolarität" von logisch normal auf logisch umgekehrt oder von "logisch umgekehrt" auf seine Standardeinstellung "logisch normal" zurückzusetzen, müssen Sie die Advantys Configuration Software verwenden.

Sie können die Werte für die Eingangspolarität unabhängig voneinander für jeden Eingangskanal konfigurieren.

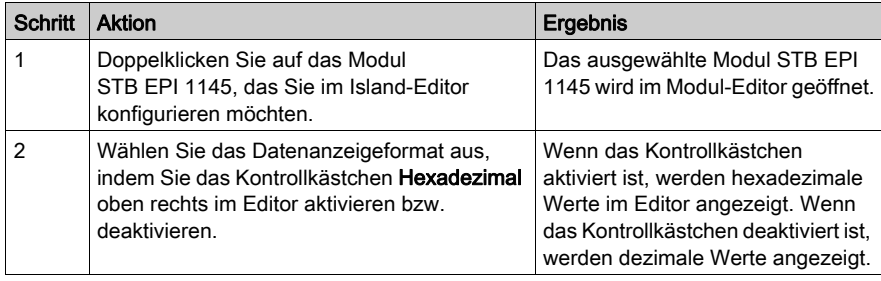

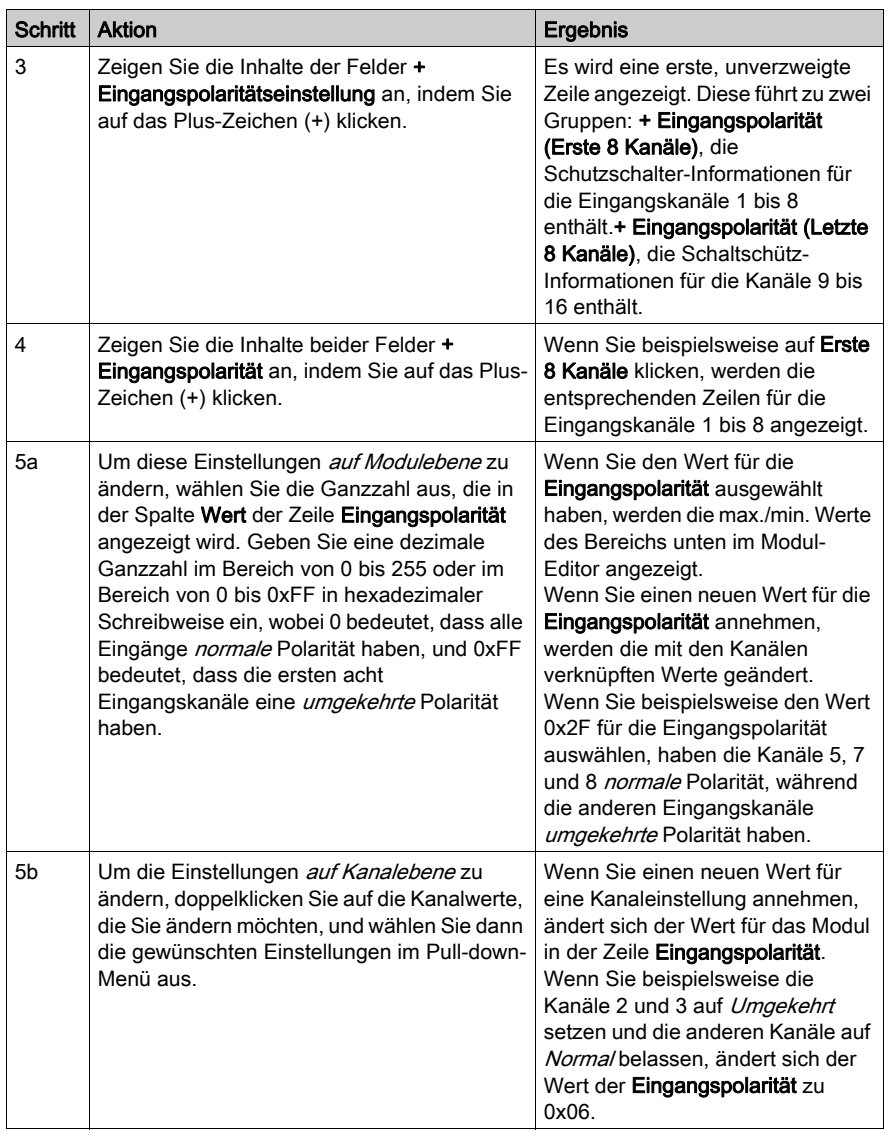

## Ausgangspolarität

Standardmäßig ist die Polarität an allen acht Ausgangskanälen logisch normal, wobei Folgendes gilt:

- Der Ausgangswert 0 gibt an, dass der physische Aktor aus ist (oder das Ausgangssignal niedrig ist).
- Der Ausgangswert 1 gibt an, dass der physische Aktor ein ist (oder das Ausgangssignal hoch ist).

Die Ausgangspolarität an einem oder mehreren Kanälen kann optional auf logisch umgekehrt konfiguriert werden, wobei Folgendes gilt:

- Der Ausgangswert 1 gibt an, dass der physische Aktor aus ist (oder das Ausgangssignal niedrig ist).
- Der Ausgangswert 0 gibt an, dass der physische Aktor ein ist (oder das Ausgangssignal hoch ist).

Um den Parameter "Ausgangspolarität" von logisch normal auf logisch umgekehrt oder von "logisch umgekehrt" auf seine Standardeinstellung "logisch normal" zurückzusetzen, müssen Sie die Advantys Configuration Software verwenden.

Sie können die Ausgangspolarität an jedem Ausgangskanal unabhängig voneinander konfigurieren.

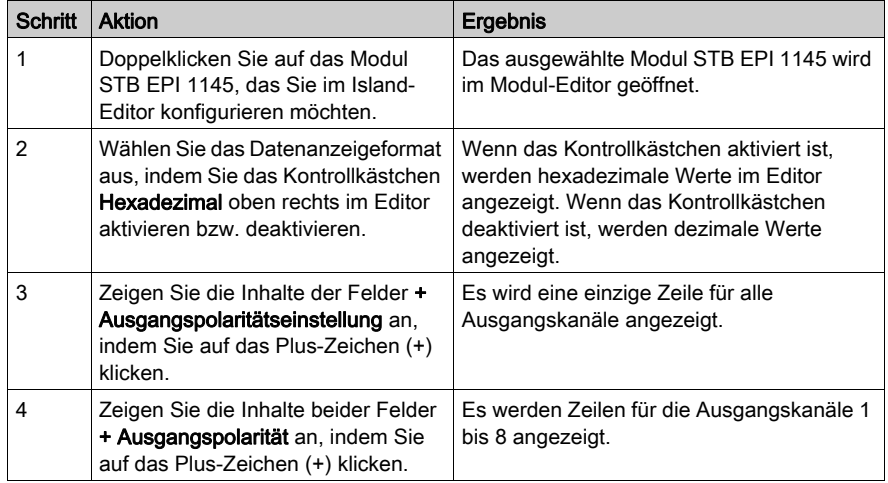

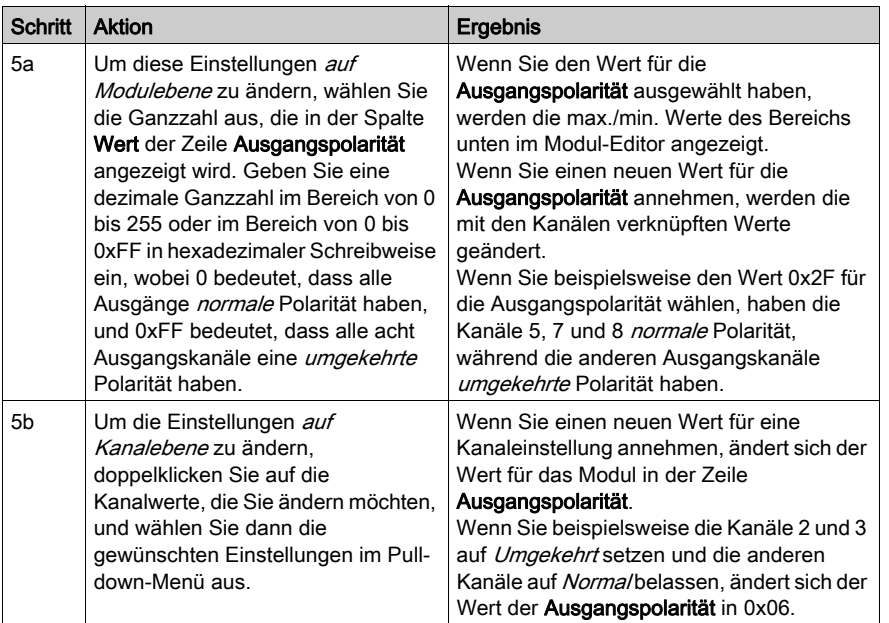

#### Fallback-Modi

Wenn die Kommunikation zwischen dem Modul und dem Feldbus-Master unterbrochen wird, sollten die Ausgänge in einen bekannten Zustand übergehen, in dem sie verbleiben, bis die Verbindung zum Feldbus-Master wiederhergestellt ist. Dieser Zustand wird als der Fallback-Zustand des Ausgangs bezeichnet. Sie können die Fallback-Werte für jeden Ausgang einzeln konfigurieren. Die Konfiguration des Fallback-Zustands erfolgt in zwei Schritten:

- Zunächst durch die Konfiguration der Fallback-Modi für jeden Ausgang.
- Dann (falls erforderlich) durch die Konfiguration der Fallback-Zustände.

Wenn ein Ausgang über einen *vordefinierten Zustand* für seinen Fallback-Modus verfügt, kann er mit einem Fallback-Zustand - entweder 1 oder 0 - konfiguriert werden. Wenn für den Ausgang als Fallback-Modus Letzten Wert halten konfiguriert wurde, verbleibt er in seinem zuletzt bekannten Zustand, wenn die Kommunikation unterbrochen wird – in diesem Fall kann er nicht mit einem vordefinierten Fallback-Zustand konfiguriert werden.

Standardmäßig lautet der Fallback-Modus für alle Ausgänge *Vordefinierter Zustand*. Verwenden Sie die Advantys Configuration Software, wenn Sie den Fallback-Modus in Letzten Wert halten ändern möchten.

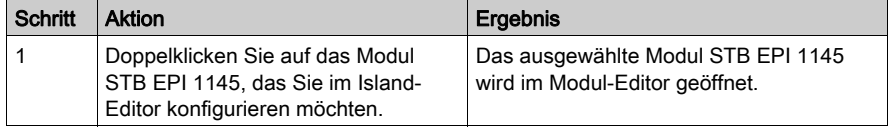

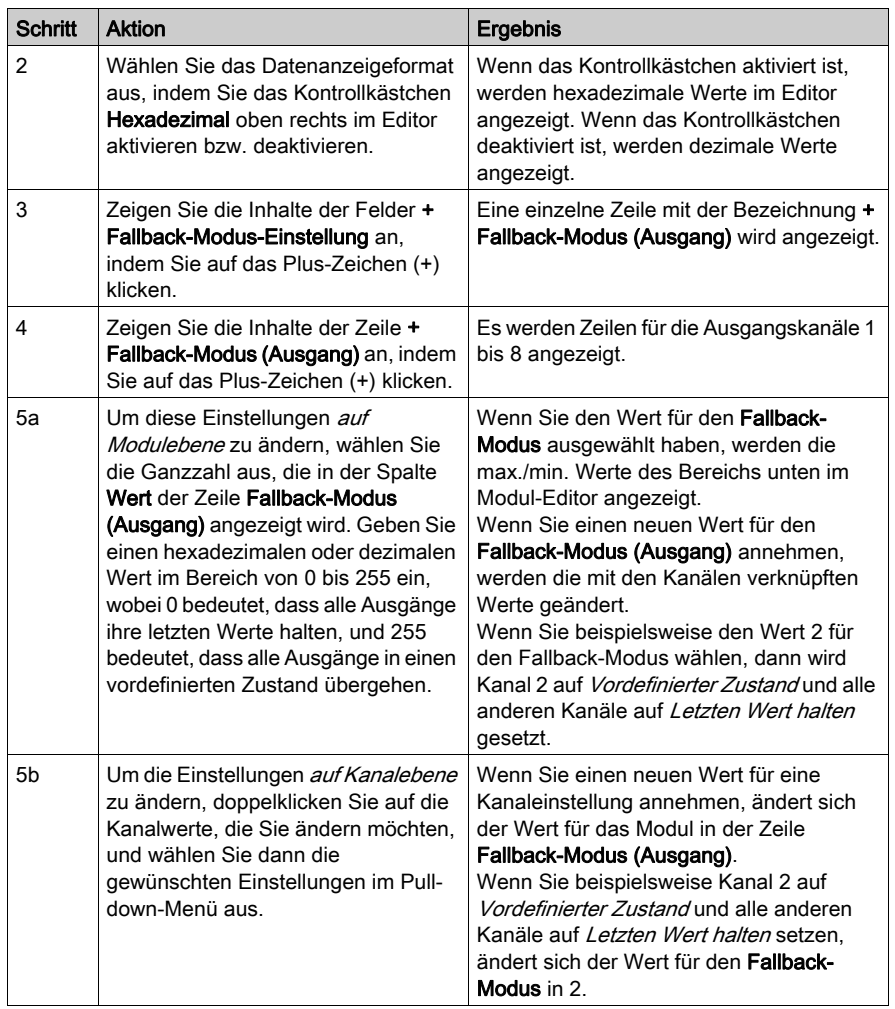

HINWEIS: Bei einem Hardware-Fehler im Modul (Betriebsausfall) werden alle Ausgangskanäle ausgeschaltet.

#### Fallback-Zustände

Wenn der Fallback-Modus eines Moduls *Vordefinierter Zustand* ist, können Sie diesen Kanal so konfigurieren, dass er entweder ein- oder ausgeschaltet wird, wenn die Kommunikation zwischen dem Modul und dem Feldbus-Master unterbrochen wird. Standardmäßig sind alle Kanäle so konfiguriert, dass sie im Fallback-Zustand auf 0 gesetzt werden.

- 0 gibt an, dass der vordefinierte Fallback-Zustand des Moduls *entregt* ist.
- 1 gibt an, dass der vordefinierte Fallback-Zustand des Moduls erregt ist.

HINWEIS: Wenn für einen Ausgang der Fallback-Modus Letzten Wert halten konfiguriert wurde, wird jeder Wert ignoriert, den Sie als Vordefinierten Fallback-Wert zu konfigurieren versuchen.

Um den Fallback-Zustand Letzten Wert halten (Standardeinstellung) zu ändern oder um von der Einstellung ON zur Standardeinstellung zurückzukehren, müssen Sie die Advantys Configuration Software verwenden.

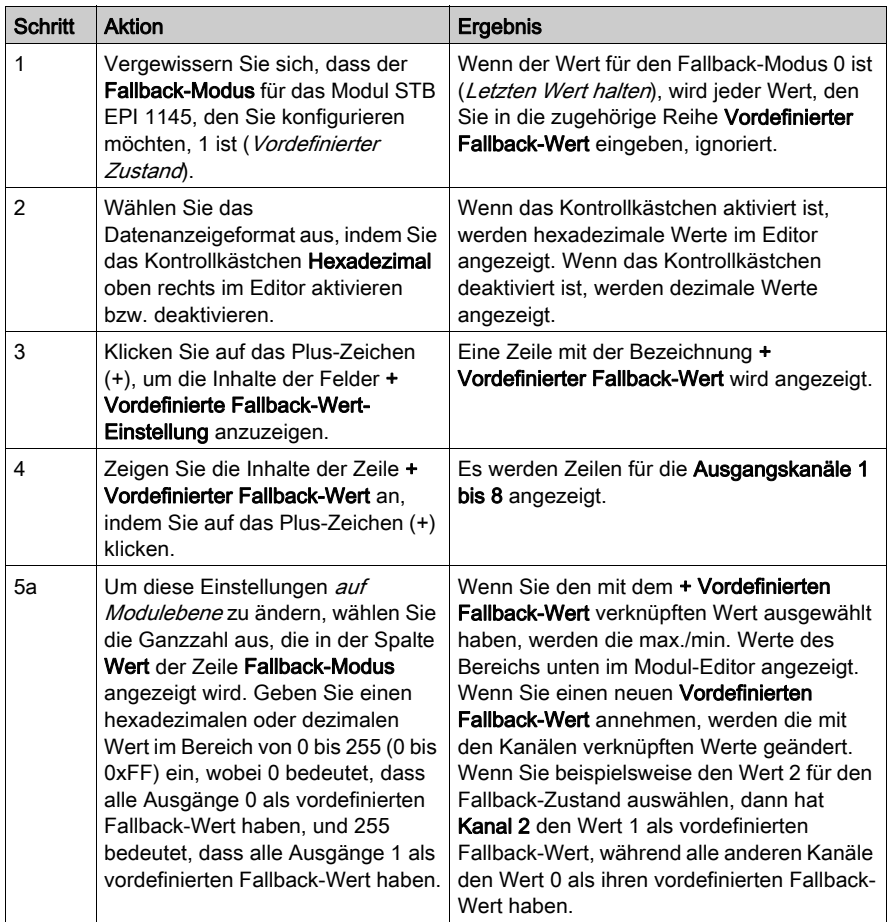

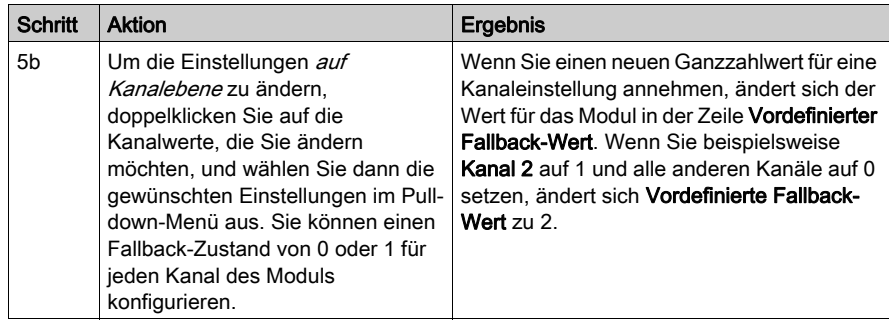

# <span id="page-55-0"></span>STB EPI 1145 - Daten für das Prozessabbild

#### Darstellung der E/A-Daten und -Zustände

Das NIM protokolliert die Ausgangsdaten in einem Registerblock im Prozessabbild und die Eingangsdaten und den Eingangsstatus in einem weiteren Registerblock im Prozessabbild. Die Ausgangsdaten werden vom Feldbus-Master in den Ausgangsdatenblock geschrieben und zur Aktualisierung der Ausgänge verwendet.

Die Informationen im Eingangs- und Statusblock werden vom Modul selbst geliefert. Diese Prozessabbildinformationen können vom Feldbus-Master oder, wenn Sie kein Basis-NIM verwenden, von einer an den KFG-Port (Konfigurations-Port) des NIM angeschlossenen Mensch/Maschine-Schnittstellen-Bedienertafel überwacht werden. Die speziellen, vom Modul STB EPI 1145 verwendeten Register sind von seiner physikalischen Position auf dem Island-Bus abhängig.

HINWEIS: Das in diesem Abschnitt dargestellte Datenformat ist für den gesamten Island-Bus unabhängig von dem Feldbus, auf dem das Island betrieben wird, gleich. Die Daten werden auch an und vom Master in einem feldbusspezifischen Format übertragen. Feldbusspezifische Erklärungen finden Sie in den Applikationshandbüchern für das Advantys STB-Schnittstellenmodul. Für jeden unterstützten Feldbus ist ein separates Handbuch verfügbar.

#### Abbild der Eingangsdaten

Das Eingangsdatenabbild ist Teil eines Blocks von 4096 16-Bit-Registern (im Bereich von 45392 bis 49487), welches die an den Feldbus-Master zurückgesendeten Daten enthält. Die Eingangsdaten für das Modul STB EPI 1145 werden von sechs aufeinander folgenden Registern in diesem Block dargestellt.

Diese Register sind nachfolgend einzeln beschrieben. Wenn in den nachfolgenden Beschreibungen spezielle Bitwerte (0 oder 1) angegeben werden, wird davon ausgegangen, dass die Polarität für alle Kanäle logisch normal ist, d.h., dass die Polarität nicht explizit in loaisch umgekehrt umkonfiguriert wurde.

- Register 1: liest die Schutzschalterinformationen des Motoranlassers
- Register 2: liefert den Status des Motoranlasser-Schutzschalters
- Register 3: liest die Informationen des Motoranlasser-Schaltschützes
- Register 4: liefert den Status des Motoranlasser-Schaltschützes
- Register 5: Echo-Ausgangsdaten
- Register 6: liefert den Status der Ausgänge

#### Register 1: Schutzschalterinformationen des Motoranlassers

Das erste Eingangs-/Statusregister enthält Schutzschalterinformationen von den verschiedenen Motoranlassern.

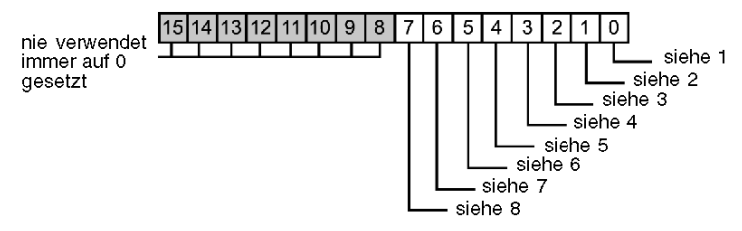

- 1 Bit 0 gibt den Status von Kanal 1 (Schutzschalter von Motoranlasser 1) an, wobei 0 = ausgelöst und 1 = ein bedeutet.
- 2 Bit 1 gibt den Status von Kanal 2 (Schutzschalter von Motoranlasser 2) an, wobei 0 = ausgelöst und 1 = ein bedeutet.
- 3 Bit 2 gibt den Status von Kanal 3 (Schutzschalter von Motoranlasser 3) an, wobei 0 = ausgelöst und  $1 =$ ein bedeutet.
- 4 Bit 3 gibt den Status von Kanal 4 (Schutzschalter von Motoranlasser 4) an, wobei 0 = ausgelöst und 1 = ein bedeutet.
- 5 Bit 4 gibt den Status von Kanal 5 (Schutzschalter von Motoranlasser 5) an, wobei 0 = ausgelöst und 1 = ein bedeutet.
- 6 Bit 5 gibt den Status von Kanal 6 (Schutzschalter von Motoranlasser 6) an, wobei 0 = ausgelöst und 1 = ein bedeutet.
- 7 Bit 6 gibt den Status von Kanal 7 (Schutzschalter von Motoranlasser 7) an, wobei 0 = ausgelöst und 1 = ein bedeutet.
- 8 Bit 7 gibt den Status von Kanal 8 (Schutzschalter von Motoranlasser 8) an, wobei 0 = ausgelöst und 1 = ein bedeutet.

#### Register 2: Schutzschalterstatus des Motoranlassers

Das zweite Eingangs-/Statusregister gibt den Status jedes Eingangs in Register 1 an. Wenn irgendein Bit in diesem Register auf 0 gesetzt ist, wurde kein Fehler erkannt. Wenn ein Bit auf 1 gesetzt ist, dann wurde ein Fehler erkannt. Ein Fehler ist immer auf eine der beiden folgenden Ursachen zurückzuführen: entweder ist keine Feldstromversorgung vorhanden oder es liegt ein Kurzschluss in der Feldstromversorgung vor.

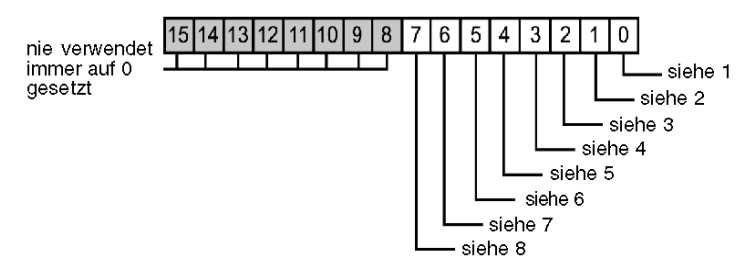

1 Bit 0 gibt den Status von Kanal 1 an (Schutzschalter von Motoranlasser 1); Bit = 0: kein Fehler festgestellt; Bit = 1: Fehler festgestellt

- 2 Bit 1 gibt den Status von Kanal 2 an (Schutzschalter von Motoranlasser 2); Bit = 0: kein Fehler festgestellt; Bit = 1: Fehler festgestellt
- 3 Bit 2 gibt den Status von Kanal 3 an (Schutzschalter von Motoranlasser 3); Bit = 0: kein Fehler festgestellt; Bit = 1: Fehler festgestellt
- 4 Bit 3 gibt den Status von Kanal 4 an (Schutzschalter von Motoranlasser 4); Bit = 0: kein Fehler festgestellt; Bit = 1: Fehler festgestellt
- 5 Bit 4 gibt den Status von Kanal 5 an (Schutzschalter von Motoranlasser 5); Bit = 0: kein Fehler festgestellt; Bit = 1: Fehler festgestellt
- 6 Bit 5 gibt den Status von Kanal 6 an (Schutzschalter von Motoranlasser 6); Bit = 0: kein Fehler festgestellt; Bit = 1: Fehler festgestellt
- 7 Bit 6 gibt den Status von Kanal 7 an (Schutzschalter von Motoranlasser 7): Bit = 0: kein Fehler festgestellt: Bit = 1: Fehler festgestellt
- 8 Bit 7 gibt den Status von Kanal 8 an (Schutzschalter von Motoranlasser 8); Bit = 0: kein Fehler festgestellt; Bit = 1: Fehler festgestellt

#### Register 3: Informationen des Motoranlasser-Schaltschützes

Das dritte Eingangs-/Statusregister enthält Informationen von den verschiedenen Motoranlasser-Schützen.

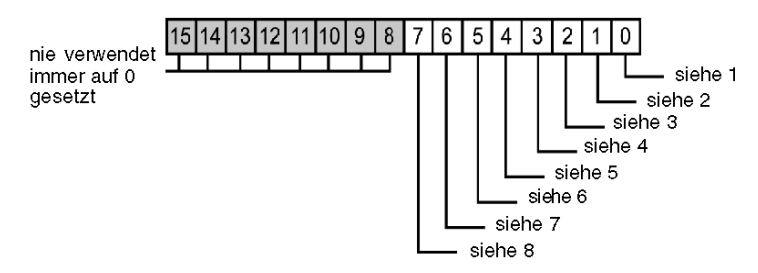

- 1 Bit 0 gibt an, ob Kanal 1 (Schaltschütz von Motoranlasser 1) erregt ist, wobei 1 = erregt und 0 = entregt bedeutet.
- 2 Bit 1 gibt an, ob Kanal 2 (Schaltschütz von Motoranlasser 2) erregt ist, wobei 1 = erregt und 0 = entregt bedeutet.
- 3 Bit 2 gibt an, ob Kanal 3 (Schaltschütz von Motoranlasser 3) erregt ist, wobei 1 = erregt und 0 = entregt bedeutet.
- 4 Bit 3 gibt an, ob Kanal 4 (Schaltschütz von Motoranlasser 4) erregt ist, wobei 1 = erregt und 0 = entregt bedeutet.
- 5 Bit 4 gibt an, ob Kanal 5 (Schaltschütz von Motoranlasser 5) erregt ist, wobei 1 = erregt und 0 = entregt bedeutet.
- 6 Bit 5 gibt an, ob Kanal 6 (Schaltschütz von Motoranlasser 6) erregt ist, wobei 1 = erregt und 0 = entregt bedeutet.
- 7 Bit 6 gibt an, ob Kanal 7 (Schaltschütz von Motoranlasser 7) erregt ist, wobei 1 = erregt und 0 = entregt bedeutet.
- 4 Bit 7 gibt an, ob Kanal 8 (Schaltschütz von Motoranlasser 8) erregt ist, wobei 1 = erregt und 0 = entregt bedeutet.

#### Register 4: Status der Schaltschützeingänge

Das vierte Eingangs-/Statusregister gibt den Status jedes Eingangs in Register 3 an. Wenn irgendein Bit in diesem Register auf 0 gesetzt ist, wurde kein Fehler erkannt. Wenn ein Bit auf 1 gesetzt ist, dann wurde ein Fehler erkannt. Ein Fehler ist immer auf eine der beiden folgenden Ursachen zurückzuführen: entweder ist keine Feldstromversorgung vorhanden oder es liegt ein Kurzschluss in der Feldstromversorgung vor.

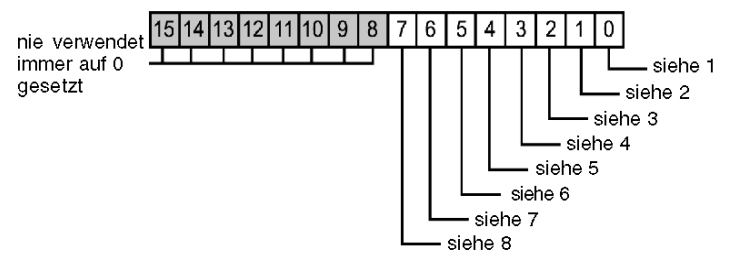

- 1 Bit 0 gibt den Status von Kanal 1 an (Schaltschütz von Motoranlasser 1); Bit = 0: kein Fehler festgestellt; Bit = 1: Fehler festgestellt
- 2 Bit 1 gibt den Status von Kanal 2 an (Schaltschütz von Motoranlasser 2); Bit = 0: kein Fehler festgestellt; Bit = 1: Fehler festgestellt
- 3 Bit 2 gibt den Status von Kanal 3 an (Schaltschütz von Motoranlasser 3); Bit = 0: kein Fehler festgestellt; Bit = 1: Fehler festgestellt
- 4 Bit 3 gibt den Status von Kanal 4 an (Schaltschütz von Motoranlasser 4); Bit = 0: kein Fehler festgestellt; Bit = 1: Fehler festgestellt
- 5 Bit 4 gibt den Status von Kanal 5 an (Schaltschütz von Motoranlasser 5); Bit = 0: kein Fehler festgestellt; Bit = 1: Fehler festgestellt
- 6 Bit 5 gibt den Status von Kanal 6 an (Schaltschütz von Motoranlasser 6); Bit = 0: kein Fehler festgestellt; Bit = 1: Fehler festgestellt
- 7 Bit 6 gibt den Status von Kanal 7 an (Schaltschütz von Motoranlasser 7); Bit = 0: kein Fehler festgestellt; Bit = 1: Fehler festgestellt
- 8 Bit 7 gibt den Status von Kanal 8 an (Schaltschütz von Motoranlasser 8); Bit = 0: kein Fehler festgestellt; Bit = 1: Fehler festgestellt

#### Register 5: Echo-Ausgangsdaten

Das fünfte Register im E/A-Statusblock ist das Echo-Ausgangsdatenregister des Moduls. Dieses Register gibt die Daten an, die gerade vom Modul STB EPI 1145 an die Motoranlasser gesendet wurden.

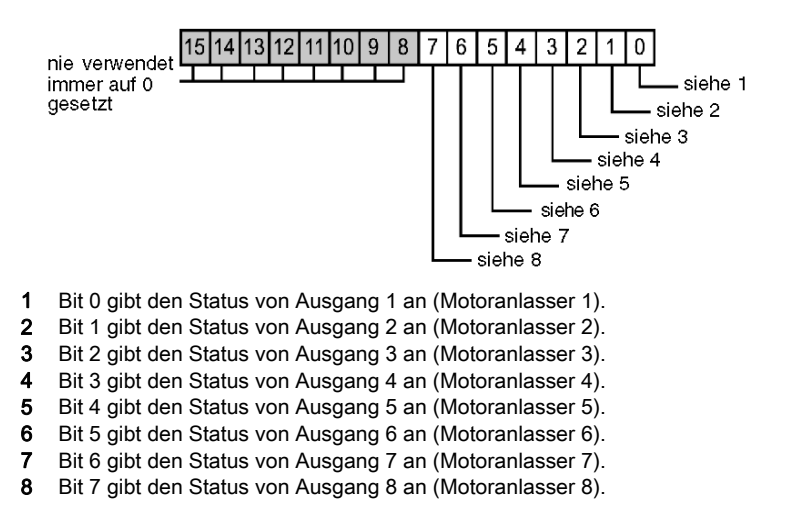

Unter den meisten normalen Betriebsbedingungen sollten die Bitwerte ein exaktes Abbild der Ausgangsdatenregister sein. Ein Unterschied zwischen den Bitwerten im Ausgangsdatenregister und im Echo-Register kann von einem Ausgangskanal stammen, der für eine Reflex Action verwendet wurde, bei der der Kanal direkt vom Modul EPI 1145 anstatt vom Feldbus-Master aktualisiert wurde.

#### Register 6: Status der Ausgänge

Das sechste Eingangs-/Statusregister ist das Ausgangsstatusregister des Moduls STB EPI 1145. Wenn irgendein Bit in diesem Register auf 0 gesetzt ist, wurde kein Fehler erkannt. Wenn ein Bit auf 1 gesetzt ist, dann wurde ein Fehler erkannt. Ein Fehler ist immer auf eine der folgenden Ursachen zurückzuführen: entweder ist keine Feldstromversorgung vorhanden, es liegt ein Kurzschluss in der Feldstromversorgung oder eine Überlast am Ausgang vor.

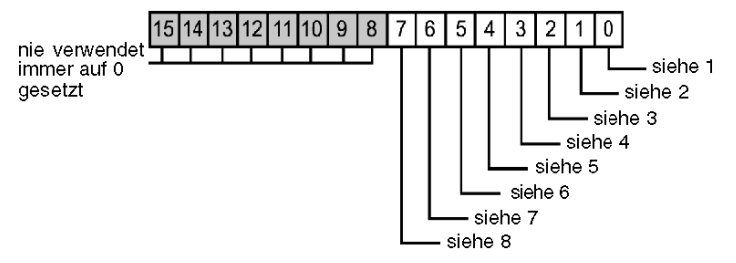

- 1 Bit 0 gibt den Status von Ausgang 1 an (Motoranlasser 1); Bit = 0: kein Fehler festgestellt; Bit = 1: Fehler festgestellt
- 2 Bit 1 gibt den Status von Ausgang 2 an (Motoranlasser 2); Bit = 0: kein Fehler festgestellt; Bit = 1: Fehler festgestellt
- 3 Bit 2 gibt den Status von Ausgang 3 an (Motoranlasser 3); Bit = 0: kein Fehler festgestellt; Bit = 1: Fehler festaestellt
- 4 Bit 3 gibt den Status von Ausgang 4 an (Motoranlasser 4); Bit = 0: kein Fehler festgestellt; Bit = 1: Fehler festgestellt
- 5 Bit 4 gibt den Status von Ausgang 5 an (Motoranlasser 5); Bit = 0: kein Fehler festgestellt; Bit = 1: Fehler festgestellt
- 6 Bit 5 gibt den Status von Ausgang 6 an (Motoranlasser 6); Bit = 0: kein Fehler festgestellt; Bit = 1: Fehler festgestellt
- 7 Bit 6 gibt den Status von Ausgang 7 an (Motoranlasser 7); Bit = 0: kein Fehler festgestellt; Bit = 1: Fehler festgestellt
- 8 Bit 7 gibt den Status von Ausgang 8 an (Motoranlasser 8): Bit = 0: kein Fehler festgestellt: Bit = 1: Fehler festaestellt

#### Ausgangsdaten und -status

Das Ausgangsdaten-Prozessabbild ist Teil eines Block von 4096 16-Bit-Registern (im Bereich von 40001 bis 44096), das die vom Feldbus-Master zurückgesendeten Daten wiedergibt. Das STB EPI 1145 verwendet ein Register im Ausgangsdatenblock, um die Ein-/Aus-Zustände der acht Ausgänge des Moduls zu kontrollieren.

Die nachfolgende Abbildung zeigt das Ausgangsdatenregister. Der Feldbus-Master schreibt diese Werte an den Island-Bus.

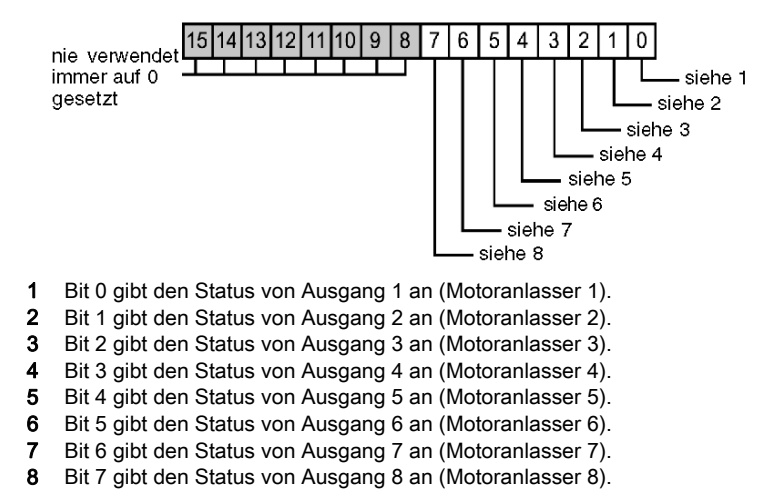

 $62$  31007732 04/2016

# <span id="page-62-0"></span>STB EPI 1145 - Technische Daten

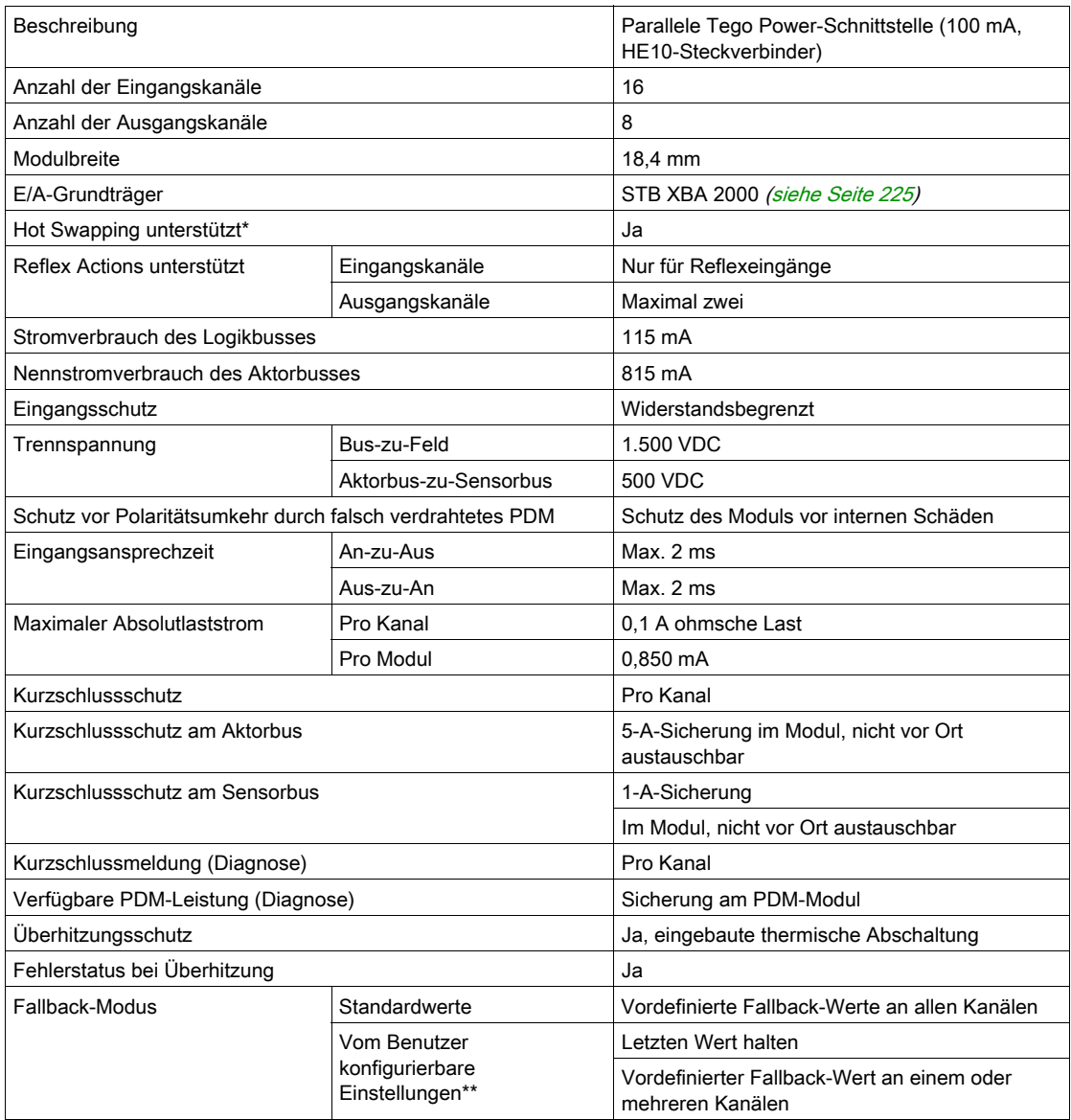

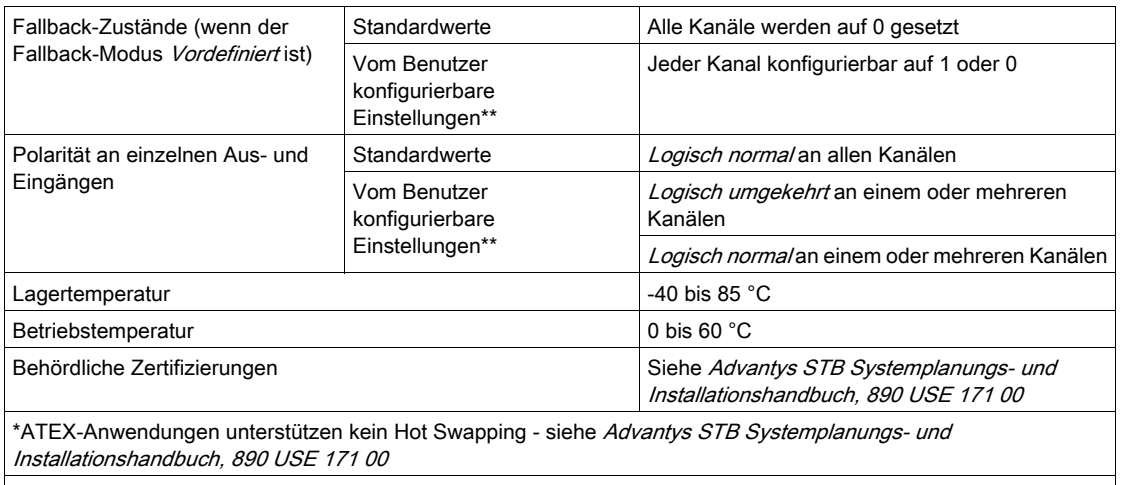

\*\*Erfordert die Advantys Configuration Software

# <span id="page-64-0"></span>Abschnitt 2.2 Parallele Schnittstelle STB EPI 2145 für Starter-Anwendungen TeSys Modell U (Vorverdrahtungsmodul mit 12 Eingängen/8 Ausgängen)

## Überblick

Dieser Abschnitt enthält eine detaillierte Beschreibung des parallelen Schnittstellenmoduls Advantys EPI 2145 für Steuerungsstarter-Anwendungen TeSys Modell U - seine Funktionen, sein physikalisches Design, die technischen Daten, die Feldverdrahtungsanforderungen und die Konfigurationsoptionen sind aufgeführt.

#### Inhalt dieses Abschnitts

Dieser Abschnitt enthält die folgenden Themen:

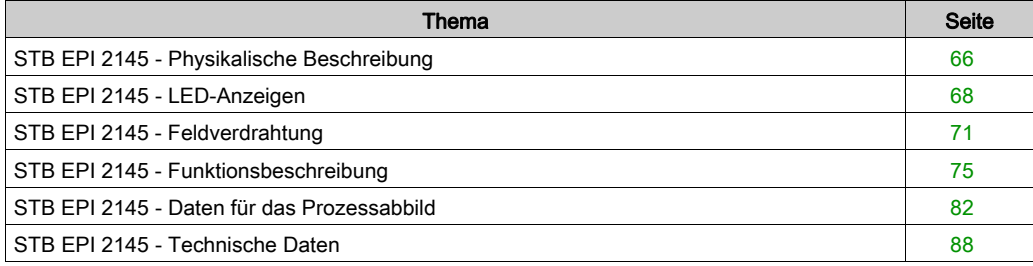

# <span id="page-65-0"></span>STB EPI 2145 - Physikalische Beschreibung

#### Physische Merkmale

Das STB EPI 2145 ist eine parallele Schnittstelle zwischen einem Island, bestehend aus Advantys STB E/A-Modulen und einer TeSys Modell U-Applikation. Diese Motoranlasser-Schnittstelle umfasst 8 Ausgänge und 12 Eingänge und kann dezentral mit vier direkten oder reversiblen TeSys Modell U-Steuerungsstartern verbunden werden.

Das STB EPI 2145 passt in einen E/A-Grundträger der Größe 3. Es ist mit vier RJ45-Steckverbindern ausgestattet und wird mittels spezieller Kabel, die an jedem Ende über einen RJ45- Steckverbinder verfügen, mit dem TeSys Modell U-System verbunden. Jeder der vier Kanäle des STB EPI 2145 umfasst zwei Ausgänge (Startersteuerung und Steuerung der entgegengesetzten Richtung) und drei Eingänge (Schutzschalterstatus, Schaltschützstatus und Fehlerstatus).

#### Ansicht der Frontseite

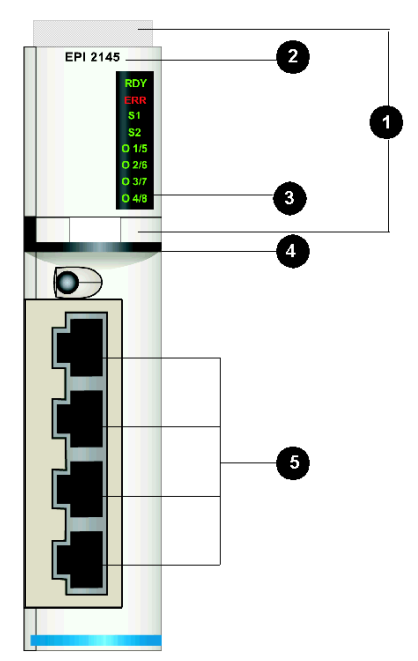

- 1 Anbringungsort für den vom Anwender zu beschriftenden Aufkleber STB XMP 6700
- 2 Referenznummer des Modells
- 3 LED-Bereich, der die verschiedenen Zustände der Modulausgänge angibt
- 4 Schwarzer Markierungsstreifen, der angibt, dass es sich um ein Sondermodul handelt
- 5 Vier RJ45-Steckverbinder für die Verbindung des STB EPI 2145 mit der Steuerungseinheit LUFC00 für ein TeSys Modell U-System mittels eines der im Abschnitt "Bestellinformationen" unten aufgeführten Kabel.

HINWEIS: Das STB EPI 2145 ist mit vier Kunststoffabdeckungen ausgestattet (nicht an der Frontseite montiert und nicht oben abgebildet). Diese Abdeckungen sollen vermeiden, dass während des normalen Betriebs des Moduls Fremdkörper über nicht verwendete RJ45- Steckbuchsen in das Modul eindringen.

#### Bestellinformationen

Das Modul kann als Teil eines Kits (STB EPI 2145 K) bestellt werden, das folgende Komponenten enthält:

- ein Advantys STB-Spezialmodul des Typs STB EPI 2145
- ein E/A-Grundträger STB XBA 3000 der Größe 3 [\(siehe](#page-228-0) Seite 229)

Sie sollten eines der folgenden Kabel separat bestellen:

- Ein LU9 R03-Kabel 0,3 m lang
- Ein LU9 R10-Kabel 1 m lang
- Ein LU9 R30-Kabel 3 m lang

Alle diese Kabel sind an beiden Enden mit einem RJ45-Steckverbinder ausgestattet.

Zusätzliche STB EPI 2145 Advantys STB-Spezialmodule und autonome STB XBA 3000 E/A-Grundträger der Größe 3 können zu Lagerungs- oder Austauschzwecken bestellt werden.

Zusätzliches, optionales Zubehör:

- Die vom Benutzer zu beschriftenden Aufkleber STB XMP 6700, die am Modul und am E/A-Grundträger als Teil des Island-Montageplans angebracht werden können
- Codierungs-Kit STB XMP 7700 für das Einsetzen des Moduls in den Grundträger

Installationsanweisungen und nähere Informationen finden Sie im Advantys STB Systemplanungs- und Installationshandbuch (890 USE 171).

Ausführliche Informationen über TeSys Modell U-Komponenten finden Sie im Abschnitt Starter und TeSys Modell U-Basisgeräte des Schneider Electric-Katalogs.

#### Abmessungen

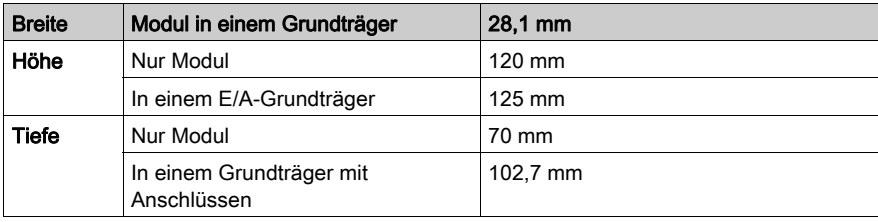

# <span id="page-67-0"></span>STB EPI 2145 - LED-Anzeigen

## Überblick

Die acht LEDs am Modul STB EPI 2145 liefern einen visuellen Hinweis auf den Betriebszustand des Moduls und seiner Ausgänge (in diesem Fall der Steuerungsstarter). Die beiden oberen LEDs geben den Betriebszustand des Moduls an. Die sechs verbleibenden LEDs zeigen den Status der Ausgänge an. Die LEDs zeigen nicht den Status der Moduleingänge an.

Das Modul verwendet eine spezielle SHIFT-Taste in Verbindung mit den LEDs, um die Anzeige von allen acht Ausgängen zu ermöglichen.

#### Position

Die acht LEDs befinden sich in einer Reihe oben rechts an der Frontseite. Die nachfolgende Abbildung zeigt ihre Position.

Die SHIFT-Taste, die durch zwei vertikale Pfeile (auf und ab) gekennzeichnet ist, befindet sich unter den LEDs.

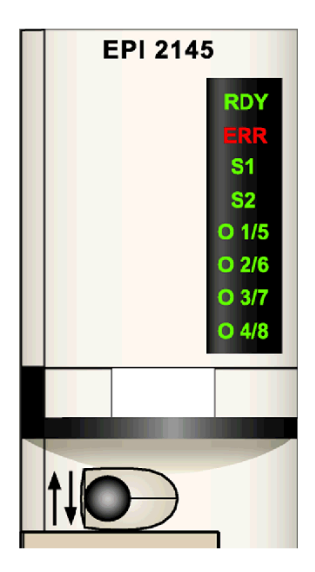

In der folgenden Tabelle werden Bezeichnung, Farbe und jeweilige Bedeutung der LEDs aufgeführt.

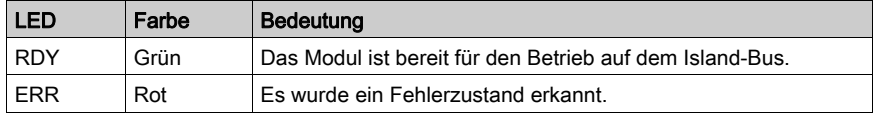

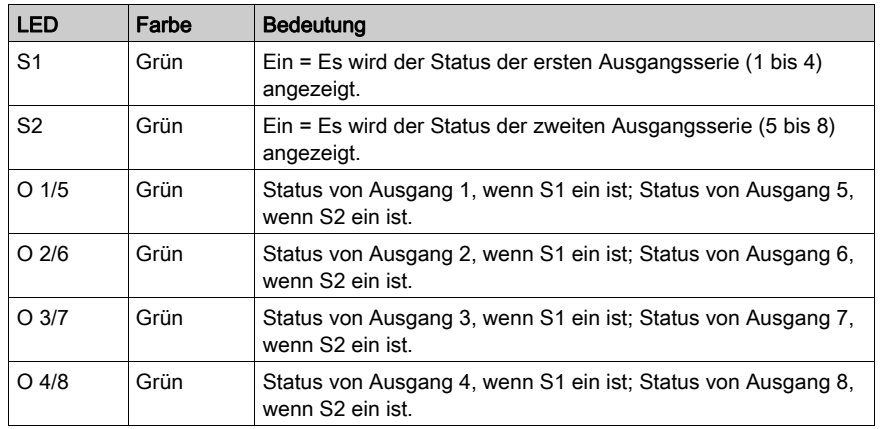

## Verwendung der SHIFT-Taste in Verbindung mit den LEDs

Nach der Initialisierung des Moduls steuert die SHIFT-Taste die Anzeige der sich gegenseitig ausschließenden LEDs S1 und S2. Die Standardeinstellung bei der Einschaltung ist immer S1 ein und S2 aus, wobei Folgendes gilt:

- Die LED O 1/5 gibt den Status von Ausgang 1 an.
- Die LED O 2/6 gibt den Status von Ausgang 2 an.
- Die LED O 3/7 gibt den Status von Ausgang 3 an.
- Die LED O 4/8 gibt den Status von Ausgang 4 an.

Wenn Sie die SHIFT-Taste drücken, geht S1 aus und S2 ein. Wenn S2 ein ist:

- Die LED O 1/5 gibt den Status von Ausgang 5 an.
- Die LED O 2/6 gibt den Status von Ausgang 6 an.
- Die LED O 3/7 gibt den Status von Ausgang 7 an.
- Die LED O 4/8 gibt den Status von Ausgang 8 an.

Der Status eines Steuerungsstarters ist entweder aktiv (24 V anliegend) - in diesem Fall ist die entsprechende LED ein - oder inaktiv (0 V anliegend) - in diesem Fall ist die entsprechende LED aus.

## Bedeutung der LED-Anzeigen RDY und ERR

Die beiden oberen LEDs geben den Status des Moduls im Netzwerk wieder.

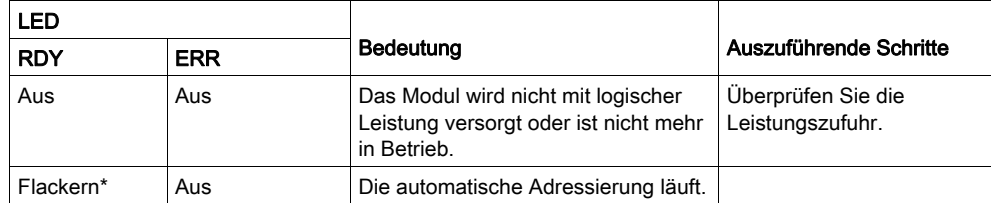

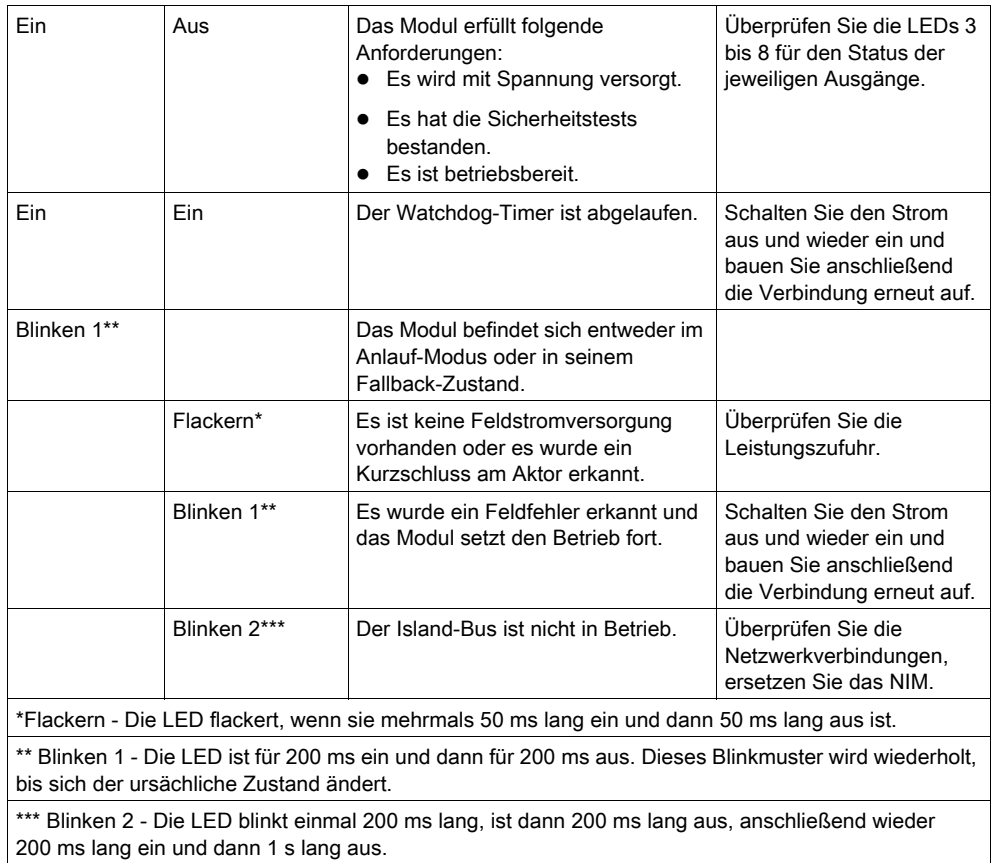

# <span id="page-70-0"></span>STB EPI 2145 - Feldverdrahtung

#### Zusammenfassung

Das Modul STB EPI 2145 verwendet vier RJ45-Steckverbinder, die Ihnen den Anschluss von bis zu vier separaten TeSys-Steuerungsstartern des Modells U ermöglichen. Die Auswahl der Anschluss- und Feldverdrahtungstypen wird nachfolgend beschrieben.

Das parallele Schnittstellenmodul STB EPI 2145 ist ausschließlich für Steuerungsstarter-Anwendungen des TeSys Modells U konzipiert.

#### Steckverbinder und Kabel

Verwenden Sie eines der TeSys Modell U-Kabel für den Anschluss eines STB EPI 2145-Moduls an Ihr TeSys Modell U-System. Es sind drei Kabel verfügbar:

- $\bullet$  ein LU9 R03-Kabel 0,3 m lang
- ein LU9 R10-Kabel 1 m lang
- ein LU9 R30-Kabel 3 m lang

Alle drei Kabel sind an beiden Enden mit einem RJ45-Steckverbinder ausgestattet. Ein Steckverbinder wird an die Feldverdrahtungsbuchse am Modul STB EPI 2145 angeschlossen, und der andere wird direkt an die RJ45-Steckbuchse am Modul LUF C00 (parallele Verbindung) angeschlossen, das im TeSys Modell U-System enthalten ist. Beide Verbindungen weisen dieselbe Anschlussbelegung auf.

#### TeSys Modell U-System

TeSys Modell U ist ein integriertes, modulares Leistungsverwaltungssystem für Motoranlasser. Das komplette TeSys Modell U-System zur parallelen Verdrahtung besteht aus einem Leistungsgrundgerät, einem Schaltschütz, einem thermischen Überlastschutzgerät und einer Steuereinheit für Steuerungsstarter und bietet einen Motoranlasser-Überlastschutz und Steuerungsfunktionen.

Die Abbildung unten zeigt die Wählschalterpositionen am TeSys Modell U-Leistungsgrundgerät.

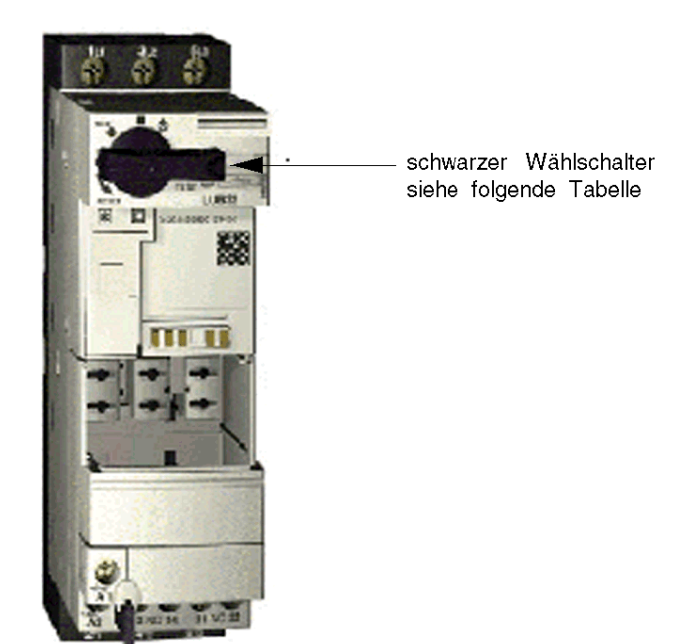

Die folgende Tabelle erläutert kurz jede Wählschalterposition.

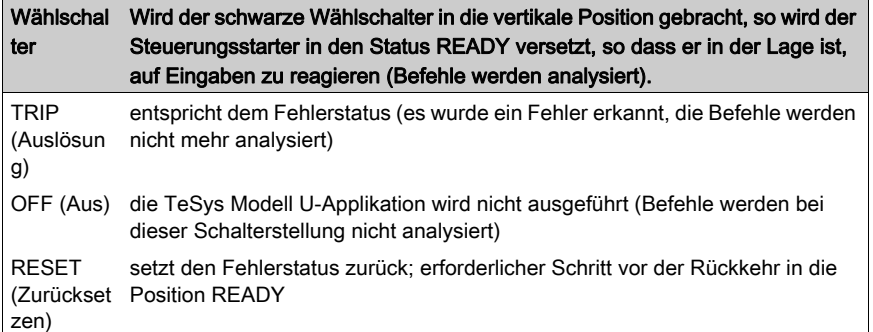

Weitere Informationen über TeSys Modell U-Applikation erhalten Sie bei Ihrem Telemecanique-Vertreter.
#### STB EPI 2145 - Anschlussbelegung

Das Advantys-Modul STB EPI 2145 wird an das in der TeSys Modell U-Lösung enthaltene Modul zur parallelen Verdrahtung angeschlossen. Dieses Modul für die parallele Verdrahtung liefert die Status- und Befehlsinformationen für jeden Steuerungsstarter. Es sollte in Verbindung mit einer LUCx xxBL-Steuerungseinheit verwendet werden.

Die folgende Tabelle zeigt die Anschlussbelegung für das Advantys-Modul STB EPI 2145. Diese ist für jeden einzelnen Steckverbinder gültig.

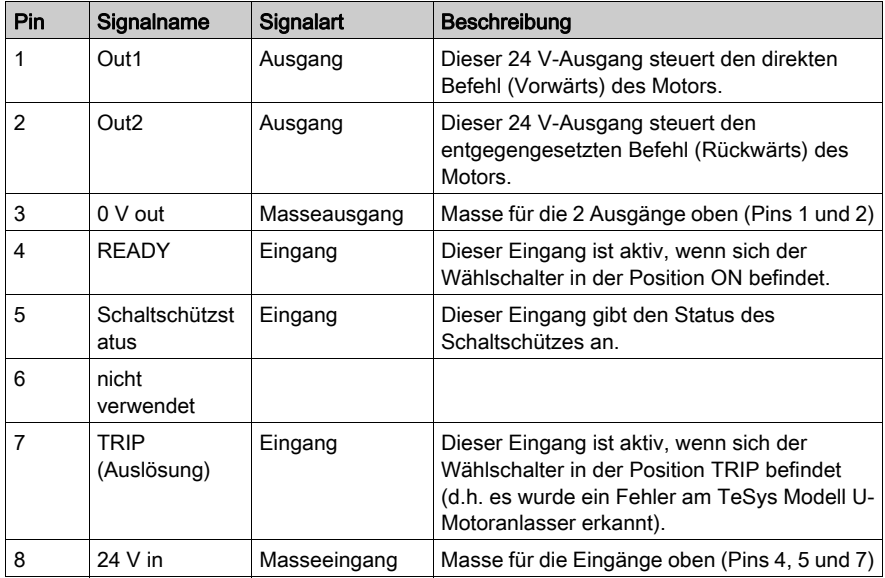

Die folgende Abbildung zeigt eine beispielhafte Verbindung zwischen dem Advantys-Modul STB EPI 2145 und einer TeSys Modell U-Motoranlasser-Anwendung.

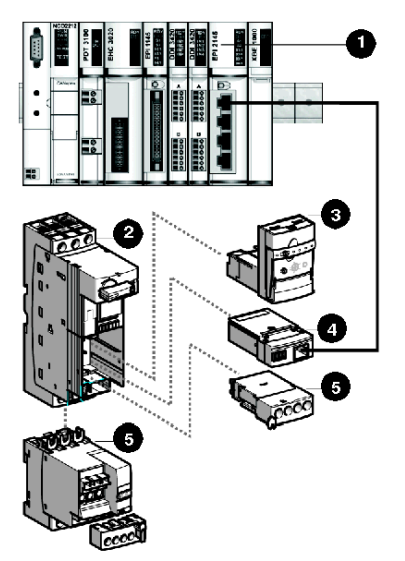

- 1 Advantys-Modul STB EPI 2145
- 2 TeSys Modell U-Leistungsgrundgerät
- 3 24 V-Steuereinheit (LUC B/D/C/MxxL) für 0,09- bis 15 kW-Motoren
- 4 Kommunikationsmodul (parallele Verbindung) (LUF C00)
- 5 Optionen (zusätzliche Kontakte, Umkehrblöcke)

## STB EPI 2145 - Funktionsbeschreibung

#### Funktionale Merkmale

Das Modul STB EPI 2145 ist ein Sondermodul mit 8 Ausgängen und 12 Eingängen, das die digitalen Eingangsdaten des Aktorbusses verarbeitet, die digitalen Ausgangsdaten an die Steuerungseinheit des TeSys-Systems Modell U sendet und die Statusinformationen von den Ausgängen verarbeitet. Mittels der Advantys Configuration Software können Sie folgende Betriebsparameter konfigurieren:

- Reaktionen des Moduls bei Behebung eines festgestellten Fehlers
- Logisch normale oder logisch umgekehrte Ein- und Ausgangspolarität für jeden Kanal des Moduls
- Fallback-Zustand für jeden Kanal des Moduls

#### Reaktion des Moduls bei Erkennung eines Fehlers

Das Modul kann einen Kurzschluss auf dem Aktorbus oder einen Überstromfehler an einem Ausgangskanal erkennen, wenn der Kanal eingeschaltet wird. Wenn an einem Kanal ein Fehler erkannt wird, führt das Modul eine der beiden folgenden Aktionen durch:

- Automatische Verriegelung dieses Kanals im Aus-Zustand. Oder:
- Automatische Wiederherstellung und Wiederaufnahme des Betriebs auf dem Kanal, sobald der Fehler behoben wurde.

Die Standardeinstellung ist Verriegelt im Aus-Zustand, wobei das Modul den Ausgangskanal ausschaltet, wenn ein Kurzschluss oder ein Überstromfehler auf dem Kanal erkannt wird. Der Kanal bleibt ausgeschaltet, bis Sie ihn explizit zurücksetzen.

Verwenden Sie die Advantys Configuration Software, wenn Sie das Modul in den Modus Automatische Wiederherstellung setzen möchten, sobald der Fehler korrigiert wurde.

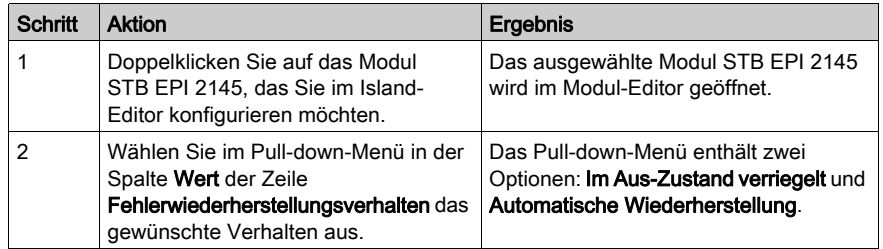

#### Zurücksetzen eines im Aus-Zustand verriegelten Ausgangs

Wenn ein Ausgangskanal aufgrund eines erkannten Fehlers im Aus-Zustand verriegelt wurde, nimmt er erst nach der Ausführung von zwei Vorgängen wieder seinen Betrieb auf:

- Der erkannte Fehler wurde behoben.
- Sie haben den Kanal explizit zurückgesetzt.

Um einen im Aus-Zustand verriegelten Ausgang zurückzusetzen, müssen Sie den Wert 0 an diesen Ausgang senden. Der Wert 0 setzt den Ausgang in einen standardmäßigen Aus-Zustand zurück und stellt somit seine Fähigkeit, auf die Steuerungslogik zu reagieren (Ein- und Ausschaltung), wieder her. Sie müssen die Reset-Logik in Ihrem Anwendungsprogramm definieren.

#### Automatische Wiederherstellung

Wenn das Modul für eine automatische Wiederherstellung konfiguriert ist, nimmt ein Kanal, der aufgrund eines Kurzschlusses ausgeschaltet wurde, seinen Betrieb wieder auf, sobald der Fehler korrigiert wurde. Für die Rücksetzung des Kanals ist kein Eingriff durch den Benutzer erforderlich. Wenn der festgestellte Fehler nur vorübergehend auftritt, kann der Kanal wieder aktiviert werden, ohne dass ein Protokolleintrag über den aufgetretenen Kurzschluss erstellt wird.

#### Eingangspolarität

Standardmäßig ist die Polarität an allen 12 Eingangskanälen *logisch normal*, wobei Folgendes gilt:

- Der Eingangswert 0 gibt an, dass der physische Sensor aus ist (oder das Eingangssignal niedrig ist).
- Der Eingangswert 1 gibt an, dass der physische Sensor ein ist (oder das Eingangssignal hoch ist).

Die Eingangspolarität an einem oder mehreren Kanälen kann optional auf logisch umgekehrt konfiguriert werden, wobei Folgendes gilt:

- Der Eingangswert 1 gibt an, dass der physische Sensor aus ist (oder das Eingangssignal niedrig ist).
- Der Eingangswert 0 gibt an, dass der physische Sensor ein ist (oder das Eingangssignal hoch ist).

Um den Parameter "Eingangspolarität" von logisch normal auf logisch umgekehrt oder von "logisch umgekehrt" auf seine Standardeinstellung "logisch normal" zurückzusetzen, müssen Sie die Advantys Configuration Software verwenden.

Sie können die Werte für die Eingangspolarität unabhängig voneinander für jeden Eingangskanal konfigurieren.

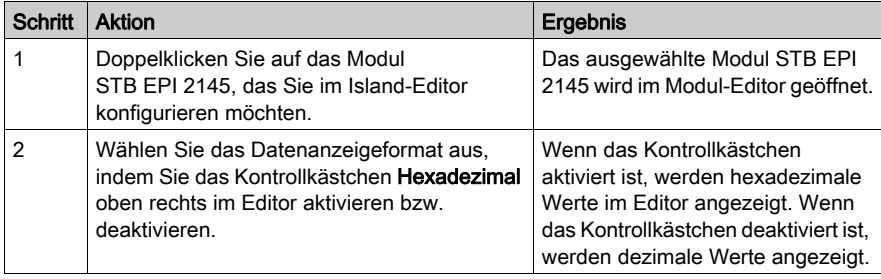

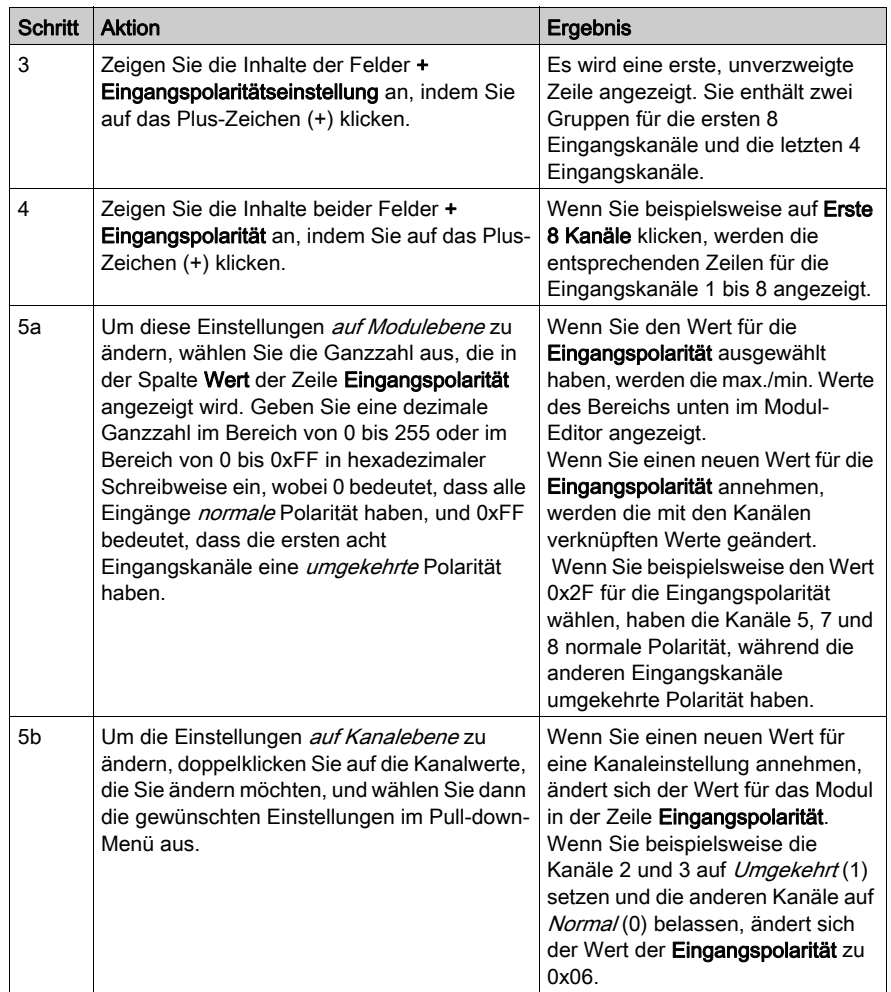

#### Ausgangspolarität

Standardmäßig ist die Polarität an allen acht Ausgangskanälen logisch normal, wobei Folgendes gilt:

- Der Ausgangswert 0 gibt an, dass der physische Aktor aus ist (oder das Ausgangssignal niedrig ist).
- Der Ausgangswert 1 gibt an, dass der physische Aktor an ist (oder das Ausgangssignal hoch ist).

Die Ausgangspolarität an einem oder mehreren Kanälen kann optional auf logisch umgekehrt konfiguriert werden, wobei Folgendes gilt:

- Der Ausgangswert 1 gibt an, dass der physische Aktor aus ist (oder das Ausgangssignal niedrig ist).
- Der Ausgangswert 0 gibt an, dass der physische Aktor an ist (oder das Ausgangssignal hoch ist).

Um den Parameter "Ausgangspolarität" von logisch normal auf logisch umgekehrt oder von "logisch umgekehrt" auf seine Standardeinstellung "logisch normal" zurückzusetzen, müssen Sie die Advantys Configuration Software verwenden.

Sie können die Ausgangspolarität an jedem Ausgangskanal unabhängig voneinander konfigurieren.

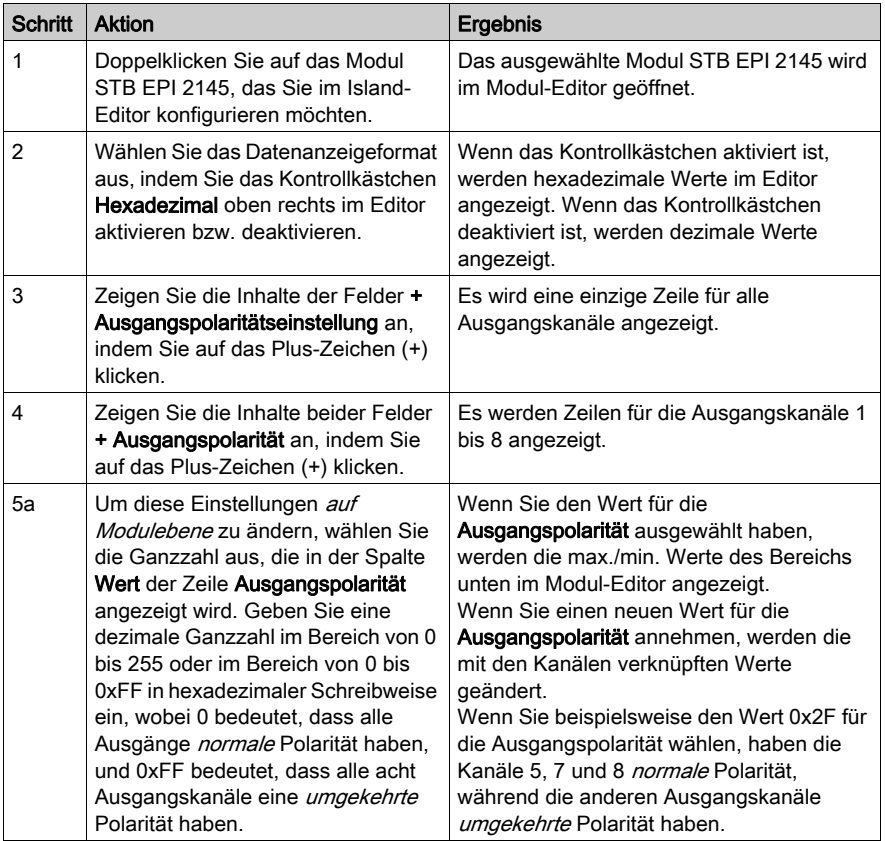

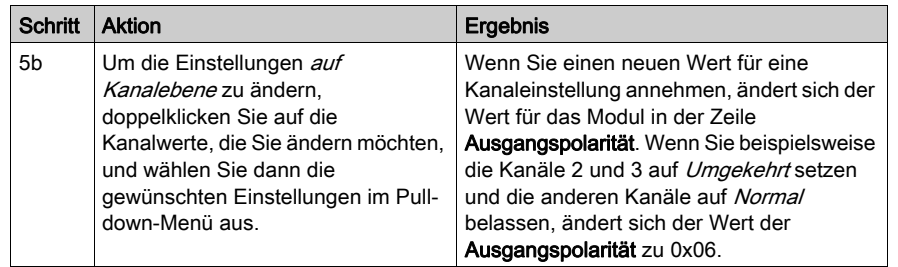

#### Fallback-Modi

Wenn die Kommunikation zwischen dem Modul und dem Feldbus-Master unterbrochen wird, sollten die Ausgänge in einen bekannten Zustand übergehen, in dem sie verbleiben, bis die Verbindung zum Feldbus-Master wiederhergestellt ist. Dieser Zustand wird als der Fallback-Zustand des Ausgangs bezeichnet. Sie können die Fallback-Werte für jeden Ausgang einzeln konfigurieren. Die Konfiguration des Fallback-Zustands erfolgt in zwei Schritten:

- Zunächst durch die Konfiguration der Fallback-Modi für jeden Ausgang.
- Dann (falls erforderlich) durch die Konfiguration der Fallback-Zustände.

Wenn ein Ausgang über einen *vordefinierten Zustand* für seinen Fallback-Modus verfügt, kann er mit einem Fallback-Zustand - entweder 1 oder 0 - konfiguriert werden. Wenn für den Ausgang als Fallback-Modus Letzten Wert halten konfiguriert wurde, verbleibt er in seinem zuletzt bekannten Zustand, wenn die Kommunikation unterbrochen wird – in diesem Fall kann er nicht mit einem vordefinierten Fallback-Status konfiguriert werden.

Standardmäßig lautet der Fallback-Modus für alle Ausgänge Vordefinierter Zustand (1). Wenn Sie den Fallback-Modus in Letzten Wert halten (0) ändern möchten, müssen Sie die Advantys Configuration Software verwenden.

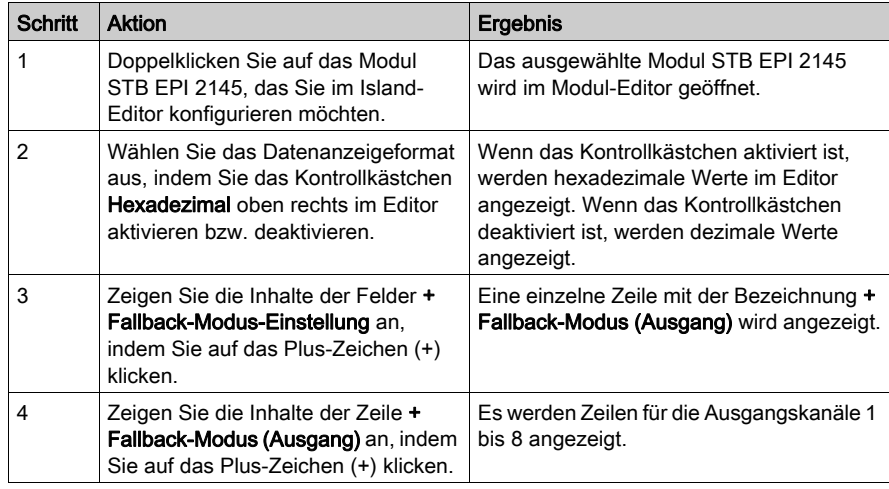

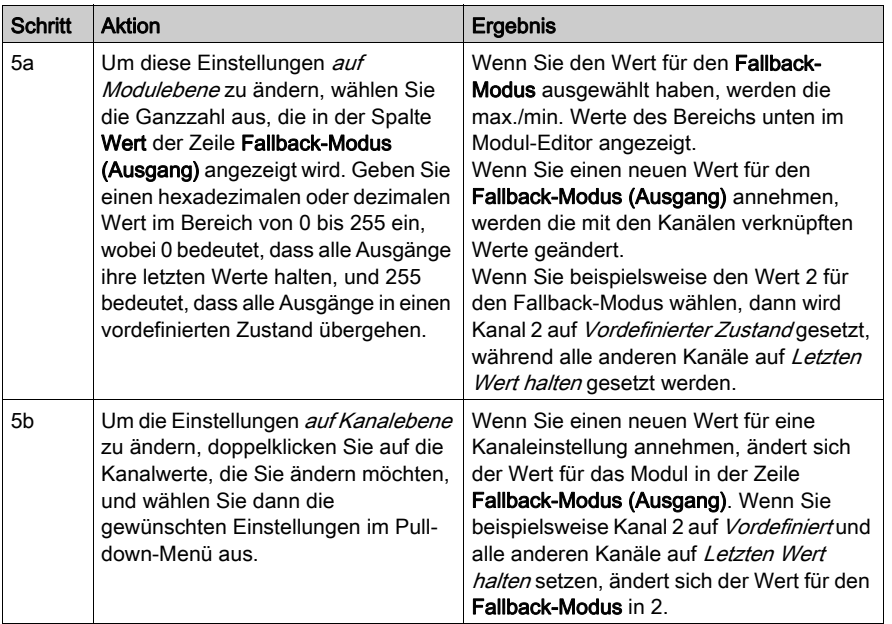

HINWEIS: Bei einem Hardware-Fehler im Modul (Betriebsausfall) werden alle Ausgangskanäle ausgeschaltet.

#### Fallback-Zustände

Wenn der Fallback-Modus eines Moduls "Vordefinierter Zustand" ist, können Sie diesen Kanal so konfigurieren, dass er entweder ein- oder ausgeschaltet wird, wenn die Kommunikation zwischen dem Modul und dem Feldbus-Master unterbrochen wird. Standardmäßig sind alle Kanäle so konfiguriert, dass sie im Fallback-Zustand auf 0 gesetzt werden.

- 0 gibt an, dass der vordefinierte Fallback-Zustand des Moduls entregt ist.
- 1 gibt an, dass der vordefinierte Fallback-Zustand des Moduls erregt ist.

HINWEIS: Wenn für einen Ausgang der Fallback-Modus Letzten Wert halten konfiguriert wurde, wird jeder Wert ignoriert, den Sie als Vordefinierten Fallback-Wert zu konfigurieren versuchen.

Um die Standardeinstellung eines Fallback-Zustands zu ändern oder um von der Einstellung ON zur Standardeinstellung zurückzukehren, müssen Sie die Advantys Configuration Software verwenden.

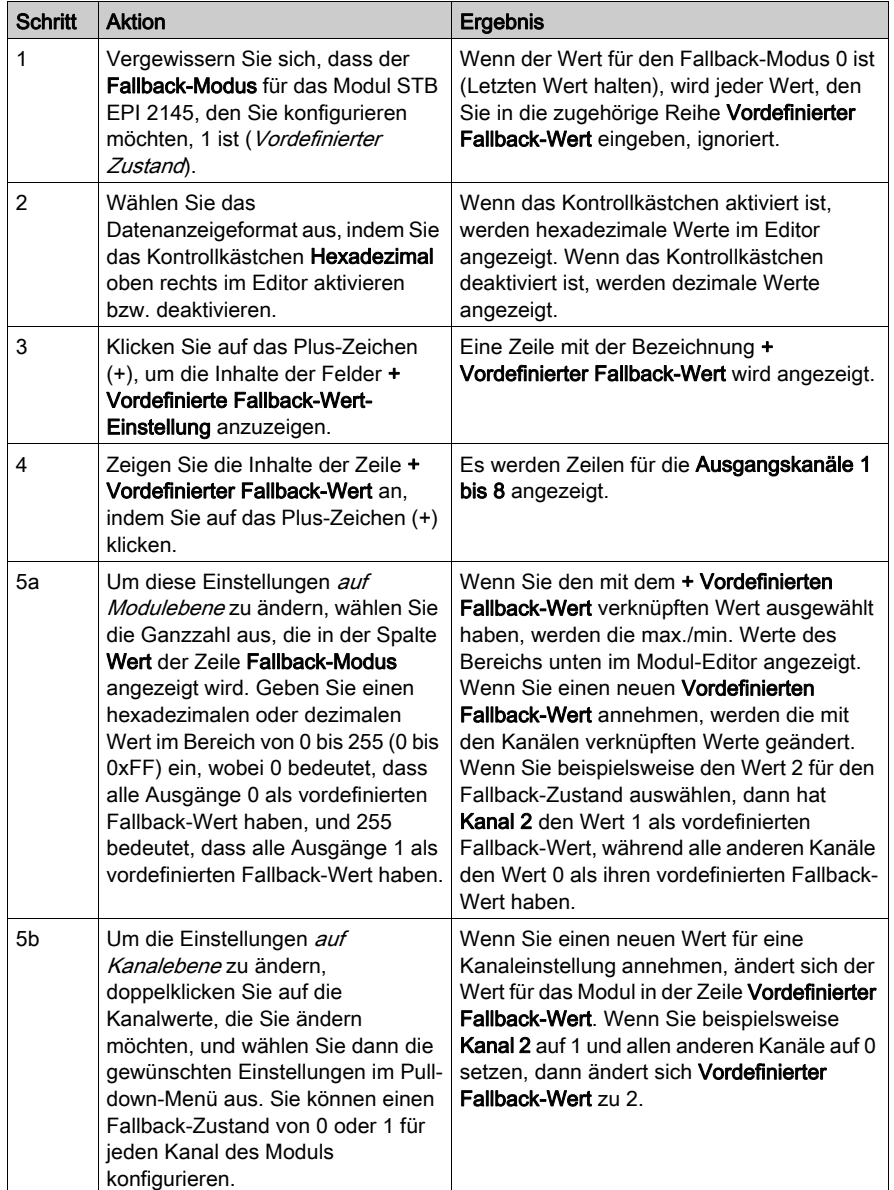

## STB EPI 2145 - Daten für das Prozessabbild

#### Darstellung der E/A-Daten und -Zustände

Das NIM protokolliert die Ausgangsdaten in einem Registerblock im Prozessabbild und die Eingangsdaten und den Eingangsstatus in einem weiteren Registerblock im Prozessabbild. Die Ausgangsdaten werden vom Feldbus-Master in den Ausgangsdatenblock geschrieben und verwendet, um die Ausgänge des Steuerungsstarters zu aktualisieren. Die Informationen im Eingangs- und Statusblock werden vom Modul selbst geliefert. Diese Prozessabbildinformationen können vom Feldbus-Master oder, wenn Sie kein Basis-NIM verwenden, von einer an den KFG-Port (Konfigurations-Port) des NIM angeschlossenen Mensch/Maschine-Schnittstellen-Bedienertafel überwacht werden. Die speziellen, vom Modul STB EPI 2145 verwendeten Register sind von seiner physikalischen Position auf dem Island-Bus abhängig.

HINWEIS: Das in diesem Abschnitt dargestellte Datenformat ist für den gesamten Island-Bus unabhängig von dem Feldbus, auf dem das Island betrieben wird, gleich. Die Daten werden auch an und vom Master in einem feldbusspezifischen Format übertragen. Feldbusspezifische Erklärungen finden Sie in den Applikationshandbüchern für das Advantys STB-Schnittstellenmodul. Für jeden unterstützten Feldbus ist ein separates Handbuch verfügbar.

#### Abbild der Eingangsdaten

Das Eingangsdatenabbild ist Teil eines Blocks von 4096 16-Bit-Registern (im Bereich von 45392 bis 49487), welches die an den Feldbus-Master zurückgesendeten Daten enthält. Die Eingangsdaten für das Modul STB EPI 2145 werden von sechs aufeinander folgenden Registern in diesem Block dargestellt.

Diese Register sind nachfolgend einzeln beschrieben. Wenn in den nachfolgenden Beschreibungen spezielle Bitwerte (0 oder 1) angegeben werden, wird davon ausgegangen, dass die Polarität für alle Kanäle *logisch normal* ist, d.h., dass die Polarität nicht explizit in *logisch* umgekehrt umkonfiguriert wurde.

- Register 1: liest die Eingangsinformationen vom Motoranlasser
- Register 2: Status der Motoranlassereingänge
- Register 3: liest die Eingangsinformationen vom Motoranlasser
- Register 4: Status der Motoranlassereingänge
- Register 5: liefert Echodaten von den Ausgängen
- Register 6: Status der Motoranlasserausgänge

#### Register 1: Eingangsinformationen von den Motoranlassern

Das erste Eingangs-/Statusregister enthält Informationen von den verschiedenen Motoranlassern.

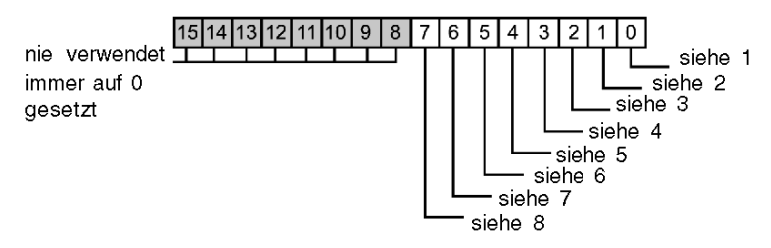

- 1 Bit 0 gibt an, ob Kanal 1 (Schalter von Motoranlasser 1) auf bereit gesetzt ist, wobei 1 = bereit und 0 = nicht bereit bedeutet.
- 2 Bit 1 gibt an, ob Kanal 2 (Schaltschütz von Motoranlasser 1) erregt ist, wobei 1 = erregt und 0 = entregt bedeutet.
- 3 Bit 2 gibt an, ob Kanal 3 (Schutzschalter von Motoranlasser 1) ausgelöst ist, wobei 1 = ausgelöst und 0 = nicht ausgelöst bedeutet.
- 4 Bit 3 gibt an, ob Kanal 4 (Schalter von Motoranlasser 2) auf bereit gesetzt ist, wobei 1 = bereit und 0 = nicht bereit bedeutet.
- 5 Bit 4 gibt an, ob Kanal 5 (Schaltschütz von Motoranlasser 2) erregt ist, wobei 1 = erregt und 0 = entregt bedeutet.
- 6 Bit 5 gibt an, ob Kanal 6 (Schutzschalter von Motoranlasser 2) ausgelöst ist, wobei 1 = ausgelöst und 0 = nicht ausgelöst bedeutet.
- 7 Bit 6 gibt an, ob Kanal 7 (Schalter von Motoranlasser 3) auf bereit gesetzt ist, wobei 1 = bereit und 0 = nicht bereit bedeutet.
- 8 Bit 7 gibt an, ob Kanal 8 (Schaltschütz von Motoranlasser 3) erregt ist, wobei 1 = erregt und 0 = entregt bedeutet.

#### Register 2: Status der Motoranlassereingänge

Das zweite Eingangs-/Statusregister gibt den Status jedes Eingangs in Register 1 an. Wenn irgendein Bit in diesem Register auf 0 gesetzt ist, wurde kein Fehler erkannt. Wenn ein Bit auf 1 gesetzt ist, dann wurde ein Fehler erkannt. Ein Fehler ist immer auf eine der beiden folgenden Ursachen zurückzuführen - entweder ist keine Feldstromversorgung vorhanden oder es liegt ein Kurzschluss in der Feldstromversorgung vor.

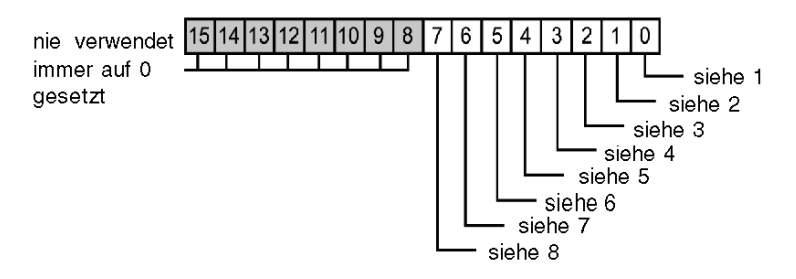

1 Bit 0 gibt den Status von Kanal 1 an (Schalter von Motoranlasser 1); Bit = 0: kein Fehler festgestellt; Bit = 1: Fehler festgestellt

- 2 Bit 1 gibt den Status von Kanal 2 an (Schaltschütz von Motoranlasser 1); Bit = 0: kein Fehler festgestellt; Bit = 1: Fehler festgestellt
- 3 Bit 2 gibt den Status von Kanal 3 an (Schutzschalter von Motoranlasser 1); Bit = 0: kein Fehler festgestellt; Bit = 1: Fehler festgestellt
- 4 Bit 3 gibt den Status von Kanal 4 an (Schalter von Motoranlasser 2); Bit = 0: kein Fehler festgestellt; Bit = 1: Fehler festgestellt
- 5 Bit 4 gibt den Status von Kanal 5 an (Schaltschütz von Motoranlasser 2); Bit = 0: kein Fehler festgestellt; Bit = 1: Fehler festgestellt
- 6 Bit 5 gibt den Status von Kanal 6 an (Schutzschalter von Motoranlasser 2); Bit = 0: kein Fehler festgestellt; Bit = 1: Fehler festgestellt
- 7 Bit 6 gibt den Status von Kanal 7 an (Schalter von Motoranlasser 3); Bit = 0: kein Fehler festgestellt: Bit = 1: Fehler festgestellt
- 8 Bit 7 gibt den Status von Kanal 8 an (Schaltschütz von Motoranlasser 3); Bit = 0: kein Fehler festgestellt; Bit = 1: Fehler festgestellt

#### Register 3: Eingangsinformationen von den Motoranlassern

Das dritte Eingangs-/Statusregister enthält Informationen von den verschiedenen Motoranlassern.

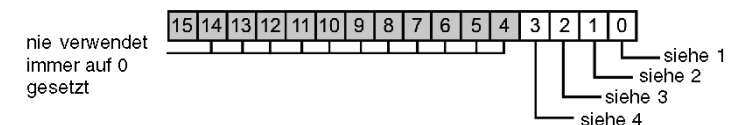

- 1 Bit 0 gibt an, ob Kanal 1 (Schutzschalter von Motoranlasser 3) ausgelöst ist, wobei 1 = ausgelöst und 0 = nicht ausgelöst bedeutet.
- 2 Bit 1 gibt an, ob Kanal 2 (Schalter von Motoranlasser 4) auf bereit gesetzt ist, wobei 1 = bereit und 0 = nicht bereit bedeutet.
- 3 Bit 2 gibt an, ob Kanal 3 (Schaltschütz von Motoranlasser 4) erregt ist, wobei 1 = erregt und 0 = entregt bedeutet.
- 4 Bit 3 gibt an, ob Kanal 4 (Schutzschalter von Motoranlasser 4) ausgelöst ist, wobei 1 = ausgelöst und 0 = nicht ausgelöst bedeutet.

#### Register 4: Status der Motoranlassereingänge

Das vierte Eingangs-/Statusregister gibt den Status jedes Eingangs in Register 3 an. Wenn irgendein Bit in diesem Register auf 0 gesetzt ist, wurde kein Fehler erkannt. Wenn ein Bit auf 1 gesetzt ist, dann wurde ein Fehler erkannt. Ein Fehler ist immer auf eine der beiden folgenden Ursachen zurückzuführen—entweder ist keine Feldstromversorgung vorhanden oder es liegt ein Kurzschluss in der Feldstromversorgung vor.

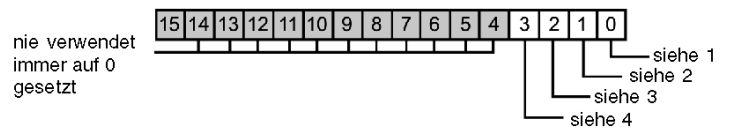

1 Bit 0 gibt den Status von Kanal 1 an (Schutzschalter von Motoranlasser 3); Bit = 0: kein Fehler festgestellt; Bit = 1: Fehler festgestellt

- 2 Bit 1 gibt den Status von Kanal 2 an (Schalter von Motoranlasser 4); Bit = 0: kein Fehler festgestellt; Bit = 1: Fehler festgestellt
- 3 Bit 2 gibt den Status von Kanal 3 an (Schaltschütz von Motoranlasser 4); Bit = 0: kein Fehler festgestellt; Bit = 1: Fehler festgestellt
- 4 Bit 3 gibt den Status von Kanal 4 an (Schutzschalter von Motoranlasser 4); Bit = 0: kein Fehler festgestellt; Bit = 1: Fehler festgestellt

#### Register 5: Echo-Ausgangsdaten

Das fünfte Register im E/A-Statusblock ist das Echo-Ausgangsdatenregister des Moduls. Dieses Register gibt die Daten an, die gerade vom Modul STB EPI 2145 an die Steuerungsstarter gesendet wurden.

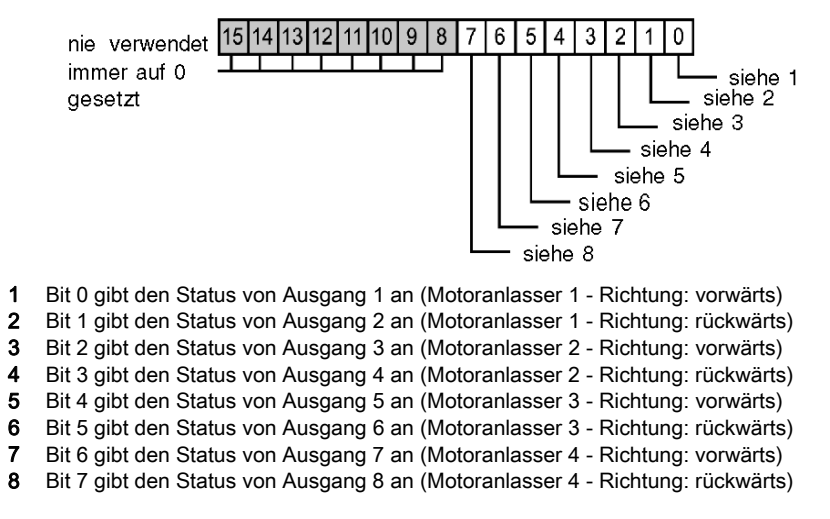

Unter den meisten normalen Betriebsbedingungen sollten die Bitwerte ein exaktes Abbild der Ausgangsdatenregister sein. Ein Unterschied zwischen den Bitwerten im Ausgangsdatenregister und im Echo-Register kann von einem Ausgangskanal stammen, der für eine Reflex Action verwendet wurde, bei der der Kanal direkt vom Modul EPI 2145 anstatt vom Feldbus-Master aktualisiert wurde.

#### Register 6: Status der Ausgänge

Das sechste Eingangs-/Statusregister ist das Ausgangsstatusregister des Moduls STB EPI 2145. Wenn irgendein Bit in diesem Register auf 0 gesetzt ist, wurde kein Fehler erkannt. Wenn ein Bit auf 1 gesetzt ist, dann wurde ein Fehler erkannt. Ein Fehler ist immer auf eine der folgenden Ursachen zurückzuführen: entweder ist keine Feldstromversorgung vorhanden, es liegt ein Kurzschluss in der Feldstromversorgung oder eine thermische Überlast am Ausgang vor.

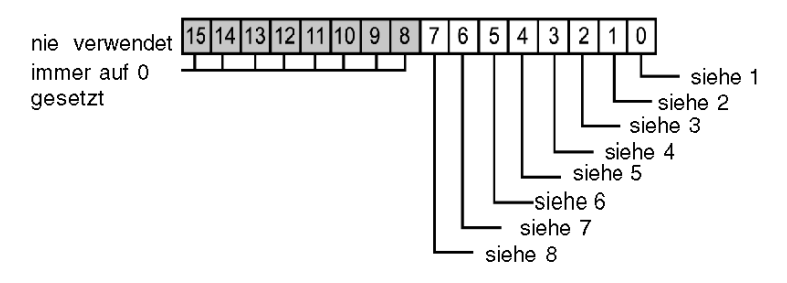

- 1 Bit 0 gibt den Status von Ausgang 1 an (Motoranlasser 1; Richtung: vorwärts); Bit = 0: kein Fehler festgestellt; Bit = 1: Fehler festgestellt
- 2 Bit 1 gibt den Status von Ausgang 2 an (Motoranlasser 1; Richtung: rückwärts); Bit = 0: kein Fehler festgestellt; Bit = 1: Fehler festgestellt
- 3 Bit 2 gibt den Status von Ausgang 3 an (Motoranlasser 2; Richtung: vorwärts); Bit = 0: kein Fehler festgestellt; Bit = 1: Fehler festgestellt
- 4 Bit 3 gibt den Status von Ausgang 4 an (Motoranlasser 2; Richtung: rückwärts); Bit = 0: kein Fehler festgestellt; Bit = 1: Fehler festgestellt
- 5 Bit 4 gibt den Status von Ausgang 5 an (Motoranlasser 3; Richtung: vorwärts); Bit = 0: kein Fehler festgestellt: Bit = 1: Fehler festgestellt
- 6 Bit 5 gibt den Status von Ausgang 6 an (Motoranlasser 3; Richtung: rückwärts); Bit = 0: kein Fehler festgestellt: Bit = 1: Fehler festgestellt
- 7 Bit 6 gibt den Status von Ausgang 7 an (Motoranlasser 4; Richtung: vorwärts); Bit = 0: kein Fehler festgestellt; Bit = 1: Fehler festgestellt
- 8 Bit 7 gibt den Status von Ausgang 8 an (Motoranlasser 4; Richtung: rückwärts); Bit = 0: kein Fehler festgestellt: Bit = 1: Fehler festgestellt

#### Ausgangsdaten

Das Ausgangsdatenabbild ist Teil eines Blocks von 4096 16-Bit-Registern (im Bereich von 40001 bis 44096), welches die vom Feldbus-Master zurückgesendeten Daten enthält. Das STB EPI 2145 verwendet ein Register im Ausgangsdatenblock, um die Ein-/Aus-Zustände der acht Ausgänge des Moduls zu kontrollieren.

Die nachfolgende Abbildung zeigt das Ausgangsdatenregister. Der Feldbus-Master schreibt diese Werte an den Island-Bus.

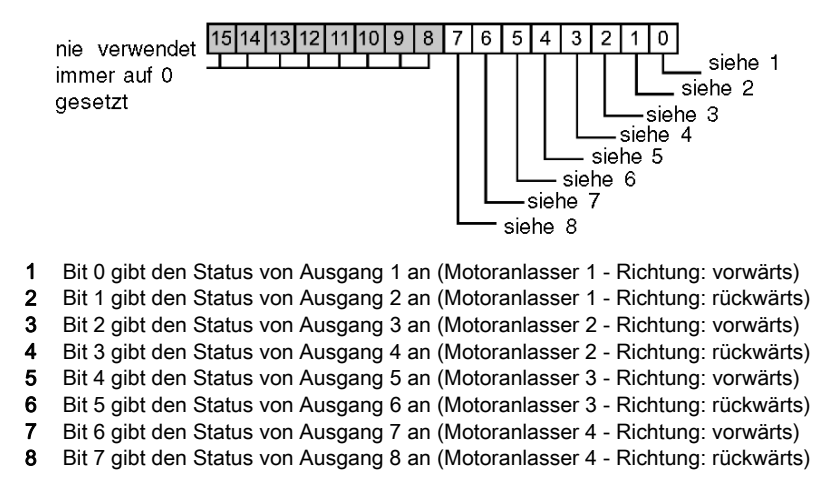

## STB EPI 2145 - Technische Daten

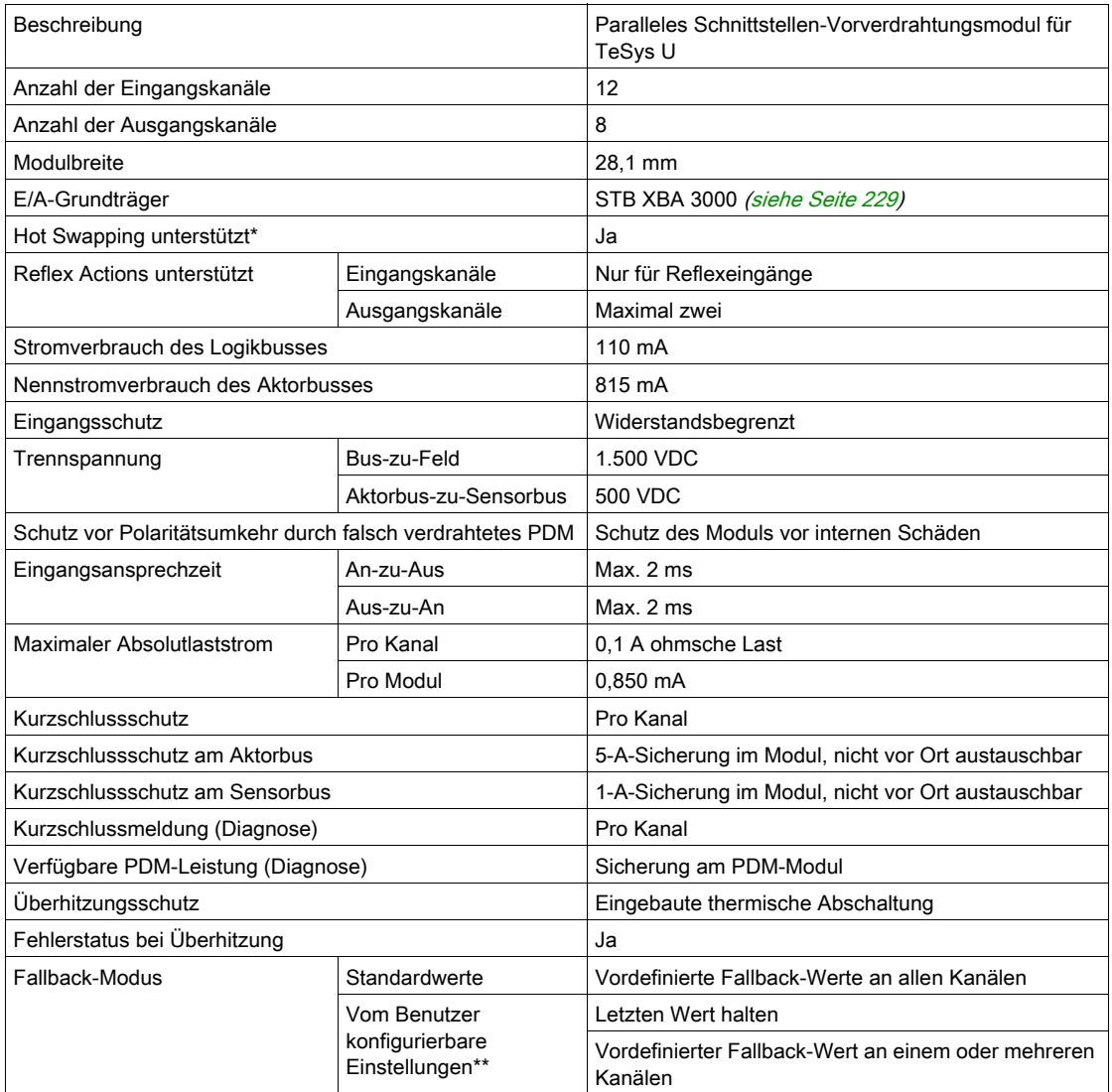

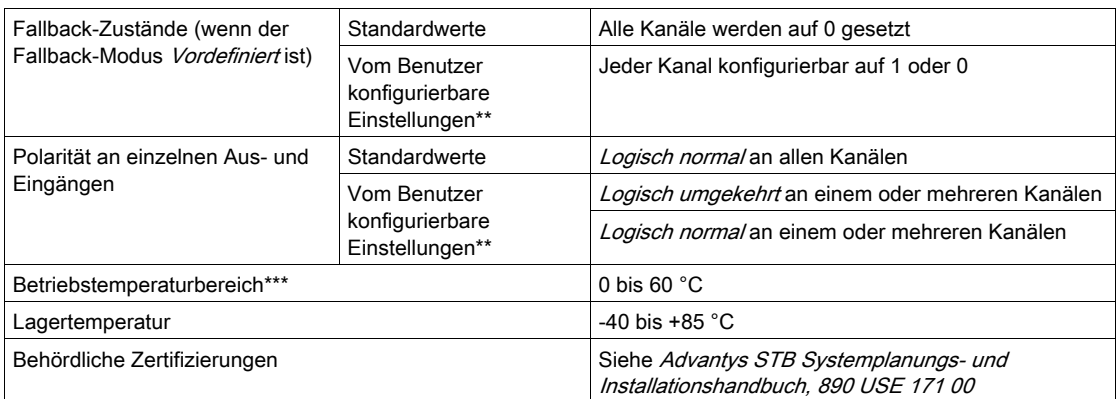

\*ATEX-Anwendungen unterstützen kein Hot Swapping - siehe Advantys STB Systemplanungs- und Installationshandbuch, 890 USE 171 00

\*\*Erfordert die Advantys Configuration Software

\*\*\*Dieses Produkt unterstützt den Betrieb in normalen und erweiterten Temperaturbereichen. Eine vollständige Auflistung der Funktionen und Einschränkungen finden Sie im Advantys STB Systemplanungs- und Installationshandbuch, 890 USE 171 00.

# Kapitel 3 HART-Schnittstellenmodul STB AHI 8321

### Überblick

In diesem Kapitel werden im Detail die besonderen Merkmale des HART-Schnittstellenmoduls STB AHI 8321 beschrieben.

#### Inhalt dieses Kapitels

Dieses Kapitel enthält die folgenden Abschnitte:

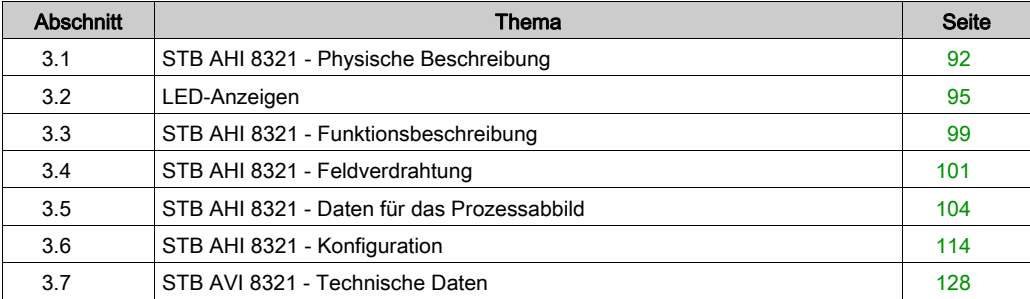

# <span id="page-91-0"></span>Abschnitt 3.1 STB AHI 8321 - Physische Beschreibung

### Physische Beschreibung

#### Physische Merkmale

Gemeinsam mit einem HART-fähigen NIM – beispielweise STB NIP 2311, ab Version 4.0 – richtet das HART-Schnittstellenmodul STB AHI 8321 ein HART-Multiplexer-Island ein, das mit HART-Geräten verbunden werden kann.

Jedes HART-Multiplexer-Island kann bis zu acht Module STB AHI 8321 umfassen. Da jedes Modul STB AHI 8321 4 HART-Kanäle unterstützen kann, bietet ein einziges HART-Multiplexer-Island Unterstützung für bis zu 32 HART-Kanäle.

Das Modul STB AHI 8321 kann mit HART-Geräten kommunizieren, die das HART-Protokoll Version 5, 6 und 7 unterstützen.

#### Ansicht der Frontseite

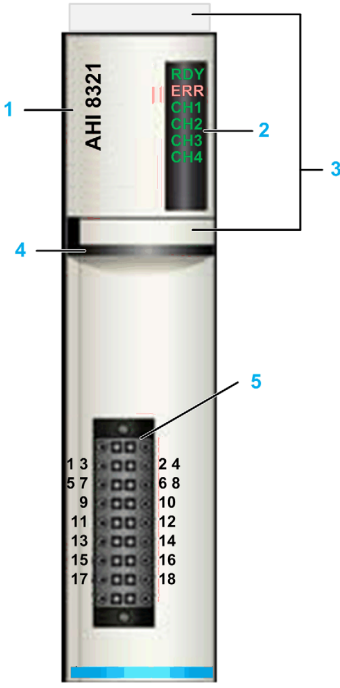

- 1 Modellnummer
- 2 LED-Bereich
- 3 Positionierungsmöglichkeiten für benutzerspezifische Beschriftungen
- 4 Schwarzer Spezialstreifen zur Modulidentifikation
- 4 Feldverdrahtungsanschluss (die Anschlussstifte mit ungeraden Nummern dienen dem Anschluss analoger E/A, die Stifte mit geraden Nummern ermöglichen den Anschluss der HART-Feldgeräte)

#### Bestellinformationen

Das Modul und die zugehörigen Teile sind als Kit erhältlich. Das Kit kann über die Teilenummer STBAHI8321KC bestellt werden und enthält folgende Komponenten:

- $\bullet$  Modul STB AHI 8321
- E/A-Grundträger STB XBA 3000 [\(siehe](#page-228-0) Seite 229)
- 18-polige abnehmbare Federklemme STB XTS 2150

Sonstiges Zubehör:

- Vom Benutzer zu beschriftende Aufkleber STB XMP 6700, die am Modul und am E/A-Grundträger als Teil des Island-Montageplans angebracht werden können.
- Codierungs-Kit STB XMP 7700 für das Einsetzen des Moduls in den Grundträger.

Im Hinblick auf die CE-Konformität ist in der Island-Installation eine Erdungsschiene zu verwenden, wie diejenige im EMV-Kit (STB XSP 3000). Die entsprechenden Informationen entnehmen Sie dem Advantys STB Planungs- und Installationshandbuch.

## <span id="page-94-0"></span>Abschnitt 3.2 LED-Anzeigen

## STB AHI 8321 - LED-Anzeigen

#### Überblick

An der Frontseite des STB AHI 8321HART-Schnittstellenmoduls befinden sich sechs LED-Anzeigen.

Diese sechs LEDs geben visuell Auskunft über folgende Zustände:

- Die LED-Anzeigen RDY und ERR verweisen auf den Betriebszustand des HART-Schnittstellenmoduls STB AHI 8321.
- Die vier LED-Anzeigen CH1 bis CH4 verweisen jeweils auf den Kommunikationsstatus eines HART-Kanals.

Nachfolgend werden Position und Bedeutung der LEDs am Modul beschrieben.

#### **Position**

Die sechs LEDs befinden sich oben an der Frontseite des Moduls, rechts neben der Modellnummer.

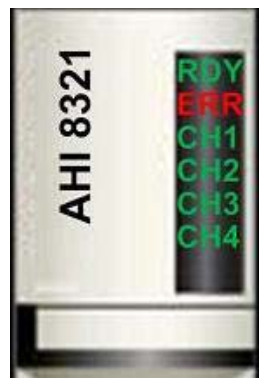

### LEDs zur Anzeige des Modulstatus: RDY und ERR

Die LED-Anzeigen RDY und ERR verweisen auf den Betriebszustand des HART-Schnittstellenmoduls STB AHI 8321. Ein Minuszeichen (-) in einer Zelle bedeutet, dass der Status der LED ohne Bedeutung ist.

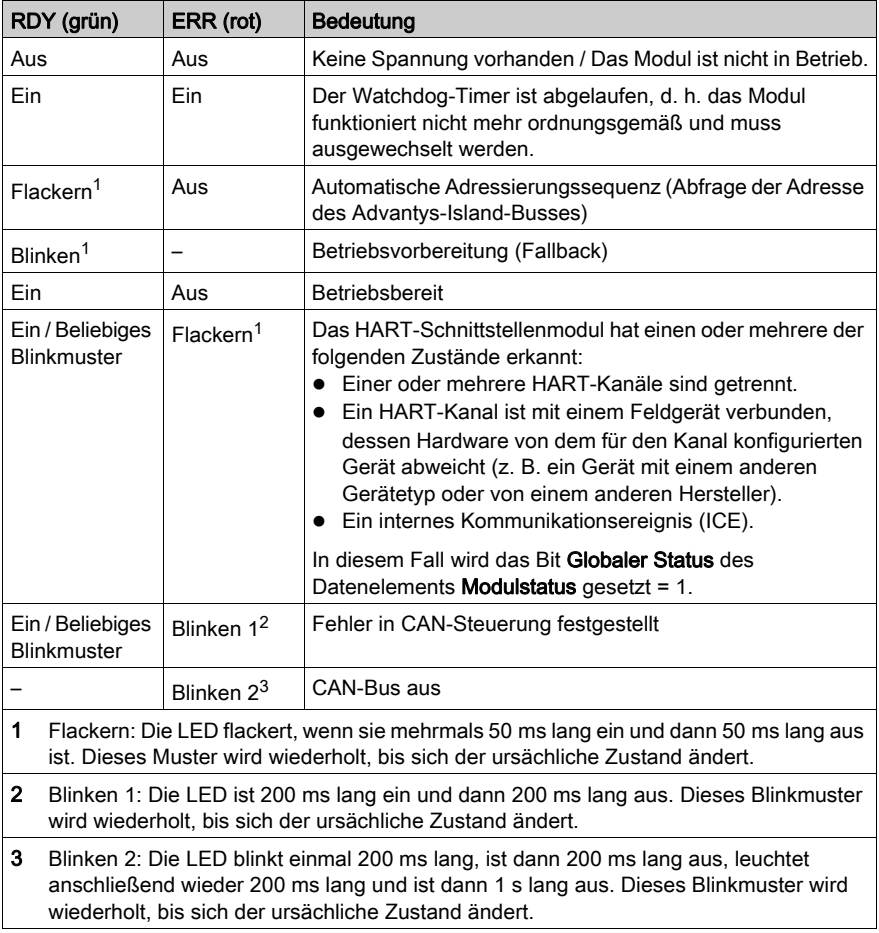

#### LEDs zur Anzeige des Kommunikationsstatus der HART-Kanäle: CH1 bis CH4

Die vier LED-Anzeigen CH1 bis CH4 verweisen jeweils auf den Kommunikationsstatus eines HART-Kanals.

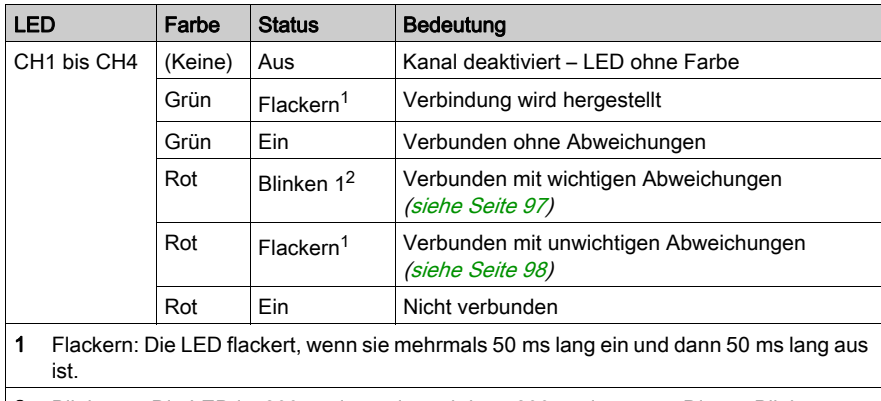

2 Blinken 1: Die LED ist 200 ms lang ein und dann 200 ms lang aus. Dieses Blinkmuster wird wiederholt, bis sich der ursächliche Zustand ändert.

#### Wichtige und unwichtige Abweichungen

Wenn das Modul STB AHI 8321 eine Verbindung zu einem HART-Gerät herstellt, prüft es, ob die aktuelle Verbindung die erste auf dem Kanal hergestellte Verbindung ist.

Wenn zuvor bereits eine Verbindung aufgebaut wurde, prüft das Modul, ob das verbundene Gerät mit dem zuvor verbundenen Gerät übereinstimmt. Dazu werden die gerätespezifischen Elemente des derzeit verbundenen Geräts mit den für das zuvor verbundene Gerät gespeicherten Elementen verglichen.

Das Modul sammelt die Daten eines HART-Geräts stets auf dieselbe Art und Weise, ungeachtet dessen, ob das Gerät ohne, mit unwichtigen oder mit wichtigen Abweichungen verbunden ist.

#### HINWEIS:

- Zur Identifizierung der gerätespezifischen Elemente, das sich geändert haben, können Sie den HART-Befehl 0 (Eindeutige Kennung lesen) verwenden, um die Definition des derzeit verbundenen HART-Feldgeräts zu überprüfen.
- Um ein verbundenes HART-Feldgerät anzunehmen, dass entweder wichtige oder unwichtige Abweichungen aufweist, setzen Sie den Wert des Parameters CH-ResetChanged auf 1 für den entsprechenden Kanal.

#### <span id="page-96-0"></span>Wichtige Abweichungen

Folgende Abweichungen in der Definition eines HART-Feldgeräts gelten als wichtig:

- Gerätetyp: Beispielsweise ein NIM (Protokoll-Gateway) an Stelle eines Sensors
- Gerätehersteller
- Herstellerspezifische Modellnummer des Geräts
- Revisionsnummer der Gerätefirmware
- Sammlung der vom Gerät unterstützten universellen und praxisüblichen HART-Befehle (Universal/Common)

#### <span id="page-97-0"></span>Unwichtige Abweichungen

Folgende Abweichungen in der Definition eines HART-Feldgeräts gelten als unwichtig:

- Seriennummer des Geräts
- Vom Gerät unterstützte HART-Protokollversion: Beispielsweise V.7 an Stelle von V.5
- Elektronische Gerätekomponenten

## <span id="page-98-0"></span>Abschnitt 3.3 STB AHI 8321 - Funktionsbeschreibung

### Funktionsbeschreibung

#### Implementierung

Das STB AHI 8321 (ab Version 4.0) arbeitet zusammen mit einem HART-fähigen Netzwerkschnittstellenmodul - beispielsweise STB NIP 2311 – als Teil eines Advantys STB-HART-Multiplexer-Islands. Jedes HART-Schnittstellenmodul kann über jeden der 4 HART-Kanäle eine Verbindung zu einem HART-Feldgerät herstellen. Ein Advantys STB-HART-Multiplexer-Island kann bis zu 8 HART-Schnittstellenmodule umfassen und damit eine Verbindung zu max. 32 HART-Feldgeräten aufbauen.

Nachfolgend ein Beispiel für ein Advantys STB-HART-Multiplexer-Island mit einem STB AHI 8321, das eine Verbindung zu 4 HART-Feldgeräten herstellen kann:

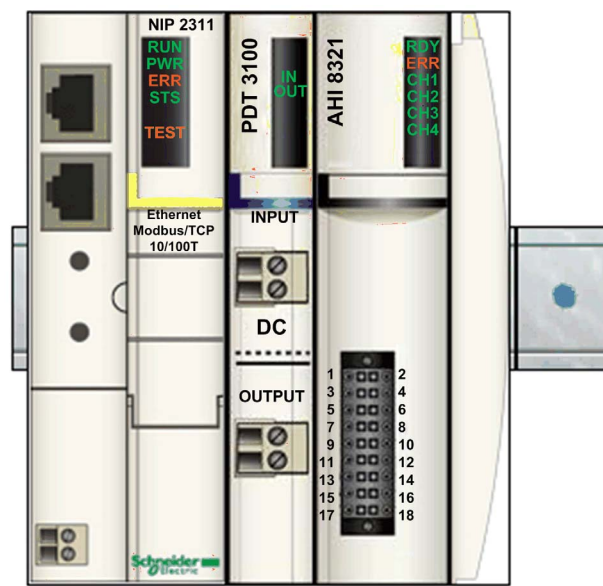

#### STB AHI 8321 - Rollen

Das HART-Schnittstellenmodul STB AHI 8321 kann mit E/A-Modulen in folgenden Konfigurationen verwendet werden:

- Die E/A-Module befinden sich im HART-Multiplexer-Island, gemeinsam mit den NIM- und den HART-Schnittstellenmodulen.
- Die E/A-Module befinden sich in E/A-Stationen an unterschiedlichen Standorten.

In beiden Anordnungen stellt das HART-Schnittstellenmodul die HART-Daten folgenden Komponenten zur Verfügung:

- Dem HART-Mastergerät, das HART-Befehle per Ethernet über das NIM and das HART-Schnittstellenmodul STB AHI 8321 sendet.
- Der Steuerung im Rahmen der Abfrage des Datenprozessabbilds des Islands.

HINWEIS: In beiden Anordnungen wird das HART-Schnittstellenmodul STB AHI 8321 passiv mit dem HART-Feldgerät und dem analogen E/A-Modul verbunden. Wenn das HART-Schnittstellenmodul ausfällt, wird die analoge Stromschleife davon nicht beeinflusst und setzt den Betrieb fort.

#### STB AHI 8321 - Konfigurierbare Parameter

Das HART-Schnittstellenmodul STB AHI 8321 stellt konfigurierbare Einstellungen bereit, die Ihnen Folgendes ermöglichen:

- Bestimmen, ob die Ein/Aus-Funktion des Kanals über die Programmlogik oder den Benutzer [\(siehe](#page-112-0) Seite 113) gesteuert wird.
- Aktivieren und Deaktivieren der HART-Kanäle [\(siehe](#page-119-0) Seite 120), wenn diese Funktion dem Benutzer vorbehalten ist.
- Einstellen folgender Parameter [\(siehe](#page-119-0) Seite 120) für jeden Kanal:
	- Adressbereich, den das HART-Schnittstellenmodul STB AHI 8321 auf der Suche nach einem Kanal für ein HART-Gerät abfragt. Dazu werden die Parameter Obere Abfrageadresse und Untere Abfrageadresse definiert.
	- $\circ$  Minimale Anzahl Präambeln, die das HART-Schnittstellenmodul STB AHI 8321 zur Einleitung der Kommunikation mit einem HART-Gerät verwendet.
	- o Anzahl Belegt-Wiederholungen und Anzahl Kommunikationswiederholungen. Diese beiden Parameter bestimmen, wie oft das HART-Schnittstellenmodul STB AHI 8321 den Aufbau einer Kommunikation mit einem HART-Gerät versucht, bevor das Gerät als nicht vorhanden eingestuft und der Kanal in den Zustand "Nicht verbunden" gesetzt wird.
	- O Einstellung des Fehlermodus. Wenn die Verbindung zum HART-Gerät auf einem Kanal verloren geht, wird der hier angegebene Wert der Primärvariablen (PV) zugewiesen, bis die Verbindung wiederhergestellt wird und der tatsächliche Wert gelesen werden kann.

## <span id="page-100-0"></span>Abschnitt 3.4 STB AHI 8321 - Feldverdrahtung

### Feldverdrahtung

#### **Anschluss**

Das STB AHI 8321 HART ist mit zwei Reihen von Anschlussstiften (Pins) ausgestattet:

- Pins mit ungerader Nummer (links) zur Verbindung des HART-Schnittstellenmoduls mit analogen E/A
- Pins mit gerader Nummer (rechts) zur Verbindung des HART-Schnittstellenmoduls mit HART-Feldgeräten

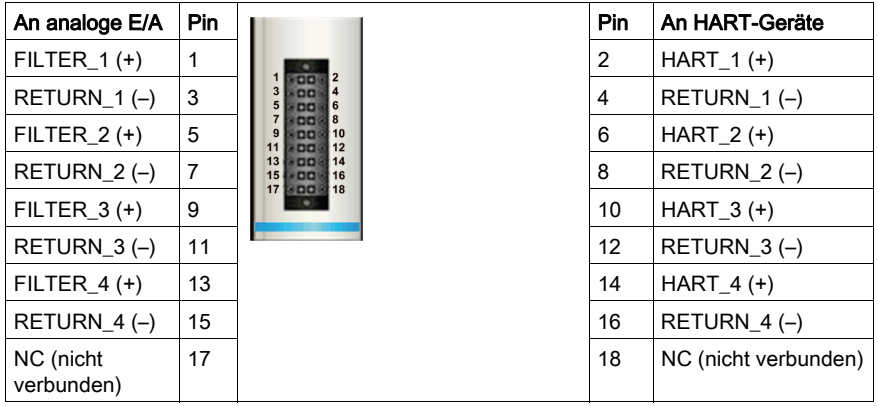

#### Verdrahtung der E/A mit dem HART-Schnittstellenmodul

Der spezifische Verdrahtungsplan für das HART-Schnittstellenmodul STB AHI 8321 kann unterschiedlich ausfallen, je nach den analogen E/A-Modulen, die mit dem HART-Schnittstellenmodul verdrahtet werden sollen.

HART-Verdrahtungspläne umfassen Konfigurationen, die E/A-Module enthalten können.

Nachstehend finden Sie Beispiele für jeden Verdrahtungstyp. Weitere Beispiele für die Verdrahtung des HART-Schnittstellenmoduls mit analogen E/A-Module auf verschiedenen Plattformen finden Sie im Applikationshandbuch für HART-Multiplexer.

#### Beispiel 1: Gebrauch des HART-Schnittstellenmoduls STB AHI 8321 mit E/A

Im folgenden Beispiel ist das HART-Schnittstellenmodul zwischen dem analogen E/A-Modul und einem HARt-Feldgerät platziert. Die 4-20-mA-Stromschleife (für einen Kanal) läuft durch das Modul STB AHI 8321, das HART-Signale ausfiltert und ausschließlich analoge Signale an das E/A-Modul überträgt.

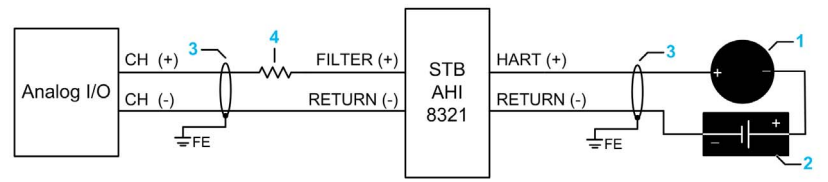

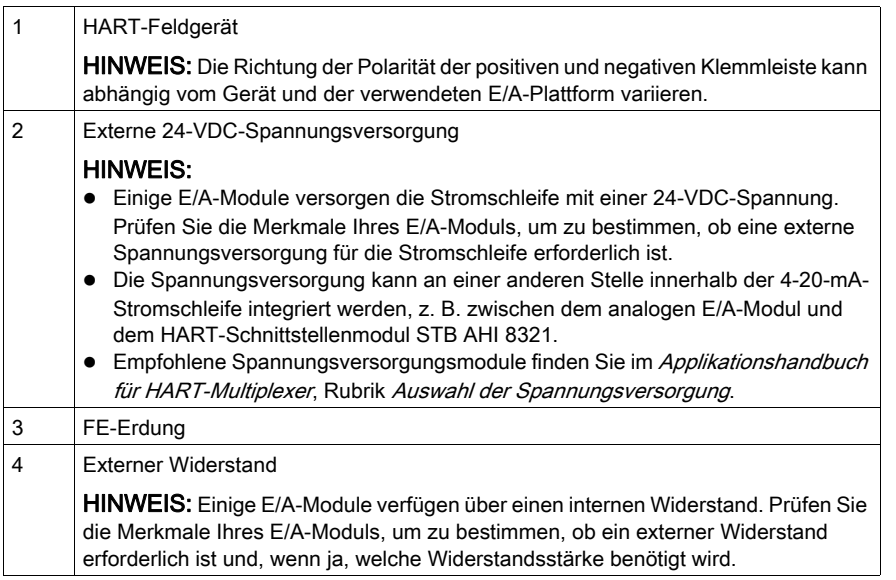

Das Abstecken des E/A-Verbindungssteckers am STB AHI 8321 HART-Schnittstellenmodul unterbricht die 4-20-mA-Stromschleife, die die analoge E/A-Karte mit den Feldgeräten verbindet. Die digitale und analoge Kommunikation auf der Schleife geht verloren.

# **HINWEIS**

### DATENVERLUST

Entfernen Sie den E/A-Verbindungsstecker am STB AHI 8321 HART-Schnittstellenmodul nicht, solange das System mit Strom betrieben wird.

#### Die Nichtbeachtung dieser Anweisungen kann Sachschäden zur Folge haben.

#### Verdrahtungsbeispiel 2: Gebrauch des HART-Schnittstellenmoduls STB AHI 8321 ohne E/A

Im folgenden Beispiel ist ein HART-Schnittstellenmodul ohne E/A mit einem HART-Feldgerät verbunden. Die 4-20-mA-Stromschleife (für einen Kanal) läuft durch das Modul STB AHI 8321, das HART-Signale ausfiltert und die HART-Daten für die mit der Multiplex-Island verbundenen SPS zur Verfügung stellt.

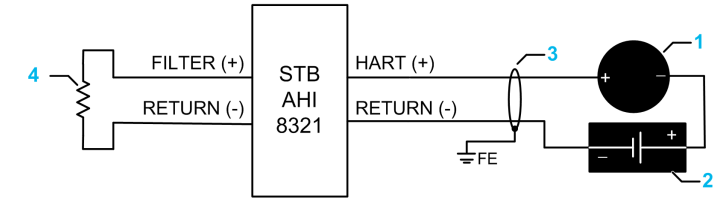

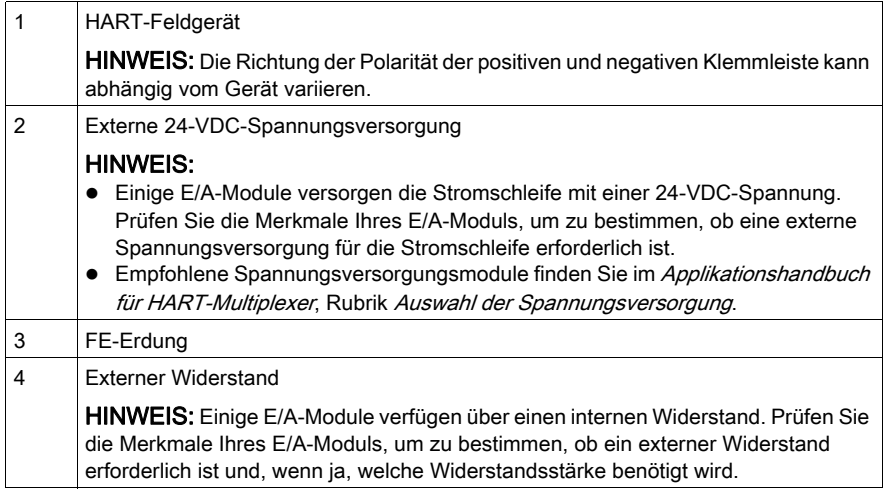

#### Anschlüsse

Die einzelnen Anschlussstifte dienen der Aufnahme von jeweils einem Felddraht. Verwenden Sie Drahtgrößen im Bereich von 0,20 bis 0,82 mm<sup>2</sup> (24 bis 18 AWG).

Die Nutzung eines geschirmten, verdrillten Doppeladerkabels ist für die Gewährleistung der CE-Konformität erforderlich. (Im Advantys STB-Systemplanungs- und Installationshandbuch finden Sie ein illustriertes Beispiel für ein Island-Segment, bei dem ein EMV-Kit verwendet wird, um die CE-Konformität der analogen E/A-Module zu gewährleisten.) Die Schirmung sollte mit einer externen Klemme verbunden sein, die wiederum mit der Funktionserde verbunden sein muss.

Schneider Electric empfiehlt, mindestens 9 mm Drahtummantelung abzuisolieren, um den Anschluss zum Modul herzustellen.

# <span id="page-103-0"></span>Abschnitt 3.5 STB AHI 8321 - Daten für das Prozessabbild

#### Prozessabbilddaten

In diesem Abschnitt werden die Prozessabbilddaten beschrieben, die zwischen STB AHI 8321 und NIM ausgetauscht werden.

#### Inhalt dieses Abschnitts

Dieser Abschnitt enthält die folgenden Themen:

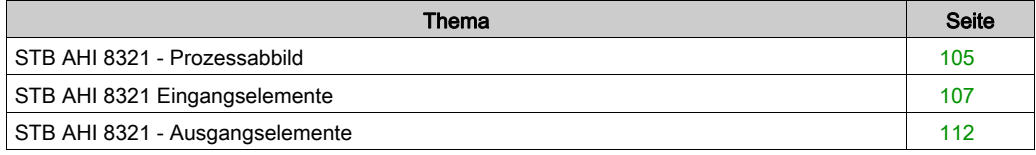

### <span id="page-104-0"></span>STB AHI 8321 - Prozessabbild

#### **Einführung**

In diesem Abschnitt wird das Ein- und Ausgangsdatenprozessabbild für das HART-Schnittstellenmodul STB AHI 8321 beschrieben.

HINWEIS: Das folgende Datenformat ist spezifisch für den Island-Bus und ignoriert den Feldbus, auf dem das Island betrieben wird. Die Daten werden in einem feldbusspezifischen Format an den Master übertragen. Feldbusspezifische Erklärungen finden Sie in den Applikationshandbüchern für das Advantys STB-Schnittstellenmodul. Für jeden unterstützten Feldbus ist ein separates Handbuch verfügbar.

#### Eingangsdaten

Die Daten von jedem Eingangs- und HART-Schnittstellenmodul auf dem Island-Bus werden im Eingangsdatenprozessabbild des NIM dargestellt. Hierbei handelt es sich um einen reservierten Block von 4096 (16-Bit) Registern im Bereich von 45392 bis 49487. Das HART-Schnittstellenmodul STB AHI 8321 sendet eine Darstellung des Betriebszustands des Moduls und der aktivierten Kanäle an das NIM des Islands. Das NIM speichert diese Informationen in mehreren aufeinander folgenden 16-Bit-Registern.

Die Anzahl der zur Speicherung der STB AHI 8321-Eingangsdaten *(siehe Seite 107)* verwendeten Register ist von den dem Prozessabbild zugeordneten Datenelementen abhängig. Standardmäßig werden 13 aufeinander folgende Register verwendet, um die Eingangsdaten des HART-Schnittstellenmoduls STB AHI 8321 zu speichern. Sie können die Advantys Configuration Software verwenden, um insgesamt bis zu 70 aufeinander folgende Eingangsdatenregister einzubeziehen. (Die genauen Positionen der Register im Prozessabbild variieren abhängig von der Knotenadresse des Moduls auf dem Island-Bus.)

Das Eingangsdatenprozessabbild kann von folgenden Komponenten gelesen werden:

- Feldbus-Master
- An den CFG-Konfigurationsport des NIM angeschlossene HMI-Bedienertafel
- Advantys Configuration Software im Online-Modus

Siehe

#### Ausgangsdaten

Das NIM protokolliert die Ausgangsdaten [\(siehe](#page-111-0) Seite 112) in einem Registerblock im Prozessabbild. Die Informationen im Ausgangsdatenblock werden vom Feldbus-Master oder von der im Online-Modus befindlichen Advantys Configuration Software (wenn sich das Island im Test-Modus befindet) in das NIM geschrieben.

Das Ausgangsdatenprozessabbild des NIM ist ein reservierter Block von 4096 16-Bit-Registern im Bereich von 40001 bis 44096, der die vom Feldbus-Master gesendeten Daten enthält. Jedes Ausgangs- und HART-Schnittstellenmodul auf dem Island-Bus wird in diesem Datenblock dargestellt. Standardmäßig verwendet das HART-Schnittstellenmodul STB AHI 8321 ein einziges Register im Ausgangsdatenblock. Sie können die Advantys Configuration Software heranziehen, um insgesamt bis zu zwei aufeinander folgende Ausgangsdatenregister aufzunehmen. (Die genauen Positionen der Register im Prozessabbild variieren abhängig von der Knotenadresse des Moduls auf dem Island-Bus.)

## <span id="page-106-0"></span>STB AHI 8321 Eingangselemente

#### Eingangsdatenelemente

Auf der Registerkarte E/A-Zuordnung des Modul-Editors in der Advantys Configuration Software werden die schreibgeschützten Eingangsdatenelemente für das HART-Schnittstellenmodul STB AHI 8321 aufgeführt. Diese Elemente können dem Datenprozessabbild des HART-Multiplexer-Islands hinzufügt werden. Dazu gehören u. a. folgende Elemente:

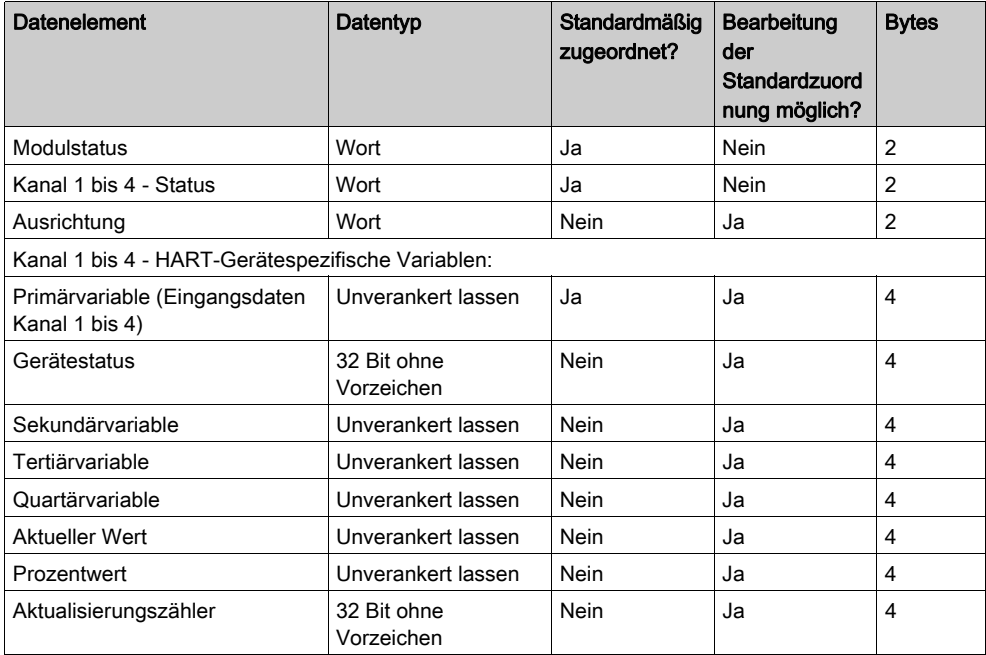

#### **Modulstatus**

Das Wort Modulstatus liefert eine Momentaufnahme der globalen Funktionsfähigkeit des HART-Schnittstellenmoduls und seiner 4 Kanäle.

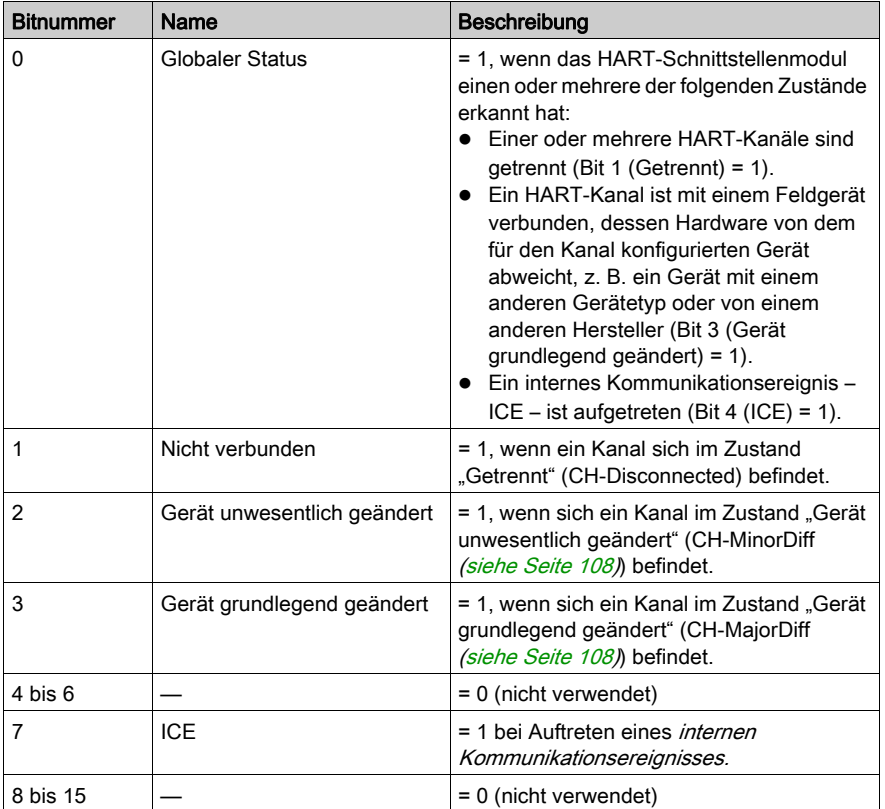

#### <span id="page-107-0"></span>Kanalstatus

Die Wörter Kanalstatus geben den Status der vier Kanäle des HART-Schnittstellenmoduls STB AHI 8321 an. Für Kanalstatus sind folgende Werte verfügbar:

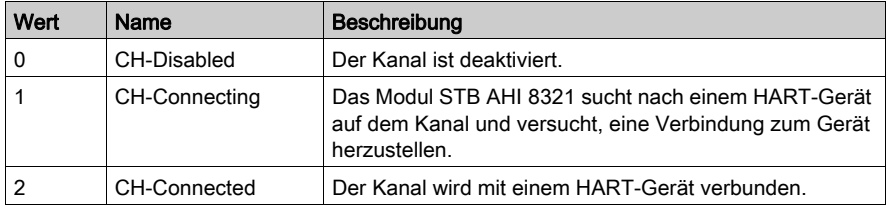
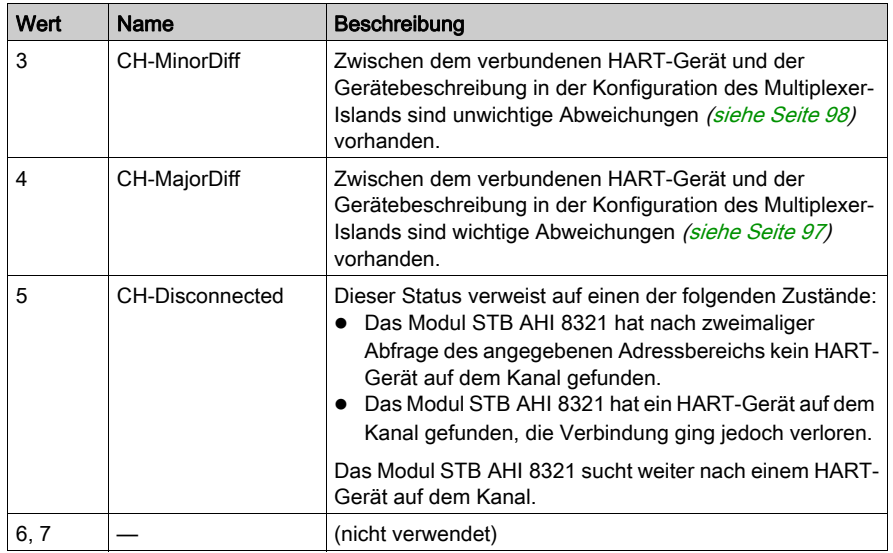

# Ausrichtung

Verwenden Sie diesen Parameter, um die Datenobjekte für Architekturen (wie z. B. die Plattform M340 von Schneider Electric), für die die Eingangsdaten in 32-Bit-Inkrementen (2 Register) geschrieben bzw. gelesen werden müssen, an einer 32-Bit-Grenze auszurichten. Durch die Zuordnung dieses Parameters zum Eingangsdatenprozessabbild wird im E/A-Abbild direkt vor den Eingangsdaten ein 2-Byte-Puffer (1 Register) hinzugefügt.

Sie können die Registerkarte E/A-Abbild des Modul-Editors in der Advantys Configuration Software verwenden, um festzulegen, ob die Eingangsdaten für ein HART-Schnittstellenmodul STB AHI 8321 an einer 32-Bit-Grenze ausgerichtet werden müssen.

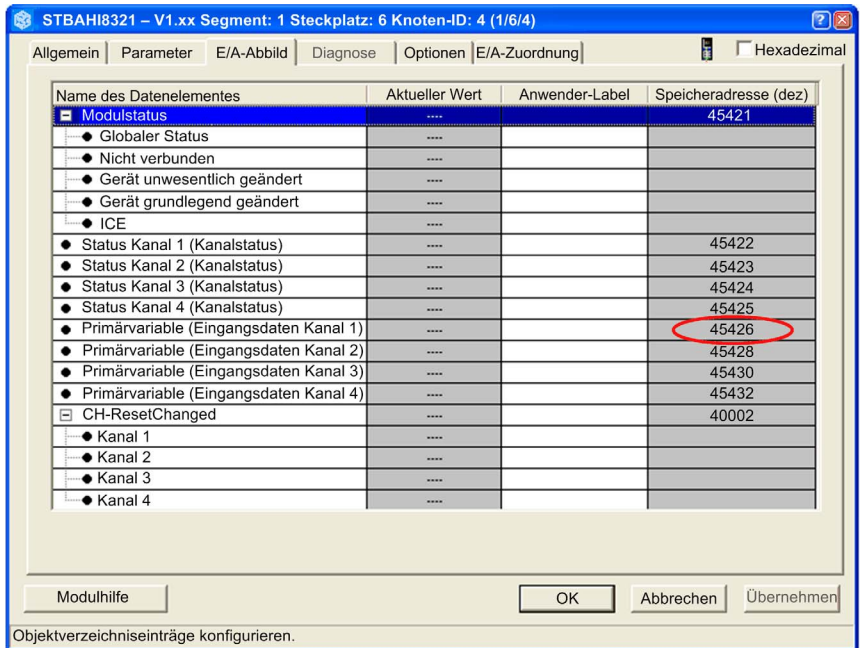

Im obigen Beispiel beginnen die Eingangsdaten bei der Speicheradresse 45426. Um festzustellen, ob es sich hierbei um eine 32-Bit-Grenze handelt, multiplizieren Sie die Speicheradresse mit 16 (die Anzahl der Bits in einem Register) und teilen Sie das Ergebnis durch 32. In diesem Fall ergibt sich daraus Folgendes:

45426 x 16 = 726816

726816 / 32 = 22713

Da 22713 eine Ganzzahl ist, befindet sie sich auf einer 32-Bit-Grenze. In diesem Fall braucht der Parameter Ausrichtung nicht dem Prozessabbild zugeordnet werden, um Eingangsdatenobjekte an einer 32-Bit-Grenze auszurichten.

#### Kanal 1 bis 4 - HART-Gerätespezifische Datenelemente

Das Modul STB AHI 8321 kann ebenfalls für jeden HART-Kanal folgende Datenelemente von einem HART-Gerät empfangen und dem Prozessabbild des Multiplexer-Islands hinzufügen:

- Primärvariable (PV): vom Hersteller definiert
- Gerätestatus: verweist auf einen der folgenden Zustände:
	- Nicht betriebsbereites Feldgerät: Ein erkannter Fehler hat das Gerät außer Betrieb gesetzt
	- Veränderte Konfiguration: Ein Vorgang hat die Gerätekonfiguration geändert
- $\circ$  Kaltstart: Das Gerät wurde zurückgesetzt oder aus- und wieder eingeschaltet
- Weitere Status verfügbar: Über den HART-Befehl 48 (Zusätzliche Statusinformationen lesen) stehen zusätzliche Informationen zum Gerät zur Verfügung
- Fester Ausgangsstrom: Der Strom am HART-Kanal wird auf einem festen Wert gehalten und reagiert nicht auf Prozessänderungen
- Gesättigter Ausgangsstrom: Der Strom am HART-Kanal hat seine Ober- oder Untergrenze erreicht und kann nicht weiter erhöht bzw. gesenkt werden.
- Nicht-primäre Variable außerhalb des Grenzbereichs: Der Wert einer anderen Gerätevariablen als der Primärvariablen (PV) hat die gültigen Betriebsgrenzen überschritten.
- Primärvariable außerhalb des Grenzbereichs: Der Wert der Primärvariablen (PV) des Geräts hat die gültigen Betriebsgrenzen überschritten.
- Sekundärvariable (SV): vom Hersteller definiert
- Stromwert: Der gemessene Strom-Istwert in der Stromschleife, von 4 bis 20 mA.
- Prozentwert: Der gemessene Strom-Istwert in der Stromschleife, ausgedrückt als Prozent des 16-mA-Bereichs.
- Aktualisierungszähler: Ein Zähler, der bei jeder Aktualisierung des Datenprozessabbilds inkrementiert wird.

In der Dokumentation Ihres spezifischen HART-Geräts werden Sie jeweils verfügbaren Datenelemente angegeben.

# <span id="page-111-0"></span>STB AHI 8321 - Ausgangselemente

#### Ausgangsdatenelemente

Im Bereich Ausgangsdaten auf der Registerkarte E/A-Zuordnung des Modul-Editors werden die Ausgangselemente für das HART-Schnittstellenmodul STB AHI 8321 aufgeführt. Diese Elemente können dem Datenprozessabbild des HART-Multiplexer-Islands hinzufügefügt werden. Dazu gehören u. a. folgende Elemente:

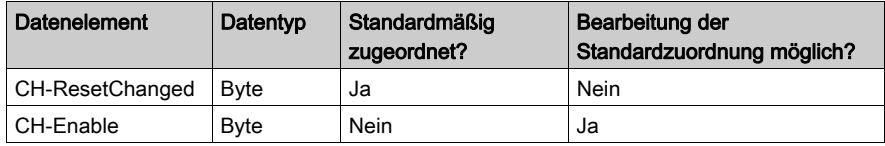

HINWEIS: Wenn ein Ausgangselement auf der Registerkarte E/A-Zuordnung:

- Ausgewählt ist: Das Element wird während des Betriebs dynamisch von der Programmlogik gesteuert.
- Nicht ausgewählt ist: Das Datenelement wird in der Liste der konfigurierbaren Datenelemente auf der Registerkarte Eigenschaften hinzugefügt. Dort können Sie einen statischen Wert definieren, der dem Element beim Start zugewiesen wird.

#### CH-ResetChanged

Verwenden Sie das Datenelement CH-ResetChanged, um ein HART-Gerät anzunehmen, das vom HART-Schnittstellenmodul STB AHI 8321 als vom zuvor mit demselben Kanal verbundenen Gerät abweichend identifiziert wurde. In diesem Fall weist der Kanal die Modulstatus-ID Gerät unwesentlich geändert oder Gerät grundlegend geändert auf.

Wenn die Logik im SPS-Programm den Übergang eines Bits in diesem Register von 0 zu 1 auslöst, wird das auf dem Kanal erkannte HART-Gerät als aktuelles Gerät angenommen.

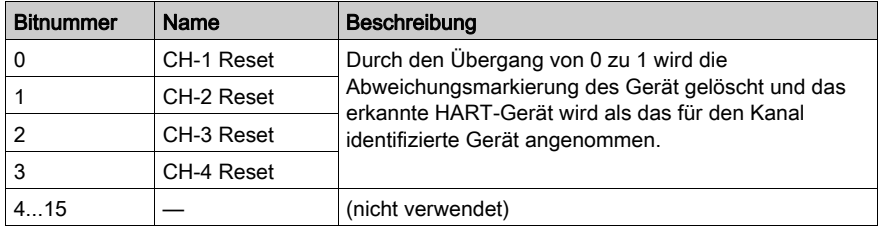

Das Wort CH-ResetChanged umfasst folgende Bits:

# CH-Enable

Das Ausgangselement CH-Enable signalisiert und steuert den Zustand – aktiviert oder deaktiviert – jedes der vier Kanäle des HART-Schnittstellenmoduls. Standardwert = 15 (dez.), d. h. die 4 HART-Kanäle sind aktiviert.

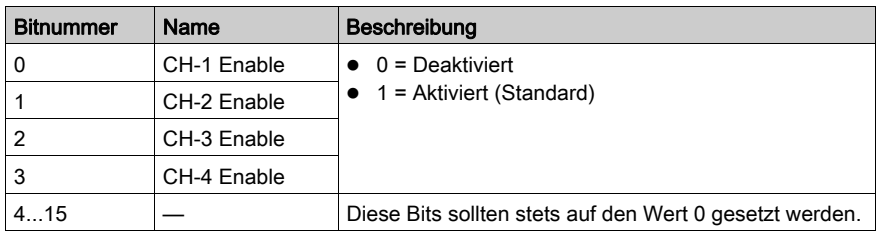

Das Wort CH-Enable umfasst folgende Bits:

# Abschnitt 3.6 STB AHI 8321 - Konfiguration

# Überblick

Vor der Inbetriebnahme des HART-Schnittstellenmoduls STB AHI 8321 HART müssen Sie dessen Betriebsparameter konfigurieren. Für die Konfiguration des STB AHI 8321 sind zwei Möglichkeiten gegeben:

- Verwenden Sie die automatische Konfigurationsfunktion STB NIP 2311, um die Standard-Parametereinstellungen auf alle Island-Module anzuwenden, einschließlich des HART-Schnittstellenmoduls STB AHI 8321.
- Mithilfe der Advantys Configuration Software (ACS) können Sie die Standardkonfiguration des HART-Schnittstellenmoduls STB AHI 8321 sowie jedes anderen Island-Moduls mit konfigurierbaren Einstellungen bedarfsgerecht anpassen.

Wenn Sie die Konfigurationseinstellungen des Advantys STB-Islands zuvor auf einer SIM-Karte gespeichert haben, können Sie auch diese gespeicherten Einstellungen auf das Island anwenden.

## Inhalt dieses Abschnitts

Dieser Abschnitt enthält die folgenden Themen:

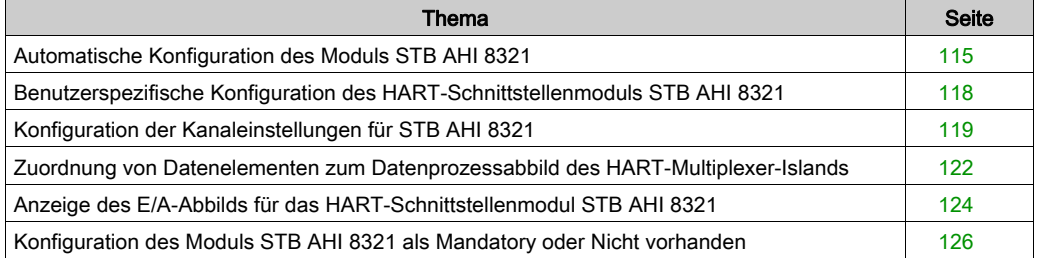

# <span id="page-114-0"></span>Automatische Konfiguration des Moduls STB AHI 8321

## Anwendung der werkseitig voreingestellten Standardkonfiguration

Jedes konfigurierbare Advantys STB-Modul wird mit einer Reihe vordefinierter Parametereinstellungen geliefert. Wenn Sie diese vordefinierten Parametereinstellungen anwenden, kann das HART-Multiplexer-Island in Betrieb genommen werden. Die Standardeinstellungen können über die automatische Konfiguration angewendet werden.

Bei der automatischen Konfiguration des HART-Multiplexer-Islands werden auf jedes HART-Schnittstellenmodul STB AHI 8321 im Multiplexer-Island folgende Standard-Parametereinstellungen angewendet:

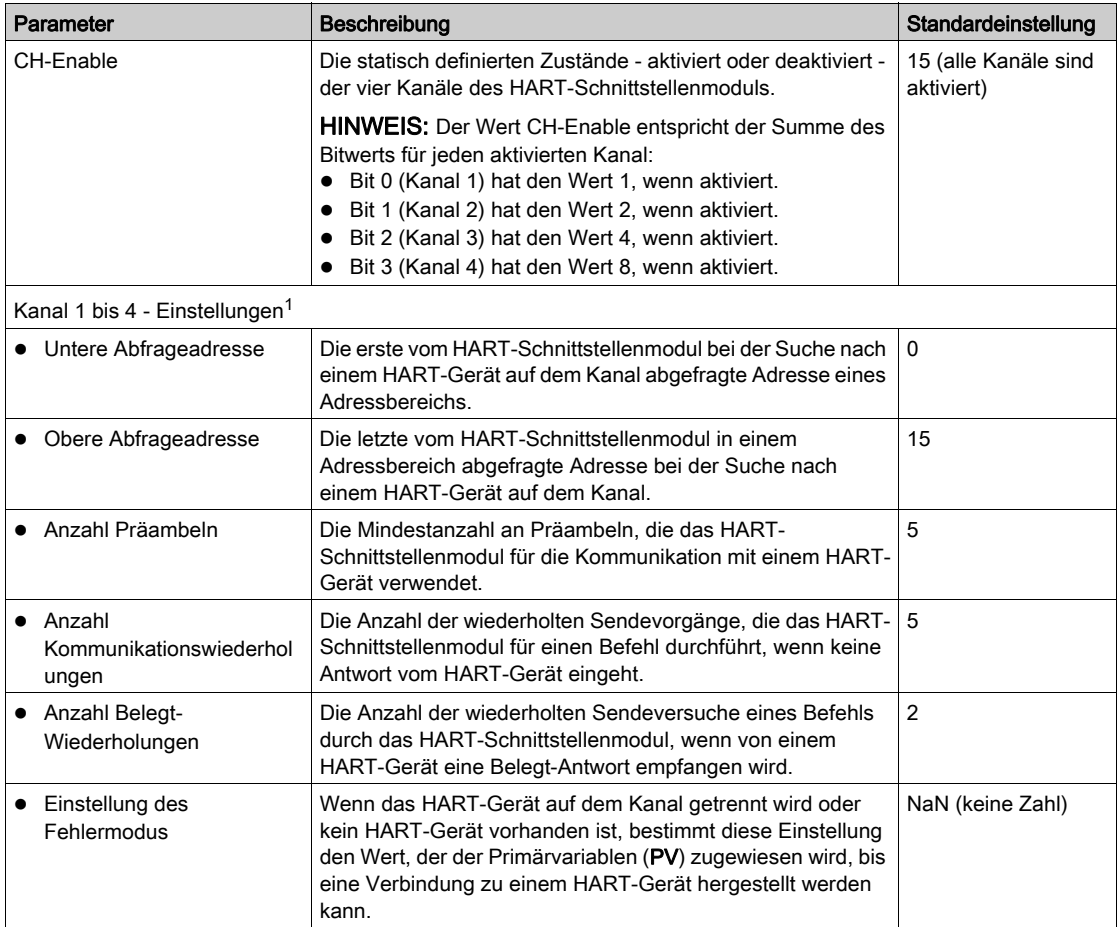

Zur Durchführung einer automatischen Konfiguration haben Sie folgende Möglichkeiten:

- Verwenden Sie die RST-Taste an der Frontseite des NIM.
- Verwenden Sie den Befehl Online → Forcieren der Autokonfiguration in der Advantys Configuration Software.

Die einfachste Möglichkeit, die automatische Konfiguration des HART-Multiplexer-Islands zu starten, ist die Verwendung der RST-Taste.

## Position der RST-Taste

Die RST-Taste überschreibt den Inhalt des Flash-Speichers. Sie befindet sich hinter der aufklappbaren Abdeckung direkt über dem CFG-Port auf dem Netzwerkschnittstellenmodul (z. b. STB NIP 2311) des Multiplexer-Islands:

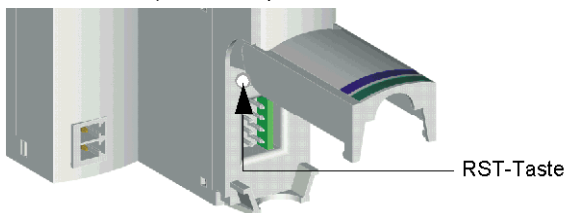

Durch das Drücken der RST-Taste wird das gesamte HART-Multiplexer-Island automatisch konfiguriert, einschließlich aller HART-Schnittstellenmodule STB AHI 8321 und - bei einem segmentierten Island - aller Island-Segmente.

#### Automatische Konfiguration über die RST-Taste

Gehen Sie zur automatischen Konfiguration vor wie folgt:

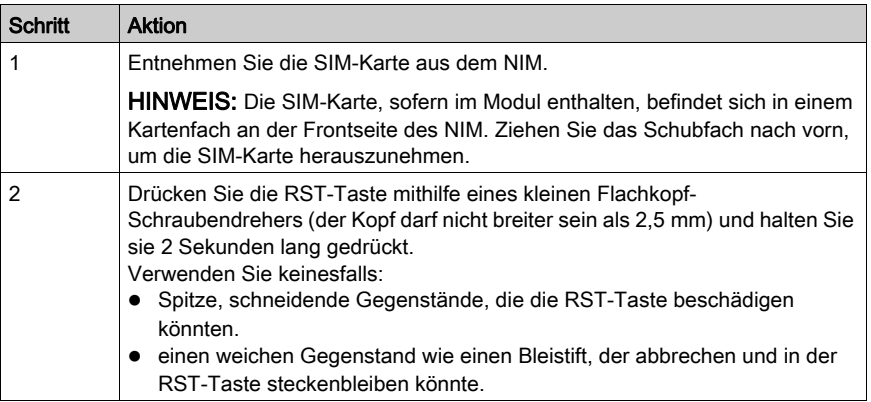

Wenn das HART-Multiplexer-Island zuvor bereits automatisch konfiguriert wurde, werden bei der automatischen Konfiguration keine Parametereinstellungen geändert. Allerdings unterbricht das HART-Multiplexer-Island die Aktualisierung der E/A während des automatischen Konfigurationsvorgangs.

Wenn Sie die Island-Parameter zuvor mithilfe der Advantys Configuration Software bearbeitet haben, werden Ihre benutzerspezifischen Einstellungen bei der automatischen Konfiguration mit den werkseitig vordefinierten Standardparametern überschrieben.

# <span id="page-117-0"></span>Benutzerspezifische Konfiguration des HART-Schnittstellenmoduls STB AHI 8321

#### Anpassung der Konfiguration

Mithilfe der Advantys Configuration Software können Sie die Konfiguration aller HART-Schnittstellenmodule STB AHI 8321 im HART-Multiplexer-Island für jedes Modul separat anpassen. Wählen Sie in der Advantys Configuration Software bei entsperrtem Island ein HART-Schnittstellenmodul im Island und öffnen Sie den Modul-Editor, der folgende Registerkarten zur Auswahl stellt:

- Die Registerkarte Parameter für den Zugriff auf und die Bearbeitung der konfigurierbaren Parameter des Moduls STB AHI 8321
- Die Registerkarte E/A-Zuordnung für die Bearbeitung des Datenprozessabbilds des Multiplexer-Islands durch das Hinzufügen und Entfernen von Datenelementen des Moduls STB AHI 8321
- Die Registerkarte E/A-Abbild für die Anzeige einer Liste der Elemente im Prozessabbild des Moduls STB AHI 8321 für das ausgewählte HART-Schnittstellenmodul
- Die Registerkarte Optionen für die Definition des Moduls STB AHI 8321 als:
	- Mandatory-Island-Modul (systemkritisches Modul)
	- o Nicht vorhanden (aber im Island-Prozessabbild enthalten)

Anweisungen zur bedarfsgerechten Anpassung der Konfiguration finden Sie in der Online-Hilfe der Advantys Configuration Software für den Modul-Editor.

# <span id="page-118-0"></span>Konfiguration der Kanaleinstellungen für STB AHI 8321

## Konfiguration der Kanaleigenschaften des HART-Schnittstellenmoduls

Verwenden Sie die Registerkarte Parameter des Modul-Editors, um die HART-Kanäle für das Modul STB AHI 8321 zu konfigurieren. Auf dieser Registerkarte können Sie folgende Aufgaben ausführen:

- Aktivieren oder Deaktivieren jedes der vier HART-Kanäle des Moduls
- Definieren des vom Modul STB AHI 8321 bei der Suche nach einem HART-Gerät auf jedem HART-Kanal abgefragten Adressbereich
- Bestimmen der Mindestanzahl der vom HART-Schnittstellenmodul STB AHI 8321 für die Kommunikation mit einem HART-Gerät verwendeten Präamblen

Erstellen Sie Konfigurationseinstellungen für das Modul STB AHI 8321 offline und laden Sie sie anschließend - gemeinsam mit den restlichen Einstellungen für das Multiplexer-Island - in das NIM herunter. Das NIM verwendet diese Einstellungen zur Konfiguration des Moduls STB AHI 8321, bevor das Island in den Run-Betrieb gesetzt wird.

HINWEIS: Wenn das Island gesperrt oder online ist, können Sie keine Werte oder Markierungen konfigurieren. Für alle Parameter, die bearbeitet werden können, wird der gültige Wertebereich in der Statusleiste des Modul-Editors angezeigt.

Registerkarte Parameter:

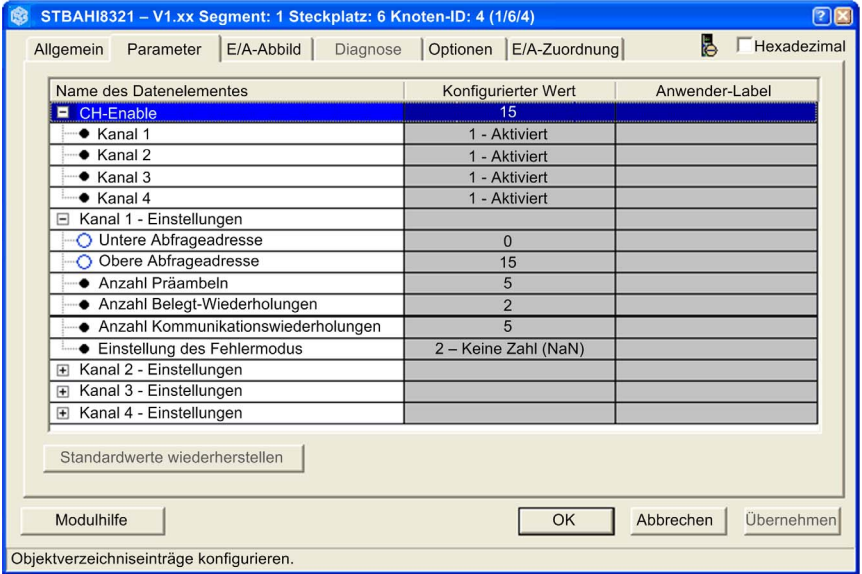

HINWEIS: Die auf dieser Registerkarte geänderten Konfigurationsparameter werden erst wirksam, wenn Sie in der Advantys Configuration Software Folgendes ausgeführt haben:

- 1. Speichern Sie die vorgenommenen Änderungen durch einen Klick auf die Schaltfläche OK oder Übernehmen.
- 2. Laden Sie die Island-Konfiguration herunter:
	- a. Über den Befehl Online → Verbinden, um eine Verbindung zum Island herzustellen.
	- b. Über den Befehl Online → Download in das Island, um die Konfiguration in das Island zu übertragen.

#### Konfigurierbare Parameter

Folgende Parameter können für das HART-Schnittstellenmodul STB AHI 8321 konfiguriert werden:

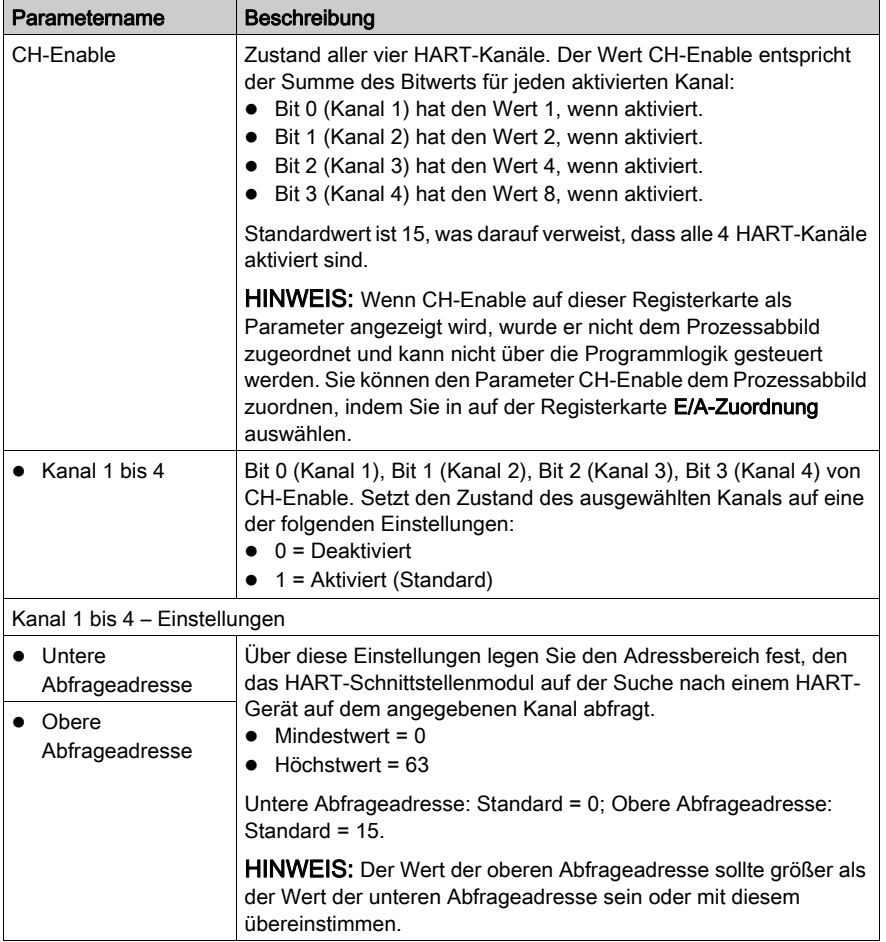

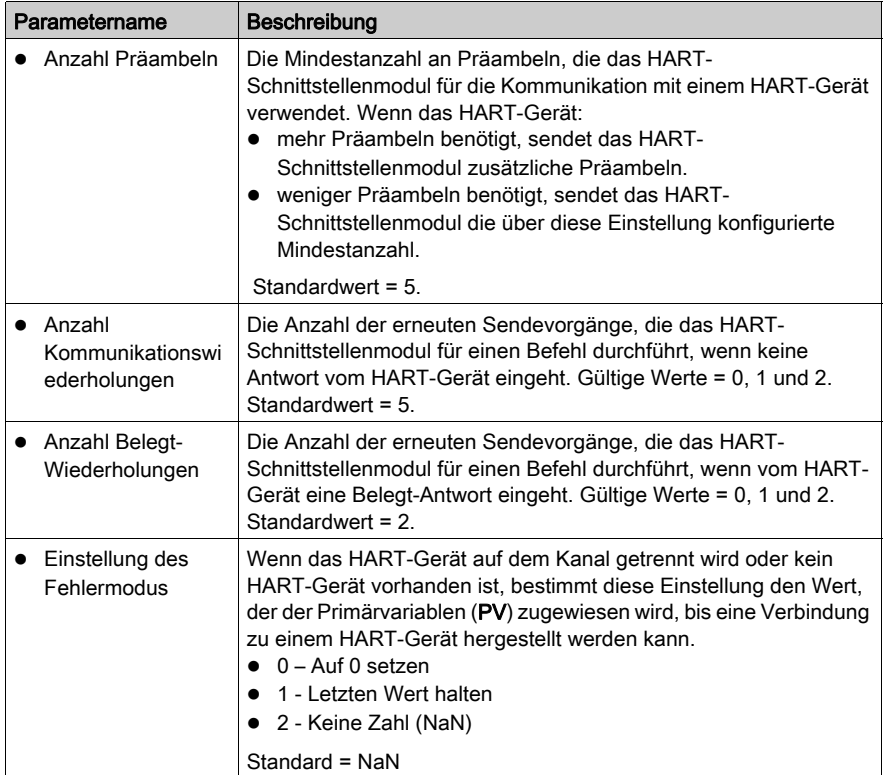

# Standardwerte wiederherstellen

Wenn Sie auf die Schaltfläche Standardwerte wiederherstellen klicken, werden die auf dieser Registerkarte geänderten Werte auf ihre Standardeinstellungen zurückgesetzt.

# <span id="page-121-0"></span>Zuordnung von Datenelementen zum Datenprozessabbild des HART-Multiplexer-Islands

#### Bearbeitung des Datenprozessabbilds des HART-Multiplexer-Islands

Verwenden Sie die Registerkarte E/A-Zuordnung des Modul-Editors, um folgende Aufgaben für ein ausgewähltes Modul STB AHI 8321 auszuführen:

- Hinzufügen bzw. Entfernen von Datenelementen des Moduls STB AHI 8321 zum bzw. aus dem Datenprozessabbild des Multiplexer-Islands
- Konfigurieren des Parameters CH-Enable für das Modul STB AHI 8321:
	- o Als statische Eigenschaft, die auf der Registerkarte Parameter des Modul-Editors manuell eingestellt werden kann.
	- Als dynamische Eigenschaft, die von der Programmlogik gesteuert wird.
- Wiederherstellen der Standardliste der im Datenprozessabbild des Islands enthaltenen Einund Ausgangsdatenelemente durch einen Klick auf die Schaltfläche Standardwerte wiederherstellen
- Anzeigen des Datentyps und der Objekt-ID für jedes Ein- und Ausgangsdatenelement

Über die E/A-Zuordnung können Sie das Prozessabbild des HART-Multiplexer-Islands auf Modulbasis optimieren. In der Titelleiste am oberen Rand des Modul-Editors werden der Name des HART-Schnittstellenmoduls und dessen genaue Position auf dem Island-Bus angegeben.

#### Registerkarte E/A-Zuordnung:

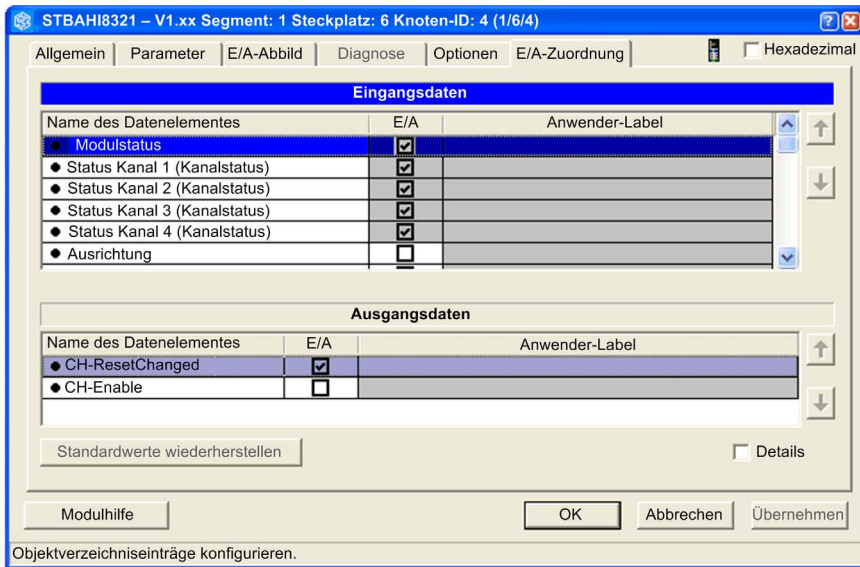

HINWEIS: Die auf dieser Registerkarte geänderten Konfigurationsparameter werden erst wirksam, wenn Sie in der Advantys Configuration Software Folgendes ausgeführt haben:

- 1. Speichern Sie die vorgenommenen Änderungen durch einen Klick auf die Schaltfläche OK oder Übernehmen.
- 2. Laden Sie die Island-Konfiguration herunter:
	- a. Über den Befehl Online → Verbinden, um eine Verbindung zum Island herzustellen.
	- **b.** Über den Befehl **Online → Download in das Island**, um die Konfiguration in das Island zu übertragen.

Die Bereiche Eingangsdaten und Ausgangsdaten enthalten folgende Spalten:

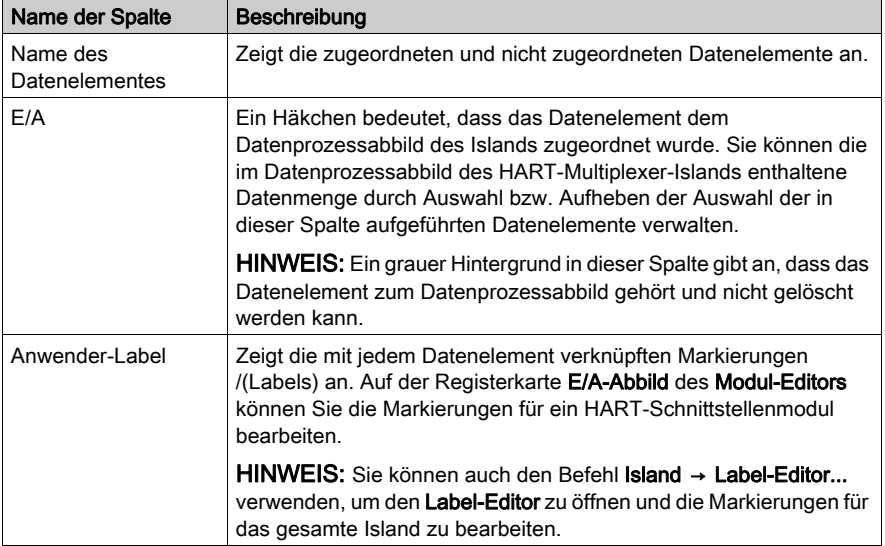

HINWEIS: Wenn Sie auf dieser Registerkarte das Hinzufügen bzw. Löschen eines Datenelements bestätigen, wird das betreffende Datenelement gleichzeitig auf der Registerkarte E/A-Abbild hinzugefügt bzw. gelöscht.

Wenn sich die aktuelle Einstellung eines Datenelements von seiner Standardeinstellung

unterscheidet, wird das Symbol Ø links neben dem Kontrollkästchen Hexadezimal angezeigt.

Um die Ein- und Ausgangsdatenelemente auf ihre Standardzuordnungen zurückzusetzen, klicken Sie im Offline-Modus auf Standardwerte wiederherstellen.

#### Zuordnung von Eingangsdatenelementen

Eine Beschreibung der einzelnen Eingangsdatenelemente finden Sie in der Rubrik STB AHI 8321 - Eingangselemente [\(siehe](#page-106-0) Seite 107).

#### Zuordnung von Ausgangsdatenelementen

Eine Beschreibung der einzelnen Ausgangsdatenelemente finden Sie in der Rubrik STB AHI 8321 - Ausgangselemente [\(siehe](#page-111-0) Seite 112).

# <span id="page-123-0"></span>Anzeige des E/A-Abbilds für das HART-Schnittstellenmodul STB AHI 8321

#### Anzeige der zugeordneten Datenelemente

Verwenden Sie die Registerkarte E/A-Abbild des Modul-Editors für das Modul STB AHI 8321, um folgende Aufgaben auszuführen:

- Anzeigen der Datenelemente des Moduls STB AHI 8321 , die zum Datenprozessabbild des Multiplexer-Islands gehören.
- Hinzufügen benutzerdefinierter Labels zu den Elementen in der Liste.

In der Titelleiste am oberen Rand des Modul-Editors werden der Name des Moduls und seine genaue Position auf dem Island-Bus angegeben.

Registerkarte E/A-Abbild:

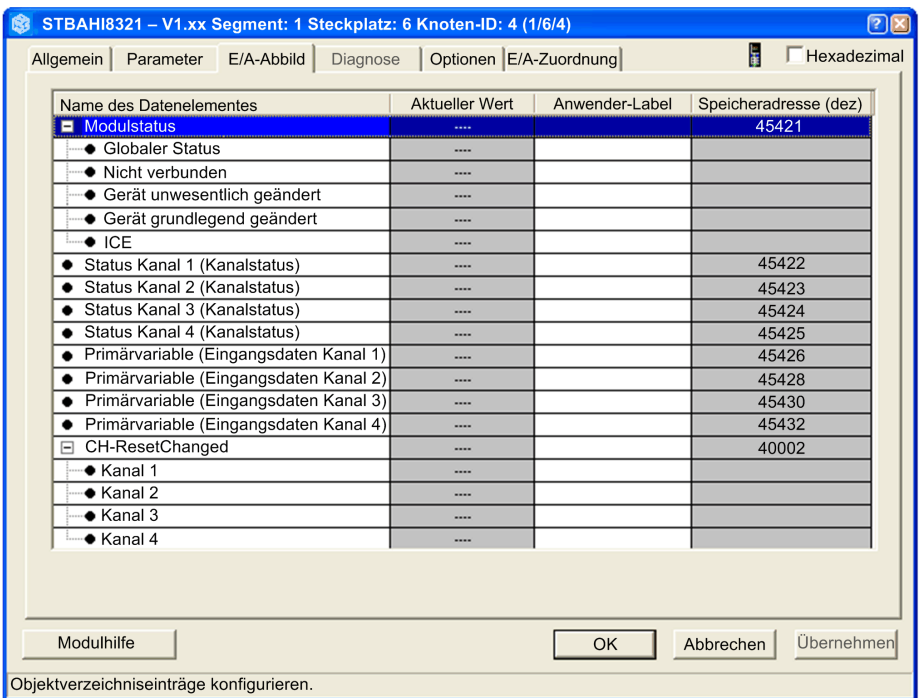

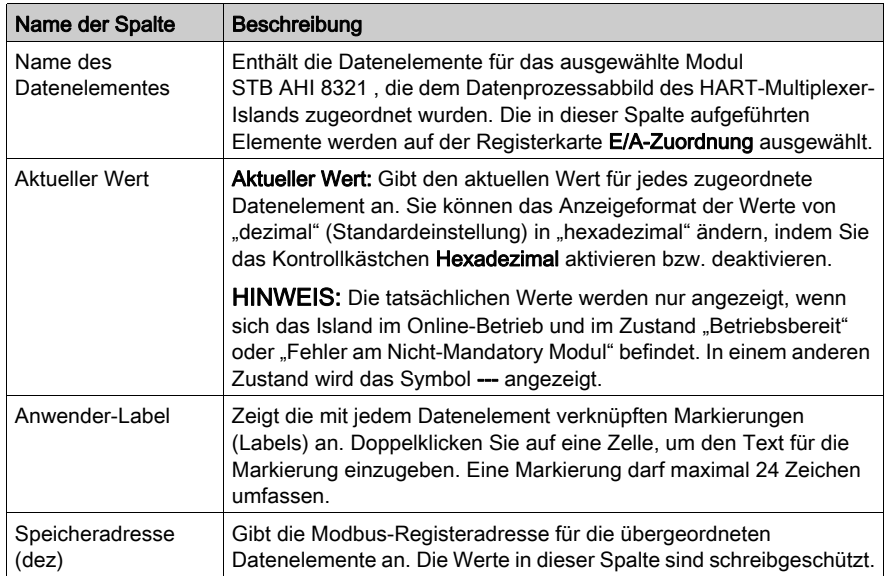

Auf der Registerkarte E/A-Abbild werden folgende Spalten angezeigt:

# <span id="page-125-0"></span>Konfiguration des Moduls STB AHI 8321 als Mandatory oder Nicht vorhanden

#### **Einführung**

Verwenden Sie die Registerkarte Optionen des Modul-Editors, um anzugeben, ob das Schnittstellenmodul STB AHI 8321 HART:

- ein Mandatory-Island-Modul [\(siehe](#page-126-0) Seite 127) (systemkritisches Modul) ist.
- ein Modul ist, das im Island nicht vorhanden [\(siehe](#page-126-1) Seite 127) ist.

Registerkarte Optionen des HART-Schnittstellenmoduls STB AHI 8321:

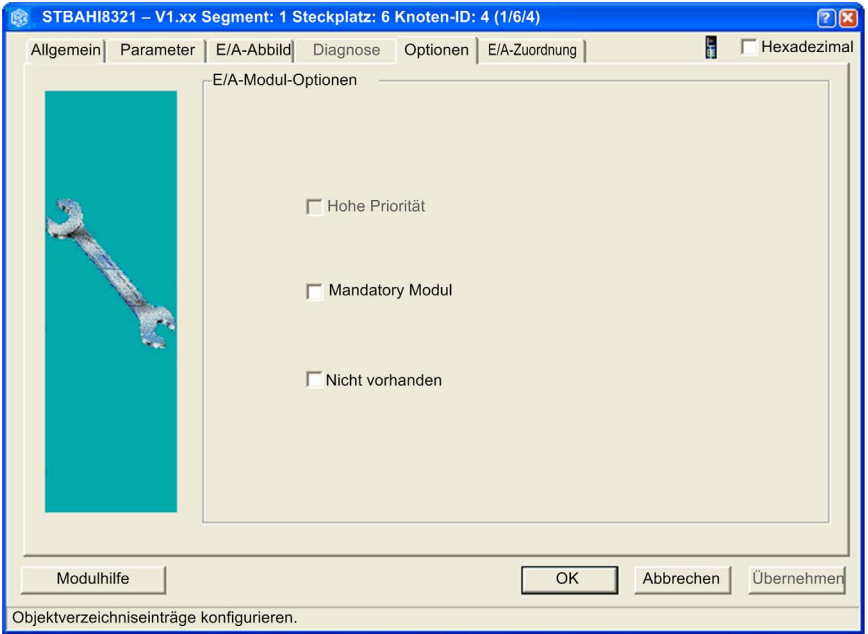

Der Parameter Hohe Priorität ist deaktiviert und für das HART-Schnittstellenmodul STB AHI 8321 nicht gültig.

### <span id="page-126-0"></span>Mandatory Modul

Wählen Sie die Einstellung Mandatory Modul aus, um das Modul als systemkritisches Modul auszuweisen. Wenn ein Mandatory-Modul ausfällt oder aus dem Island entfernt wird, schreibt das Island keine Ausgänge mehr und die Island-Module gehen in ihre Fehlerzustände über.

Das Island kehrt in den normalen Betriebszustand zurück, sobald Sie folgende Komponente an der richtigen Position auf dem Bus installiert haben:

- Dasselbe Funktionsmodul
- Ein neues Modul desselben Typs mit derselben Hauptversionsnummer

Standardmäßig ist die Einstellung Mandatory Modul deaktiviert.

HINWEIS: Das Kontrollkästchen Mandatory Modul kann nur aktiviert bzw. deaktiviert werden, wenn sich das Island im Offline-Modus befindet.

## <span id="page-126-1"></span>Nicht vorhanden

Aktivieren Sie dieses Kontrollkästchen, um das Modul als einen virtuellen Platzhalter zu markieren.

Durch die Markierung als virtueller Platzhalter können Sie sowohl das Modul als auch seinen Grundträger physisch aus dem Island entfernen, ohne das Prozessabbild des Islands zu ändern. Das bedeutet, Sie brauchen das SPS-Programm, das das Island steuert, nicht bearbeiten, wenn Sie ein oder mehrere Module physisch entfernen.

Die im Modul-Editor als Nicht vorhanden konfigurierten Module werden anhand roter Kreuze gekennzeichnet.

# Abschnitt 3.7 STB AVI 8321 - Technische Daten

# Technische Daten

# Allgemeine Kenndaten

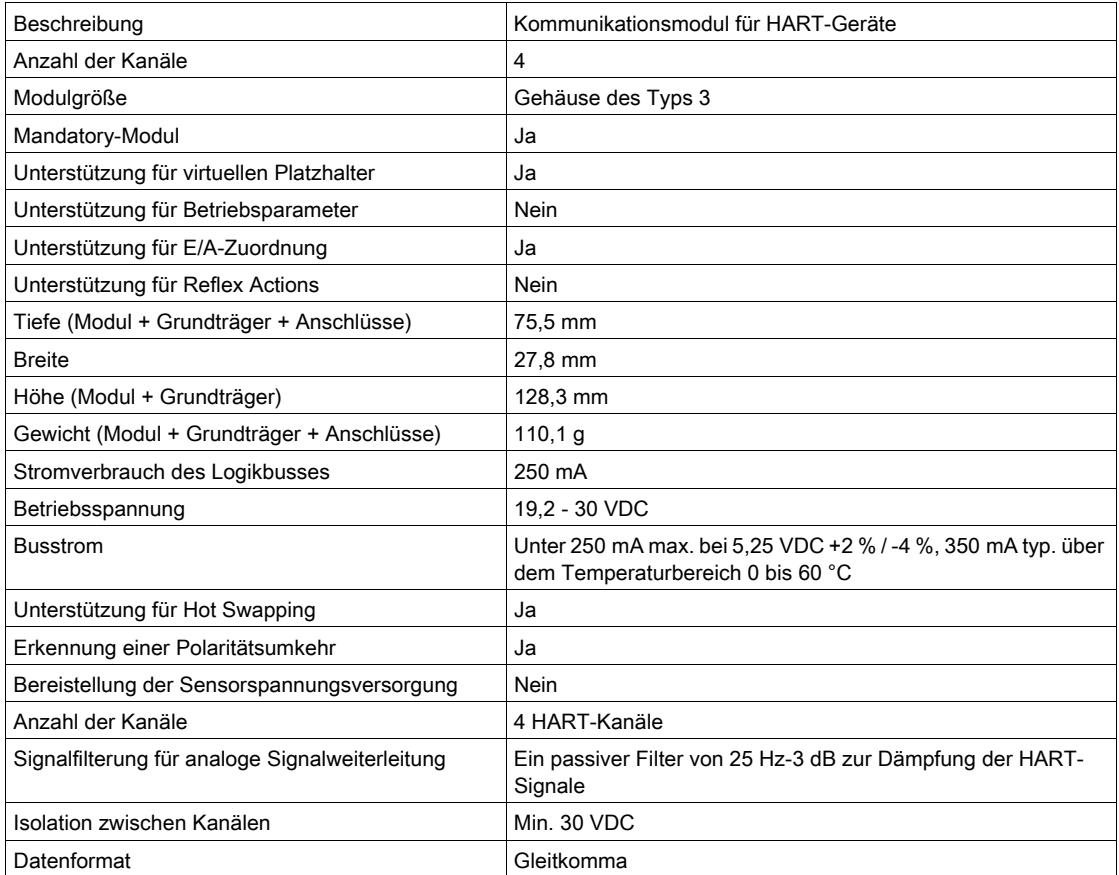

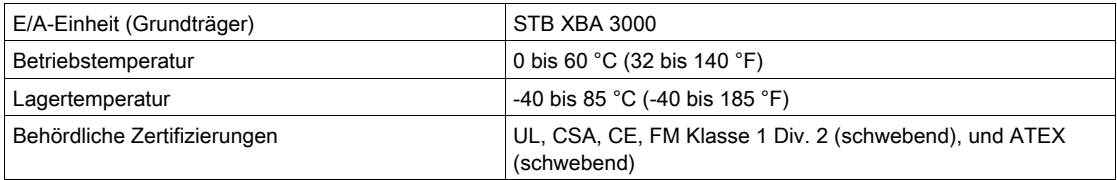

# Kapitel 4 Advantys STB-Buserweiterungsmodule

# Übersicht

Dieses Kapitel bietet einen Überblick über die Buserweiterungsmöglichkeiten eines Advantys STB-Island-Busses sowie eine ausführliche Beschreibung der Erweiterungsmodule, die diese Möglichkeiten unterstützen. Außerdem werden die Verbindungskabel beschrieben.

# Inhalt dieses Kapitels

Dieses Kapitel enthält die folgenden Abschnitte:

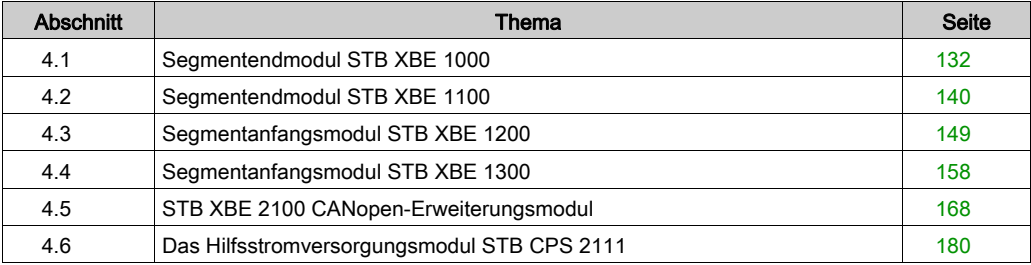

# <span id="page-131-0"></span>Abschnitt 4.1 Segmentendmodul STB XBE 1000

#### **Einleitung**

Dieser Abschnitt enthält eine detaillierte Beschreibung des Advantys STB XBE 1000-Segmentend- (EOS) Moduls - seine Funktionen, sein physikalisches Design, die technischen Daten, die Feldverdrahtungsanforderungen und die Konfigurationsoptionen sind aufgeführt.

HINWEIS: Das Segmentendmodul STB XBE 1000 (EOS) darf nur mit einem Segmentanfangsmodul STB XBE 1200 (BOS) verwendet werden. Das EOS-Modul STB XBE 1000 kann nicht mit anderen BOS-Modulen (wie z. B. dem BOS-Modul STB XBE 1300) kombiniert werden. Das EOS-Modul STB XBE 1000 und das BOS-Modul STB XBE 1200 kann nicht mit vollkompatiblen Modulen verwendet werden.

Um E/A-Module in Advantys STB-Segmenten positionieren zu können, sollten Sie den Island-Bus zwischen den Segmenten erweitern. Das Island-Bus-Verbindungskabel verläuft von einem Segmentend- (EOS) Modul am Ende eines Island-Segments zum Segmentanfangs- (BOS) Modul am Anfang des nächsten Segments.

#### Inhalt dieses Abschnitts

Dieser Abschnitt enthält die folgenden Themen:

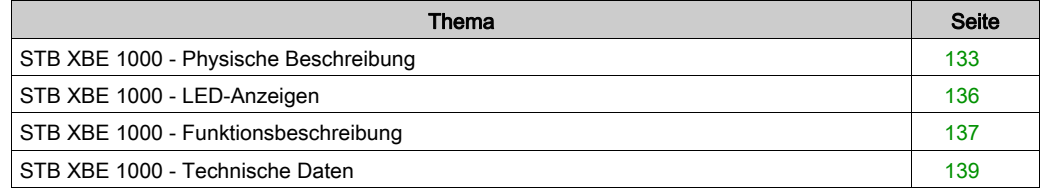

# <span id="page-132-0"></span>STB XBE 1000 - Physische Beschreibung

### Physische Merkmale

Das Segmentendmodul (EOS - End Of Segment) STB XBE 1000 ist für die Montage an der letzten Position in einem Island-Erweiterungssegment vorgesehen. Das EOS-Modul STB XBE 1000 ist über ein Island-Bus-Erweiterungskabel STB XCA mit dem BOS-Modul STB XBE 1200 des nächsten Segments verbunden.

Der gelbe Streifen unter dem LED-Bereich an der Frontseite gibt an, dass das Modul ein STB-Island-Bus-Kommunikationsmodul ist.

## Ansicht der Frontseite

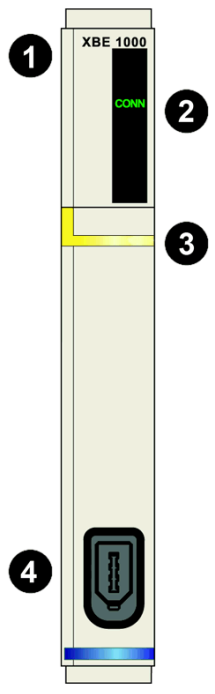

- 1 Modellbezeichnung
- 2 LED-Bereich
- 3 Gelber Markierungsstreifen, der auf ein STB-Island-Bus-Kommunikationsmodul verweist.
- 4 Ausgangsanschluss für die Island-Bus-Kommunikation

#### Bestellinformationen

Das Modul und die zugehörigen Teile können als folgende Komponenten zu Lagerungs- oder Austauschzwecken bestellt werden:

- Autonome EOS-Module STB XBE 1000
- Autonome Grundträger STB XBA 2400 der Größe 2

Optionales Zubehör:

- Vom Benutzer zu beschriftende Aufkleber STB XMP 6700, die am Modul und am E/A-Grundträger als Teil des Island-Montageplans angebracht werden können.
- Pin-Codierungskit STB XMP 7800 zur Vermeidung der Installation des STB XBE 1000 in einem anderen Grundträger als dem STB XBA 2400.

HINWEIS: Der Grundträger STB XBA 2400 der Größe 2 wurde ausschließlich für eine Verwendung in Verbindung mit dem EOS-Modul entwickelt. Verwenden Sie den Grundträger STB XBA 2400 nicht mit anderen Advantys-Modulen der Größe 2 (wie etwa E/A-, PDM- oder BOS-Modulen).

HINWEIS: Sie sollten ein Modul-zu-Grundträger-Codierschema anwenden, um die Gefahr eines versehentlichen Einsetzens dieses EOS-Moduls in den falschen Grundträger des Typs 2 zu vermeiden. Ausführliche Informationen über Codierschemata finden Sie in den Hinweisen zur Codierung im Advantys STB Systemplanungs- und Installationshandbuch (890 USE 171).

Installationsanweisungen und nähere Informationen finden Sie im Advantys STB Systemplanungs- und Installationshandbuch (890 USE 171).

#### Island-Bus-Erweiterungskabel

Ein Island-Bus-Erweiterungskabel überträgt die Island-Bus-Kommunikationssignale und die Signale für die automatische Adressierung. Kabel, die den Island-Bus zwischen dem EOS-Modul STB XBE 1000 und dem BOS-Modul STB XBE 1200 erweitern, sind in fünf verschiedenen Längen erhältlich:

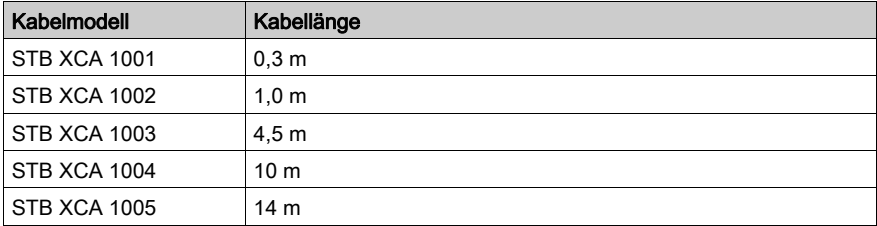

# Modulabmessungen

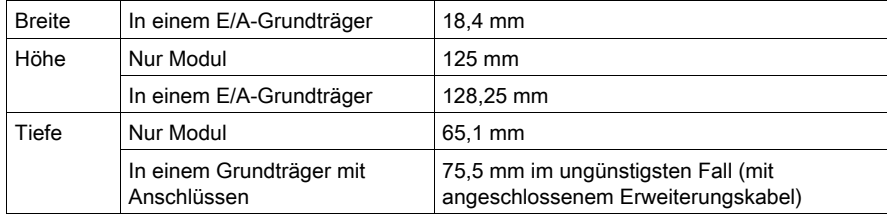

# <span id="page-135-0"></span>STB XBE 1000 - LED-Anzeigen

# Ziel

Die LED "CONN" am Segmentendmodul (EOS) STB XBE 1000 bietet eine visuelle Anzeige des Betriebszustands des Moduls. Nachfolgend ist die Position der LED am Modul sowie deren Bedeutung beschrieben.

## **Position**

Die LED "CONN" befindet sich oben am Modul. Die nachfolgende Abbildung zeigt ihre Position:

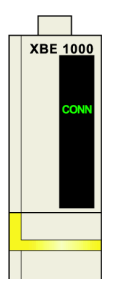

## LEDs

Die LED "CONN" gibt die folgenden Zustände an:

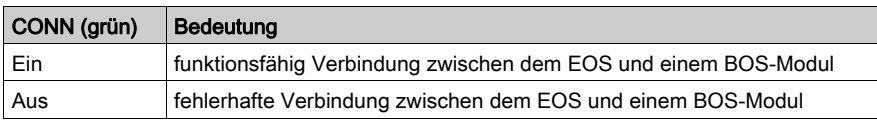

# <span id="page-136-0"></span>STB XBE 1000 - Funktionsbeschreibung

## **Einleitung**

Dieser Abschnitt beschreibt die funktionalen Eigenschaften des Segmentendmoduls (EOS-Modul) STB XBE 1000.

### Kompatibilität der EOS/BOS-Module

Das EOS-Modul STB XBE 1000 ist für die Verbindung mit dem BOS-Modul STB XBE 1200 konzipiert.

Beim Verbinden von Island-Bussegmenten ist zu beachten, dass nur paarweise miteinander verbundene EOS/BOS-Module miteinander funktionieren. Wenn ein STB XBE 1000 EOS-Modul im aktuellen Island-Segment installiert ist, müssen Sie es mit einem STB XBE 1200 BOS-Modul am Anfang des nächsten Island-Segments verbinden. Mehrere Island-Segmente können über verschiedene paarweise verbundene EOS/BOS-Module verfügen.

Die folgende Abbildung zeigt kompatible EOS/BOS-Module, die auf einem Island mit mehreren Segmenten miteinander verbunden sind:

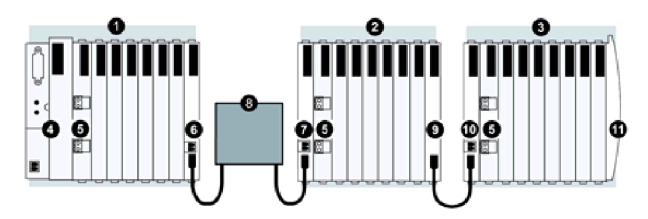

- 1 Island-Hauptsegment
- 2 Erweiterungssegment 1
- 3 Erweiterungssegment 2
- 4 Netzwerkschnittstellenmodul (Network Interface Module NIM)
- 5 Stromverteilungsmodul (Power Distribution Module PDM)
- 6 STB XBE 1100 EOS-Modul
- 7 STB XBE 1300 BOS-Modul
- 8 Vorzugsmodul
- 9 STB XBE 1000 EOS-Modul
- 10 STB XBE 1200 BOS-Modul
- 11 Insland-Bus-Abschlussplatte

HINWEIS: Wie die Abbildung zeigt, sollten Sie für jedes Island-Bus-Erweiterungssegment ein PDM-Modul rechts neben dem BOS-Modul installieren.

## Island-Bus-Adressen

Das EOS-Modul STB XBE 1000 und das BOS-Modul STB XBE 1000 sind nicht adressierbar. Sie leiten lediglich Daten und Adressinformationen auf dem Island-Bus weiter. Das heißt, dass die Island-Bus-Adressen sequenziell allen adressierbaren STB-E/A-Modulen auf dem Island-Bus zugewiesen werden, als wenn sie sich alle in demselben Segment befinden würden.

## EOS/BOS-Verbindung

Das Island-Bus-Verbindungskabel STB XCA 100x verbindet zwei STB-Island-Segmente miteinander. Ein Ende des Kabels wird an den Kommunikationsausgangs-Port des Island-Busses an der Frontseite des EOS-Moduls STB XBE 1000 angeschlossen (am Ende eines Island-Segments). Das andere Ende des Verbindungskabels wird an den Kommunikationseingangs-Port des Island-Busses an der Frontseite des BOS-Moduls STB XBE 1200 angeschlossen (am Anfang des nächsten Segments).

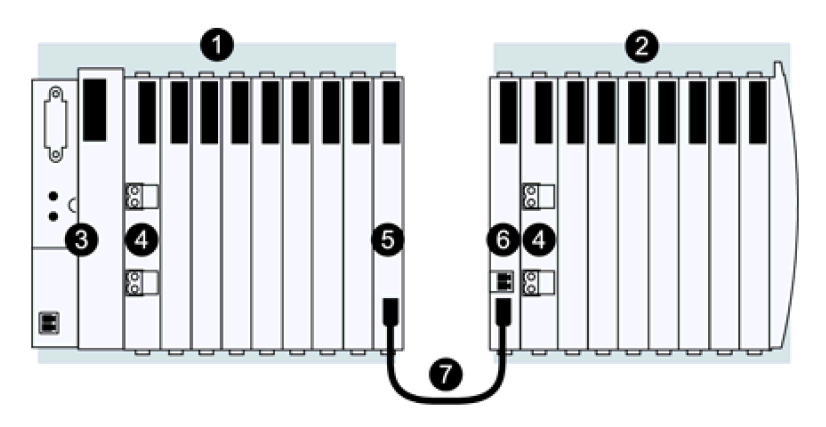

- 1 Island-Hauptsegment
- 2 Erweiterungssegment
- 3 Netzwerkschnittstellenmodul (Network Interface Module NIM)
- 4 Stromverteilungsmodul (Power Distribution Module PDM)
- 5 STB XBE 1000 EOS-Modul
- 6 STB XBE 1200 BOS-Modul
- 7 STB XCA 100x Verbindungskabel
- 8 Island-Bus-Abschlussplatte

HINWEIS: Wie die Abbildung zeigt, sollten Sie für jedes Island-Bus-Erweiterungssegment ein PDM-Modul rechts neben dem BOS-Modul installieren.

# <span id="page-138-0"></span>STB XBE 1000 - Technische Daten

# Allgemeine technische Daten

In der nachfolgenden Tabelle sind die technischen Daten des EOS (End of Segment, dt.: Segmentende) -Moduls STB XBE 1000 beschrieben.

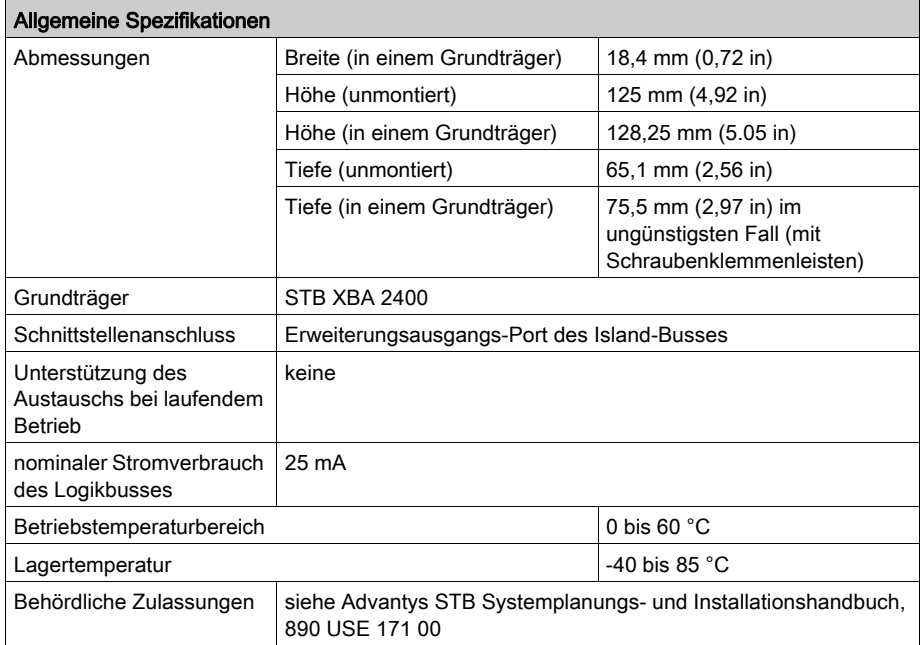

# <span id="page-139-0"></span>Abschnitt 4.2 Segmentendmodul STB XBE 1100

#### **Einleitung**

Dieser Abschnitt enthält eine detaillierte Beschreibung des Advantys STB XBE 1100-Segmentend- (EOS) Moduls - seine Funktionen, sein physikalisches Design, die technischen Daten, die Feldverdrahtungsanforderungen und die Konfigurationsoptionen sind aufgeführt.

HINWEIS: Das Segmentendmodul STB XBE 1100 (EOS) darf nur mit einem Segmentanfangsmodul STB XBE 1300 (BOS) oder einem vollkompatiblen Modul (Vorzugsmodell) verwendet werden. Das EOS-Modul STB XBE 1100 kann nicht mit anderen BOS-Modulen (wie z. B. dem BOS-Modul STB XBE 1200) kombiniert werden. Das EOS-Modul STB XBE 1100 unterstützt vollkompatible Module.

Um E/A-Module in Advantys STB-Segmenten positionieren zu können, sollten Sie den Island-Bus zwischen den Segmenten erweitern. Das Island-Bus-Verbindungskabel verläuft von einem Segmentend- (EOS) Modul am Ende eines Island-Segments zum Segmentanfangs- (BOS) Modul am Anfang des nächsten Segments oder zu einem vollkompatiblen Modul.

#### Inhalt dieses Abschnitts

Dieser Abschnitt enthält die folgenden Themen:

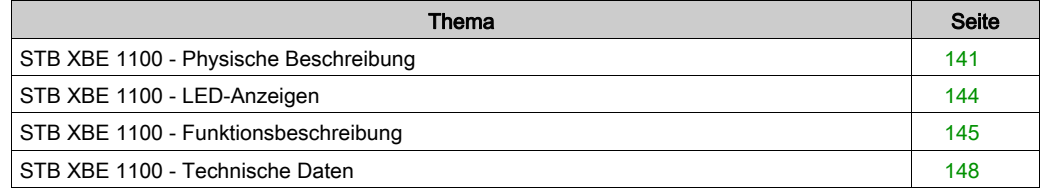

# <span id="page-140-0"></span>STB XBE 1100 - Physische Beschreibung

## Physische Merkmale

Das Segmentendmodul (EOS - End Of Segment) STB XBE 1100 ist für die Montage an der letzten Position in einem Island-Erweiterungssegment vorgesehen. Das EOS-Modul STB XBE 1100 wird über ein Island-Bus-Erweiterungskabel mit dem Segmentanfangsmodul (BOS) STB XBE 1300 im nächsten Island-Segment oder über ein Verbindungskabel für vollkompatible Module mit einem vollkompatiblen Modul verbunden.

Das EOS-Modul STB XBE 1100 kann eine 24-VDC-Spannung von einer 24-VDC-Spannungsquelle aufnehmen, die an ihren 2-poligen Stromversorgungsanschluss angeschlossen wird, und diese Leistung an ein vollkompatibles Modul weiterleiten.

Der gelbe Streifen unter dem LED-Bereich an der Frontseite gibt an, dass das Modul ein STB-Island-Bus-Kommunikationsmodul ist.

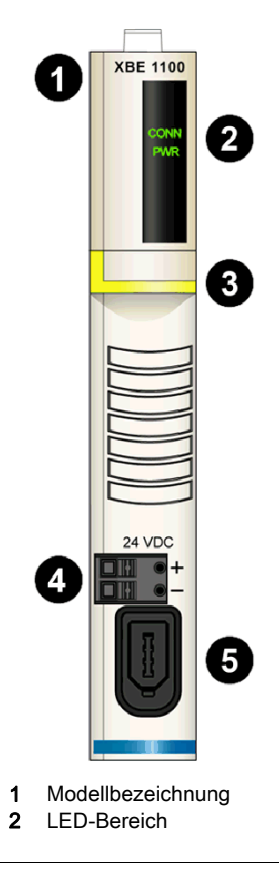

#### Ansicht der Frontseite

- 3 Gelber Markierungsstreifen, der auf ein STB-Island-Bus-Kommunikationsmodul verweist.
- 4 24-VDC-Stromversorgungsschnittstelle
- 5 Ausgangsanschluss für die Island-Bus-Kommunikation

## Bestellinformationen

Das Modul kann als Teil eines Kits (STB XBE 1100 K) bestellt werden, das folgende Komponenten enthält:

- Modul STB XBF 1100
- Grundträger STB XBA 2400 der Größe 2 [\(siehe](#page-242-0) Seite 243)
- Zwei alternative Stecker:
	- o 2-polige Schraubklemme
	- O 2-polige Federzugklemme

Einzelne Teile können auch wie folgt zu Lagerungs- oder Austauschzwecken bestellt werden:

- Autonomes Modul STB XBE 1100
- Autonomer Grundträger STB XBA 2400 der Größe 2
- Paket Schraubklemmen (STB XTS 1120) oder Federzugklemmen (STB XTS 2120)

HINWEIS: Der Grundträger STB XBA 2400 der Größe 2 wurde gezielt für eine Verwendung in Verbindung mit dem EOS-Modul entwickelt. Verwenden Sie den Grundträger STB XBA 2400 nicht mit anderen Advantys-Modulen der Größe 2 (wie etwa E/A-, PDM- oder BOS-Modulen).

Zusätzliches, optionales Zubehör:

- Vom Benutzer zu beschriftende Aufkleber STB XMP 6700, die am Modul und am E/A-Grundträger als Teil des Island-Montageplans angebracht werden können.
- Pin-Codierungskit STB XMP 7800 zur Vermeidung der Installation des STB XBE 1100 in einem anderen Grundträger als dem STB XBA 2400.

HINWEIS: Sie sollten ein Modul-zu-Grundträger-Codierschema anwenden, um die Gefahr eines versehentlichen Einsetzens dieses EOS-Moduls in den falschen Grundträger des Typs 2 zu vermeiden. Ausführliche Informationen über Codierschemata finden Sie in den Hinweisen zur Codierung im Advantys STB Systemplanungs- und Installationshandbuch (890 USE 171).

# Island-Bus-Erweiterungskabel

Ein Island-Bus-Erweiterungskabel überträgt die Island-Bus-Kommunikationssignale und die Signale für die automatische Adressierung. Kabel, die den Island-Bus zwischen dem EOS-Modul STB XBE 1100 und dem BOS-Modul STB XBE 1300 erweitern, sind in fünf verschiedenen Längen erhältlich:

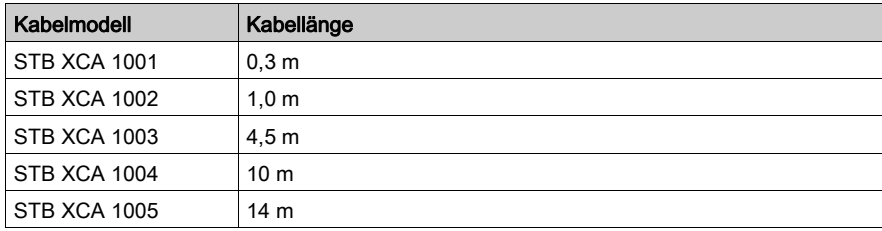

HINWEIS: Informationen über Kabel für die vollkompatiblen Module finden Sie in der angegebenen Moduldokumentation.

## Modulabmessungen

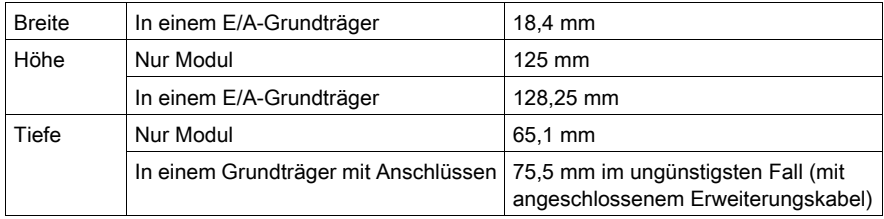

# <span id="page-143-0"></span>STB XBE 1100 - LED-Anzeigen

# **Zweck**

Das Segmentendmodul (EOS-Modul) STB XBE 1100 enthält zwei LEDs:

- Die LED "CONN" gibt den Betriebszustand des Moduls an.
- Die LED "PWR" gibt den Stromversorgungsstatus des Moduls an.

## **Position**

Die LED "CONN" befindet sich oben im LED-Bereich; die LED "PWR" befindet sich direkt unter der LED "CONN" (siehe Abbildung).

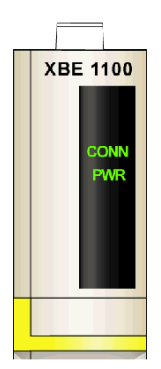

#### Anzeigen

Die LEDs "CONN" und "PWR" geben die folgenden Zustände an:

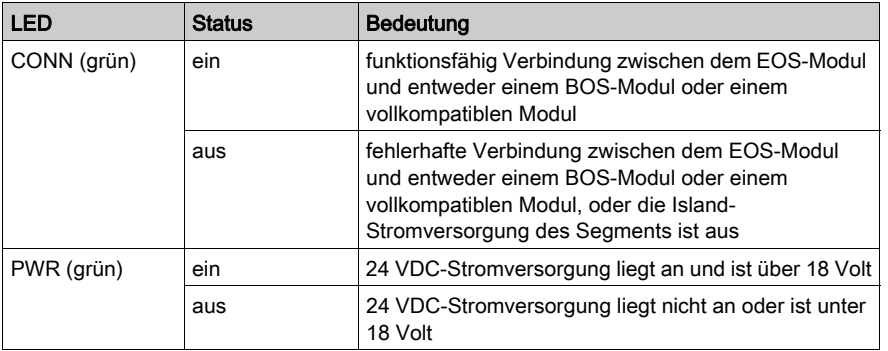
# STB XBE 1100 - Funktionsbeschreibung

#### **Einleitung**

Dieser Abschnitt beschreibt die funktionalen Eigenschaften des Segmentendmoduls (EOS-Modul) STB XBE 1100.

#### Island-Bus-Adressen

Das EOS-Modul STB XBE 1100 und das BOS-Modul STB XBE 1300 sind nicht adressierbar. Sie leiten lediglich Daten und Adressinformationen auf dem Island-Bus weiter. Das heißt, dass die Island-Bus-Adressen durch das NIM sequenziell allen adressierbaren STB-E/A-Modulen auf dem Island-Bus zugewiesen werden, als wenn sie sich alle in demselben Segment befinden würden.

#### Kompatibilität der EOS/BOS-Module

Das EOS-Modul STB XBE 1100 ist für die Verbindung mit dem BOS-Modul STB XBE 1300, oder einem vollkompatiblen Modell, konzipiert.

Beim Verbinden von Island-Bussegmenten ist zu beachten, dass nur paarweise miteinander verbundene EOS/BOS-Module miteinander funktionieren. Wenn ein STB XBE 1100 EOS-Modul im aktuellen Island-Segment installiert ist, müssen Sie es mit einem STB XBE 1300 BOS-Modul am Anfang des nächsten Island-Segments verbinden. Mehrere Island-Segmente können über verschiedene paarweise verbundene EOS/BOS-Module verfügen.

Wenn das EOS-Modul STB XBE 1100 mit einem vollkompatiblen Modul verbunden ist, muss das vollkompatible Modul auch mit dem BOS-Modul STB XBE 1300 des nächsten Island-Segments, mit einem anderen vollkompatiblen Modul oder mit einem Island-Busabschlusselement verbunden sein.

Die folgende Abbildung zeigt kompatible EOS/BOS-Module, die auf einem Island mit mehreren Segmenten miteinander verbunden sind:

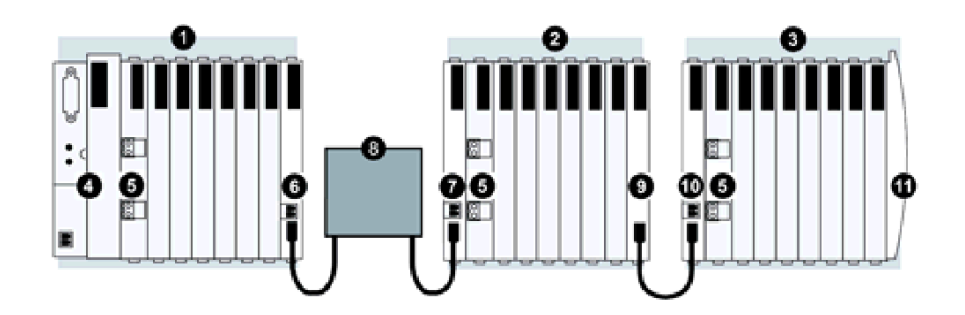

- 1 Island-Hauptsegment
- 2 Erweiterungssegment 1
- Erweiterungssegment 2
- 4 Netzwerkschnittstellenmodul (Network Interface Module NIM)
- 5 Stromverteilungsmodul (Power Distribution Module PDM)
- 6 STB XBE 1100 EOS-Modul
- 7 STB XBE 1300 BOS-Modul
- 8 Vorzugsmodul
- 9 STB XBE 1000 EOS-Modul
- 10 STB XBE 1200 BOS-Modul
- 11 Inselbus-Abschlussplatte

HINWEIS: Wie die Abbildung zeigt, sollten Sie für jedes Island-Bus-Erweiterungssegment ein PDM-Modul rechts neben dem BOS-Modul installieren.

HINWEIS: Informationen über Kabel für die vollkompatiblen Module finden Sie in der angegebenen Moduldokumentation.

#### EOS/BOS-Verbindung

Das Island-Bus-Verbindungskabel STB XCA 100x verbindet zwei STB-Island-Segmente miteinander. Ein Ende des Kabels wird an den Kommunikationsausgangs-Port des Island-Busses an der Frontseite des EOS-Moduls STB XBE 1100 angeschlossen (am Ende eines Island-Segments). Das andere Ende des Verbindungskabels wird an den Kommunikationseingangs-Port des Island-Busses an der Frontseite des BOS-Moduls STB XBE 1300 angeschlossen (am Anfang des nächsten Island-Segments).

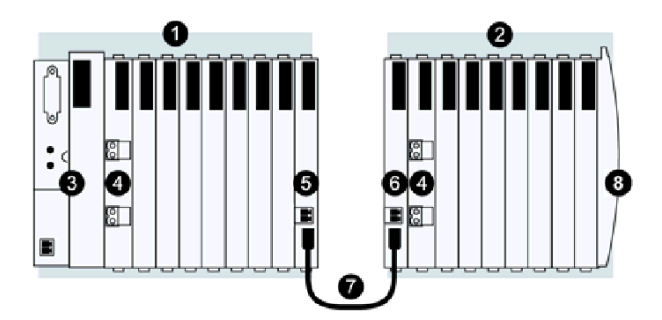

- 1 Island-Hauptsegment
- 2 Erweiterungssegment
- 3 Netzwerkschnittstellenmodul (Network Interface Module NIM)
- 4 Stromverteilungsmodul (Power Distribution Module PDM)
- 5 STB XBF 1100 FOS-Modul
- 6 STB XBE 1300 BOS-Modul
- 7 STB XCA 100x Verbindungskabel
- 8 Inselbus-Abschlussplatte

HINWEIS: Wie die Abbildung zeigt, sollten Sie für jedes Island-Bus-Erweiterungssegment ein PDM-Modul rechts neben dem BOS-Modul installieren.

#### Verbindung zwischen EOS-/vollkompatiblem Modul

Das EOS-Modul STB XBE 1100 kann auch an ein vollkompatibles Modul angeschlossen werden. Das Beispiel unten zeigt ein vollkompatibles Modul, das über ein Verbindungskabel für vollkompatible Module mit dem EOS-Modul STB XBE 1100 und mit einem Island-Busabschlusselement verbunden ist.

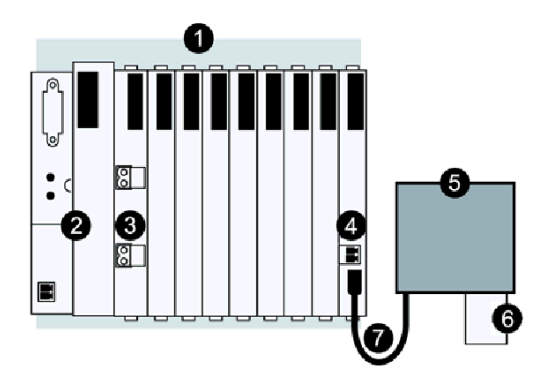

- 1 Island-Hauptsegment
- 2 Netzwerkschnittstellenmodul (Network Interface Module NIM)
- 3 Stromverteilungsmodul (Power Distribution Module PDM)
- 4 STB XBE 1100 EOS-Modul
- 5 Vorzugsmodul
- 6 Island-Busabschlusselement
- 7 Verbindungskabel für vollkompatible Module

HINWEIS: Wie die Abbildung zeigt, sollten Sie für jedes Island-Bus-Erweiterungssegment ein PDM-Modul rechts neben dem BOS-Modul installieren.

#### **Schutz**

Das EOS STB XBE 1100 bietet Schutz gegen Stoßspannungen und eine versehentliche Verpolung der 24 VDC-Spannung. Es enthält auch eine intern zurücksetzbare Sicherung.

#### Konfigurierbare Parameter

Es gibt keine konfigurierbarer Parameter für das EOS-Modul STB XBE 1100.

# STB XBE 1100 - Technische Daten

#### Allgemeine technische Daten

In der nachfolgenden Tabelle sind die allgemeinen technischen Daten des Segmentendmoduls (EOS-Moduls) STB XBE 1100 beschrieben.

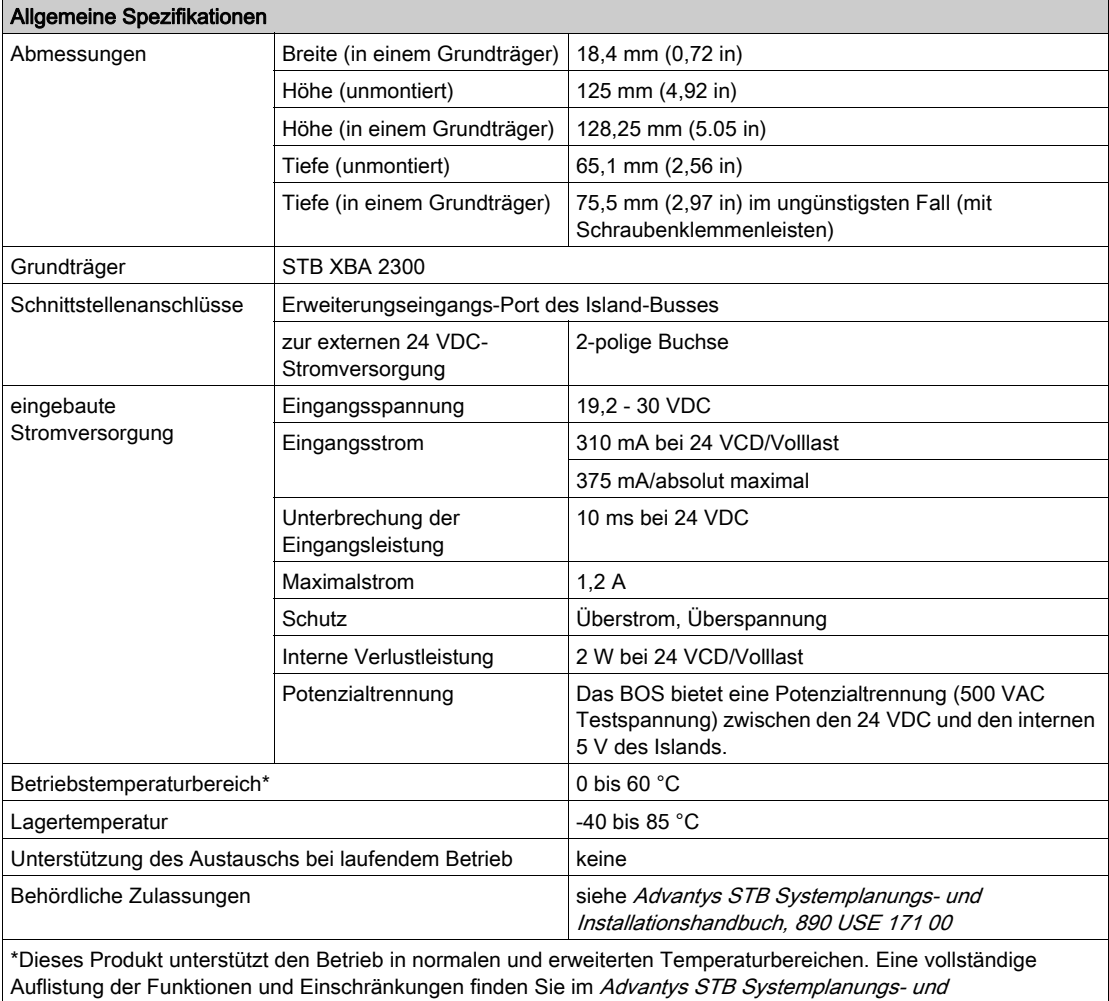

Installationshandbuch, 890 USE 171 00.

# Abschnitt 4.3 Segmentanfangsmodul STB XBE 1200

#### **Einleitung**

Dieser Abschnitt enthält eine detaillierte Beschreibung des Advantys STB XBE 1200- Segmentanfangs- (BOS) Moduls - seine Funktionen, sein physikalisches Design, die technischen Daten, die Feldverdrahtungsanforderungen und die Konfigurationsoptionen sind aufgeführt.

HINWEIS: Das Segmentanfangsmodul STB XBE 1200 (BOS) darf nur mit dem Segmentendmodul STB XBE 1000 (EOS) verwendet werden. Das BOS-Modul STB XBE 1200 kann nicht mit anderen EOS-Modulen (wie z. B. dem EOS-Modul STB XBE 1100) kombiniert werden. Das EOS-Modul STB XBE 1000 und das BOS-Modul STB XBE 1200 kann nicht mit vollkompatiblen Modulen verwendet werden.

Um E/A-Module in Advantys STB-Segmenten positionieren zu können, sollten Sie den Island-Bus zwischen den Segmenten erweitern. Das Island-Bus-Verbindungskabel verläuft vom Segmentende- (EOS) Modul am Ende eines Segments zum Segmentanfangs- (BOS) Modul am Anfang des nächsten Segments.

#### Inhalt dieses Abschnitts

Dieser Abschnitt enthält die folgenden Themen:

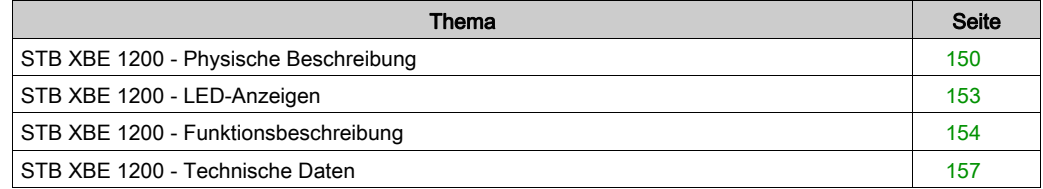

# <span id="page-149-0"></span>STB XBE 1200 - Physische Beschreibung

#### Physische Merkmale

Das Segmentanfangsmodul (BOS - Beginning Of Segment) STB XBE 1200 ist für die Montage an der ersten Position in einem Island-Erweiterungssegment vorgesehen. Das Modul umfasst eine eingebaute Stromversorgung, die 5 VDC logische Leistung für die Module im Island-Erweiterungssegment liefert. Das BOS-Modul STB XBE 1200 ist über ein Island-Bus-Erweiterungskabel STB XCA mit dem EOS-Modul STB XBE 1000 des vorhergehenden Segments verbunden.

Der gelbe Streifen unter dem LED-Bereich an der Frontseite gibt an, dass das BOS-Modul STB XBE 1200 ein STB-Island-Bus-Kommunikationsmodul ist.

#### Ansicht der Frontseite

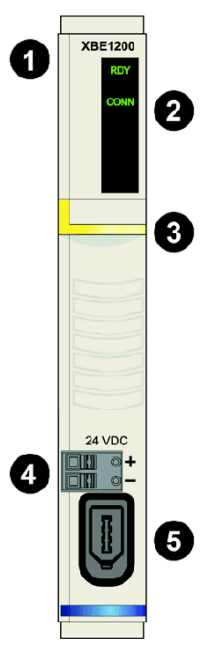

- 1 Modellbezeichnung
- 2 LED-Bereich
- 3 Gelber Markierungsstreifen, der auf ein STB-Island-Bus-Kommunikationsmodul verweist.
- 4 24-VDC-Stromversorgungsschnittstelle
- 5 Eingangsanschluss für die Island-Bus-Kommunikation

#### Bestellinformationen

Das Modul und die zugehörigen Teile können ebenfalls als folgende Komponenten zu Lagerungsoder Austauschzwecken bestellt werden:

- Autonome digitale Eingangsmodule STB XBE 1200
- Autonome Grundträger STB XBA 2300 [\(siehe](#page-239-0) Seite 240) der Größe 2
- Paket Schraubklemmen (STB XTS 1120) oder Federzugklemmen (STB XTS 2120)

HINWEIS: Der Grundträger STB XBA 2300 der Größe 2 wurde ausschließlich für eine Verwendung in Verbindung mit dem BOS-Modul entwickelt. Verwenden Sie den Grundträger STB XBA 2300 nicht mit anderen Advantys-Modulen der Größe 2 (wie etwa E/A-, PDM- oder EOS-Modulen).

Zusätzliches, optionales Zubehör:

- Vom Benutzer zu beschriftende Aufkleber STB XMP 6700, die am Modul und am E/A-Grundträger als Teil des Island-Montageplans angebracht werden können.
- Pin-Codierungskit STB XMP 7800 zur Vermeidung der Installation des STB XBE 1200 in einem anderen Grundträger als dem STB XBA 2300.

HINWEIS: Sie sollten ein Modul-zu-Grundträger-Codierschema anwenden, um die Gefahr eines versehentlichen Einsetzens dieses BOS-Moduls in den falschen Grundträger des Typs 2 zu vermeiden. Ausführliche Informationen über Codierschemata finden Sie in den Hinweisen zur Codierung im Advantys STB Systemplanungs- und Installationshandbuch (890 USE 171).

Installationsanweisungen und nähere Informationen finden Sie im Advantys STB Systemplanungs- und Installationshandbuch (890 USE 171).

#### Island-Bus-Erweiterungskabel

Ein Island-Bus-Erweiterungskabel überträgt die Island-Bus-Kommunikationssignale und die Signale für die automatische Adressierung. Kabel, die den Island-Bus zwischen dem BOS-Modul STB XBE 1200 und dem EOS-Modul STB XBE 1000 erweitern, sind in fünf verschiedenen Längen erhältlich:

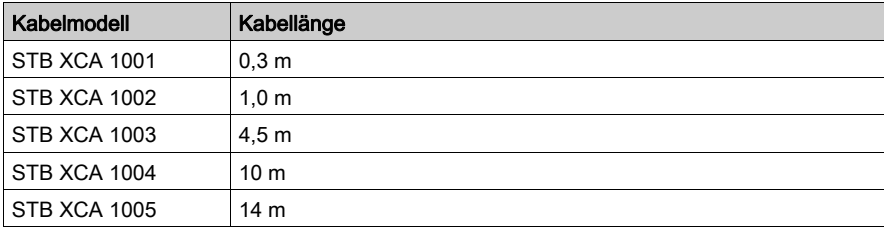

#### Modulabmessungen

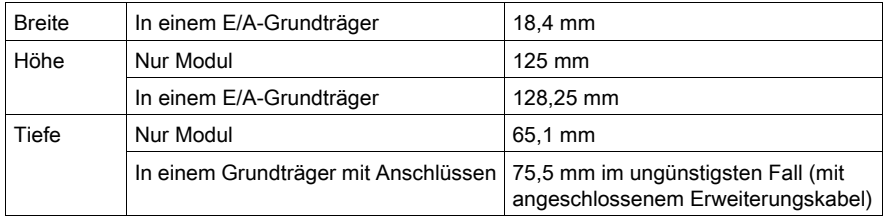

# <span id="page-152-0"></span>STB XBE 1200 - LED-Anzeigen

#### **Zweck**

Die zwei LEDs am Segmentanfangsmodul (BOS) STB XBE 1200 bieten visuelle Anzeigen des Betriebszustands des Moduls. Nachfolgend sind die Position der LEDs am Modul sowie deren Bedeutung beschrieben.

#### Position

Die zwei LEDs befinden sich oben am Modul. Die nachfolgende Abbildung zeigt ihre Positionen.

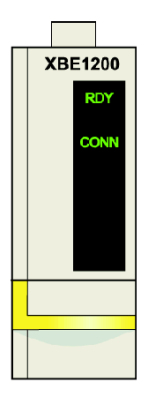

#### **Bedeutung**

Die folgende Tabelle beschreibt die Bedeutung der zwei LEDs (wobei eine leere Zelle angibt, dass das Anzeigemuster der zugehörigen LED nicht signifikant ist).

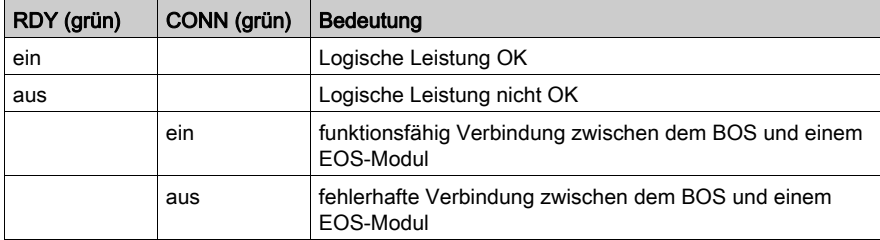

# <span id="page-153-0"></span>STB XBE 1200 - Funktionsbeschreibung

#### **Einleitung**

Dieser Abschnitt beschreibt die funktionalen Eigenschaften des Segmentanfangsmoduls (BOS-Modul) STB XBE 1200.

#### Kompatibilität der EOS/BOS-Module

Das BOS-Modul STB XBE 1200 ist für die Verbindung mit dem EOS-Modul STB XBE 1000 konzipiert.

Beim Verbinden von Island-Bussegmenten ist zu beachten, dass nur paarweise miteinander verbundene EOS/BOS-Module miteinander funktionieren. Wenn ein STB XBE 1000 EOS-Modul im aktuellen Island-Segment installiert ist, müssen Sie es mit einem STB XBE 1200 BOS-Modul am Anfang des nächsten Island-Segments verbinden. Mehrere Island-Segmente können über verschiedene paarweise verbundene EOS/BOS-Module verfügen.

Die folgende Abbildung zeigt kompatible EOS/BOS-Module, die auf einem Island mit mehreren Segmenten miteinander verbunden sind:

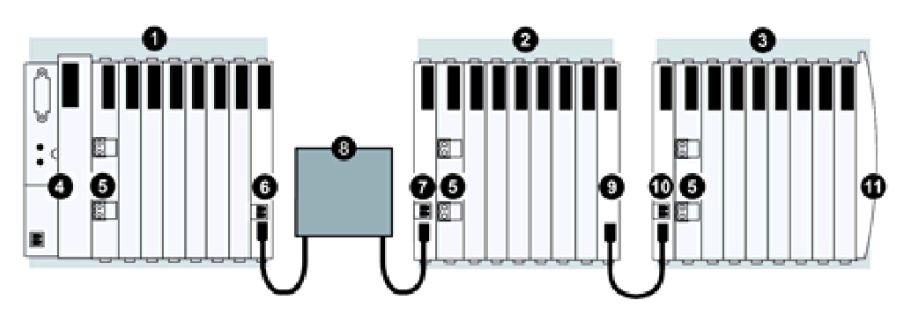

- 1 Island-Hauptsegment
- 2 Erweiterungssegment 1
- 3 Erweiterungssegment 2
- 4 Netzwerkschnittstellenmodul (Network Interface Module NIM)
- 5 Stromverteilungsmodul (Power Distribution Module PDM)
- 6 STB XBE 1100 EOS-Modul
- 7 STB XBE 1300 BOS-Modul
- 8 Vorzugsmodul
- 9 STB XBE 1000 EOS-Modul
- 10 STB XBE 1200 BOS-Modul
- 11 Inselbus-Abschlussplatte

HINWEIS: Wie die Abbildung zeigt, sollten Sie für jedes Island-Bus-Erweiterungssegment ein PDM-Modul rechts neben dem BOS-Modul installieren.

#### Integrierte Spannungsversorgung

Das BOS verfügt über eine 24-zu-5-VDC-Stromversorgung, die ausschließlich die E/A-Module im Erweiterungssegment des Island-Busses mit logischer Leistung versorgt. Die Stromversorgung benötigt eine externe 24-VDC-Stromquelle. Sie konvertiert die 24 VDC in 5 V logische Leistung. Diese bietet einen Strom von 1,2 A für das Island. Individuelle STB-E/A-Module in einem Island-Segment nehmen üblicherweise eine Last zwischen 50 und 90 mA auf. Wenn der von den E/A-Modulen im Erweiterungssegment aufgenommene Strom mehr als 1,2 A beträgt, müssen zusätzliche STB-Stromversorgungen installiert werden, um die Last zu unterstützen.

#### Island-Bus-Adressen

Das EOS-Modul STB XBE 1000 und das BOS-Modul STB XBE 1200 sind nicht adressierbar. Sie leiten lediglich Daten und Adressinformationen auf dem Island-Bus weiter. Das heißt, dass die Island-Bus-Adressen sequenziell allen adressierbaren STB-E/A-Modulen auf dem Island-Bus zugewiesen werden, als wenn sie sich alle in demselben Segment befinden würden.

#### EOS/BOS-Verbindung

Das Island-Bus-Verbindungskabel STBXCA100x verbindet zwei STB-Island-Segmente miteinander. Ein Ende des Kabels wird an den Kommunikationsausgangs-Port des Island-Busses an der Frontseite des EOS-Moduls STB XBE 1000 angeschlossen (am Ende eines Island-Segments). Das andere Ende des Verbindungskabels wird an den Kommunikationseingangs-Port des Island-Busses an der Frontseite des BOS-Moduls STB XBE 1200 angeschlossen (am Anfang des nächsten Segments).

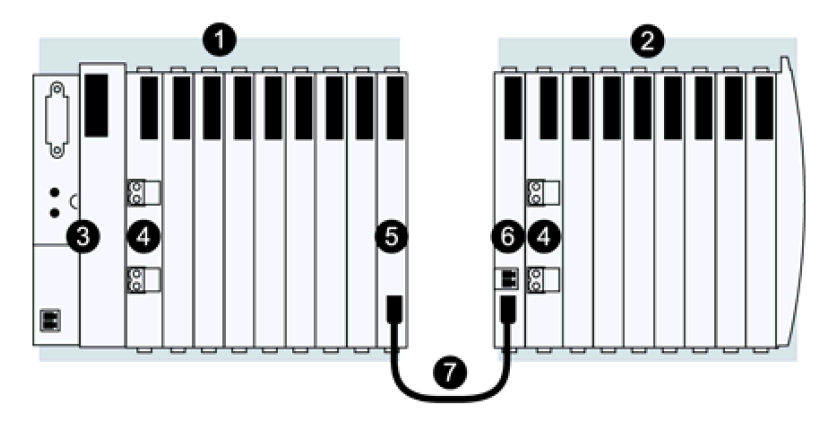

- 1 Island-Hauptsegment
- 2 Erweiterungssegment
- 3 Netzwerkschnittstellenmodul (Network Interface Module NIM)
- 4 Stromverteilungsmodul (Power Distribution Module PDM)
- 5 STB XBE 1000 EOS-Modul
- 6 STB XBE 1200 BOS-Modul
- 7 STB XCA 100x Verbindungskabel

HINWEIS: Wie die Abbildung zeigt, sollten Sie für jedes Island-Bus-Erweiterungssegment ein PDM-Modul rechts neben dem BOS-Modul installieren.

# <span id="page-156-0"></span>STB XBE 1200 - Technische Daten

#### Allgemeine technische Daten

In der nachfolgenden Tabelle sind die technischen Daten des BOS (Beginning of Segment, dt.: Segmentanfang) -Moduls STB XBE 1200 beschrieben.

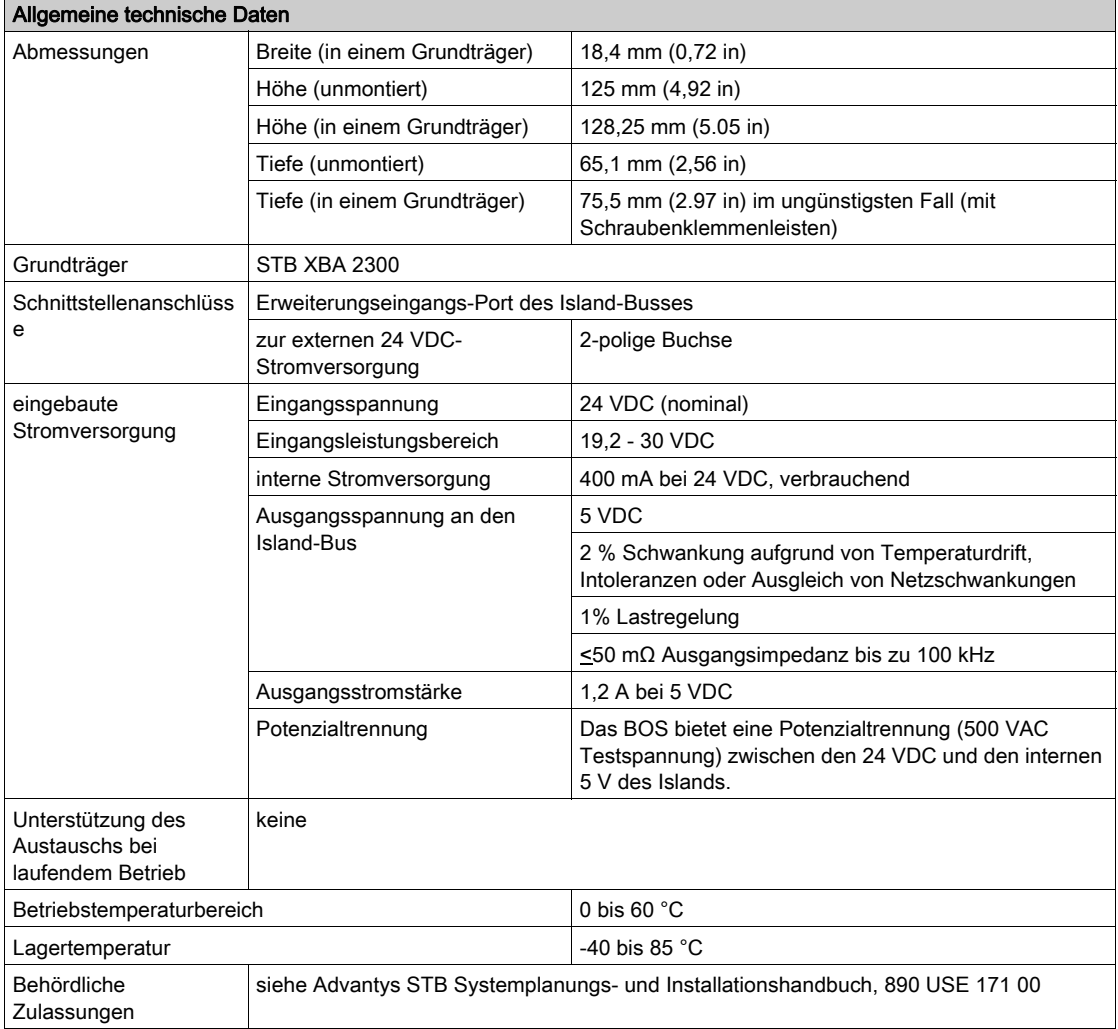

# Abschnitt 4.4 Segmentanfangsmodul STB XBE 1300

#### **Einleitung**

Dieser Abschnitt enthält eine detaillierte Beschreibung des Advantys STB XBE 1300- Segmentanfangs- (BOS) Moduls - seine Funktionen, sein physikalisches Design, die technischen Daten, die Feldverdrahtungsanforderungen und die Konfigurationsoptionen sind aufgeführt.

HINWEIS: Das Segmentanfangsmodul STB XBE 1300 darf nur mit einem Segmentendmodul STB XBE 1100 oder einem vollkompatiblen Modul verwendet werden. Das BOS-Modul STB XBE 1300 kann nicht mit anderen EOS-Modulen (wie z. B. dem EOS-Modul STB XBE 1000) kombiniert werden.

Um E/A-Module in Advantys STB-Segmenten positionieren zu können, sollten Sie den Island-Bus zwischen den Segmenten erweitern. Das Island-Bus-Verbindungskabel verläuft von einem Segmentend- (EOS) Modul am Ende eines Segments zum Segmentanfangs- (BOS) Modul am Anfang des nächsten Segments oder zu einem vollkompatiblen Modul.

#### Inhalt dieses Abschnitts

Dieser Abschnitt enthält die folgenden Themen:

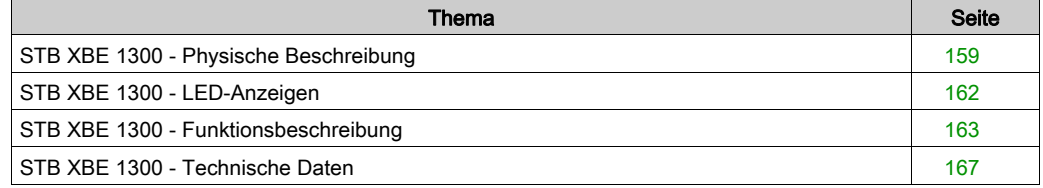

# <span id="page-158-0"></span>STB XBE 1300 - Physische Beschreibung

#### Physische Merkmale

Das Segmentanfangsmodul (BOS - Beginning Of Segment) STB XBE 1300 ist für die Montage an der ersten Position in einem Island-Erweiterungssegment vorgesehen. Das Modul umfasst eine eingebaute, potenzialgetrennte Stromversorgung, die 5 VDC logische Leistung für die anderen Module im Island-Erweiterungssegment liefert. Das BOS-Modul STB XBE 1300 wird mittels eines Island-Bus-Erweiterungskabels mit einem EOS-Modul des Typs STB XBE 1100 des vorherigen Island-Segments verbunden.

Der gelbe Streifen unter dem LED-Bereich an der Frontseite gibt an, dass das BOS-Modul ein STB-Island-Bus-Kommunikationsmodul ist.

# **XBE 1300** 2 3

#### Ansicht der Frontseite

- 1 Modellbezeichnung
- 2 LED-Bereich
- 3 Gelber Markierungsstreifen, der auf ein STB-Island-Bus-Kommunikationsmodul verweist.
- 4 24-VDC-Stromversorgungsschnittstelle
- 5 Eingangsanschluss für die Island-Bus-Kommunikation

#### Bestellinformationen

Das Modul kann als Teil eines Kits (STB XBE 1300 K) bestellt werden, das folgende Komponenten enthält:

- BOS-Modul STB XBE 1300
- Grundträger STB XBA 2300 der Größe 2 [\(siehe](#page-239-0) Seite 240)
- Zwei alternative Stecker:
	- o 2-polige Schraubklemme
	- O 2-polige Federzugklemme

Einzelne Teile können auch wie folgt zu Lagerungs- oder Austauschzwecken bestellt werden:

- Autonomes BOS-Modul STB XBE 1300
- Autonomer Grundträger STB XBA 2300
- Paket Schraubklemmen (STB XTS 1120) oder Federzugklemmen (STB XTS 2120)

HINWEIS: Der Grundträger STB XBA 2300 wurde speziell für eine Verwendung in Verbindung mit dem BOS-Modul entwickelt. Verwenden Sie den Grundträger STB XBA 2300 nicht mit anderen Advantys-Modulen der Größe 2 (wie etwa E/A-, PDM- oder EOS-Modulen).

Zusätzliches, optionales Zubehör:

- Vom Benutzer zu beschriftende Aufkleber STB XMP 6700, die am Modul und am E/A-Grundträger als Teil des Island-Montageplans angebracht werden können.
- Pin-Codierungskit STB XMP 7800 zur Vermeidung der Installation des STB XBE 1300 in einem anderen Grundträger als dem STB XBA 2300

HINWEIS: Verwenden Sie ein Modul-zu-Grundträger-Codierschema, um die Übereinstimmung zwischen Modulen und Grundträgern sicherzustellen.

Ausführliche Informationen über Codierschemata finden Sie in den Hinweisen zur Codierung im Advantys STB Systemplanungs- und Installationshandbuch (890 USE 171).

#### Island-Bus-Erweiterungskabel

Ein Island-Bus-Erweiterungskabel überträgt die Island-Bus-Kommunikationssignale und die Signale für die automatische Adressierung.

Kabel, die den Island-Bus zwischen dem EOS-Modul STB XBE 1100 und dem BOS-Modul STB XBE 1300 erweitern, sind in fünf verschiedenen Längen erhältlich:

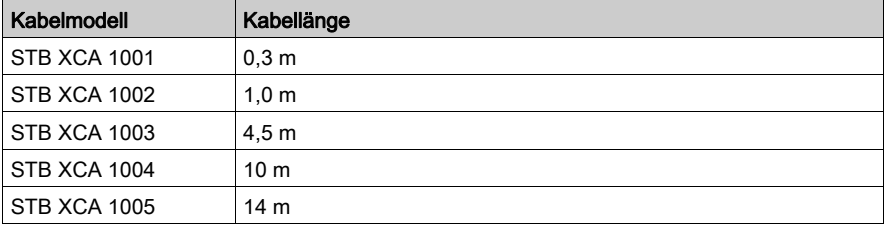

HINWEIS: Informationen über gerätespezifische Kabel und andere Verbindungshardware finden Sie in der Dokumentation Ihres vollkompatiblen Moduls.

#### Modulabmessungen

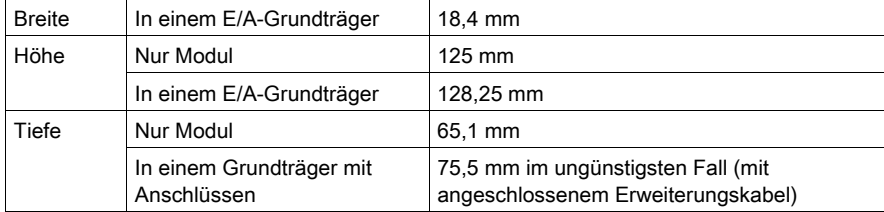

# <span id="page-161-0"></span>STB XBE 1300 - LED-Anzeigen

#### **Zweck**

Die zwei LEDs am Segmentanfangsmodul (BOS) STB XBE 1300 bieten visuelle Anzeigen des Betriebszustands des Moduls.

#### Position

Die zwei LEDs befinden sich oben am Modul. Die nachfolgende Abbildung zeigt ihre Positionen.

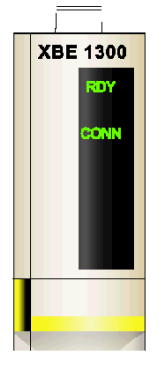

#### Anzeigen

Die folgende Tabelle beschreibt die Bedeutung der zwei LEDs (wobei eine leere Zelle angibt, dass das Anzeigemuster der zugehörigen LED nicht signifikant ist).

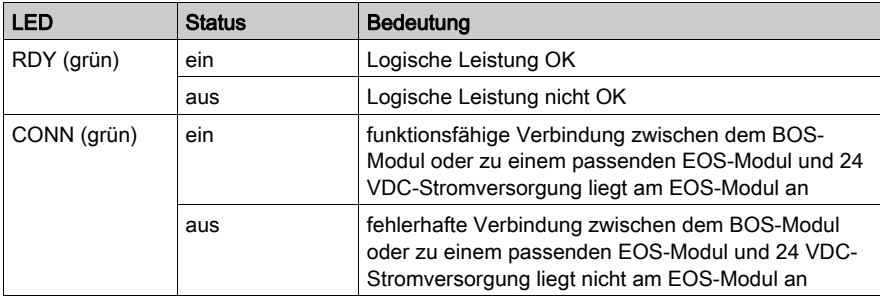

## <span id="page-162-0"></span>STB XBE 1300 - Funktionsbeschreibung

#### **Einleitung**

Dieser Abschnitt beschreibt die funktionalen Eigenschaften des Segmentanfangsmoduls (BOS-Modul) STB XBE 1300.

#### Integrierte Spannungsversorgung

Das BOS-Modul STB XBE 1300 verfügt über eine potenzialgetrennte 24-zu-5-VDC-Stromversorgung, die ausschließlich die E/A-Module in seinem Erweiterungssegment des Island-Busses mit logischer Leistung versorgt.

Die Stromversorgung erfordert eine externe 24 VDC-Stromquelle. Sie konvertiert die 24 VDC in 5 V logische Leistung. Diese bietet einen Strom von 1,2 A für das Island. Wenn der von den E/A-Modulen im Erweiterungssegment aufgenommene Strom mehr als 1,2 A beträgt, müssen zusätzliche STB-Stromversorgungen installiert werden, um die Last zu unterstützen.

#### Island-Bus-Adressen

Das EOS-Modul STB XBE 1100 und das BOS-Modul STB XBE 1300 sind nicht adressierbar. Sie leiten lediglich Daten und Adressinformationen auf dem Island-Bus weiter. Das heißt, dass die Island-Bus-Adressen durch das NIM sequenziell allen adressierbaren STB-E/A-Modulen auf dem Island-Bus zugewiesen werden, als wenn sie sich alle in demselben Segment befinden würden.

#### Kompatibilität der EOS/BOS-Module

Das BOS-Modul STB XBE 1300 ist für die Verbindung mit dem EOS-Modul STB XBE 1100, oder einem vollkompatiblen Modell, konzipiert.

Beim Verbinden von Island-Bussegmenten ist zu beachten, dass nur paarweise miteinander verbundene EOS/BOS-Module miteinander funktionieren. Wenn ein STB XBE 1100 EOS-Modul im aktuellen Island-Segment installiert ist, müssen Sie es mit einem STB XBE 1300 BOS-Modul am Anfang des nächsten Island-Segments verbinden. Mehrere Island-Segmente können über verschiedene paarweise verbundene EOS/BOS-Module verfügen.

Wenn das BOS-Modul STB XBE 1300 mit einem vollkompatiblen Modul verbunden ist, muss das vollkompatible Modul auch mit dem EOS-Modul STB XBE 1100 des vorigen Island-Segments verbunden sein.

Die folgende Abbildung zeigt kompatible EOS/BOS-Module, die auf einem Island mit mehreren Segmenten miteinander verbunden sind:

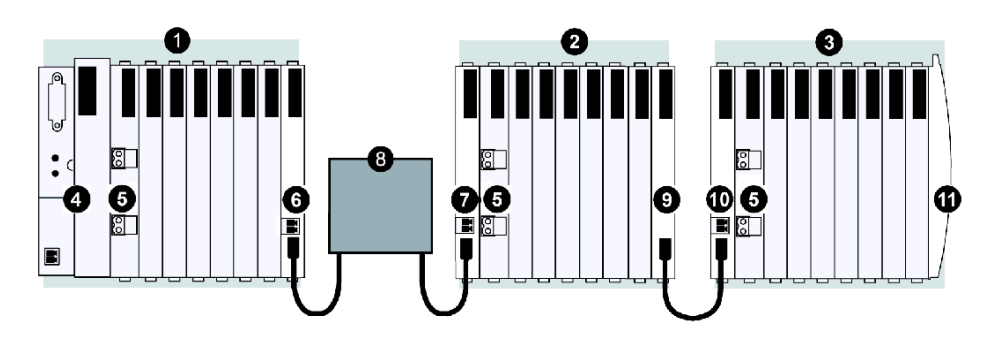

- 1 Island-Hauptsegment
- 2 Erweiterungssegment 1
- 3 Erweiterungssegment 2
- 4 Netzwerkschnittstellenmodul (Network Interface Module NIM)
- 5 Stromverteilungsmodul (Power Distribution Module PDM)
- 6 STB XBE 1100 EOS-Modul
- 7 STB XBE 1300 BOS-Modul
- 8 Vorzugsmodul
- 9 STB XBE 1000 EOS-Modul
- 10 STB XBE 1200 BOS-Modul
- 11 Inselbus-Abschlussplatte

HINWEIS: Wie die Abbildung zeigt, sollten Sie für jedes Island-Bus-Erweiterungssegment ein PDM-Modul rechts neben dem BOS-Modul installieren.

HINWEIS: Informationen über Kabel für die vollkompatiblen Module finden Sie in der angegebenen Moduldokumentation.

#### EOS/BOS-Verbindung

Das Island-Bus-Verbindungskabel STB XCA 100x verbindet zwei STB-Island-Segmente miteinander. Ein Ende des Kabels wird an den Kommunikationsausgangs-Port des Island-Busses an der Frontseite des EOS-Moduls STB XBE 1100 angeschlossen (am Ende eines Island-Segments). Das andere Ende des Verbindungskabels wird an den Kommunikationseingangs-Port des Island-Busses an der Frontseite des BOS-Moduls STB XBE 1300 angeschlossen (am Anfang des nächsten Island-Segments).

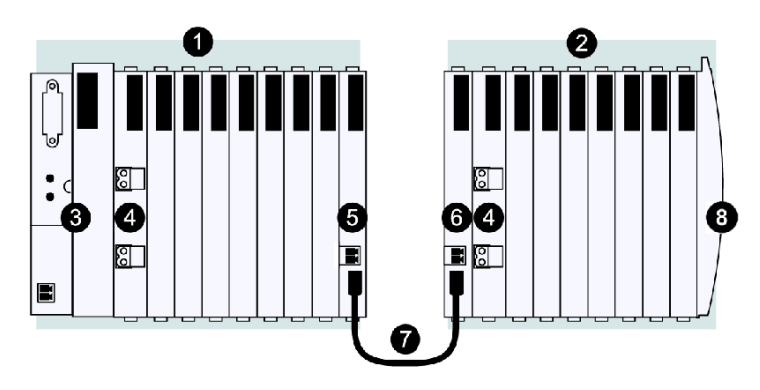

- 1 Island-Hauptsegment
- 2 Erweiterungssegment
- 3 Netzwerkschnittstellenmodul (Network Interface Module NIM)
- 4 Stromverteilungsmodul (Power Distribution Module PDM)
- 5 STB XBE 1100 EOS-Modul
- 6 STB XBE 1300 BOS-Modul
- 7 STB XCA 100x Verbindungskabel
- 8 Inselbus-Abschlussplatte

HINWEIS: Wie die Abbildung zeigt, sollten Sie für jedes Island-Bus-Erweiterungssegment ein PDM-Modul rechts neben dem BOS-Modul installieren.

#### Verbindung zwischen BOS-/vollkompatiblem Modul

Das BOS-Modul STB XBE 1300 kann auch an ein vollkompatibles Modul angeschlossen werden. Das Beispiel unten zeigt ein vollkompatibles Modul, das über Verbindungskabel für vollkompatible Module mit dem BOS-Modul STB XBE 1300 und EOS-Modul STB XBE 1100 verbunden ist.

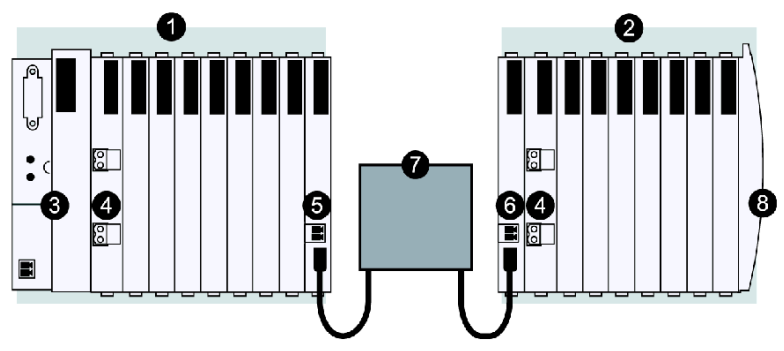

- 1 Island-Hauptsegment
- 2 Erweiterungssegment
- 3 Netzwerkschnittstellenmodul (Network Interface Module NIM)
- 4 Stromverteilungsmodul (Power Distribution Module PDM)
- 5 STB XBE 1100 EOS-Modul
- 6 STB XBE 1300 BOS-Modul
- 7 Verbindungskabel für vollkompatible Module
- 8 Inselbus-Abschlussplatte

HINWEIS: Wie die Abbildung zeigt, sollten Sie für jedes Island-Bus-Erweiterungssegment ein PDM-Modul rechts neben dem BOS-Modul installieren.

HINWEIS: Informationen über Kabel für die vollkompatiblen Module finden Sie in der angegebenen Moduldokumentation.

#### Konfigurierbare Parameter

Es gibt keine konfigurierbarer Parameter für das BOS-Modul STB XBE 1300.

# <span id="page-166-0"></span>STB XBE 1300 - Technische Daten

#### Allgemeine technische Daten

In der nachfolgenden Tabelle sind die technischen Daten des BOS (Beginning of Segment, dt.: Segmentanfang) -Moduls STB XBE 1300 beschrieben.

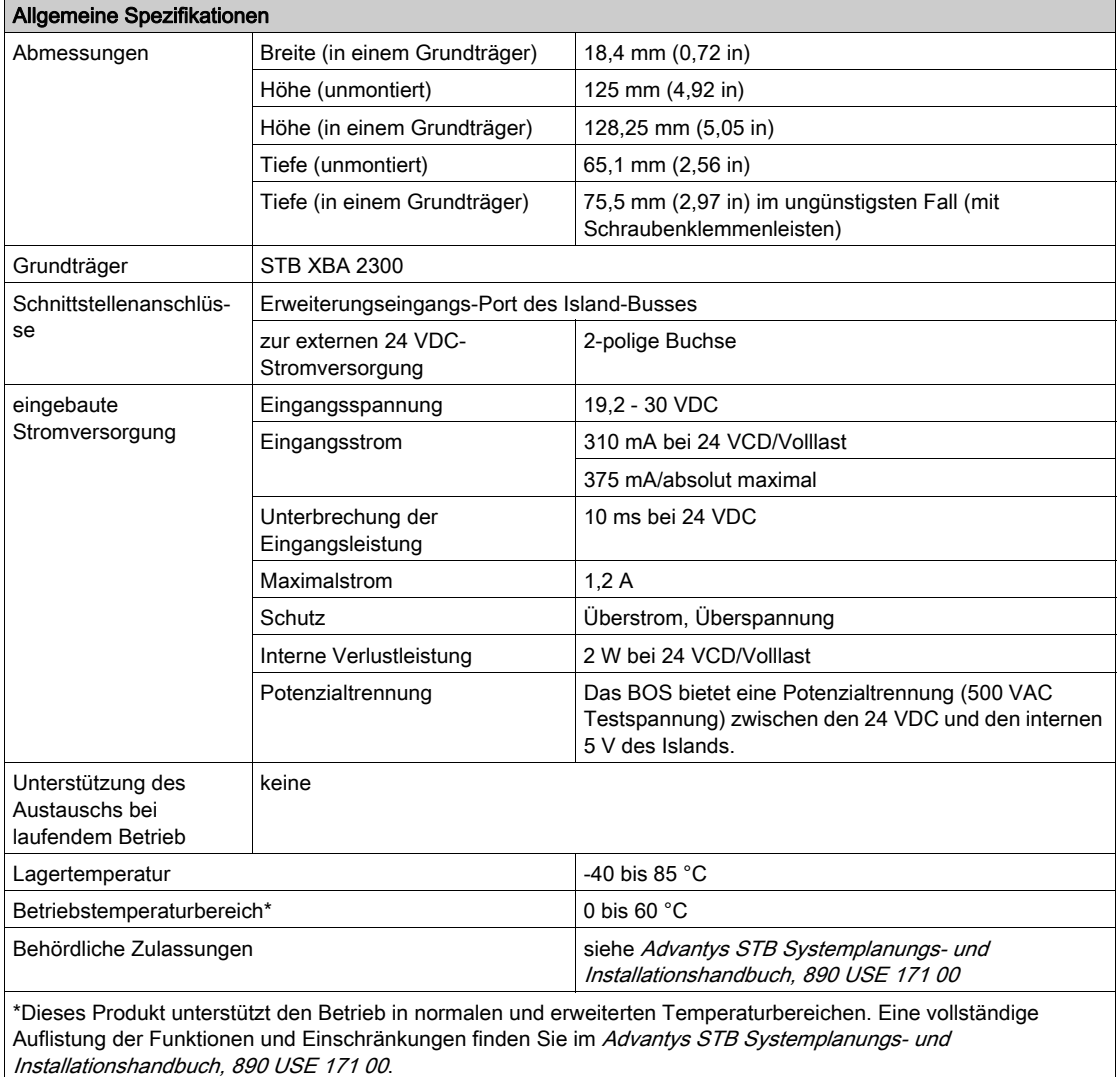

# Abschnitt 4.5 STB XBE 2100 CANopen-Erweiterungsmodul

#### Übersicht

Dieser Abschnitt enthält eine detaillierte Beschreibung des Advantys STB XBE 2100 CANopen-Erweiterungsmoduls - seine Funktionen, sein physikalisches Design, die technischen Daten, die Feldverdrahtungsanforderungen und die Konfigurationsoptionen sind aufgeführt.

#### Inhalt dieses Abschnitts

Dieser Abschnitt enthält die folgenden Themen:

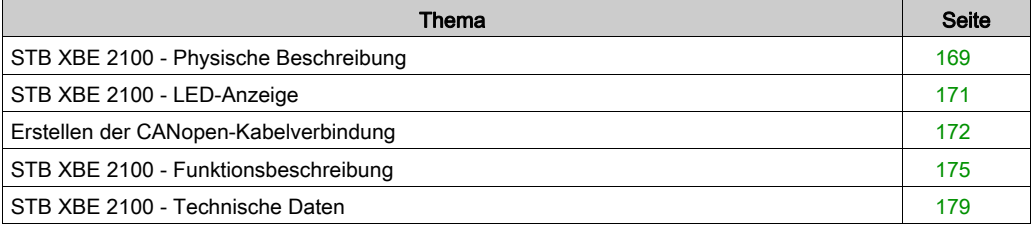

# <span id="page-168-0"></span>STB XBE 2100 - Physische Beschreibung

#### Physische Merkmale

Das Modul STB XBE 2100 ist ein Advantys STB-Island-Bus-Erweiterungsmodul, mit dem Sie CANopen-Standardgeräte zu Ihrer Island-Konfiguration hinzufügen können. Wenn Sie V4- CANopen-Standardgeräte auf einem Island installieren möchten, müssen Sie ein STB XBE 2100- Modul im letzten STB-Modul am letzten Segment des Island-Bus verwenden, hinter dem ein Abschlusselement STB XMP 1100 sitzt.. Das Modul wird in einem E/A-Grundträger der Größe 2 montiert. Eine Steckbuchse mit fünf Anschlussklemmen wird mitgeliefert, um eine CANopen-Kabelverbindung zu den CANopen-Standardgeräten zu unterstützen.

#### Ansicht der Frontseite

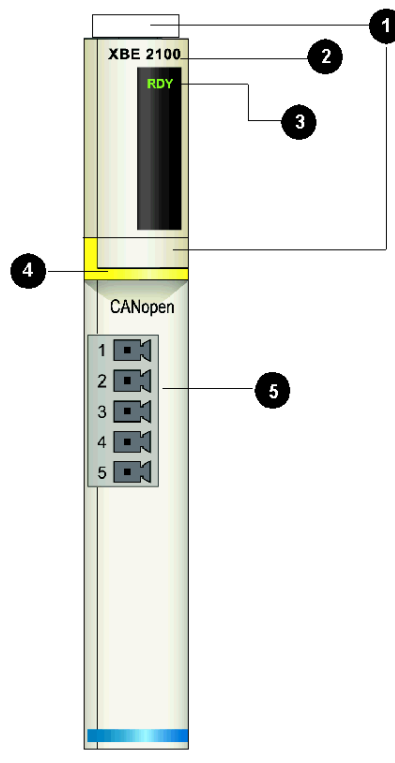

- 1 Anbringungsort für die vom Benutzer zu beschriftenden Aufkleber STB XMP 6700
- 2 Modellbezeichnung
- 3 LED-Anzeige
- 4 gelber Markierungsstreifen, der auf ein Buserweiterungsmodul hinweist
- 5 Steckbuchse mit fünf Anschlussklemmen für das CANopen-Verbindungskabel

#### Bestellinformationen

Das Modul kann als Teil eines Kits (STB XBE 2100 K) bestellt werden, das folgende Komponenten enthält:

- ein STB XBE 2100 Island-Bus-Erweiterungsmodul
- ein STB XBA 2000 [\(siehe](#page-224-0) Seite 225) E/A-Grundträger
- Zwei alternative Stecker:
	- o 5-Polige Schraubklemme
	- O 5-Polige Federzugklemme

Einzelne Teile können auch wie folgt zu Lagerungs- oder Austauschzwecken bestellt werden:

- Autonomes Modul STB XBE 2100
- Autonomer Grundträger STB XBA 2000 der Größe 2
- Tüte Schraubklemmen (STB XTS 1110) oder Federklemmen (STB XTS 2110)

Zusätzliches, optionales Zubehör:

- Die vom Benutzer zu beschriftenden Aufkleber STB XMP 6700, die am Modul und am E/A-Grundträger als Teil des Island-Montageplans angebracht werden können
- Codierungs-Kit STB XMP 7700 für das Einsetzen des Moduls in den Grundträger
- Codierungs-Kit STB XMP 7800 für das Einsetzen der Feldverdrahtungsanschlüsse in das Modul

Installationsanweisungen und nähere Informationen finden Sie im Advantys STB Systemplanungs- und Installationshandbuch (890 USE 171).

#### Besondere Hinweise zum Abschluss

Eine CANopen-Erweiterung gilt als Teilnetz am Island-Bus und muss an beiden Enden abgeschlossen werden. Der CANopen-Teilnetzabschluss ist unabhängig vom normalen Abschluss des Island. Das Modul STB XBE 2100 verfügt über einen integrierten Abschluss und muss an einem Ende des Erweiterungs-Teilnetzes installiert werden. Sie müssen das letzte CANopen-Standardgerät an der Erweiterung abschließen.

#### Modulabmessungen

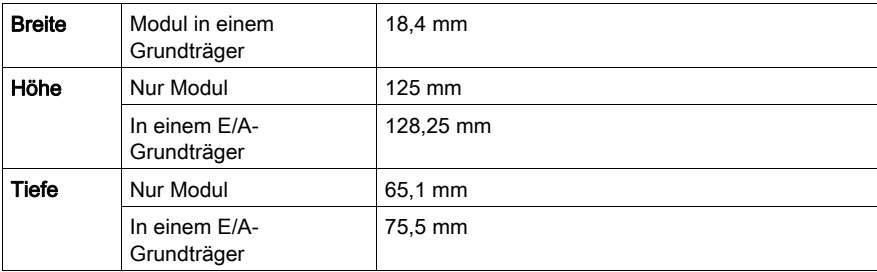

# <span id="page-170-0"></span>STB XBE 2100 - LED-Anzeige

#### Ziel

Die LED am Modul STB XBE 2100 liefert einen visuellen Verweis auf den Betriebszustand des Moduls. Nachfolgend ist die Position der LED am Modul sowie deren Bedeutung beschrieben.

#### Position

Die LED befindet sich oben vorneam Modul STB XBE 2100, wie in nachfolgender Abbildung dargestellt:

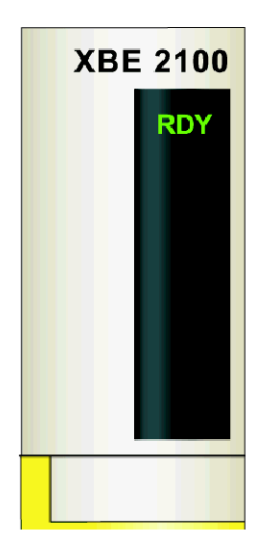

#### **Bedeutung**

Wenn die LED aus ist, wird das Modul entweder nicht mit logischer Leistung vom NIM oder vom BOS-Modul versorgt oder ist nicht mehr in Betrieb.

Wenn die LED an ist, ist das Modul spannungsversorgt und in Betrieb.

## <span id="page-171-0"></span>Erstellen der CANopen-Kabelverbindung

#### **Zusammenfassung**

Das Modul STB XBE 2100 ist mit einer 5-poligen Steckbuchse für das CANopen-Erweiterungskabel ausgestattet. Dieses Erweiterungskabel ist nicht im Lieferumfang enthalten und muss von Ihnen selbst bereitgestellt werden. Die Auswahl der Anschluss- und Feldverdrahtungstypen wird nachfolgend gemeinsam mit einigen Kabeldesign- und Verbindungsoptionen beschrieben.

#### **Steckverbinder**

Verwenden Sie entweder eine Schraubklemme STB XTS 1110 (verfügbar in einem Satz zu je 20 Stück) oder eine Federzugklemme STB XTS 2100 (ebenfalls verfügbar in einem Satz zu je 20 Stück) als Verbindungselement zwischen dem CANopen-Erweiterungskabel und dem Modul STB XBE 2100. Diese Steckverbinder verfügen jeweils über fünf Anschlussklemmen mit einem Abstand von 5,08 mm zwischen jeder Klemme.

Sie müssen einen Steckverbinder am anderen Ende des Erweiterungskabels installieren, der mit der Steckbuchse an Ihrem CANopen-Standardgerät übereinstimmt.

#### CANopen-Geräteanforderungen

Das Modul STB XBE 2100 unterstützt maximal 12 CANopen-Standardgeräte auf einem Island-Bus. Die erforderlichen Merkmale der CANopen-Standardgeräte werden unter Anforderungen an [das CANopen-Standardgerät, Seite](#page-175-0) 176 beschrieben.

Sie sollten erforderlichenfalls separate Stromversorgungen bereitstellen, um die CANopen-Standardgeräte zu unterstützen. Diese Geräte sollen bei 500 kBaud betrieben werden, und Sie müssen gewährleisten, dass deren Baud-Einstellungen sowie deren Knotenadressen an den physischen Geräten richtig eingestellt sind. Diese Betriebsparameter können nicht mittels der Advantys Configuration Software konfiguriert werden.

HINWEIS: Vergewissern Sie sich bei Verwendung einer CANopen-Erweiterung, dass Sie das Island nicht automatisch konfigurieren. CANopen-Standardgeräte werden in einem automatisch konfigurierten System nicht erkannt. Durch die automatische Konfiguration wird außerdem die Baudrate auf 800 kBaud gesetzt, und ein Island-Bus mit einer CANopen-Erweiterung muss mit 500 kBaud betrieben werden.

#### Anforderungen an das Kabel

Das Kabel zwischen dem STB XBE 2100-Erweiterungsmodul und einem CANopen-Standardgerät oder zwischen zwei CANopen-Erweiterungsmodulen muss den in der CiA-Spezifikation DR303-1 aufgeführten Empfehlungen entsprechen. Die Verwendung eines Kabels mit einem Widerstand von 70 mW/m und einem Kabelquerschnitt von 0,25 - 0,34 mm wird empfohlen.

HINWEIS: Eine CANopen-Erweiterung auf einem Island-Bus muss am Anfang und am Ende separat abgeschlossen werden. Das CANopen-Erweiterungsmodul STB XBE 2100 verfügt über einen integrierten Abschluss für den Beginn der CANopen-Erweiterung. Sie müssen das letzte CANopen-Standardgerät an der Erweiterung abschließen. Schließen Sie die Kabel so an, dass das STB XBE 2100 als erstes Modul im Erweiterungsteilnetz positioniert ist.

#### Pinbelegung

In der nachfolgenden Tabelle wird die Pinbelegung des Steckers mit fünf Anschlussklemmen für den Anschluss an das Modul STB XBE 2100 beschrieben. Es sind drei Signale erforderlich, um dieses Modul an ein CANopen-Standardgerät anzuschließen. Ein optionaler Schirmanschluss ist ebenfalls vorhanden.

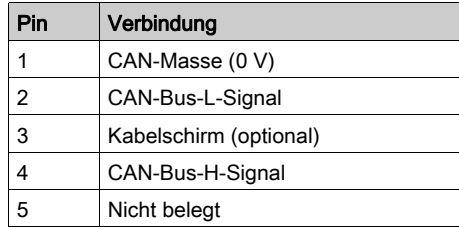

#### Beispiel-Verdrahtungspläne

Die Kabelanschlüsse erfolgen immer an den Pins 1, 2 und 4 des mit fünf Anschlussklemmen ausgestatteten Steckers.

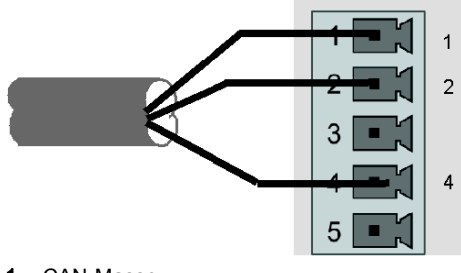

- 1 CAN-Masse
- 2 CAN-L-Signal
- 4 CAN-H-Signal

Wenn ein geschirmtes Kabel verwendet wird, kann die Kabelschirmung an Pin 3 angeschlossen werden.

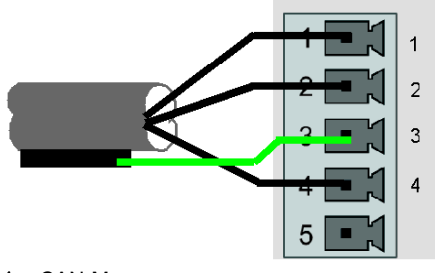

- 1 CAN-Masse
- 2 CAN-L-Signal
- 3 Kabelschirm
- 4 CAN-H-Signal

HINWEIS: In Umgebungen mit starken Störsignalen empfehlen wir, die Kabelschirmung direkt mit der Funktionserde zu verbinden. Nähere Informationen finden Sie im Advantys STB Systemplanungs- und Installationshandbuch (890 USE 171).

## <span id="page-174-0"></span>STB XBE 2100 - Funktionsbeschreibung

#### Funktionale Merkmale

Das Modul STB XBE 2100 ist im wesentlichen ein Verstärker, der es ermöglicht, einen CANopen-Erweiterungsbus auf dem Advantys Island-Bus einzusetzen. Das Modul isoliert den Island-Bus vom Canopen-Erweiterungsbus. Die Gesamtlänge des Island-Bus, einschließlich der CANopen-Erweiterung, ist durch diese Isolation und die Betriebsgeschwindigkeit eingeschränkt.

#### **Potentialtrennung**

Das Modul STB XBE 2100 etabliert eine optische Isolation zwischen dem Island-Bus und den CANopen-Erweiterungsbus. Die Isolation bietet dem Island-Bus einen gewissen Schutz vor externer Verdrahtung oder elektrischen Fehlern.

Sie müssen ein STB XMP 1100-Abschlusselement direkt hinter dem CANopen-Erweiterungsmodul an der äußersten rechten Position in dem Island-Segment positionieren und Sie müssen einen zusätzlichen 120 Ω-Abschluss am letzten CANopen-Standardgerät auf dem CANopen-Erweiterungsbus installieren.

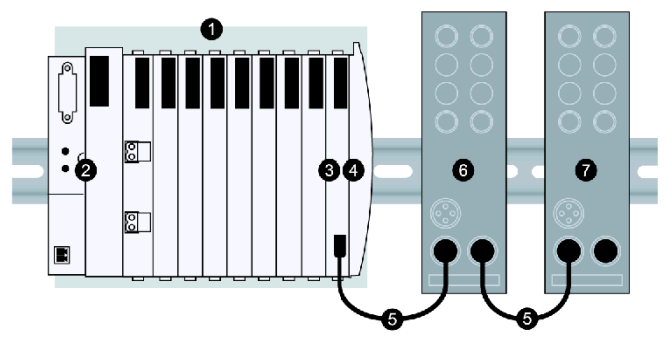

- 1 Advantys STB-Segment
- 2 NIM
- 3 STB XBE 2100 CANopen-Erweiterungsmodul
- 4 STB XMP 1100-Abschlusselement
- 5 CANopen-Standardkabel
- 6 CANopen-Standardgerät
- 7 das letzte Gerät auf dem Island-Bus, dass mit einem Widerstand von 120  $\Omega$  abgeschlossen werden muss

Die optische Potentialtrennung fügt eine gewisse Signallaufzeit zu den CANopen-Signalen hinzu. Daher hat ein Island-Bus, in dem ein CANopen-Erweiterungsbus implementiert ist, eine kürzere maximale Länge.

#### Bus-Baudrate

Wenn ein an STB XBE 2100 CANopen-Erweiterungsmodul in einer Island-Bus-Konfiguration verwendet wird, ist die Baudrate des Islands auf 500 KBaud beschränkt. Die Gesamtlänge des Island-Busses einschließlich des CANopen-Erweiterungsbusses ist auf 15 m beschränkt. Diese maximale Länge sollte nicht überschritten werden.

Die werksseitige Baudrate beträgt 800 KBaud. Wenn Sie ein STB XBE 2100 CANopen-Erweiterungsmodul nutzen, müssen Sie die Baudrate auf 500 KBaud setzen. Verwenden Sie die Advantys Configuration Software zur Änderung der Baudrate.

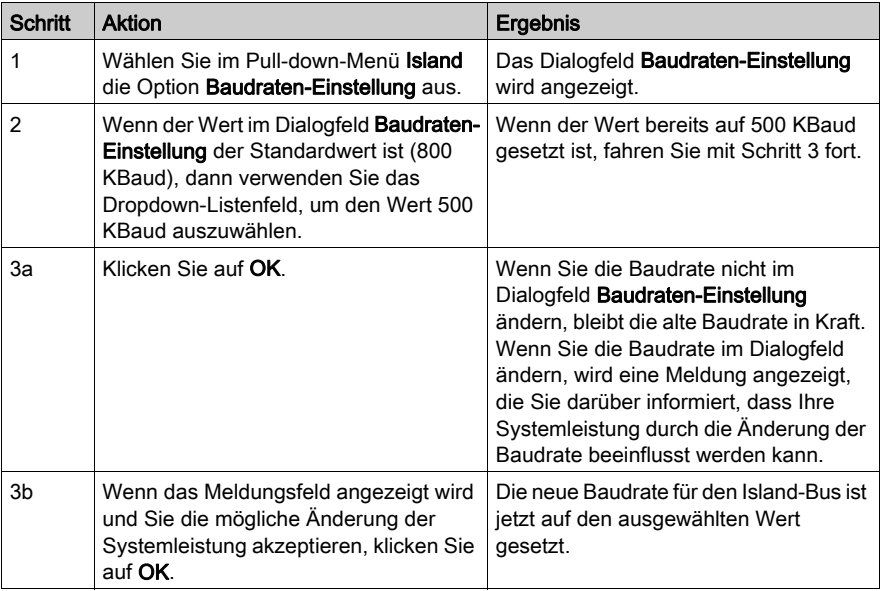

#### Stromversorgung

Das Modul STB XBE 2100 nutzt das logische 5 V-Leistungssignal auf dem Island-Bus. Es zieht nominal 120 mA von der logischen Spannungsversorgung.

#### <span id="page-175-0"></span>Anforderungen an das CANopen-Standardgerät

Das Modul STB XBE 2100 unterstützt maximal 12 CANopen-Standardgeräte.

Um von der Advantys Configuration Software als ein gültiges Island-Modul erkannt zu werden, muss das Profil des CANopen-Standardgeräts in der Advantys Configuration Software aufgeführt sein, d. h., es sollte im Katalog-Browser in der Software aufgeführt sein. Sie können CANopen-Standardgeräte genauso wie normale STB-E/A-Module per Drag & Drop vom Katalog-Browser in die logische Island-Konfiguration verschieben, aber sie sollten am Ende des Island-Busses positioniert werden und vor ihnen muss sich ein STB XBE 2100 CANopen-Erweiterungsmodul an der letzten Position des letzten Segments auf dem Island-Bus befinden.

Wenn Sie ein CANopen-Standardgerät verwenden möchten, das nicht in der Advantys Configuration Software aufgeführt ist, wenden Sie sich an Ihren lokalen Schneider Electric-Vertreter. Schneider Electric kann auf Anfrage viele CANopen-Standardgeräte in den STB-Katalog integrieren.

HINWEIS: Vergewissern Sie sich, dass Sie die Anweisungen des Herstellers befolgen, wenn Sie CANopen-Standardgeräte auf einem Advantys STB Island installieren, konfigurieren und betreiben.

#### Adressieren von CANopen-Standardgeräten auf dem Island-Bus

CANopen-Standardgeräte können nicht automatisch vom Island-Bus adressiert werden - sie müssen manuell mittels physikalischer Schalter an den Geräten selbst adressiert werden. Sie müssen jedoch der Konfiguration in der Advantys Configuration Software die die CANopen-Moduladressen mitteilen. CANopen-Standardgeräte müssen die letzten Geräte auf dem Island-Bus sein, und sie können keine Adressen nutzen, die von automatisch adressierten Modulen genutzt werden. Der Adressbereich für CANopen-Standardgeräte liegt zwischen der letzten automatischen Adresse +1 und 32.

Die Advantys Configuration Software weist dem CANopen-Gerät, das Sie in der letzten Position des Island-Bus ablegen, standardmäßig die Adresse 32 zu. Wenn Sie zusätzliche CANopen-Geräte am Ende des Island-Bus hinzufügen, übernimmt das zuletzt hinzugefügte Gerät die Adresse 32.

Gehen Sie folgendermaßen vor, wenn Sie beispielsweise über drei CANopen-Geräte (A, B und C) verfügen, die Sie zur Island-Bus-Konfiguration hinzufügen möchten:

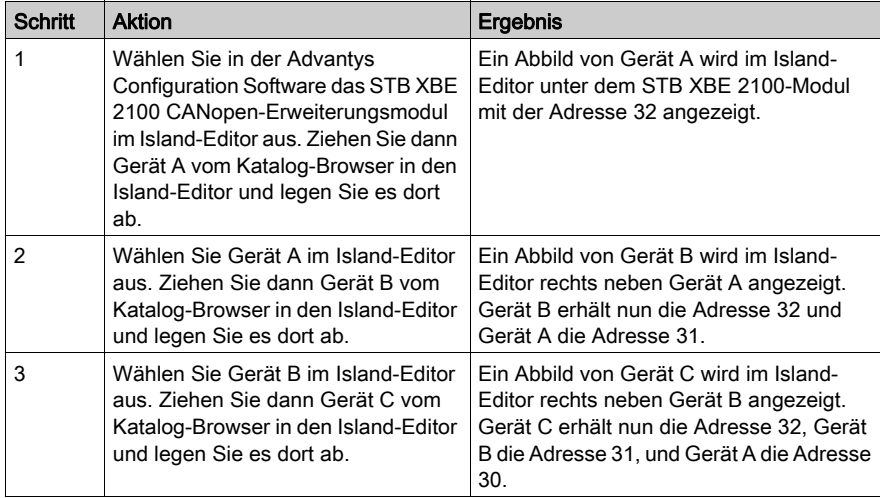

Sie können Standard-CANopen-Geräte auch zwischen zwei anderen Geräte auf dem CANopen-Erweiterungsbus ablegen. Wenn Sie beispielsweise im oben beschriebenen Erweiterungsbus ein viertes Gerät (D) ablegen wollen, das die Adresse 31 erhalten soll:

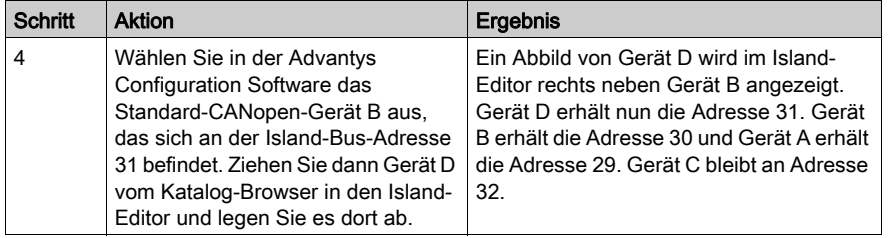

#### Ändern der standardmäßigen maximalen Adresse

Mit der Advantys Configuration Software können Sie die Standardadresse auch auf einen Wert kleiner als 32 einstellen. Wenn beispielsweise 12 STB-Module automatisch auf dem Island-Bus adressiert sind und Sie fünf Standard-CANopen-Geräte hinzufügen wollen. Sie möchten die Adressen der CANopen-Geräte festlegen als Adressen 13 bis 17.

Um die Standard-Adresszuweisung von 32 in einen geringeren Wert (wie etwa 17) zu ändern, doppelklicken Sie auf das NIM im Island-Editor der Advantys Configuration Software. Hierdurch wird der Modul-Editor für das NIM geöffnet. In der oberen rechten Ecke des Modul-Editors befindet sich ein Feld mit der Bezeichnung Max. Knoten-ID auf der CANopen-Erweiterung. Der Standardwert ist 32. Mittels der Pfeiltaste nach unten können Sie den Wert auf den gewünschten maximalen Adresswert dekrementieren.

# <span id="page-178-0"></span>STB XBE 2100 - Technische Daten

#### Tabelle der technischen Daten

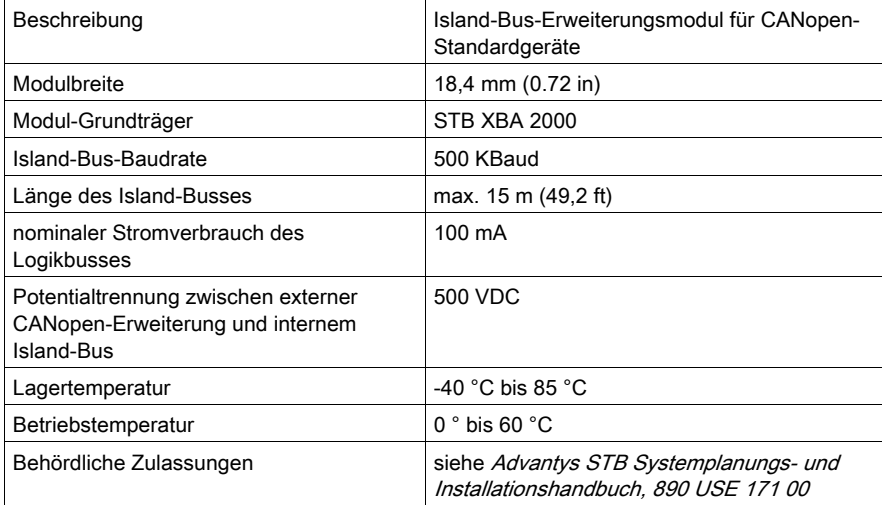

# Abschnitt 4.6 Das Hilfsstromversorgungsmodul STB CPS 2111

#### Übersicht

Dieser Abschnitt enthält eine detaillierte Beschreibung des Advantys STB CPS 2111-Hilfsstromversorgungsmodul – seine Funktionen, sein physikalisches Design, die technischen Daten und die Feldverdrahtungsanforderungen sind aufgeführt.

#### Inhalt dieses Abschnitts

Dieser Abschnitt enthält die folgenden Themen:

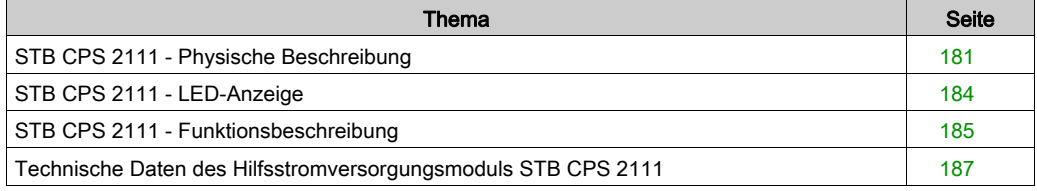
## STB CPS 2111 - Physische Beschreibung

#### Physische Merkmale

Das Hilfsstromversorgungsmodul STB CPS 2111 wird in einem speziellen Grundträger der Größe 2, dem Grundträger STB XBA 2100 *(siehe Seite 247)*, montiert. Verwenden Sie nur den Grundträger STB XBA 2100 für das Hilfsstromversorgungsmodul. Für dieses Modul darf kein anderer Grundträger der Größe 2 herangezogen werden. Die Verwendung eines anderen Grundträgers der Größe 2 schließt mehrere Stromversorgungsmodule zusammen kurz. Das System bleibt möglicherweise in Betrieb, aber folgende Ereignisse können auftreten:

- Wenn Sie ein logisches Versorgungsmodul abschalten, wird die Leistung ggf. nicht vom beabsichtigten Teil des Island-Segments getrennt.
- Die Lebenserwartung aller logischen Leistungsversorgungen im Segment wird verringert.

# **AVORSICHT**

### VERRINGERTE LEBENSERWARTUNG DES STROMVERSORGUNGSMODULS

Verwenden Sie nur den Grundträger STB XBA 2100 für das Hilfsstromversorgungsmodul STB CPS 2111.

#### Die Nichtbeachtung dieser Anweisungen kann Verletzungen oder Sachschäden zur Folge haben.

Der gelbe Farbstreifen unter der LED-Anzeige oben am Modul gibt an, dass das STB\_CPS\_2111 ein Stromversorgungsmodul ist.

#### Ansicht der Frontseite

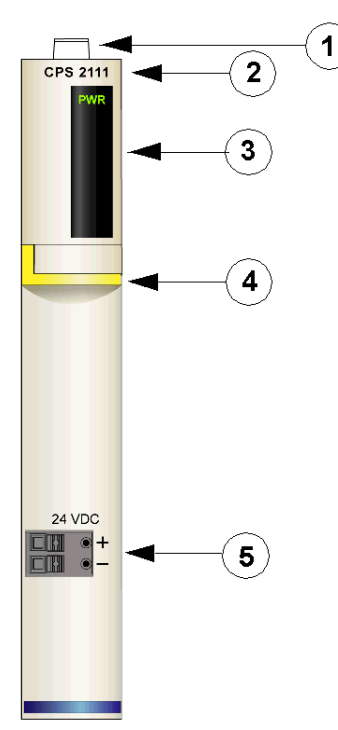

- 1 Bereich für vom Benutzer zu beschriftenden Aufkleber
- 2 Modellbezeichnung
- 3 LED-Bereich
- 4 Gelber Modulmarkierungsstreifen
- 5 Stromversorgungsanschluss für eingehende 24 VDC

#### Bestellinformationen

Das Modul kann als Teil eines Kits (STB CPS 2111 K) bestellt werden, das folgende Komponenten enthält:

- Hilfsstromversorgungsmodul STB CPS 2111
- Grundträger STB XBA 2100 der Größe 2 [\(siehe](#page-246-0) Seite 247)
- Zwei alternative Stecker:
	- o 2-polige Schraubklemme
	- o 2-polige Federzugklemme

Einzelne Teile können auch wie folgt zu Lagerungs- oder Austauschzwecken bestellt werden:

- Autonomes Hilfsstromversorgungsmodul STB CPS 2111
- Autonomer Grundträger STB XBA 2100 der Größe 2
- Paket Schraubklemmen (STB XTS 1120) oder Federzugklemmen (STB XTS 2120)

Zusätzliches, optionales Zubehör:

- Vom Benutzer zu beschriftende Aufkleber STB XMP 6700, die am Modul und am E/A-Grundträger als Teil des Island-Montageplans angebracht werden können.
- Pin-Codierungskit STB XMP 7800 zur Vermeidung der Installation des STB CPS 2111 in einem anderen Grundträger als dem STB XBA 2100.

HINWEIS: Sie sollten ein Modul-zu-Grundträger-Codierschema anwenden, um die Gefahr eines versehentlichen Einsetzens des Hilfsstromversorgungsmoduls in den falschen Grundträger des Typs 2 zu vermeiden.

Ausführliche Informationen über Codierschemata finden Sie in den Hinweisen zur Codierung im Advantys STB Systemplanungs- und Installationshandbuch (890 USE 171).

#### Modulabmessungen

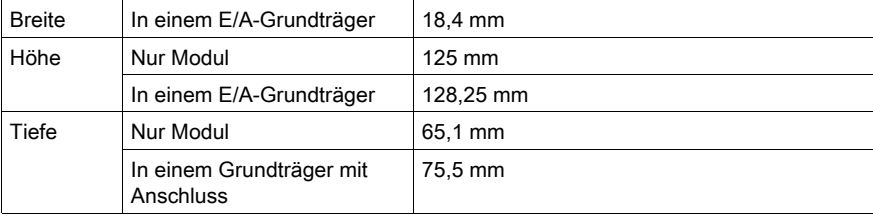

## STB CPS 2111 - LED-Anzeige

#### **Zweck**

Die einzelne grüne LED am Hilfsstromversorgungsmodul STB CPS 2111 bietet eine visuelle Anzeige des Betriebszustands des Moduls. Nachfolgend ist die Position der LED am Modul sowie deren Bedeutung beschrieben.

#### Position

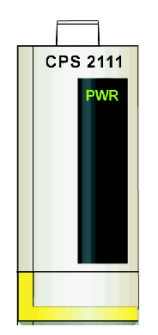

#### Bedeutung

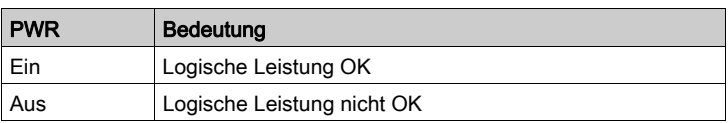

## STB CPS 2111 - Funktionsbeschreibung

#### Integrierte Stromversorgung

Das Hilfsstromversorgungsmodul STB CPS 2111 liefert 5 VDC logische Leistung an die zu seiner Rechten in einem Advantys STB-Island-Segment installierten Module. Es funktioniert zusammen mit dem NIM (im Hauptsegment) oder mit einem BOS-Modul (in einem Erweiterungssegment), um logische Leistung zu liefern, wenn die E/A-Module im Segment mehr als 1,2 A Strom ziehen.

Das Modul wandelt 24 VDC von einer externen Stromquelle in potenzialgetrennte 5 VDC logische Leistung um und liefert bis zu 1,2 A Strom an die Module zu seiner Rechten.

#### Island-Bus-Adressen

Das Hilfsstromversorgungsmodul ist nicht adressierbar. Es leitet lediglich Daten und Adressinformationen über den Island-Bus weiter.

#### Konfigurierbare Parameter

Das Hilfsstromversorgungsmodul STB CPS 2111 hat keine konfigurierbaren Betriebsparameter.

#### Installationsbeispiele

Die folgende Abbildung zeigt, wie ein Hilfsstromversorgungsmodul zusätzliche E/A-Module im Hauptsegment eines Advantys STB-Islands unterstützen kann.

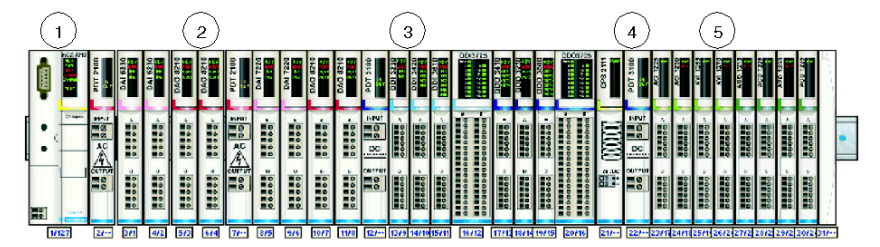

- 1 ein STB NCO 2212, CANopen NIM
- 2 zwei Spannungsgruppen von AC E/A-Modulen
- 3 eine Spannungsgruppe von digitalen DC E/A-Modulen
- 4 ein Hilfsstromversorgungsmodul STB CPS 2111
- 5 Spannungsgruppe von analogen DC E/A-Modulen

In dieser Konfiguration unterstützt die logische Stromversorgung im NIM die ersten 16 E/A-Module. Das Hilfsstromversorgungsmodul STB CPS 2111 bietet die logische Leistung für die letzten acht E/A-Module.

HINWEIS: Ein PDM ist nach einem CPS-Modul erforderlich.

Sie können auch ein STB CPS 2111-Hilfsstromversorgungsmodul ein einem oder mehreren Erweiterungssegmenten verwenden. Im folgenden Beispiel wird das Hauptsegment verwendet, um einen kleinen Satz von AC E/A-Modulen zu versorgen. Das Erweiterungssegment unterstützt einen großen Satz an DC E/A-Modulen. Das BOS-Modul liefert die logische Leistung für die ersten 11 E/A-Module im Erweiterungssegment, und das Hilfsstromversorgungsmodul STB CPS 2111 liefert die logische Leistung für die letzten 9 E/A-Module im Segment.

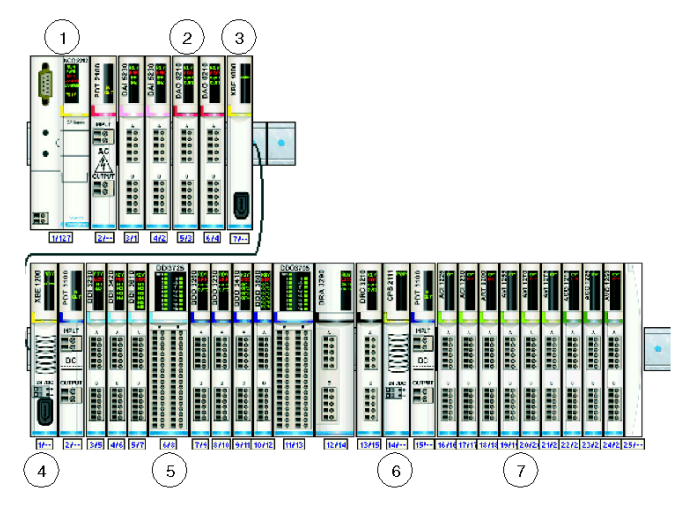

- 1 ein STB NCO 2212, CANopen NIM
- 2 eine Spannungsgruppe von AC E/A-Modulen
- 3 ein EOS-Modul am Ende des Hauptsegments
- 4 ein BOS-Modul am Anfang des Erweiterungssegments
- 5 eine Spannungsgruppe von digitalen DC E/A-Modulen
- 6 ein Hilfsstromversorgungsmodul STB CPS 2111
- 7 Spannungsgruppe von analogen DC E/A-Modulen

HINWEIS: Ein PDM ist nach einem CPS-Modul erforderlich.

# Technische Daten des Hilfsstromversorgungsmoduls STB CPS 2111

### Allgemeine technische Daten

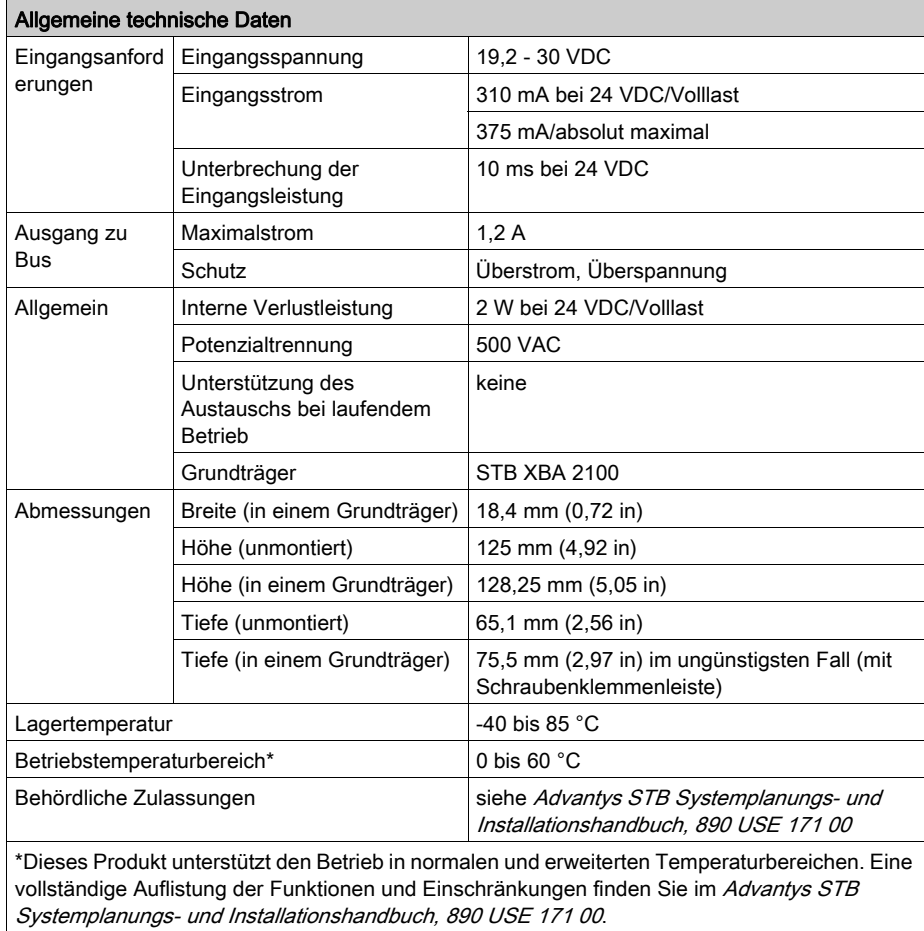

# Kapitel 5 Advantys Power Distribution-Module

### Überblick

Der Island-Bus nutzt spezielle PDMs für die Feldstromversorgung der E/A-Module in seinem Segment bzw. seinen Segmenten. Es gibt zwei Klassen von PDMs. PDMs, die:

- 24 VDC Leistung an digitale und analoge E/A liefern, die mit DC-gespeisten Feldgeräten arbeiten
- 115 oder 230 VAC an digital E/A-Module liefern, die mit AC-gespeisten Feldgeräten arbeiten

Alle PDMs verteilen Sensor- und Aktorleistung, bieten einen Erdschutzwiderstand für die von ihnen unterstützten E/A-Module und gewährleisten einen Überspannungsschutz. In jeder Klasse gibt es standardmäßge PDM-Modelle und Basis- PDM-Modelle.

#### Inhalt dieses Kapitels

Dieses Kapitel enthält die folgenden Abschnitte:

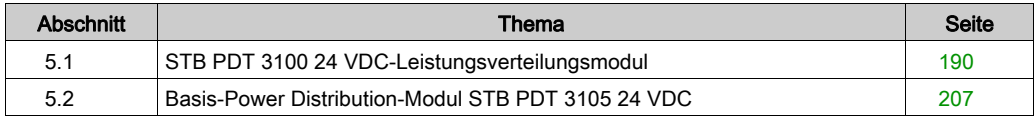

# <span id="page-189-0"></span>Abschnitt 5.1 STB PDT 3100 24 VDC-Leistungsverteilungsmodul

### Übersicht

Dieser Abschnitt enthält eine ausführliche Beschreibung des STB PDT 3100 PDM—seine Funktionen, sein physikalisches Design, seine technischen Daten und seine Leistungsverdrahtungsanforderungen.

#### Inhalt dieses Abschnitts

Dieser Abschnitt enthält die folgenden Themen:

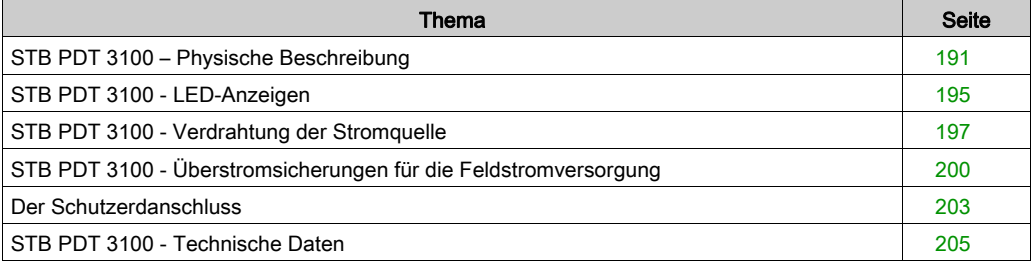

## <span id="page-190-0"></span>STB PDT 3100 – Physische Beschreibung

#### Physische Merkmale

Das STB PDT 3100 ist ein Standardmodul, das unabhängig über den Sensorbus des Islands die Eingangsmodule und über den Aktorbus des Islands die Ausgangsmodule mit Feldstrom versorgt. Dieses PDM erfordert zwei DC-Zuleitungen von einer externen Stromquelle. 24-VDC-Signale der Stromquelle werden über ein Paar 2-poliger Stromanschlüsse (einen für die Stromversorgung der Sensoren und einen für die Stromversorgung der Aktoren) zum PDM geleitet. Das Modul enthält außerdem zwei durch den Benutzer austauschbare Sicherungen, die unabhängig voneinander den Sensor- und den Aktor-Leistungsbus des Islands schützen.

#### <span id="page-190-1"></span>Front- und Seitenansicht

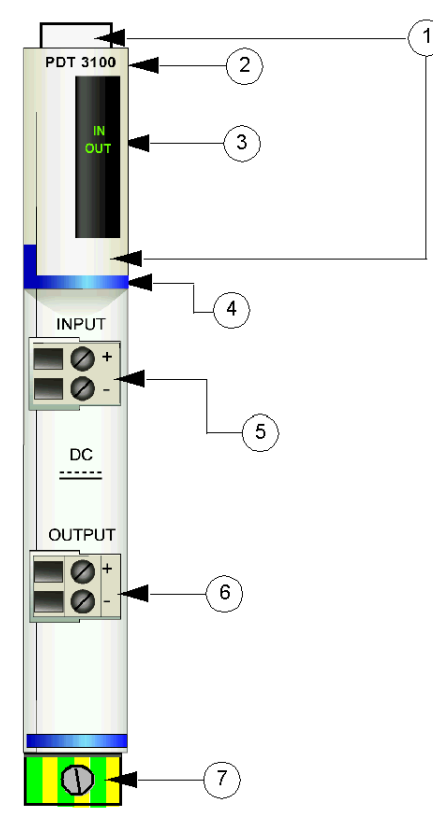

- 1 Anbringungsort für die vom Benutzer zu beschriftenden Aufkleber für STB XMP 6700
- 2 Modellbezeichnung
- 3 LED-Bereich
- 4 Dunkelblauer Markierungsstreifen, der angibt, dass es sich beim Modul um ein DC-PDM handelt.
- 5 Steckbuchse für den Eingang der Feldstromversorgung (für den Sensorbus)
- 6 Steckbuchse für den Ausgang der Feldstromversorgung (für den Aktorbus)
- 7 Schutzerde-Schraubklemme am PDM-Grundträger

Die Sicherungen für die Sensor- und Aktorstromversorgung befinden sich in Steckplätzen auf der rechten Seite des Moduls:

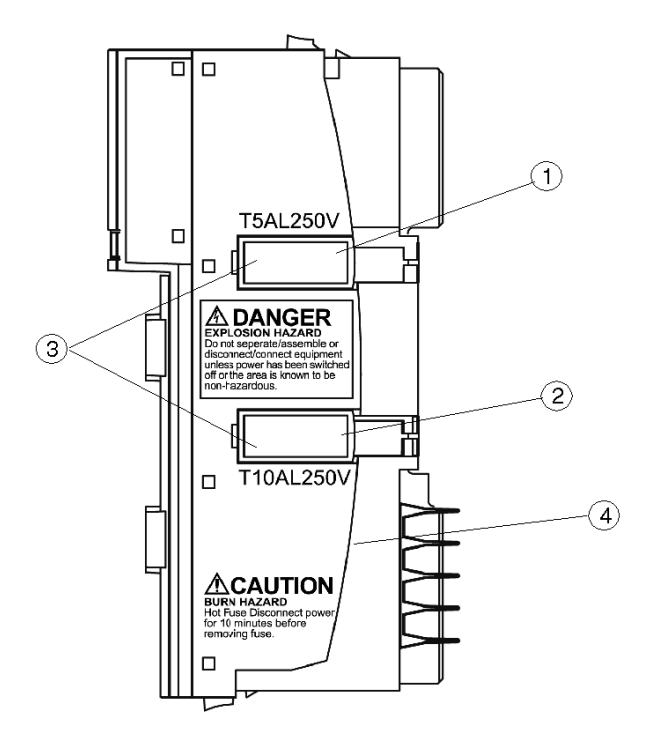

- 1 Abdeckung für die 5-A-Sicherung der Sensorstromversorgung
- 2 Abdeckung für die 10-A-Sicherung der Aktorstromversorgung
- 3 Aussparungen in den beiden Abdeckungen
- 4 Hinweis: Verbrennungsgefahr

# **A WARNUNG**

#### EXPLOSIONSGEFAHR

- Stellen Sie sicher, dass die Stromversorgung komplett abgeschaltet, abgeschlossen und abgesperrt (mit Kennzeichnung) ist, bevor Sie die Anlage montieren/demontieren und/oder an-/abschließen.
- Stellen Sie sicher, dass die Umgebung keine Gefahrenzone darstellt, bevor Sie die Anlage montieren/demontieren und/oder an-/abschließen.

Die Nichtbeachtung dieser Anweisungen kann Tod, schwere Verletzungen oder Sachschäden zur Folge haben.

# **A WARNUNG**

### VERBRENNUNGSGEFAHR - HEISSE SICHERUNG

Trennen Sie die Stromversorgung für 10 Minuten, bevor Sie die Sicherung austauschen.

#### Die Nichtbeachtung dieser Anweisungen kann Tod, schwere Verletzungen oder Sachschäden zur Folge haben.

Die beiden roten Kunststoffabdeckungen enthalten zwei Sicherungen:

- Eine 5-A-Sicherung für den Schutz der Eingangsmodule auf dem Sensorbus des Islands
- Eine 10-A-Sicherung für den Schutz der Ausgangsmodule auf dem Aktorbus des Islands

Halten Sie sich beim Austausch einer Sicherung [\(siehe](#page-200-0) Seite 201) an die Anweisungen auf der Modulseite.

#### Bestellinformationen

Das Modul kann als Teil eines Kits (STB PDT 3100 K) bestellt werden, das folgende Komponenten enthält:

- **Ein Stromverteilermodul STB PDT 3100**
- Ein PDM-Grundträger STB XBA 2200 [\(siehe](#page-233-0) Seite 234)
- Zwei alternative Steckverbindersets:
	- O Zwei 2-polige *Schraubklemmen*, einschließlich der Pin-Codierung
	- O Zwei 2-polige Federzugklemmen, einschließlich der Pin-Codierung
- Eine träge 5-A-, 250-V-(Glas)Sicherung mit geringer Schaltleistung zum Schutz der Eingangsmodule auf dem Sensorbus des Islands
- Eine träge 10-A-, 250-V-(Glas)Sicherung zum Schutz der Ausgangsmodule auf dem Aktorbus des Islands

Einzelne Teile können auch wie folgt zu Lagerungs- oder Austauschzwecken bestellt werden:

- Autonomes Stromverteilermodul STB PDT 3100
- Autonomer PDM-Grundträger STB XBA 2200
- Paket mit Schraubklemmen (STB XTS 1130) oder Federzugklemmen (STB XTS 2130)
- Sicherungssatz STB XMP 5600 mit fünf 5-A-Ersatzsicherungen und fünf 10-A-Ersatzsicherungen

Zusätzliches, optionales Zubehör:

- Die vom Benutzer zu beschriftenden Aufkleber STB XMP 6700, die am Modul und am E/A-Grundträger als Teil des Island-Montageplans angebracht werden können.
- Das Kit STB XMP 7700 zum Einsetzen des Moduls in den Grundträger (um zu überprüfen, dass ein AC-PDM nicht versehentlich an einer für ein STB PDT 3100-PDM reservierten Position auf das Island montiert wird).
- Das Codierungs-Kit STB XMP 7800 zum Einsetzen der Feldverdrahtungsanschlüsse in das Modul.

Installationsanweisungen und nähere Informationen finden Sie im Advantys STB Systemplanungs- und Installationshandbuch (890 USE 171).

#### Platzbedarf

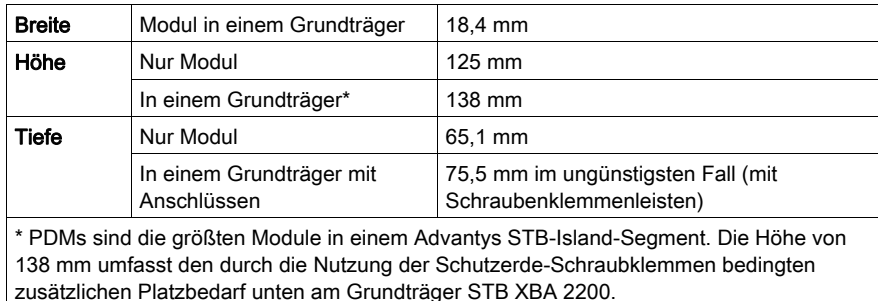

## <span id="page-194-0"></span>STB PDT 3100 - LED-Anzeigen

### Übersicht

Die beiden LEDs am STB PDT 3100 sind visuelle Anzeigen für das Vorhandensein der Sensorund Aktorstromversorgung. Nachfolgend wird die Position der LEDs am Modul sowie deren Bedeutung beschrieben.

#### Position

Die beiden LEDs befinden sich oben an der Frontseite des Moduls direkt unter der Modellnummer.

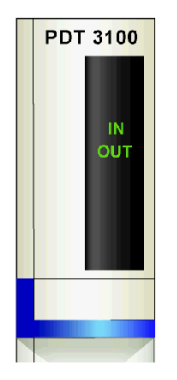

#### LEDs

Die folgende Tabelle beschreibt die Bedeutung der zwei LEDs (wobei eine leere Zelle angibt, dass das Anzeigemuster der zugehörigen LED nicht signifikant ist).

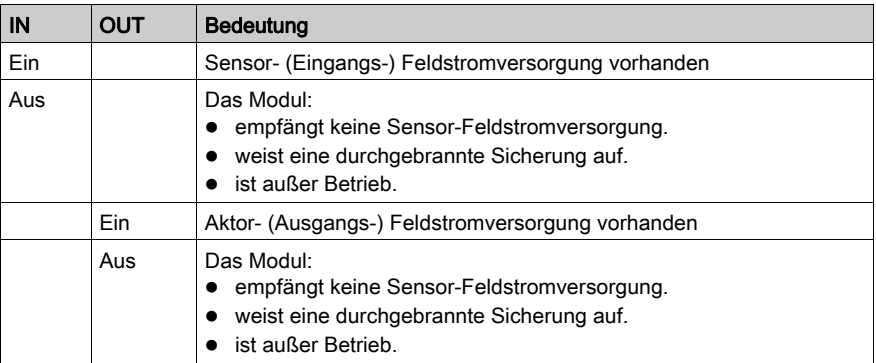

HINWEIS: Die für den Betrieb dieser LEDs erforderliche Leistung stammt von der 24-VDC-Stromversorgung, die den Sensorbus und den Aktorbus mit Strom versorgt. Diese LED-Anzeigen funktionieren unabhängig davon, ob das NIM logische Leistung überträgt oder nicht.

## <span id="page-196-0"></span>STB PDT 3100 - Verdrahtung der Stromquelle

#### **Zusammenfassung**

Das STB PDT 3100 nutzt zwei 2-polige Stromanschlüsse, über die Sie das PDM mit einer oder zwei 24-VDC-Quellen für die Feldstromversorgung verbinden können. Die Stromquelle für den Sensorbus wird mit dem oberen Anschluss verdrahtet, die Stromquelle für den Aktorbus mit dem unteren Anschluss. Die Auswahl der Anschluss- und Drahttypen wird nachfolgend gemeinsam mit einem Verdrahtungsbeispiel für die Stromversorgung beschrieben.

#### **Steckverbinder**

Verwenden Sie eines der folgenden Kits:

- Zwei Feldverdrahtungs-Schraubklemmenleisten STB XTS 1130 für den Anschluss der Stromversorgung
- Zwei Feldverdrahtungs-Federzugklemmenleisten STB XTS 2130 für den Anschluss der Stromversorgung

Beide Anschlusstypen werden in Kits zu jeweils 10 Anschlüssen angeboten.

Diese Stromverdrahtungsanschlüsse verfügen jeweils über zwei Anschlussklemmen mit einem Abstand von 5,08 mm zwischen jedem Pin.

#### Anforderungen an die Stromversorgungsdrähte

Die einzelnen Anschlussklemmen können ein Stromkabel im Bereich von 1,29 bis 2,03 mm<sup>2</sup> (16 bis 12 AWG) aufnehmen. Wenn ein Stromkabel mit einem Durchmesser von 1,29 mm<sup>2</sup> (16 AWG) verwendet wird, können zwei Drähte an einer Klemme angeschlossen werden.

Wir empfehlen, mindestens 10 mm Drahtummantelung abzuisolieren, um die Anschlüsse herzustellen.

#### Sicherheitscodierung

HINWEIS: Für die Stromversorgung des PDM STB PDT 3100 und STB PDT 2100 werden dieselben Schraub- oder Federzugklemmen verwendet. Um den Anschluss einer VAC-Stromversorgung an ein VDC-Modul oder umgekehrt zu vermeiden, bietet Schneider optional das Sicherheits-Pin-Codierungskit STB XMP 7810 für die PDMs an.

Ausführliche Informationen zu den Codierverfahren finden Sie im Advantys STB Systemplanungsund Installationshandbuch (890 USE 171).

#### Anschlussbelegung der Stromanschlussklemmen

Der obere Anschluss dient der Aufnahme der 24-VDC-Stromquelle für den Sensorbus, der untere Anschluss der Aufnahme der 24-VDC-Stromquelle für den Aktorbus.

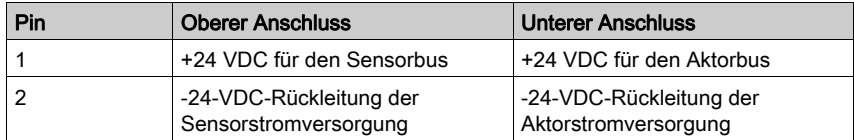

#### **Stromquelle**

Das PDM STB PDT 3100 erfordert eine Stromversorgung von mindestens einer unabhängigen Sicherheits-Niederspannungs-Stromversorgung im Bereich von 19,2 bis 30 VDC.

Die Sensor- und die Aktorstromversorgung sind auf dem Island voneinander isoliert. Sie können die Stromversorgung für diese beiden Busse über eine einzige oder über zwei separate Stromversorgungsquellen gewährleisten.

Ausführliche Informationen zur externen Stromversorgung finden Sie im Advantys STB Systemplanungs- und Installationshandbuch (890 USE 171).

#### Beispiel-Verdrahtungspläne

Dieses Beispiel zeigt die Feldstromversorgungsanschlüsse für den Sensor- und den Aktorbus über eine einzige 24-VDC-Sicherheits-Niederspannungs-Stromquelle.

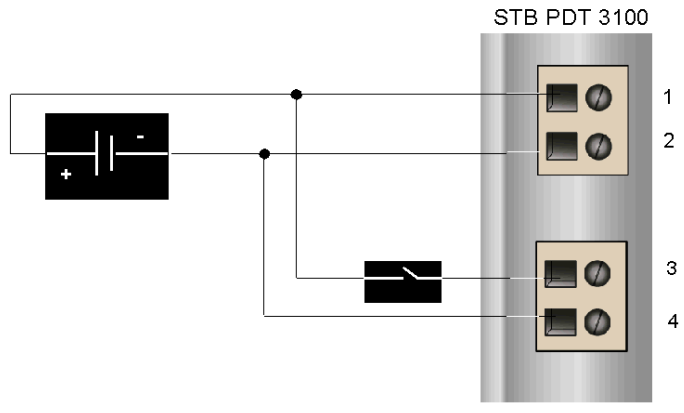

- 1 +24-VDC-Sensorbusversorgung
- 2 -24-VDC-Rückleitung der Sensorstromversorgung
- 3 +24-VDC-Aktorbusversorgung
- 4 -24-VDC-Rückleitung der Aktorstromversorgung

Die Abbildung oben zeigt ein Schutzrelais, das Sie optional am +24-VDC-Stromkabel zum Aktorbusanschluss installieren können. Durch die Installation eines Schutzrelais können Sie die über den Aktorbus mit Strom versorgten Ausgangsgeräte deaktivieren, während Sie die über den Sensorbus versorgten Eingangsgeräte testen. Detaillierte Informationen sowie einige Empfehlungen finden Sie im Advantys STB Systemplanungs- und Installationshandbuch (890 USE 171).

Dieses Beispiel zeigt die von verschiedenen Sicherheits-Niederspannungs-Stromquellen stammende Feldstromversorgung des Sensor- und des Aktorbusses.

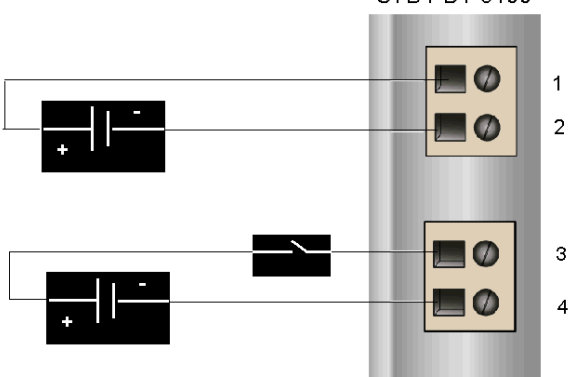

STB PDT 3100

- 1 +24-VDC-Sensorbusversorgung
- 2 -24-VDC-Rückleitung der Sensorstromversorgung
- 3 +24-VDC-Aktorbusversorgung
- 4 -24-VDC-Rückleitung der Aktorstromversorgung

Am +24-VDC-Stromkabel zum Aktorbusanschluss ist ein optionales Schutzrelais angebracht.

## <span id="page-199-0"></span>STB PDT 3100 - Überstromsicherungen für die Feldstromversorgung

#### Anforderungen an die Sicherungen

Das PDM PDM STB PDT 3100 umfasst Sicherungen zum Schutz der Eingangsmodule auf dem Sensorbus und der Ausgangsmodule auf dem Aktorbus. Es handelt sich hierbei um folgende Sicherungen:

- 5-A-Sicherung auf dem Sensorbus
- 10-A-Sicherung auf dem Aktorbus

Diese Sicherungen können nach dem Entfernen von zwei Abdeckungen an der Seite des PDM ausgetauscht werden.

#### Empfohlene Sicherungen

- Der Überstromsschutz für die Eingangsmodule auf dem Sensorbus wird durch eine träge 5-A-Sicherung, wie beispielsweise die Wickmann 1951500000, gewährleistet.
- Der Überstromsschutz für die Ausgangsmodule auf dem Aktorbus wird durch eine träge 10-A-Sicherung, wie beispielsweise die Wickmann 1952100000, gewährleistet.

#### Anmerkungen zur Leistung

Der maximale kombinierte Modulstrom - die Summe des Aktor- und des Sensorstroms – hängt von der Umgebungstemperatur des Islands ab und wird in folgendem Diagramm dargestellt:

#### Maximaler Strom (A) in Abhängigkeit von der Temperatur (°C)

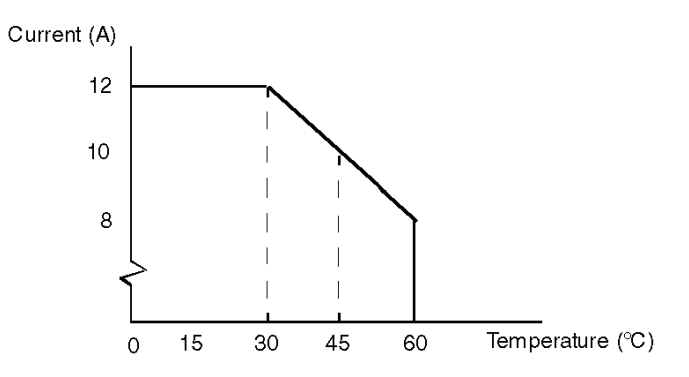

Beispiel:

- Bei 60 °C beträgt der maximale kombinierte Modulstrom 8 A.
- Bei 45 °C beträgt der maximale kombinierte Modulstrom 10 A.
- Bei 30 °C beträgt der maximale kombinierte Modulstrom 12 A.

Ungeachtet der Temperatur entspricht der maximale Aktorstrom 8 A und der maximale Sensorstrom 4 A.

#### Zugriff auf die Sicherungsfelder

Die beiden Sicherungsfelder, in denen sich die Sicherungen für den Aktor- und den Sensorbus befinden, sind an der rechten Seite des PDM-Gehäuses [\(siehe](#page-190-1) Seite 191) angebracht. Bei den Sicherungsfeldern handelt es sich um rote Abdeckungen mit integrierten Sicherungshaltern. Die 5-A-Sicherung für die Sensorstromversorgung befindet sich in der oberen Abdeckung. Die 10-A-Sicherung für die Aktorstromversorgung befindet sich in der unteren Abdeckung.

#### <span id="page-200-0"></span>Austauschen einer Sicherung

# **A WARNUNG**

#### VERBRENNUNGSGEFAHR - HEISSE SICHERUNG

Trennen Sie die Stromversorgung für 10 Minuten, bevor Sie die Sicherung austauschen.

Die Nichtbeachtung dieser Anweisungen kann Tod, schwere Verletzungen oder Sachschäden zur Folge haben.

Unterbrechen Sie die Stromversorgung des Aktor- und des Sensorbusses, bevor Sie eine Sicherung im STB PDT 3100 austauschen.

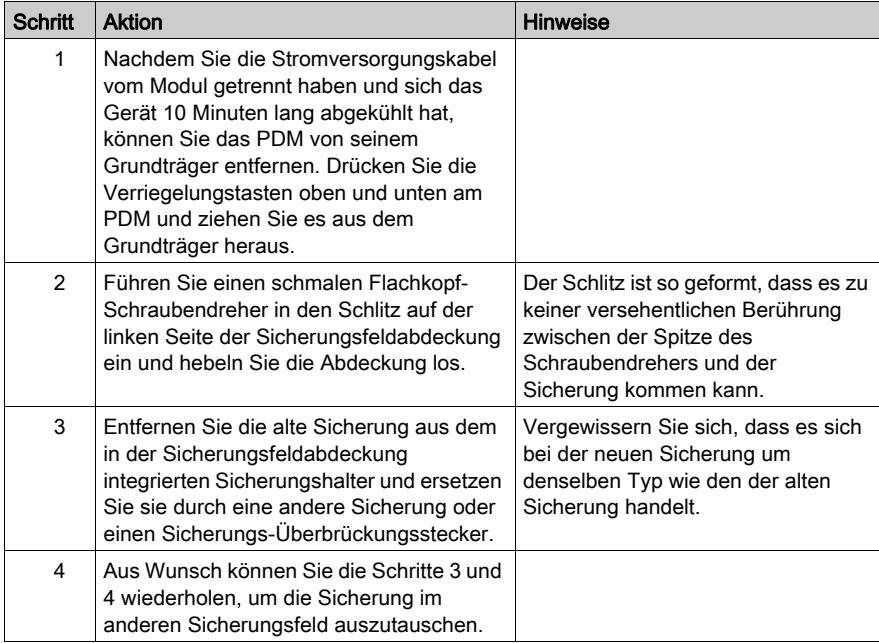

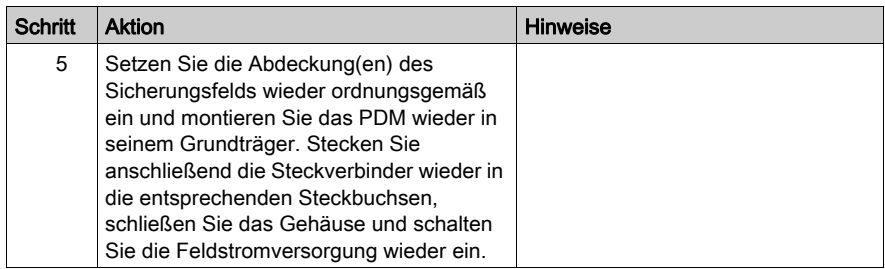

### <span id="page-202-0"></span>Der Schutzerdanschluss

#### Schutzerdkontakt für das Island

Neben der Verteilung der Sensor- und Aktorleistung an die E/A-Module ist eine der Schlüsselfunktionen eines PDM die Gewährleistung des Schutzerdverbindung für das Island. Am Boden jedes STB XBA 2200 PDM-Grundträgers befindet sich eine unverlierbare Schraube in einem Kunststoffblock. Durch Anziehen dieser unverlierbaren Schraube können Sie einen Schutzerdkontakt mit der DIN-Schiene herstellen. Jeder PDM-Grundträger auf dem Islandbus sollte den Schutzerdkontakt gewährleisten.

#### Erstellen des Schutzerdkontaktes

Die Schutzerdleitung zum Island erfolgt über einen Hochleistungsdraht mit großem Querschnitt, üblicherweise ein mit umflochtenen Kupferdraht mit einem Durchschnitt von 4,2 mm<sup>2</sup> (Drahtstärke 10) oder größer. Der Draht muss mit einem einzigen Erdungspunkt verbunden sein. Der Erdleiter ist mit dem Boden jedes PDM-Grundträgers verbunden und wird an der unverlierbaren Schutzerdschraube befestigt.

Die vor Ort gültigen elektrotechnischen Vorschriften haben Vorrang vor unseren Schutzerde-Verdrahtungsempfehlungen.

#### Vorgehensweise bei mehreren Schutzerdanschlüssen

Es ist möglich, dass mehr als ein PDM auf einem Island verwendet wird. Zu jedem PDM-Grundträger auf dem Island führt ein Erdleiter. Das PDM verteilt die Schutzerde wie oben beschrieben.

HINWEIS: Verbinden Sie die Schutzerdleiter von mehr als einem PDM mit einem einzigen Schutzerdmassepunkt in einer Sternkonfiguration. Hierdurch werden Erdschleifen minimiert und die Generierung übermäßigen Stroms in den Schutzerdleitungen vermieden.

Diese Abbildung zeigt die Zusammenführung verschiedener Schutzerdanschlüsse an einem einzigen Schutzleitermassepunkt:

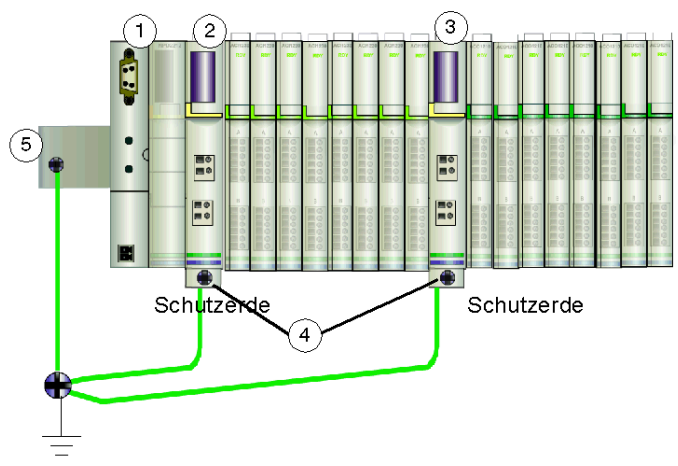

- 1 das NIM<br>2 ein PDM
- ein PDM
- 3 ein anderes PDM
- 4 unverlierbare Schrauben für die Schutzerdanschlüsse
- 5 Schutzerdanschluss an der DIN-Schiene

## <span id="page-204-0"></span>STB PDT 3100 - Technische Daten

### Tabelle der technischen Daten

In der nachfolgenden Tabelle werden die technischen Daten des Moduls STB PDT 3100 beschrieben.

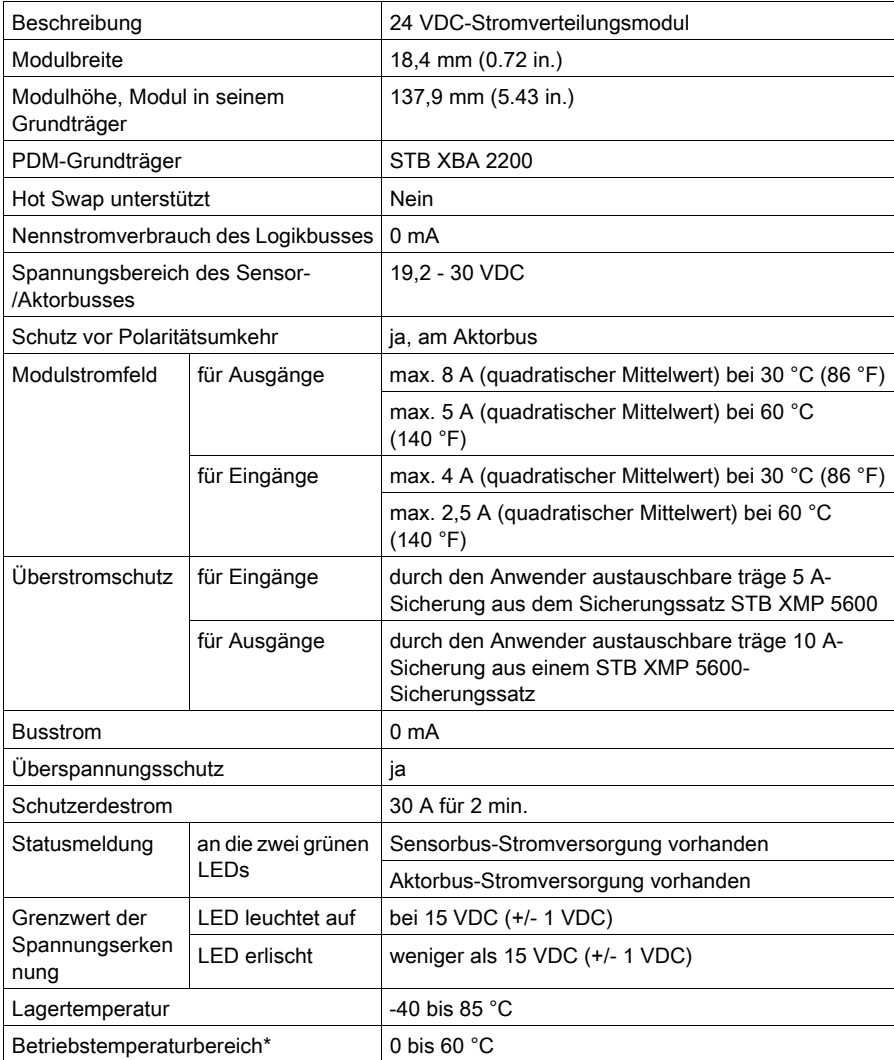

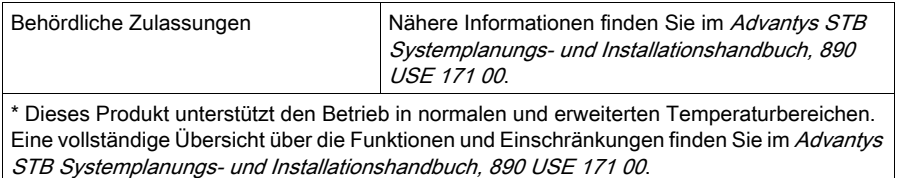

# <span id="page-206-0"></span>Abschnitt 5.2 Basis-Power Distribution-Modul STB PDT 3105 24 VDC

### Überblick

Dieser Abschnitt enthält eine ausführliche Beschreibung des STB PDT 3105 PDM—seine Funktionen, sein physikalisches Design, seine technischen Daten und seine Verdrahtungsanforderungen.

#### Inhalt dieses Abschnitts

Dieser Abschnitt enthält die folgenden Themen:

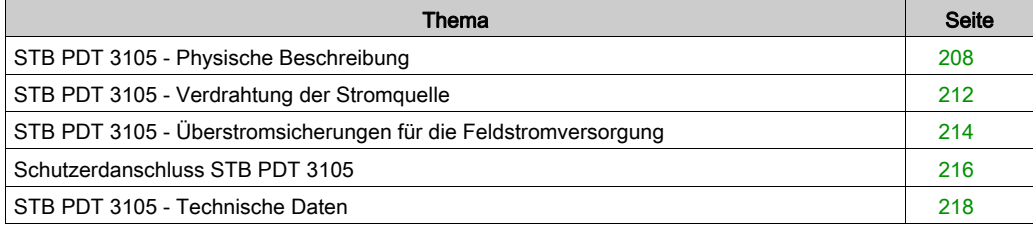

## <span id="page-207-0"></span>STB PDT 3105 - Physische Beschreibung

#### Physische Merkmale

Das STB PDT 3105 ist ein Advantys STB-Basis-Modul, das die Sensor- und Aktor-Feldstromversorgung für die E/A-Module über einen einzigen Leistungsbus innerhalb eines Island-Segments gewährleistet. Dieses PDM wird in einem Grundträger der Sondergröße 2 montiert. Es benötigt eine 24-VDC-Spannungsversorgung von einer externen Spannungsquelle, die über einen zweipoligen Stecker an das PDM angeschlossen wird. Das Modul enthält außerdem eine durch den Benutzer austauschbare Sicherung, die den E/A-Leistungsbus des Islands schützt.

#### <span id="page-207-1"></span>Front- und Seitenansicht

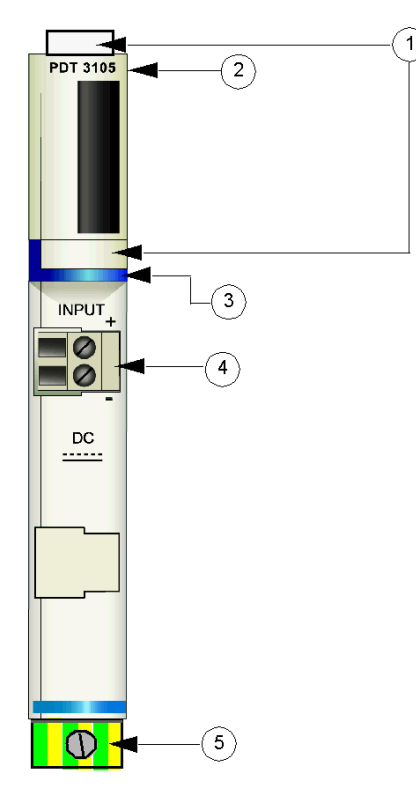

- 1 Anbringungsort für die vom Benutzer zu beschriftenden Aufkleber STB XMP 6700
- 2 Modellbezeichnung
- 3 Dunkelblauer Markierungsstreifen, der angibt, dass es sich beim Modul um ein DC-PDM handelt.
- 4 E/A-Feldstromanschluss
- 5 Schutzerde-Schraubklemme am PDM-Grundträger

Die folgende Abbildung zeigt die rechte Seite des Moduls, an der sich die vom Benutzer austauschbare Sicherung befindet:

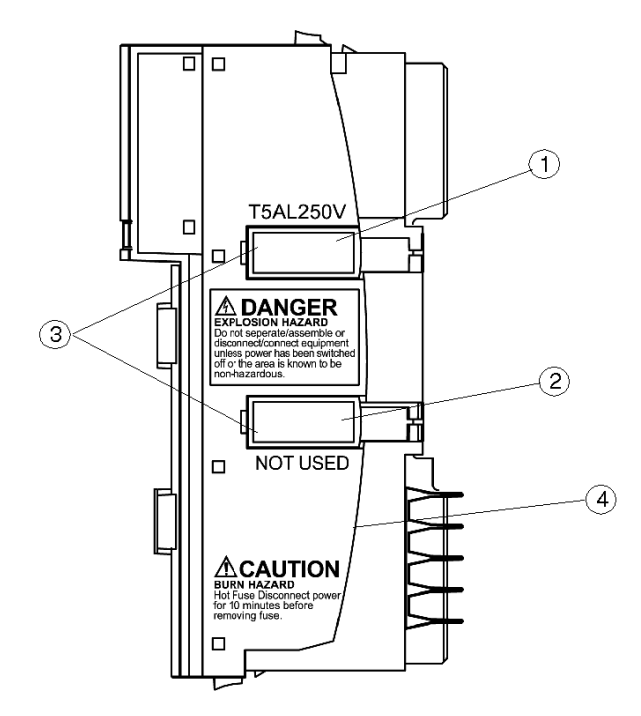

- 1 Abdeckung für die 5-A-Sicherung
- 2 Dieser Steckplatz wird nicht verwendet.
- 3 Aussparungen in den beiden Abdeckungen
- 4 Hinweis: Verbrennungsgefahr

# **A** WARNUNG

### EXPLOSIONSGEFAHR

- Stellen Sie sicher, dass die Stromversorgung komplett abgeschaltet, abgeschlossen und abgesperrt (mit Kennzeichnung) ist, bevor Sie die Anlage montieren/demontieren und/oder an-/abschließen.
- Stellen Sie sicher, dass die Umgebung keine Gefahrenzone darstellt, bevor Sie die Anlage montieren/demontieren und/oder an-/abschließen.

#### Die Nichtbeachtung dieser Anweisungen kann Tod, schwere Verletzungen oder Sachschäden zur Folge haben.

Halten Sie sich beim Auswechseln einer Sicherung *(siehe Seite 201)* an die Anweisungen an der Modulseite:

# **A WARNUNG**

#### VERBRENNUNGSGEFAHR - HEISSE SICHERUNG

Trennen Sie die Stromversorgung für 10 Minuten, bevor Sie die Sicherung austauschen.

#### Die Nichtbeachtung dieser Anweisungen kann Tod, schwere Verletzungen oder Sachschäden zur Folge haben.

#### Bestellinformationen

Das Modul kann als Teil eines Kits (STB PDT 3105 K) bestellt werden, das folgende Komponenten enthält:

- **Stromverteilermodul STB PDT 3105**
- PDM-Grundträger STB XBA 2200 [\(siehe](#page-233-0) Seite 234)
- Zwei alternative Steckverbindersets:
	- O 2-polige Schraubklemme, einschließlich Pin-Codierung
	- O 2-polige Federzugklemme, einschließlich Pin-Codierung
- Träge 5-A-, 250-V-(Glas)Sicherung mit geringer Schaltleistung zum Schutz der Eingangs- und Ausgangsmodule

Einzelne Teile können auch wie folgt zu Lagerungs- oder Austauschzwecken bestellt werden:

- Autonomes Stromverteilermodul STB PDT 3105
- Autonomer PDM-Grundträger STB XBA 2200
- Paket mit Schraubklemmen (STB XTS 1130) oder Federzugklemmen (STB XTS 2130)
- Sicherungssatz STB XMP 5600 mit fünf 5-A- und fünf 10-A-Ersatzsicherungen

HINWEIS: Verwenden Sie keine 10-A-Sicherungen für das Modul STB PDT 3105.

Zusätzliches, optionales Zubehör:

- Vom Benutzer zu beschriftende Aufkleber STB XMP 6700, die am Modul und am E/A-Grundträger als Teil des Island-Montageplans angebracht werden können.
- Das Kit STB XMP 7700 zum Einsetzen des Moduls in den Grundträger (um zu überprüfen, dass ein AC-PDM nicht versehentlich an einer für ein STB PDT 3105-PDM reservierten Position auf das Island montiert wird).
- Codierungs-Kit STB XMP 7800 zum Einsetzen der Feldverdrahtungsanschlüsse in das Modul

Installationsanweisungen und nähere Informationen finden Sie im Advantys STB Systemplanungs- und Installationshandbuch (890 USE 171).

#### Abmessungen

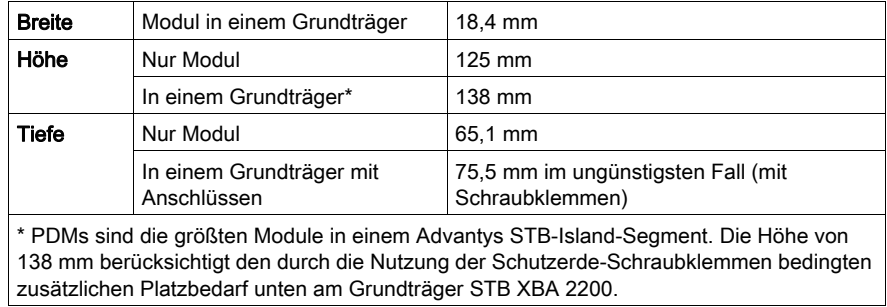

## <span id="page-211-0"></span>STB PDT 3105 - Verdrahtung der Stromquelle

#### **Zusammenfassung**

Das STB PDT 3105 nutzt einen 2-polige Stromanschluss, über den Sie das PDM mit einer 24- VDC-Quelle für die Feldstromversorgung verbinden können. Die Auswahl der Anschluss- und Drahttypen wird nachfolgend gemeinsam mit einem Verdrahtungsbeispiel für die Stromversorgung beschrieben.

#### **Steckverbinder**

Verwenden Sie einen der beiden folgenden Steckverbinder:

- Feldverdrahtungs-Schraubklemmenleiste STB XTS 1130 für den Anschluss der **Stromversorgung**
- Feldverdrahtungs-Federzugklemmenleiste STB XTS 2130 für den Anschluss der **Stromversorgung**

Beide Anschlusstypen werden in Kits zu jeweils 10 Anschlüssen angeboten.

Diese Stromverdrahtungsanschlüsse verfügen jeweils über zwei Anschlussklemmen mit einem Abstand von 5,08 mm zwischen jedem Pin.

#### Anforderungen an die Stromversorgungsdrähte

Die einzelnen Anschlussklemmen können ein Stromkabel im Bereich von 1,29 bis 2,03 mm2 (16 bis 12 AWG) aufnehmen. Wenn ein Stromkabel mit einem Durchmesser von 1,29 mm<sup>2</sup> (16 AWG) verwendet wird, können zwei Drähte an einer Klemme angeschlossen werden.

Wir empfehlen, mindestens 10 mm Drahtummantelung abzuisolieren, um die Anschlüsse herzustellen.

#### Sicherheitscodierung

HINWEIS: Für die Stromversorgung des PDM STB PDT 3105, STB PDT 2100 und STB PDT 2105 PDM werden dieselben Schraub- oder Federzugklemmen verwendet. Um den Anschluss einer VAC-Stromversorgung an ein VDC-Modul oder umgekehrt zu vermeiden, bietet Schneider optional das Sicherheits-Pin-Codierungskit STB XMP 7810 für die PDMs an. Ausführliche Informationen zu den Codierverfahren finden Sie im Advantys STB Systemplanungsund Installationshandbuch (890 USE 171).

#### Anschlussbelegung der Stromanschlussklemmen

Der obere Anschluss dient der Aufnahme der 24-VDC-Stromquelle für den Sensorbus, der untere Anschluss der Aufnahme der 24-VDC-Stromquelle für den Aktorbus.

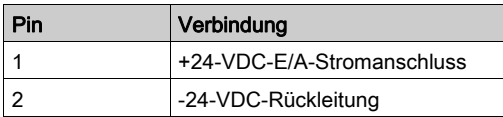

#### **Stromquelle**

Das PDM STB PDT 3105 erfordert eine Stromversorgung von einer unabhängigen Sicherheits-Niederspannungs-Stromquelle (SELV) im Bereich von 19,2 bis 30 VDC. Ausführliche Informationen zur externen Stromversorgung finden Sie im Advantys STB Systemplanungs- und Installationshandbuch (890 USE 171).

#### Beispiel-Verdrahtungspläne

Dieses Beispiel zeigt die Feldstromversorgungsanschlüsse für den Sensor- und den Aktorbus über eine einzige 24-VDC-Sicherheits-Niederspannungs-Stromquelle.

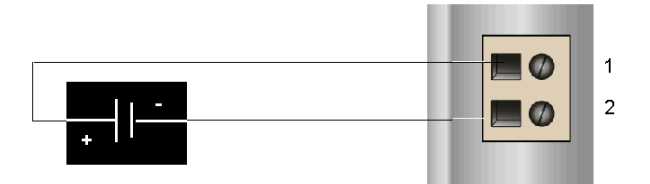

- 1 +24-VDC-E/A-Stromanschluss
- 2 -24-VDC-Rückleitung

Ausführliche Informationen und einige Empfehlungen finden Sie im Advantys STB Systemplanungs- und Installationshandbuch (890 USE 171).

## <span id="page-213-0"></span>STB PDT 3105 - Überstromsicherungen für die Feldstromversorgung

#### Anforderungen an die Sicherungen

Das PDM STB PDT 3105 umfasst eine 5-A-Sicherung, die den Schutz der E/A-Module gewährleistet. Die Sicherung kann nach dem Entfernen einer Abdeckung an der Seite des PDM ausgetauscht werden.

#### Empfohlene Sicherungen

Der Überspannungsschutz für die Eingangs- und Ausgangsmodule auf dem Island-Bus wird durch eine träge 5-A-Sicherung, wie beispielsweise die Wickmann 1951500000, gewährleistet.

#### Anmerkungen zur Leistung

Wenn das Island bei einer Umgebungstemperatur von 60 °C betrieben wird, kann die Sicherung kontinuierlich 4 A weiterleiten.

#### Zugriff auf die Sicherungsfelder

Auf der rechten Seite des PDM-Gehäuses [\(siehe](#page-207-1) Seite 208) sitzen zwei Sicherungsfelder. Im oberen Feld sitzt die aktive Sicherung, die andere wird nicht benutzt. Im oberen Feld ist ein Sicherungshalter integriert.

#### Austauschen einer Sicherung

# **A WARNUNG**

#### VERBRENNUNGSGEFAHR - HEISSE SICHERUNG

Trennen Sie die Stromversorgung für 10 Minuten, bevor Sie die Sicherung austauschen.

Die Nichtbeachtung dieser Anweisungen kann Tod, schwere Verletzungen oder Sachschäden zur Folge haben.

Unterbrechen Sie die Stromversorgung, bevor Sie eine Sicherung im STB PDT 3105 austauschen.

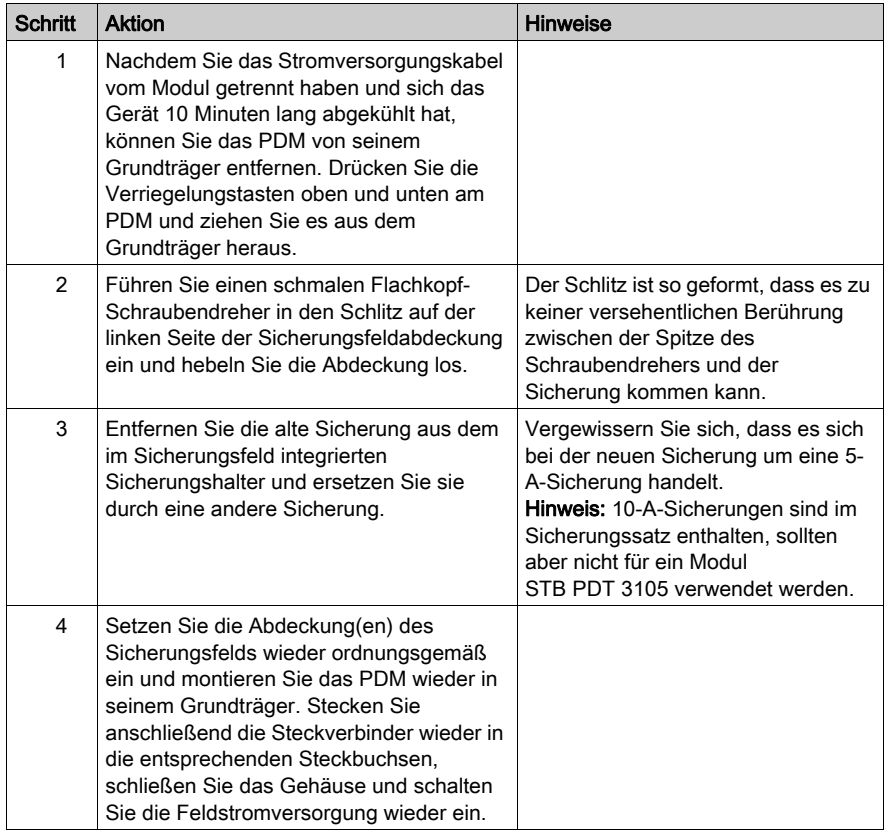

## <span id="page-215-0"></span>Schutzerdanschluss STB PDT 3105

#### Schutzerdkontakt für den Island-Bus

Neben der Verteilung der Sensor- und Aktorleistung an die E/A-Module ist eine der Schlüsselfunktionen eines PDM die Gewährleistung des Schutzerdverbindung für das Island. Am Boden jedes STB XBA 2200 PDM-Grundträgers befindet sich eine unverlierbare Schraube in einem Kunststoffblock. Durch Anziehen dieser unverlierbaren Schraube können Sie einen Schutzerdkontakt mit der DIN-Schiene herstellen. Jeder PDM-Grundträger auf dem Island-Bus sollte den Schutzerdkontakt gewährleisten.

#### Erstellen des Schutzerdkontaktes

Die Schutzerde der Insel erfolgt über einen Hochleistungsdraht mit großem Querschnitt. Normalerweise handelt es sich hierbei um einen umflochtenen Kupferdraht mit einer Stärke von 4,2 mm<sup>2</sup> (Drahtstärke 10) oder größer. Der Draht muss mit einem einzigen Erdungspunkt verbunden sein. Der Erdleiter ist mit dem Boden jedes PDM-Grundträgers verbunden und wird an

der unverlierbaren Schutzerdschraube befestigt.

Die vor Ort gültigen elektrotechnischen Vorschriften haben Vorrang vor unseren Schutzerde-Verdrahtungsempfehlungen.

#### Vorgehensweise bei mehreren Schutzerdanschlüssen

Es ist möglich, dass mehr als ein PDM auf einem Island verwendet wird. Zu jedem PDM-Grundträger auf dem Island führt ein Erdleiter. Das PDM verteilt die Schutzerde wie oben beschrieben.

HINWEIS: Verbinden Sie die Schutzerdleiter von mehr als einem PDM mit einem einzigen Schutzerdmassepunkt in einer Sternkonfiguration. Hierdurch werden Erdschleifen minimiert und die Generierung übermäßigen Stroms in den Schutzerdleitungen vermieden.
Diese Abbildung zeigt die Zusammenführung verschiedener Schutzerdanschlüsse an einem einzigen Schutzerdemassepunkt:

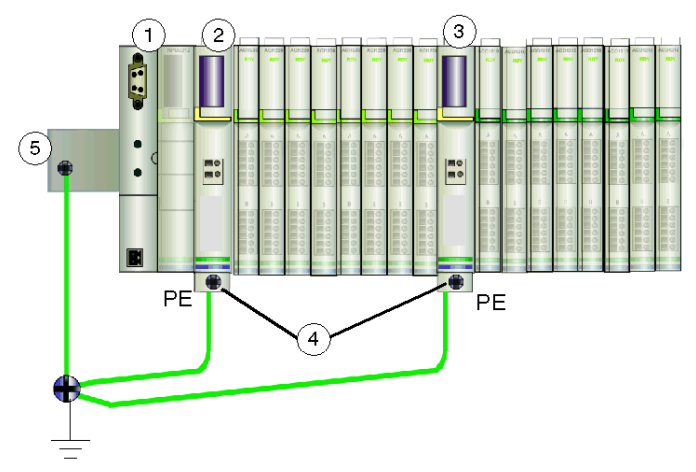

- 1 das NIM
- 2 ein PDM
- 3 ein anderes PDM
- 4 unverlierbare Schrauben für die Schutzerdanschlüsse
- 5 Schutzerdanschluss an der DIN-Schiene

# STB PDT 3105 - Technische Daten

### Tabelle der technischen Daten

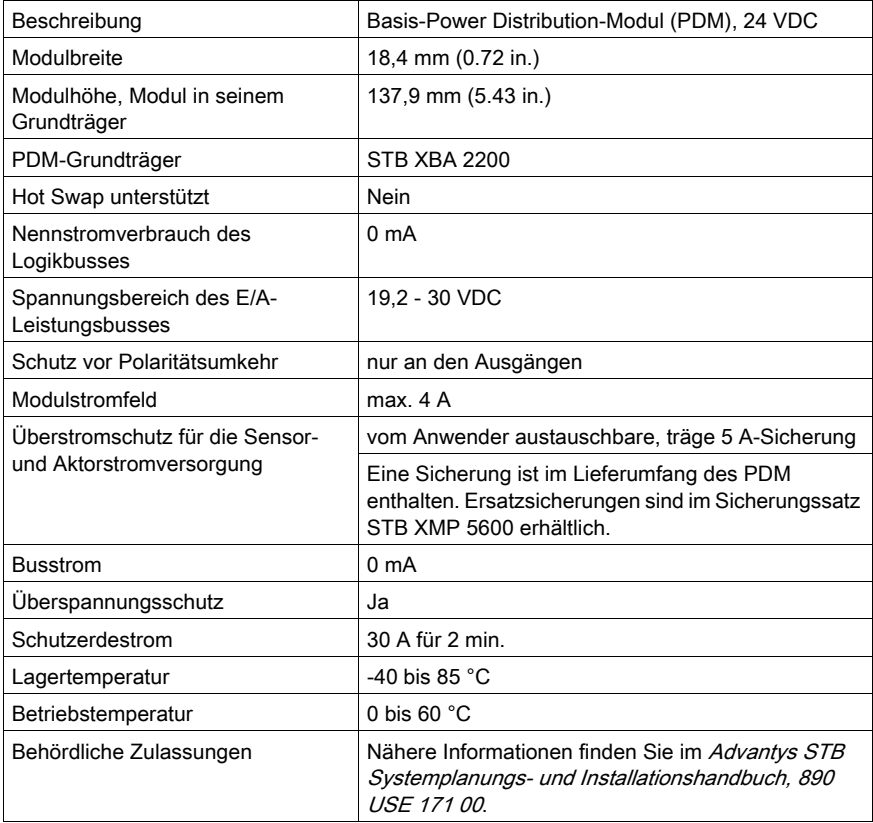

# Kapitel 6 STB-Modul-Grundträger

### Überblick

Der physische Kommunikationsbus, der das Island unterstützt, wird durch Zusammenschaltung einer Reihe von Grundträgern und deren Montage auf eine DIN-Schiene eingerichtet. Für unterschiedliche Advantys-Module sind unterschiedliche Grundträgertypen erforderlich. Bei der Einrichtung des Island-Busses müssen die Grundträger in der richtigen Reihenfolge installiert werden. In diesem Kapitel finden Sie eine Beschreibung der verschiedenen Grundträgertypen.

#### Inhalt dieses Kapitels

Dieses Kapitel enthält die folgenden Themen:

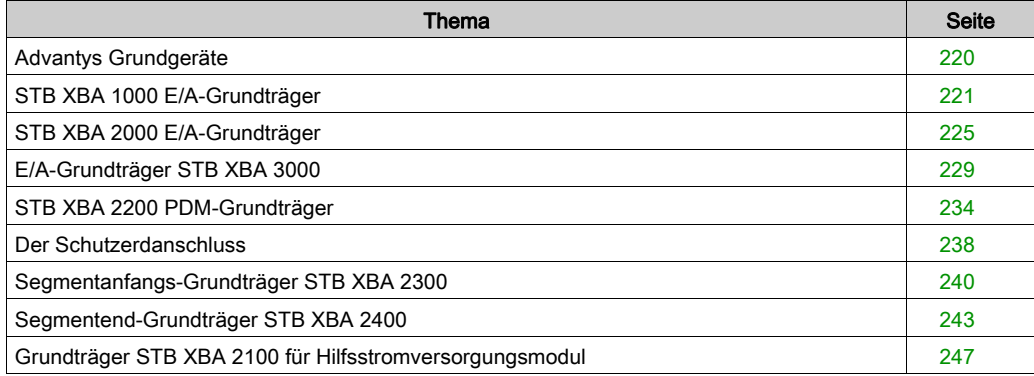

# <span id="page-219-0"></span>Advantys Grundgeräte

#### **Zusammenfassung**

Es gibt sechs verschiedene Grundgeräte. Bei Zusammenschaltung dieser Grundgeräte auf einer DIN-Schiene bilden diese Grundgeräte die physikalische Rückwandplatine, auf der die Advantys-Module montiert werden. Diese physikalische Rückwandplatine gewährleistet auch die Übertragung der Versorgungsspannung, der Daten und der Schutzerde über den Island-Bus.

#### Grundgerätemodelle

Die nachfolgende Tabelle führt die Grundgeräte mit Modellnummer und Größe sowie der von ihnen unterstützen Advantys-Modultypen auf.

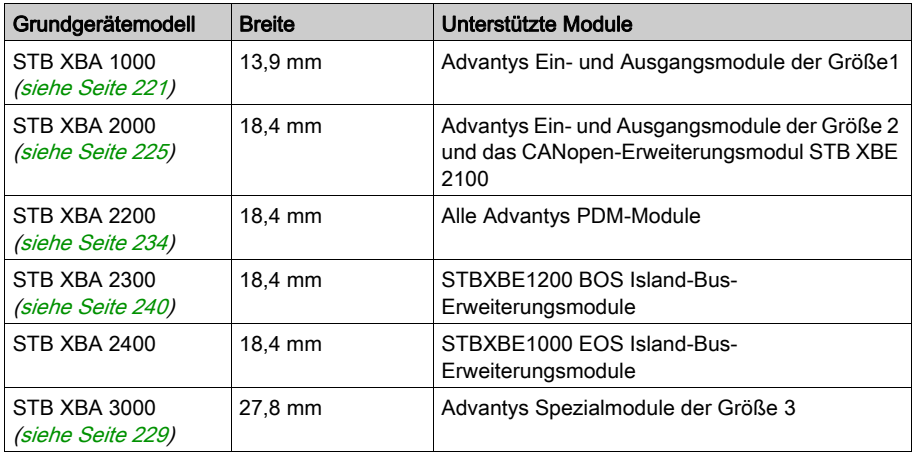

HINWEIS: Sie sollten an jeder Position des Island-Busses das richtige Grundgerät einfügen, um den gewünschten Modultyp zu unterstützen. Beachten Sie, dass es drei verschiedene Grundgeräte der Größe 2 (18,4mm) gibt. Vergewissern Sie sich, dass sich an jeder Position des Island-Busses das richtige Grundgerät befindet.

# <span id="page-220-0"></span>STB XBA 1000 E/A-Grundträger

#### **Zusammenfassung**

Der E/A-Grundträger STB XBA 1000 ist 13,9 mm breit. Es bietet die physikalischen Anschlüsse für ein Ein- oder Ausgangsmodul der Größe 1 auf dem Island-Bus. Diese Anschlüsse ermöglichen die Kommunikation mit dem NIM über den Island-Bus und den Hot Swap des Island-Busses. Außerdem ermöglichen sie dem Modul den Empfang von:

- logischer Leistung vom NIM oder von einem BOS-Modul,
- Sensorleistung (für Eingänge) oder Aktorleistung (für Ausgänge) vom PDM.

### Physikalische Übersicht

Die folgende Abbildung zeigt einige der Hauptkomponenten eines Grundträgers STB XBA .

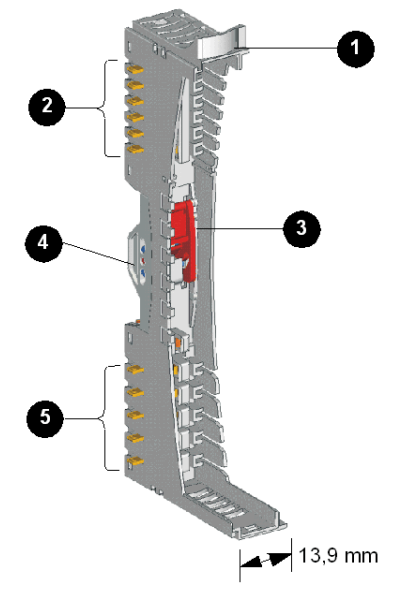

- 1 vom Anwender zu beschriftender Aufkleber
- 2 sechs Island-Bus-Kontakte
- 3 DIN-Schienen-Verriegelung
- 4 DIN-Schienen-Kontakt
- 5 fünf Kontakte der Feldstromversorgungsverteilung

#### Aufkleber

Auf dem mit 1 gekennzeichneten Beschriftungsfeld kann ein Aufkleber angebracht werden. Der Aufkleber hilft bei der Ermittlung des speziellen Moduls, das in den jeweilige Grundträger auf dem Island-Bus eingesetzt werden soll. Der gleiche Aufkleber kann am Modul selbst angebracht werden, so dass während der Installation des Islands Grundträger und Modul richtig zugeordnet werden können.

Die Aufkleber werden auf einem Markierungsaufkleberbogen STB XMP 6700 geliefert, den Sie bei Ihrem Schneider Electric Service Provider bestellen können.

#### Island-Bus-Kontakte

Die sechs Kontakte oben links am Grundträger STB XBA 1000 bieten Anschlüsse für die logische Leistung und die Kommunikation zwischen dem Modul und dem Island-Bus:

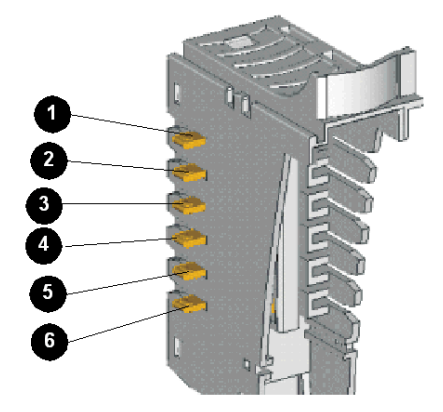

Im Hauptsegment des Island-Busses stammen die Signale, die diese Kontakte herstellen, vom NIM. In Erweiterungssegmenten stammen diese Signale von einem STB XBE 1000 BOS-Erweiterungsmodul:

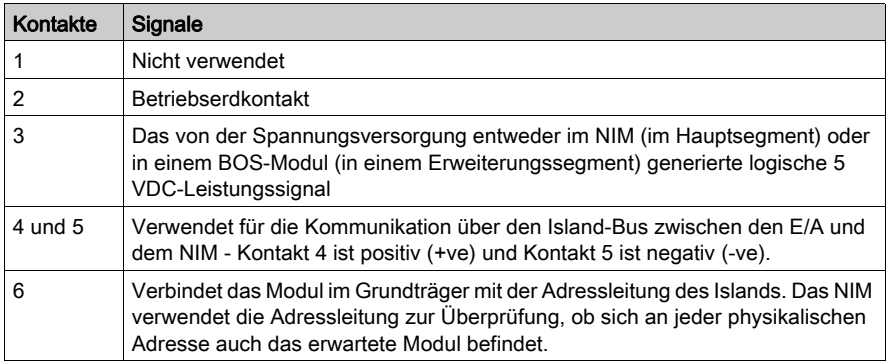

#### DIN-Schienen-Verriegelung

Die Verriegelung vorne in der Mitte des Grundträgers STB XBA 1000 verfügt über zwei Positionen, wie unten abgebildet:

#### Entriegelte Position

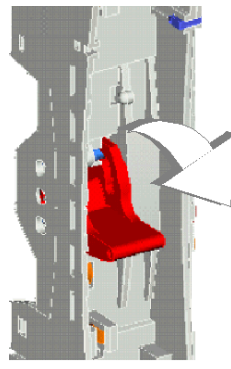

Verriegelte Position

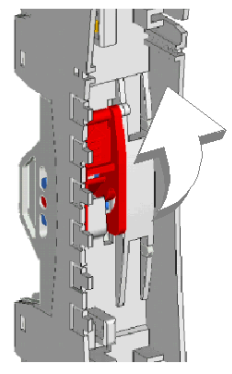

Die Verriegelung muss sich in der entriegelten Position befinden, wenn der Grundträger an der DIN-Schiene montiert bzw. von der DIN-Schiene entfernt wird. Es muss sich in der verriegelten Position befinden, wenn der Grundträger auf die Schiene aufgedrückt und eingerastet wird, bevor das Modul in den Grundträger eingesetzt wird.

#### DIN-Schienen-Kontakte

Eine der Funktionen der DIN-Schiene ist die Gewährleistung der Funktionserde für das Island. Die Funktionserde bietet dem Island eine Störfestigkeitskontrolle und einen Schutz gegen HF- /elektromagnetische Störungen.

Wenn ein E/A-Grundträger auf die DIN-Schiene aufgesteckt wird, gewährleisten zwei Kontakte an der Rückseite der Schiene den Erdmasseanschluss zwischen der Schiene und dem E/A-Modul, das in den Grundträger eingesetzt wird.

#### Kontakte der Feldstromversorgungsverteilung

Die fünf in einer Reihe unten am E/A-Grundträger STB XBA 1000 befindlichen Kontakte gewährleisten die Feldstromversorgung und einen Schutzerdanschluss für das E/A-Modul:

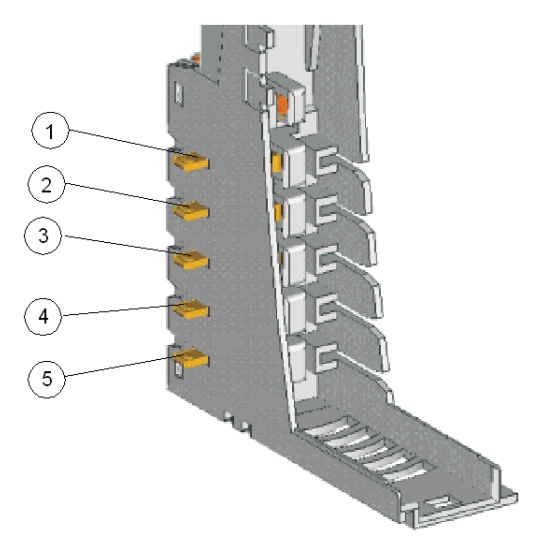

Der Feldstrom (Sensorleistung für Eingänge und Aktorleistung für Ausgänge) wird von einem PDM über den Island-Bus an die Grundträger STB XBA 1000 verteilt:

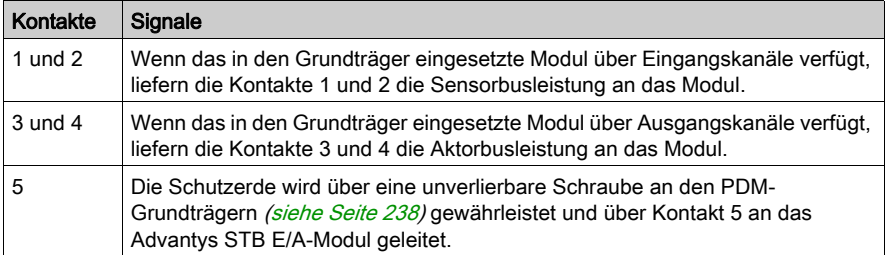

Wenn das Modul im Grundträger STB XBA 1000 nur Eingangskanäle unterstützt, werden die Kontakte 3 und 4 nicht verwendet. Wenn das Modul im Grundträger STB XBA 1000 nur Ausgangskanäle unterstützt, werden die Kontakte 1 und 2 nicht verwendet.

# <span id="page-224-0"></span>STB XBA 2000 E/A-Grundträger

#### **Zusammenfassung**

Der E/A-Grundträger STB XBA 2000 ist 18,4 mm breit. Es bietet die physikalischen Anschlüsse für ein Ein- oder Ausgangsmodul der Größe 2 auf dem Island-Bus. Diese Anschlüsse ermöglichen die Kommunikation mit dem NIM über den Island-Bus und den Hot Swap des Island-Busses. Außerdem ermöglichen sie dem Modul den Empfang von:

- logischer Leistung vom NIM oder von einem BOS-Modul,
- Sensorleistung (für Eingänge) oder Aktorleistung (für Ausgänge) vom PDM.

Der Grundträger unterstützt außerdem ein STB XBE 2100 CANopen-Erweiterungsmodul auf dem Island-Bus.

HINWEIS: Das STB XBA 2000 ist nur für die oben beschriebenen Module der Größe 2 konzipiert. Verwenden Sie diesen Grundträger nicht für andere Advantys-Module der Größe 2 wie etwa die PDMs, EOS-Module oder BOS-Module.

#### Physikalische Übersicht

Die folgende Abbildung zeigt einige der Hauptkomponenten eines STB XBA 2000 Grundträgers.

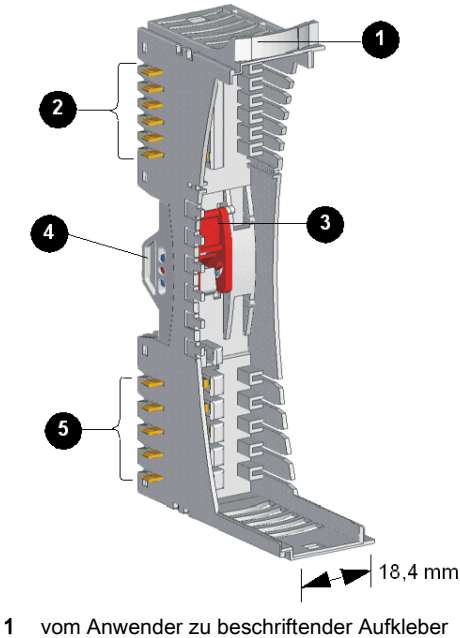

- 2 sechs Island-Bus-Kontakte
- 3 DIN-Schienen-Verriegelung
- 4 DIN-Schienen-Kontakt
- 5 fünf Kontakte der Feldstromversorgungsverteilung

#### Aufkleber

Auf dem mit 1 gekennzeichneten Beschriftungsfeld kann ein Aufkleber angebracht werden. Der Aufkleber hilft bei der Ermittlung des speziellen Moduls, das in den jeweilige Grundträger auf dem Island-Bus eingesetzt werden soll. Der gleiche Aufkleber kann am Modul selbst angebracht werden, so dass während der Installation des Islands Grundträger und Modul richtig zugeordnet werden können.

Die Aufkleber werden auf einem Markierungsaufkleberbogen STB XMP 6700 geliefert, den Sie bei Ihrem Schneider Electric Service Provider bestellen können.

#### Island-Bus-Kontakte

Die sechs in einer Reihe oben am E/A-Grundträger befindlichen Kontakte bieten Anschlüsse für die logische Leistung und die Kommunikation zwischen dem Modul und dem Island-Bus:

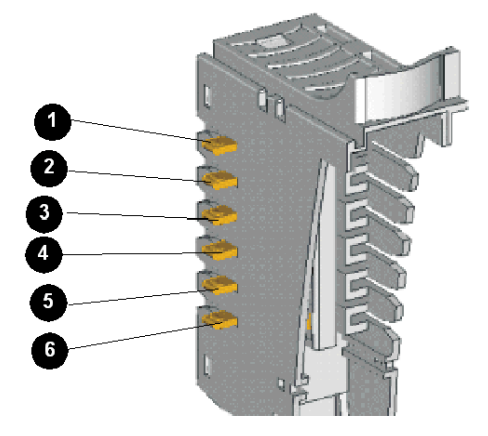

Im Hauptsegment des Island-Busses stammen die Signale, die diese Kontakte herstellen, vom NIM. In Erweiterungssegmenten stammen diese Signale von einem STB XBE 1000 BOS-Erweiterungsmodul:

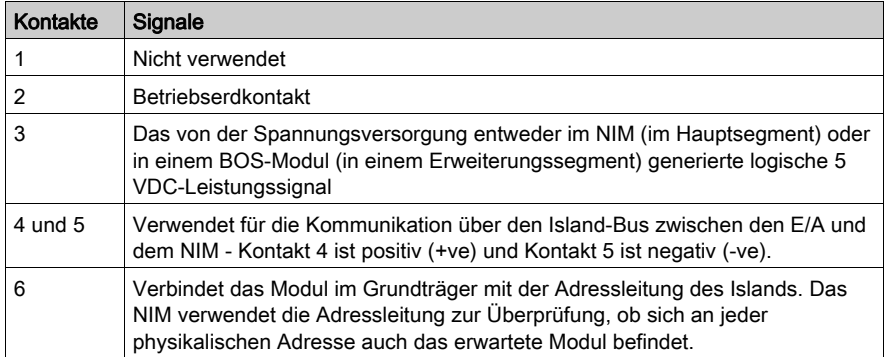

#### DIN-Schienen-Verriegelung

Die Verriegelung vorne in der Mitte des Grundträgers STB XBA 2000 verfügt über zwei Positionen, wie unten abgebildet:

#### Entriegelte Position

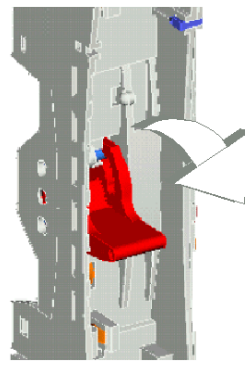

Verriegelte Position

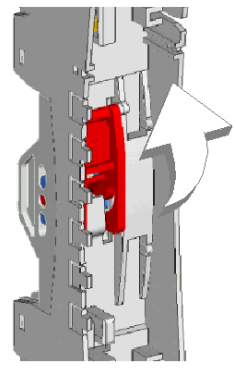

Die Verriegelung muss sich in der entriegelten Position befinden, wenn der Grundträger an der DIN-Schiene montiert bzw. von der DIN-Schiene entfernt wird. Es muss sich in der verriegelten Position befinden, wenn der Grundträger auf die Schiene aufgedrückt und eingerastet wird, bevor das Modul in den Grundträger eingesetzt wird.

#### DIN-Schienen-Kontakte

Eine der Funktionen der DIN-Schiene ist die Gewährleistung der Funktionserde für das Island. Die Funktionserde bietet dem Island eine Störfestigkeitskontrolle und einen Schutz gegen HF- /elektromagnetische Störungen.

Wenn ein E/A-Grundträger auf die DIN-Schiene aufgesteckt wird, gewährleisten zwei Kontakte an der Rückseite der Schiene den Erdmasseanschluss zwischen der Schiene und dem E/A-Modul, das in den Grundträger eingesetzt wird.

#### Kontakte der Feldstromversorgungsverteilung

Die fünf in einer Reihe unten am Grundträger STB XBA 2000 befindlichen Kontakte gewährleisten die AC- oder DC-Feldstromversorgung und einen Schutzerdanschluss für das E/A-Modul. Die Optionen lauten wie folgt:

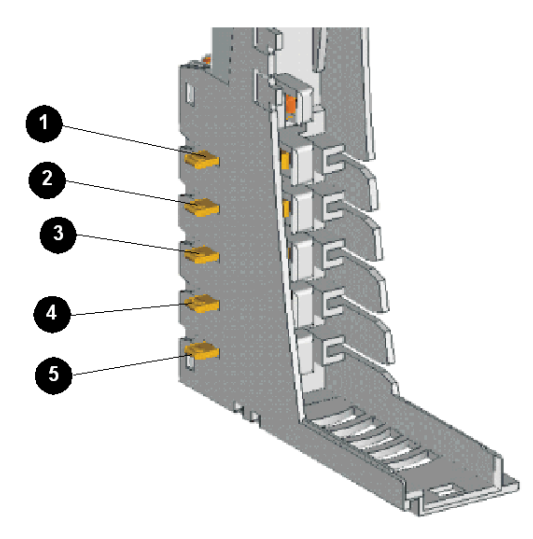

Der Feldstrom (Sensorleistung für Eingänge und Aktorleistung für Ausgänge) wird von einem PDM über den Island-Bus an das PDM STB PDT 2100 verteilt:

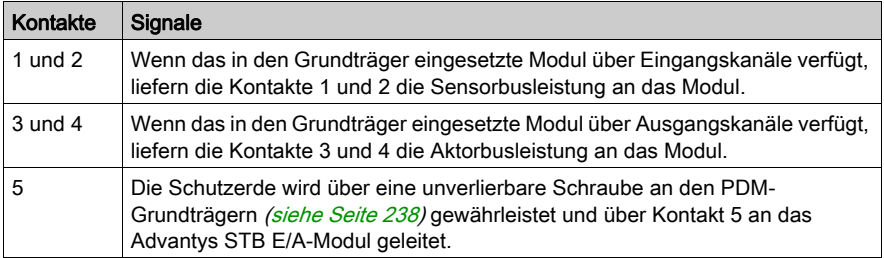

Wenn das Modul im GrundträgerSTB XBA 2000 nur Eingangskanäle unterstützt, werden die Kontakte 3 und 4 nicht verwendet. Wenn das Modul im Grundträger STB XBA 1000 nur Ausgangskanäle unterstützt, werden die Kontakte 1 und 2 nicht verwendet.

# <span id="page-228-0"></span>E/A-Grundträger STB XBA 3000

#### **Zusammenfassung**

Der E/A-Grundträger STB XBA 3000 ist 27,8 mm breit. Er stellt die physischen Anschlüsse für ein Ein- und Ausgangsmodul der Größe 3 auf dem Island-Bus bereit. Diese Anschlüsse ermöglichen die Kommunikation mit dem NIM über den Island-Bus sowie ein Hot Swapping des Moduls bei laufendem Betrieb des Island-Busses. Außerdem ermöglichen sie dem Modul den Empfang von:

- Logikleistung vom NIM oder von einem BOS-Modul
- Sensorleistung (für Eingänge) oder Aktorleistung (für Ausgänge) vom PDM

### Physische Übersicht

Die folgende Abbildung zeigt einige der Hauptkomponenten eines Grundträgers STB XBA 3000:

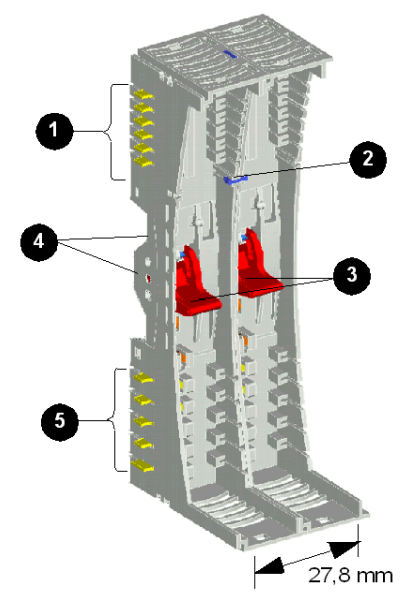

- 1 Sechs Island-Bus-Kontakte
- 2 Sicherheitspin für Größe 3
- 3 DIN-Schienen-Verriegelungen
- 4 DIN-Schienen-Kontakte
- 5 Fünf Kontakte zur Feldstromverteilung

#### Island-Bus-Kontakte

Die sechs in einer Reihe oben am E/A-Grundträger befindlichen Kontakte bieten Anschlüsse für die logische Leistung [\(siehe](#page-22-0) Seite 23) und die Kommunikation zwischen dem Modul und dem Backplane des Islands. Die Kontakte sind folgendermaßen angeordnet:

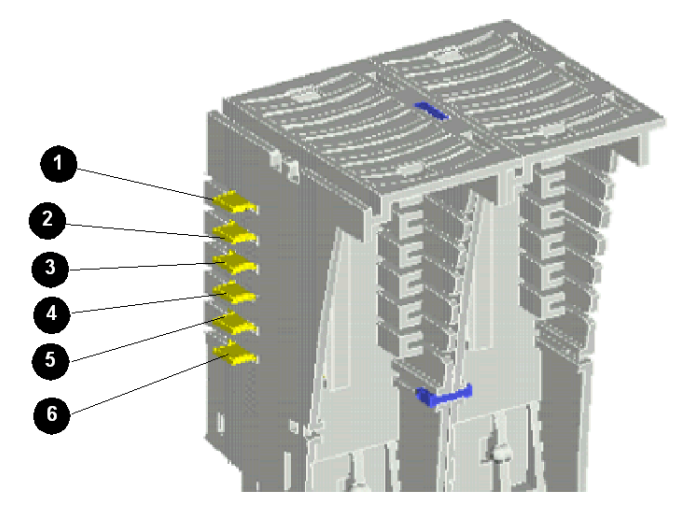

Im Hauptsegment des Island-Busses stammen die Signale, die diese Kontakte herstellen, vom NIM. In Erweiterungssegmenten stammen diese Signale von einem BOS-Erweiterungsmodul STB XBE 1000:

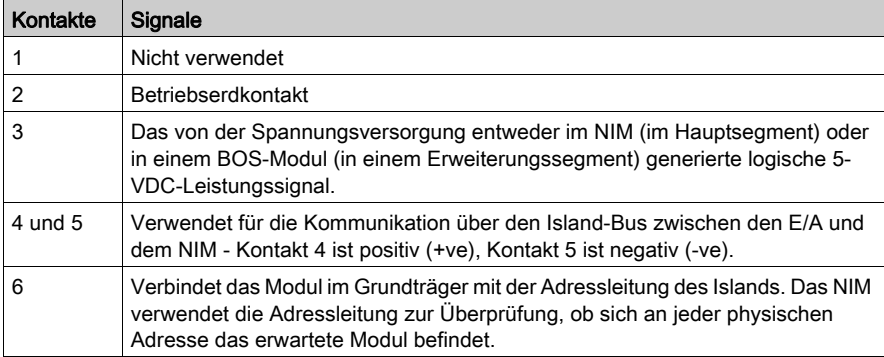

#### Sicherheitspin für Module der Größe 3

Der E/A-Grundträger STB XBA 3000 sieht fast genauso aus wie zwei zusammengeschaltete E/A-Grundträger STB XBA 1000. Er ist jedoch nur für die Aufnahme von E/A-Modulen der Größe 3 konzipiert. Der an der Vorderseite in der Mitte des Grundträgers über den beiden Verriegelungen angebrachte Sicherheitspin verhindert die irrtümliche Installation von zwei Modulen der Größe 1 im Grundträger.

#### DIN-Schienen-Verriegelung

Die beiden Verriegelungen vorn in der Mitte des Grundträgers STB XBA 3000 verfügen jeweils über zwei Positionen, wie unten abgebildet:

#### Entriegelte Positionen

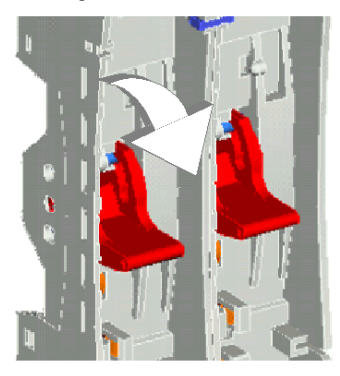

### Verriegelte Positionen

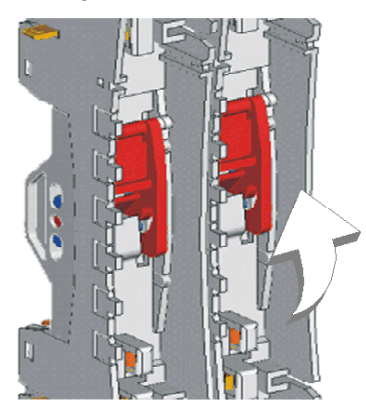

Die Verriegelungen müssen sich beide in der entriegelten Position befinden, wenn der Grundträger an der DIN-Schiene montiert bzw. von der DIN-Schiene entfernt wird. Sie müssen sich beide in der verriegelten Position befinden, wenn der Grundträger auf die Schiene aufgedrückt und eingerastet wurde, damit das Modul in den Grundträger eingesetzt werden kann.

#### DIN-Schienen-Kontakte

Eine der Funktionen der DIN-Schiene ist die Gewährleistung der Funktionserde für das Island. Die Funktionserde bietet dem Island eine Störfestigkeitskontrolle und einen Schutz gegen HF- /elektromagnetische Störungen.

Wenn ein E/A-Grundträger STB XBA 3000 auf die DIN-Schiene aufgesteckt wird, gewährleisten vier Kontakte an der Rückseite der Schiene die Funktionserdanschlüsse zwischen der Schiene und dem E/A-Modul, das in den Grundträger eingesetzt wird.

#### Kontakte zur Feldstromverteilung

Die fünf in einer Reihe unten am Grundträger STB XBA 3000 befindlichen Kontakte gewährleisten die Feldstromversorgung und einen Schutzerdanschluss für das E/A-Modul. Die Kontakte sind folgendermaßen angeordnet:

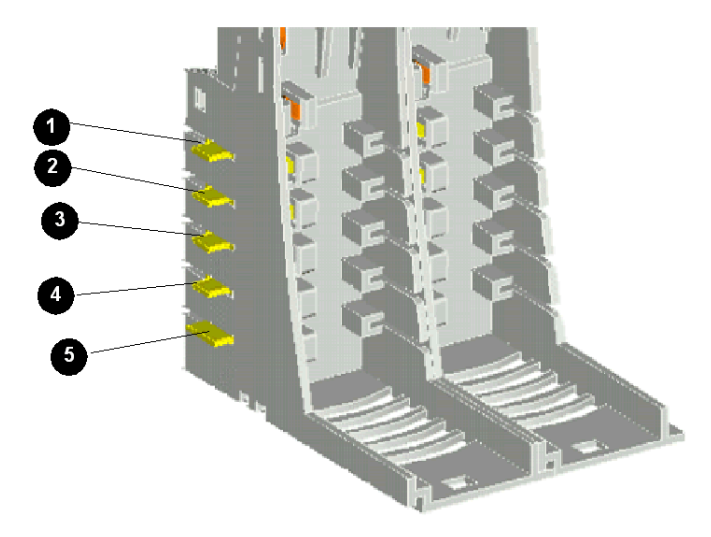

Der Feldstrom (Sensorleistung für Eingänge und Aktorleistung für Ausgänge) wird von einem PDM über den Island-Bus an die Grundträger STB XBA 3000 verteilt:

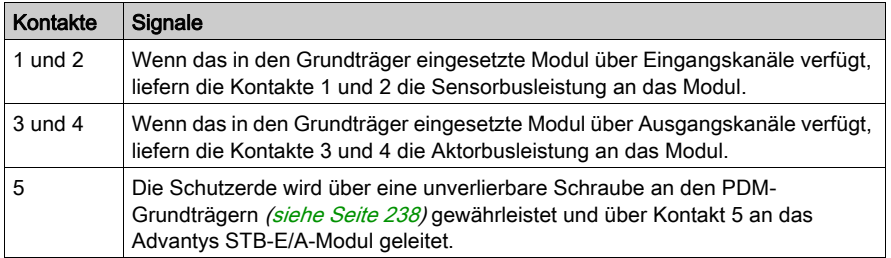

Wenn das Modul im Grundträger STB XBA 3000 nur Eingangskanäle unterstützt, werden die Kontakte 3 und 4 nicht verwendet. Wenn das Modul im Grundträger STB XBA 1000 nur Ausgangskanäle unterstützt, werden die Kontakte 1 und 2 nicht verwendet.

# <span id="page-233-0"></span>STB XBA 2200 PDM-Grundträger

#### **Zusammenfassung**

Das STB XBA 2200 PDM-Grundgerät ist 18,4 mm breit. Es ist die Befestigungsverbindung für alle PDMs auf dem Island-Bus. Dadurch können Sie das Modul für Wartungsaufgaben auf einfache Weise von der Island entfernen oder es ersetzen. Es ermöglicht dem PDM außerdem die Verteilung der Sensorbusleistung an die Eingangsmodule bzw. die Verteilung der Aktorbusleistung an die Ausgangsmodule in der E/A-Modul-Spannungsgruppe, die von dem NIM unterstützt wird.

Ein Kunststoffblock an der Unterseite des Gehäuses des Grundgerätes beherbergt eine unverlierbare Schraube [\(siehe](#page-237-0) Seite 238) zur Gewährleistung der Schutzerdung. Diese muss verwendet werden, um die Schutzerdanschlüsse des Islands zu gewährleisten. Dieser unverlierbare Schraubenblock führt zur Steigerung der Höhe des PDM auf insgesamt 138 mm. Daher sind die PDMs immer die höchsten Advantys Module in einem Island-Segment.

HINWEIS: Das STB XBA 2200 ist nur für PDMs konzipiert. Versuchen Sie nicht, diesen Grundträger für andere Advantys Module der Größe2 wie beispielsweise STB E/A-Module oder Island-Bus-Erweiterungsmodule zu verwenden.

#### Physikalische Übersicht

Die folgende Abbildung zeigt ein STB XBA 2200 PDM sowie einige Hauptkomponenten des Grundträgers.

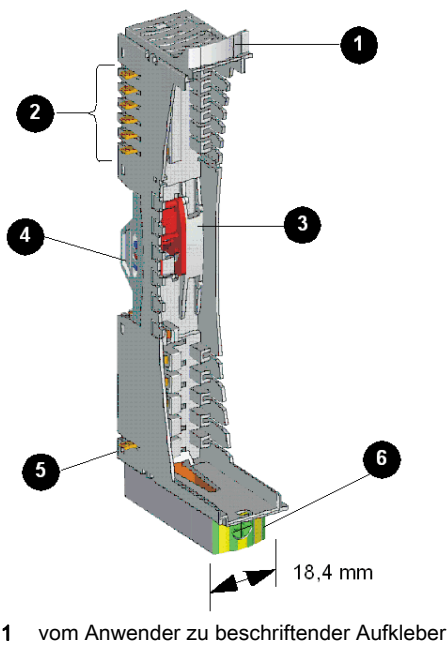

2 sechs Island-Bus-Kontakte

- 3 DIN-Schienen-Verriegelung
- 4 DIN-Schienen-Kontakt
- 5 Schutzerdkontakt
- 6 Unverlierbare Schutzerdungsschraube

#### Aufkleber

Ein Aufkleber kann an dem oben mit 1 gekennzeichneten Beschriftungsfeld angebracht werden, um die Ermittlung des speziellen Moduls, das in diesen Grundträger auf dem Island-Bus eingesetzt werden soll, zu unterstützen. Der gleiche Aufkleber kann am PDM selbst angebracht werden, so dass während der Installation des Islands Grundträger und Modul richtig zugeordnet werden können.

Die Aufkleber werden auf einem Markierungsaufkleberbogen STB XMP 6700 geliefert, den Sie kostenlos bei Ihrem Schneider Electric Service Provider bestellen können.

#### Island-Bus-Kontakte

Die sechs in einer Reihe oben am E/A-Grundträger befindlichen Kontakte ermöglichen des Fluss der logischen Leistung des Island-Busses und der Kommunikationssignale durch das PDM an die nachgeschalteten E/A-Module:

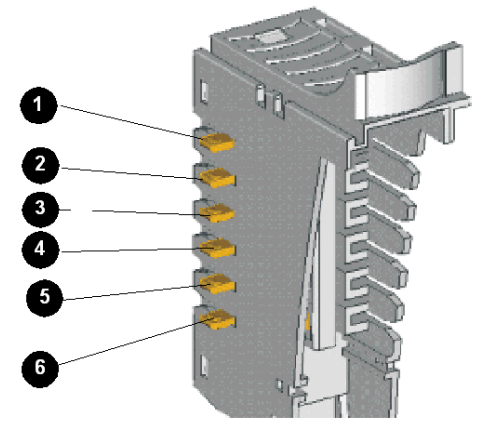

- 1 nicht verwendet
- 2 Betriebserdkontakt
- 3 5 VDC-Kontakt für logische Leistung
- 4 Island-Bus-Kommunikationskontakt (+)
- 5 Island-Bus-Kommunikationskontakt (-)
- 6 Adressenleitungskontakt

Die STB PDT 3100 und STB PDT 2100 PDMs sind nicht adressierbare Module. Sie nutzen nicht die Island-Busse zur Übertragung der logischen Leistung oder der Kommunikationssignale. Die sechs Island-Bus-Kontakte oben am Grundträger werden für 5 V-Masse und für die LED-Versorgung genutzt.

#### DIN-Schienen-Verriegelung

Die Verriegelung vorne in der Mitte des Grundgerätes STB XBA 2200 verfügt über zwei Positionen, wie unten abgebildet:

#### Entriegelte Position

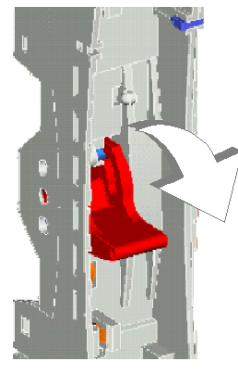

Verriegelte Position

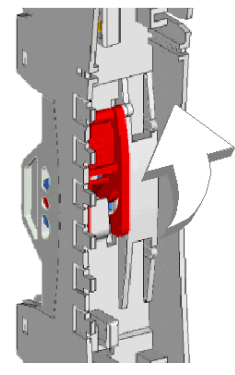

Die Verriegelung muss sich in der entriegelten Position befinden, wenn der Grundträger an der DIN-Schiene montiert bzw. von der DIN-Schiene entfernt wird. Es muss sich in der verriegelten Position befinden, wenn der Grundträger auf die Schiene aufgedrückt und eingerastet wird, bevor das Modul in den Grundträger eingesetzt wird.

#### DIN-Schienen-Kontakte

Eine der Funktionen der DIN-Schiene ist die Gewährleistung der Funktionserde für die das Island. Die Funktionserde bietet dem Island eine Störfestigkeitskontrolle und einen Schutz gegen HF- /elektromagnetische Störungen.

Wenn ein PDM-Grundträger auf die DIN-Schiene aufgesteckt wird, gewährleisten zwei Kontakte an der Rückseite der Schiene den Funktionserdanschluss zwischen der Schiene und dem PDM, das in den Grundträger eingesetzt wird.

### **Schutzerde**

Neben der Verteilung der Sensor- und Aktorleistung an die E/A-Module ist eine der Schlüsselfunktionen eines PDM die Gewährleistung der Schutzerdverbindung für das Island. Die Schutzerde ist im Wesentlichen ein Rückleiter für am Sensor- oder Aktorgerät im Steuerungssystem generierten Fehlerstrom, der sich über den gesamten Bus erstreckt.

Eine unverlierbare Schraube an der Unterseite des Grundträgers STB XBA 2200 sichert einen Schutzerddraht am Island.

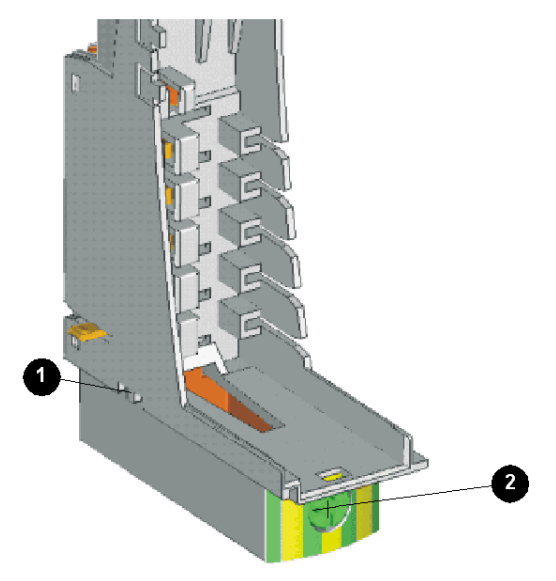

- 1 Schutzerdkontakt
- 2 Unverlierbare Schutzerdungsschraube

Die Schutzerde wird über einen isolierten Erdungsleiter zum Island geführt. Üblicherweise handelt es sich dabei um einen Kupferdraht, der an einem einzigen Erdungspunkt mit dem Gehäuse verbunden wird. Der Erdungsleiter wird an der unverlierbaren Schutzerdungsschraube befestigt.

Der Grundträger STB XBA 2200 verteilt die Schutzerde über einen Einfachkontakt an das Island. Dieser befindet sich unten links am Grundträger (oben mit 2 gekennzeichnet). Der PDM-Grundträger verteilt die Schutzerde nach links und rechts auf dem Island-Bus weiter.

Der Einfachkontakt unten links am Grundträger ist eines der Mittel, um das STB XBA 2200 von anderen Grundträgern der Größe 2 zu unterscheiden. Der PDM-Grundträger benötigt nicht die vier Feldstromkontakte unten an seiner linken Seite - das PDM erhält die Feldstromversorgung von einer externen Stromversorgung über zwei Stromanschlüsse an der Vorderseite des Moduls und leitet diese Leistung an die von ihm unterstützten, nachgeschalteten E/A-Module weiter.

## <span id="page-237-0"></span>Der Schutzerdanschluss

#### Schutzerdkontakt für die Insel

Eine der Hauptfunktionen eines PDM ist neben der Verteilung der Sensor- und Aktorleistung an die E/A-Module die Gewährleistung der Schutzerde (PE) für die Insel. Unten an jedem STB XBA 2200 PDM-Modulsockel befindet sich eine unverlierbare Schraube in einem Kunststoffblock. Durch Anziehen dieser unverlierbaren Schraube stellen Sie einen Schutzerdkontakt mit dem Inselbus her. Jeder PDM-Modulsockel auf dem Inselbus muss Kontakt zur Schutzerde haben.

#### Erstellen des Schutzerdkontaktes

Die Schutzerde der Insel ist in ein Leiter für hohe Beanspruchung mit großem Querschnitt. Normalerweise handelt es sich hierbei um ein Kupfergeflecht mit einer Stärke von 6 mm<sup>2</sup> oder größer. Der Leiter muss an einen einzigen Erdungspunkt angeschlossen sein. Der Erdleiter ist mit der Unterseite aller PDM-Modulsockel verbunden und wird an der unverlierbaren Schutzerdschraube befestigt.

Die vor Ort gültigen elektrotechnischen Vorschriften haben Vorrang vor unseren Erdungsempfehlungen.

#### Vorgehensweise bei mehreren Schutzerdanschlüssen

Es ist möglich, dass mehr als ein PDM auf einer Insel verwendet wird. Zu jedem PDM-Modulsockel auf der Insel führt ein Erdleiter. Das PDM verteilt die Schutzerde wie oben beschrieben.

HINWEIS: Schließen Sie die Schutzerdleiter von mehr als einem PDM sternförmig an einem einzigen Punkt an der Schutzerde an. Hierdurch werden Erdschleifen minimiert und die Potentialunterschiede in den Schutzerdleitungen vermieden.

Diese Abbildung zeigt den Anschluss verschiedener Schutzerdanschlüsse an einem einzigen Schutzerdepunkt:

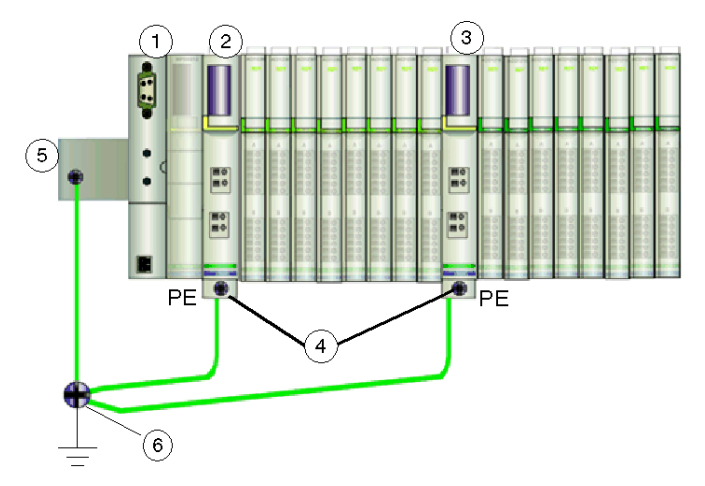

- 1 Der Buskoppler<br>2 ein PDM
- ein PDM
- 3 ein anderes PDM
- 4 unverlierbare Schrauben für die Schutzerdanschlüsse<br>5 Funktionserdanschluss an der DIN-Schiene
- 5 Funktionserdanschluss an der DIN-Schiene
- 6 Schutzerde-Punkt

# <span id="page-239-0"></span>Segmentanfangs-Grundträger STB XBA 2300

#### **Zusammenfassung**

Der Grundträger STB XBA 2300 ist 18,4 mm breit. Es bietet die physikalischen Anschlüsse für ein Erweiterungsmodul STB XBE 1200 BOS. Der Grundträger stellt den physikalischen Anschlusspunkt für ein Modul auf dem Island-Bus dar und ermöglicht Ihnen zu Wartungszwecken das einfache Entfernen des Moduls vom Island sowie dessen Austausch.

Dieser Grundträger sollte an der ersten (äußerst linken) Position eines Erweiterungssegments installiert werden. Er ermöglicht dem BOS-Modul die Weiterleitung logischer Leistung an die E/A-Module im Erweiterungssegment und es unterstützt die Island-Bus-Kommunikation zwischen den E/A-Modulen im Erweiterungssegment und dem NIM im Hauptsegment.

HINWEIS: Der STB XBA 2000 ist nur für STB XBE 1000 BOS-Module konzipiert. Verwenden Sie diesen Grundträger nicht für andere Advantys-Module der Größe 2 wie etwa die PDMs, EOS-Module oder E/A-Module.

#### Physikalische Übersicht

Die folgende Abbildung zeigt einige der Hauptkomponenten eines Grundträgers STB XBA 2300:

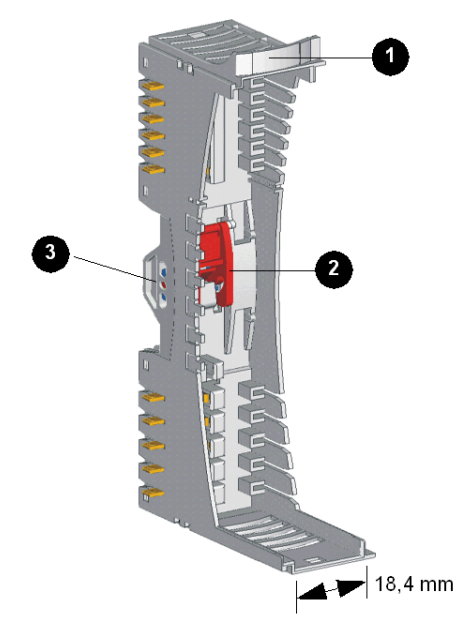

- 1 vom Anwender zu beschriftender Aufkleber
- 2 DIN-Schienen-Verriegelung
- 3 DIN-Schienen-Kontakt

HINWEIS: Beachten Sie, dass an der linken Seite des Grundträgers STB XBA 2300 keine Kontakte für die logische Leistung sowie die Feldstromversorgung vorhanden sind. Auf diese Weise können Sie den Grundträger STB XBA 2300 von anderen Grundträgern der Größe 2 unterscheiden. Da ein BOS-Modul an der äußerst linken Position in einem Erweiterungssegment montiert wird, benötigt es keinerlei Kontakte an der linken Seite.

#### Aufkleber

Ein Aufkleber kann an dem oben mit 1 gekennzeichneten Beschriftungsfeld angebracht werden, um die Ermittlung des speziellen Advantys E/A-Moduls, das in diesen Grundträger auf dem Island-Bus eingesetzt werden soll, zu unterstützen. Der gleiche Aufkleber kann am Modul selbst angebracht werden, so dass während der Installation des Islands Grundträger und Modul richtig zugeordnet werden können.

Die Aufkleber werden auf einem Markierungsaufkleberbogen STB XMP 6700 geliefert, den Sie kostenlos bei Ihrem Schneider Electric Service Provider bestellen können.

#### DIN-Schienen-Verriegelung

Die Verriegelung vorne in der Mitte des Grundgerätes STB XBA 2300 verfügt über zwei Positionen, wie unten abgebildet:

#### Entriegelte Position

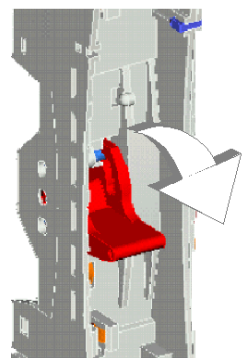

#### Verriegelte Position

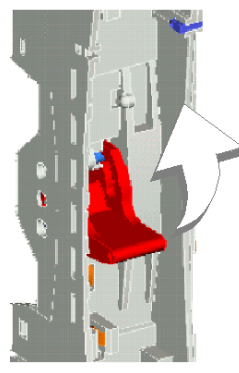

Die Verriegelung muss sich in der entriegelten Position befinden, wenn der Grundträger an der DIN-Schiene montiert bzw. von der DIN-Schiene entfernt wird. Es muss sich in der verriegelten Position befinden, wenn der Grundträger auf die Schiene aufgedrückt und eingerastet wird, bevor das Modul in den Grundträger eingesetzt wird.

#### DIN-Schienen-Kontakte

Eine der Funktionen der DIN-Schiene ist die Gewährleistung der Funktionserde für das Island. Die Funktionserde bietet dem Island eine Störfestigkeitskontrolle und einen Schutz gegen HF- /elektromagnetische Störungen.

Wenn ein E/A-Grundträger auf die DIN-Schiene aufgesteckt wird, gewährleisten zwei Kontakte an der Rückseite der Schiene den Funktionserdanschluss zwischen der Schiene und dem E/A-Modul, das in der Grundträger eingesetzt wird.

# <span id="page-242-0"></span>Segmentend-Grundträger STB XBA 2400

#### **Zusammenfassung**

Der EOS-Grundträger STB XBA 2400 ist 18,4 mm breit. Er bietet die physikalischen Anschlüsse für jegliche auf dem Island-Bus verwendete EOS-Module. Wenn dieser Grundträger verwendet wird, ist es immer der letzte (äußerst rechte) Grundträger in einem Segment. Per Definition befindet sich dieses Segment nicht am Ende des Island-Busses, so dass das Abschlusselement niemals an ihm angeschlossen ist.

Der Grundträger verfügt an seiner linken Seite über zwei Kontaktreihen. Diese Kontakte empfangen die logische Leistung vom NIM oder vom BOS-Modul am Beginn des Segments und ermöglichen es dem EOS-Modul, die Island-Bus-Kommunikationssignale an das nächste Segment oder das nächste vollkompatible Modul auf dem Island-Bus weiterzuleiten. An der rechten Seite des Grundträgers wird nichts angeschlossen.

HINWEIS: Der STB XBA 2400 ist nur für EOS-Module konzipiert. Verwenden Sie diesen Grundträger nicht für andere Advantys-Module der Größe 2 wie etwa E/A-Module, PDMs oder BOS-Module.

### Physikalische Übersicht

Die folgende Abbildung zeigt einige der Hauptkomponenten eines STB XBA 2400-Grundträgers.

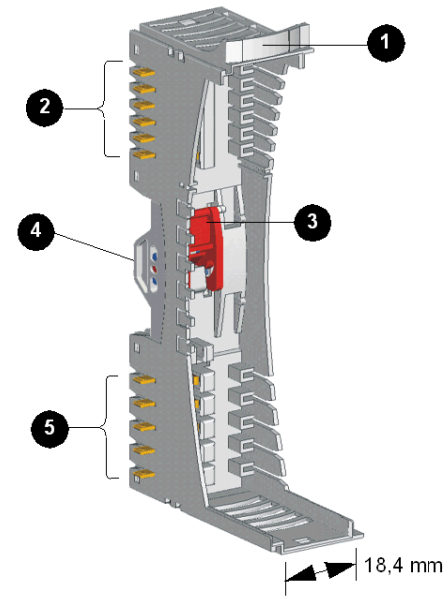

- 1 vom Anwender zu beschriftender Aufkleber
- 2 sechs Island-Bus-Kontakte
- 3 DIN-Schienen-Verriegelung
- 4 DIN-Schienen-Kontakt
- 5 fünf Kontakte der Feldstromversorgungsverteilung

#### Aufkleber

Auf dem mit 1 gekennzeichneten Beschriftungsfeld kann ein Aufkleber angebracht werden. Der Aufkleber hilft bei der Ermittlung des speziellen Moduls, das in den jeweilige Grundträger auf dem Island-Bus eingesetzt werden soll. Der gleiche Aufkleber kann am Modul selbst angebracht werden, so dass während der Installation des Islands Grundträger und Modul richtig zugeordnet werden können.

Die Aufkleber werden auf einem Markierungsaufkleberbogen STB XMP 6700 geliefert, den Sie bei Ihrem Schneider Electric Service Provider bestellen können.

#### Island-Bus-Kontakte

Die sechs in einer Reihe oben am EOS-Grundträger befindlichen Kontakte bieten Anschlüsse für die logische Leistung und die Kommunikation zwischen dem Modul und dem Island-Bus:

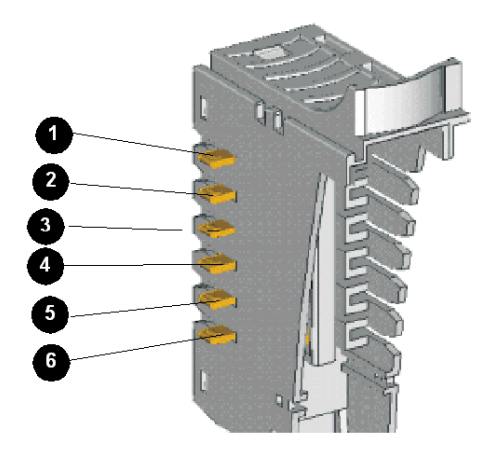

Im Hauptsegment des Island-Busses stammen die Signale, die diese Kontakte herstellen, vom NIM. In Erweiterungssegmenten stammen diese Signale von einem STB XBE 1000 BOS-Erweiterungsmodul:

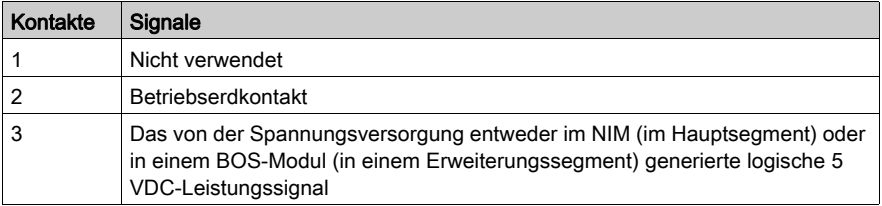

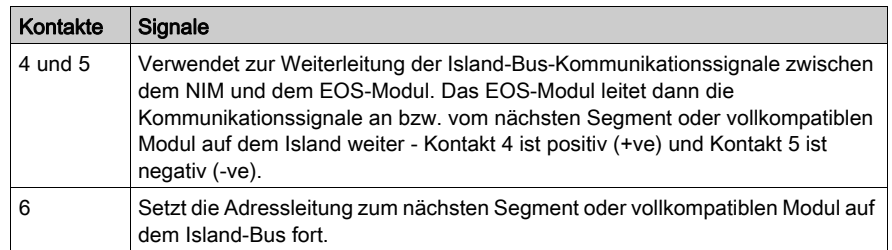

### DIN-Schienen-Verriegelung

Die Verriegelung vorne in der Mitte des Grundträgers STB XBA 2400 verfügt über zwei Positionen, wie unten abgebildet:

### Entriegelte Position

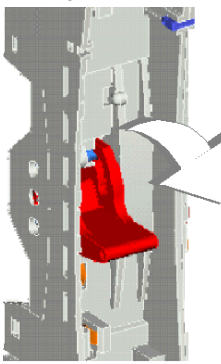

### Verriegelte Position

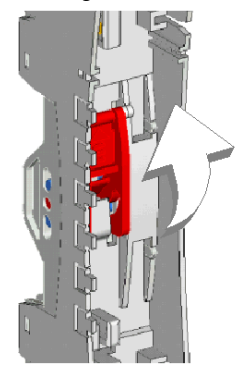

Die Verriegelung muss sich in der entriegelten Position befinden, wenn der Grundträger an der DIN-Schiene montiert bzw. von der DIN-Schiene entfernt wird. Es muss sich in der verriegelten Position befinden, wenn der Grundträger auf die Schiene aufgedrückt und eingerastet wird, bevor das Modul in den Grundträger eingesetzt wird.

#### DIN-Schienen-Kontakte

Eine der Funktionen der DIN-Schiene ist die Gewährleistung der Funktionserde für das Island. Die Funktionserde bietet dem Island eine Störfestigkeitskontrolle und einen Schutz gegen HF- /elektromagnetische Störungen.

Wenn ein E/A-Grundträger auf die DIN-Schiene aufgesteckt wird, gewährleisten zwei Kontakte an der Rückseite der Schiene den Erdmasseanschluss zwischen der Schiene und dem E/A-Modul, das in den Grundträger eingesetzt wird.

#### Kontakte der Feldstromversorgungsverteilung

Die fünf Kontakte unten am Grundträger STB XBA 2400 werden nicht verwendet:

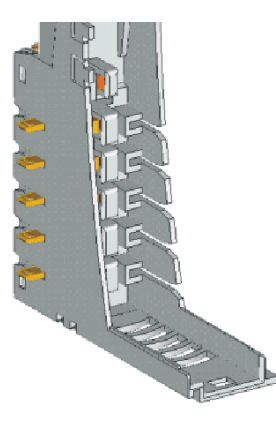

Der Feldstrom (Sensorleistung für Eingänge und Aktorleistung für Ausgänge) wird von einem PDM über den Island-Bus an das PDM STB PDT 2100 verteilt:

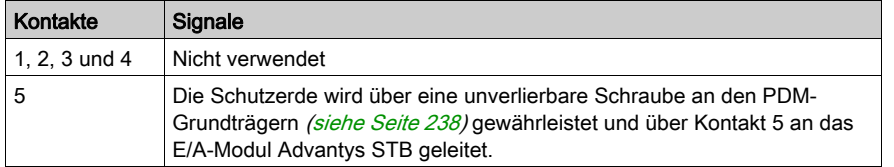

# <span id="page-246-0"></span>Grundträger STB XBA 2100 für Hilfsstromversorgungsmodul

#### **Zusammenfassung**

Der spezielle Grundträger STB XBA 2100 für ein Hilfsstromversorgungsmodul ist 18,4 mm breit. Es stellt die physischen Verbindungen für eine Hilfsstromversorgung am Island-Bus bereit. Der Grundträger STB XBA 2100 verläuft über die CAN-Leitungen und ermöglicht eine automatische Adressierung. Bei Kombination des Grundträgers STB XBA 2100 mit dem Hilfsstromversorgungsmodul STB CPS 2111 *(siehe Seite 180)* kann der Anwender bei Bedarf eine neue, zusätzliche 5 V-Versorgung für logische Leistung errichten.

HINWEIS: Das STB XBA 2100 ist nur für das oben beschriebene Hilfsstromversorgungsmodul STB CPS 2111 konzipiert. Verwenden Sie diesen Grundträger nicht für andere Advantys-Module der Größe 2 wie etwa ein PDM, E/A-, EOS oder BOS-Modul.

#### Physikalische Übersicht

Die folgende Abbildung zeigt einige der Hauptkomponenten des Grundträgers STB XBA 2100:

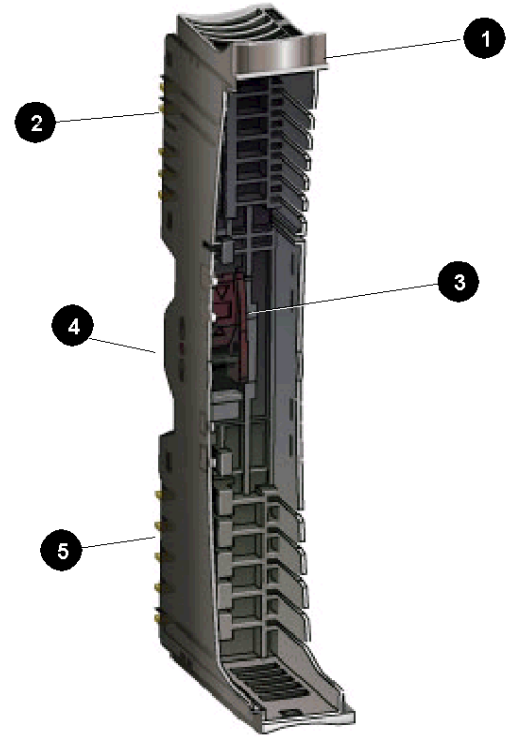

- 1 vom Anwender zu beschriftender Aufkleber
- 2 fünf Island-Bus-Kontakte an der linken Seite (an der rechten Seite des Grundträgers befinden sich sechs Kontakte)
- 3 DIN-Schienen-Verriegelung
- 4 DIN-Schienen-Kontakt
- 5 fünf Kontakte der Feldstromversorgungsverteilung

#### Aufkleber

Auf dem mit 1 gekennzeichneten Beschriftungsfeld kann ein Aufkleber angebracht werden. Der Aufkleber hilft bei der Ermittlung des speziellen Moduls, das in den jeweilige Grundträger auf dem Island-Bus eingesetzt werden soll. Der gleiche Aufkleber kann am Modul selbst angebracht werden, so dass während der Installation des Islands Grundträger und Modul richtig zugeordnet werden können.

Die Aufkleber werden auf einem Markierungsaufkleberbogen STB XMP 6700 geliefert, den Sie bei Ihrem Schneider Electric Service Provider bestellen können.

### Island-Bus-Kontakte

An der linken Seite des Grundträgers STB XBA 2100 für ein Hilfsstromversorgungsmodul gewährleisten fünf Kontakte die Erdverbindung und die Island-Bus-Kommunikationsverbindungen zwischen dem Modul und dem Island-Bus:

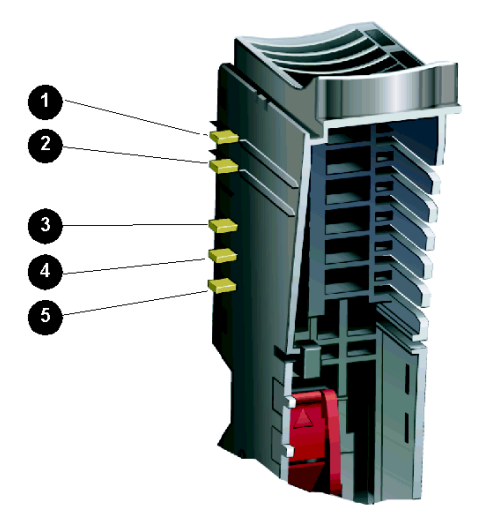

Im Hauptsegment des Island-Busses stammen die Signale, die diese Kontakte herstellen, vom NIM. In Erweiterungssegmenten stammen diese Signale von einem BOS-Erweiterungsmodul STB XBE 1200. In der folgenden Tabelle ist jeder der fünf Kontakte an der linken Seite des Hilfsstromversorgungsmoduls STB XBA 2111 beschrieben.

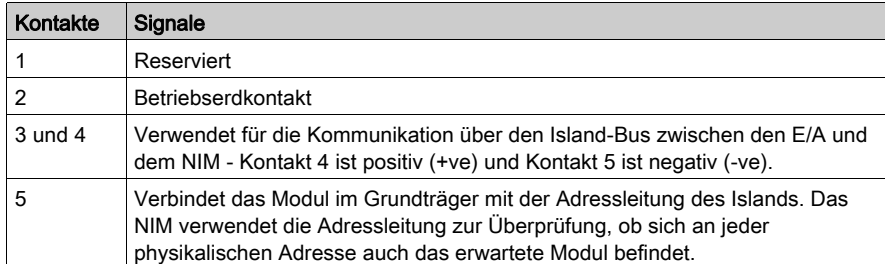

An der rechten Seite des Grundträgers STB XBA 2100 für ein Hilfsstromversorgungsmodul befinden sich wie an allen Advantys-Grundträgern sechs Kontakte. In der folgenden Tabelle ist jeder der sechs Kontakte an der rechten Seite des Hilfsstromversorgungsmoduls STB XBA 2100 beschrieben.

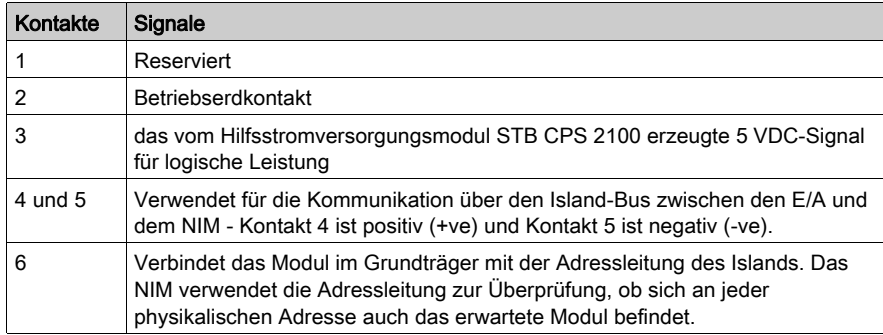

#### DIN-Schienen-Verriegelung

Die Verriegelung vorne in der Mitte des Grundgerätes STB XBA 2100 verfügt über zwei Positionen, wie unten abgebildet:

#### Entriegelte Position

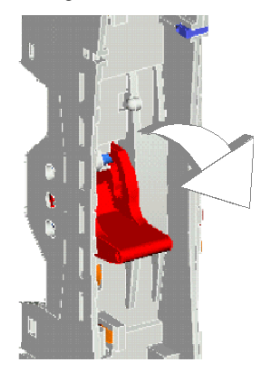

#### Verriegelte Position

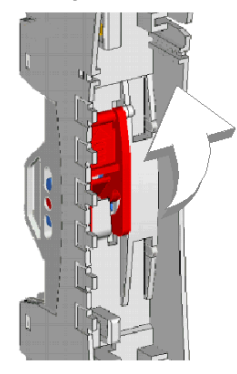

Die Verriegelung muss sich in der entriegelten Position befinden, wenn der Grundträger an der DIN-Schiene montiert bzw. von der DIN-Schiene entfernt wird. Es muss sich in der verriegelten Position befinden, wenn der Grundträger auf die Schiene aufgedrückt und eingerastet wird, bevor das Modul in den Grundträger eingesetzt wird.

#### DIN-Schienen-Kontakte

Eine der Funktionen der DIN-Schiene ist die Gewährleistung der Funktionserde für das Island. Die Funktionserde bietet dem Island eine Störfestigkeitskontrolle und einen Schutz gegen HF- /elektromagnetische Störungen.

Wenn ein Advantys STB-Modul auf die DIN-Schiene aufgesteckt wird, gewährleisten zwei Kontakte an der Rückseite der Schiene den Erdmasseanschluss zwischen der Schiene und dem Modul, das in den Grundträger eingesetzt wird.

#### Kontakte der Feldstromversorgungsverteilung

Die fünf in einer Reihe unten am Grundträger STB XBA 2100 befindlichen Kontakte gewährleisten die AC- oder DC-Feldstromversorgung und einen Schutzerdanschluss für das Hilfsstromversorgungsmodul STB XBA 2100. Die Optionen lauten wie folgt:

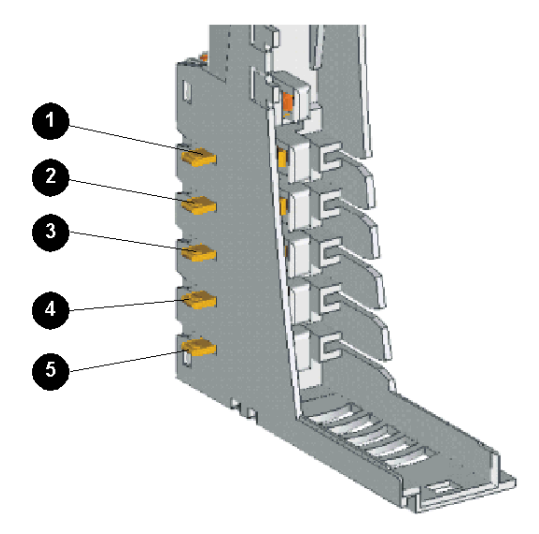

Der Feldstrom (Sensorleistung für Eingänge und Aktorleistung für Ausgänge) vom PDM wird durch den Grundträger STB XBA2100 weitergeleitet. Mit diesem Grundträger allein nutzt das Hilfsstromversorgungsmodul STB CPS 2111 weder Sensorleistung noch Aktorleistung.

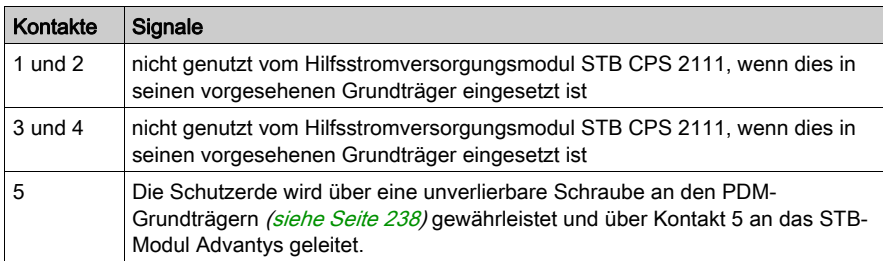

Das in seinen speziellen Grundträger (STB XBA 2100) eingesetzte Hilfsstromversorgungsmodul STB CPS 2111 verwendet keinen der in der oben stehenden Tabelle beschriebenen Kontakte.
# Anhang

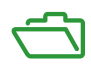

# Anhang A IEC-Symbole

### IEC-Symbole

#### **Einleitung**

Die folgende Tabelle enthält Abbildungen und Definitionen der allgemeinen IEC-Symbole, die für die Beschreibung der Advantys STB-Module und des Advantys-Systems verwendet wurden.

#### **Symbolliste**

Nachfolgend sind einige allgemeine IEC-Symbole aufgeführt, die in den Feldverdrahtungsbeispielen in diesem Handbuch verwendet wurden:

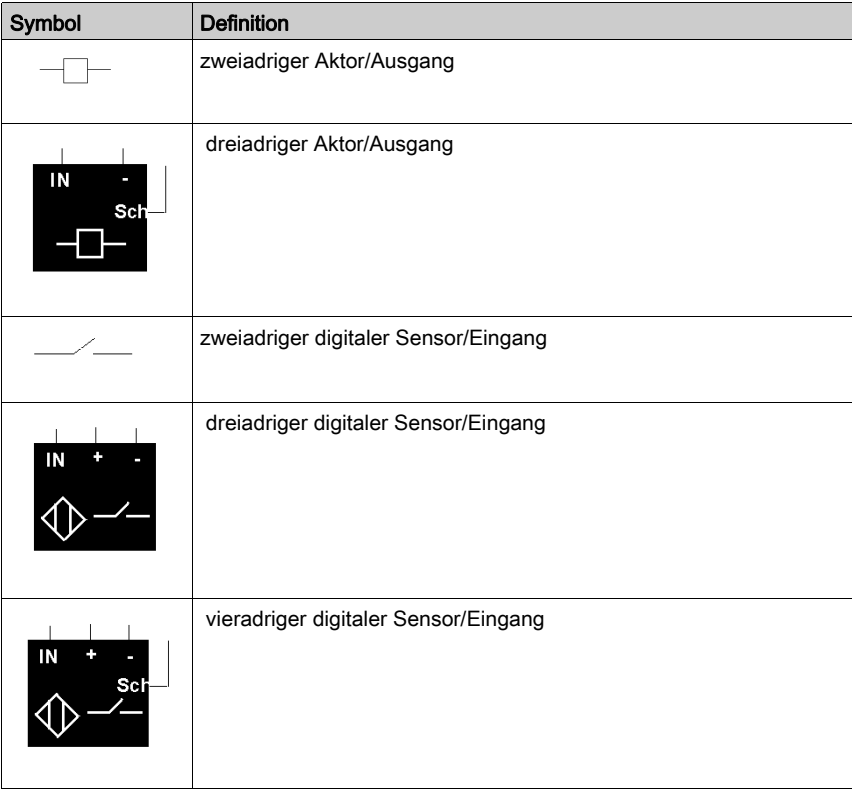

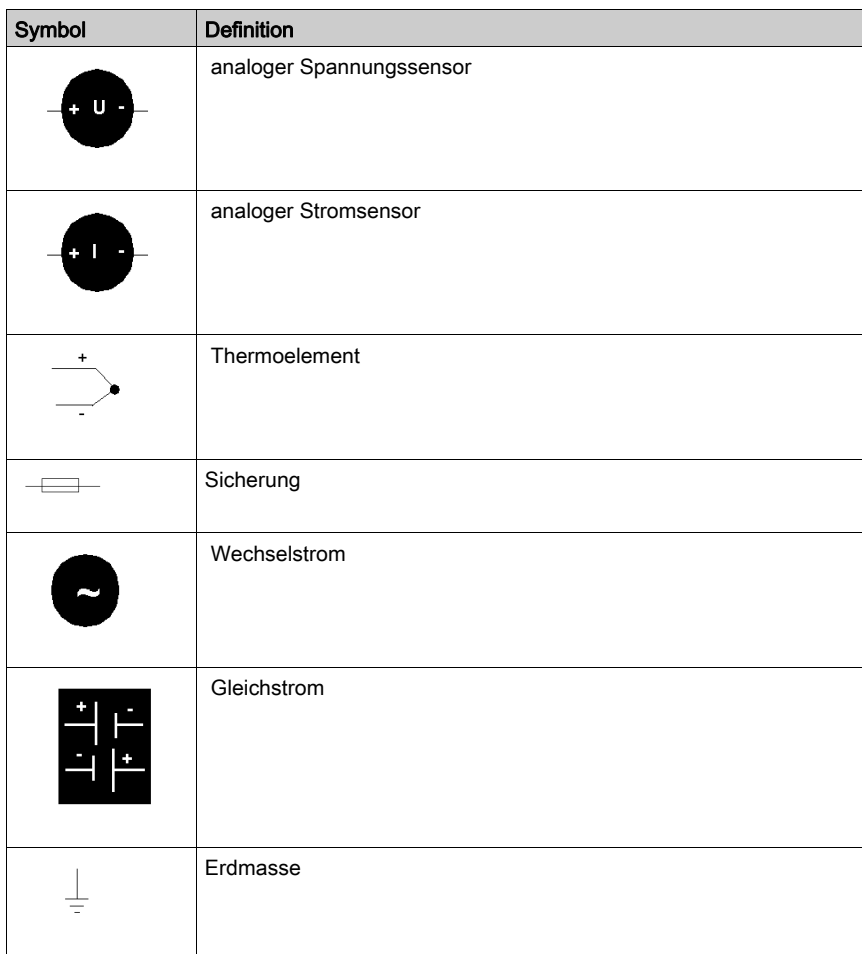

# Glossar

# !

#### 100Base-T

Eine Anpassung des IEEE 802.3u-Standards (Ethernet). Der 100Base-T-Standard verwendet eine Verdrahtung mittels verdrillter Leitungspaare mit einer maximalen Segmentlänge von 100 m (328 ft). Sie wird mit einem RJ-45-Steckverbinder abgeschlossen. Ein 100Base-T-Netzwerk ist ein Basisbandnetzwerk, das Daten mit einer maximalen Geschwindigkeit von 100 MBit/s übertragen kann. 100Base-T wird auch als "Fast Ethernet" bezeichnet, weil es zehnmal schneller ist als 10Base-T.

#### 10Base-T

Eine Anpassung des IEEE 802.3-Standards (Ethernet). Der 10Base-T-Standard verwendet eine Verdrahtung mittels verdrillter Leitungspaare mit einer maximalen Segmentlänge von 100 m (328 ft). Sie wird mit einem RJ-45-Steckverbinder abgeschlossen. Ein 10Base-T-Netzwerk ist ein Basisbandnetzwerk, das Daten mit einer maximalen Geschwindigkeit von 10 MBit/s übertragen kann.

#### 802.3 Frame

Ein im IEEE 802.3-Standard (Ethernet) festgelegtes Frame-Format, bei dem die Länge des Datenpakets im Header angegeben wird.

# A

#### Agent

1. SNMP – die SNMP-Anwendung, die auf einem Netzwerkgerät ausgeführt wird.

2. Fipio – ein Slave-Gerät in einem Netzwerk.

#### Analoger Ausgang

Ein Modul zur Umsetzung eines digitalen Wertes vom Prozessor in ein proportionales analoges DC-Signal, das dann ausgegeben wird. Folglich handelt es sich um direkte Analogausgänge. Das bedeutet, dass ein Wert in der Datentabelle den Wert des Analogsignals direkt steuert.

#### Analoger Eingang

Ein Modul zur Umsetzung analoger DC-Eingangssignale in digitale Werte, die dann vom Prozessor verarbeitet werden können. Folglich handelt es sich um direkte Analogeingänge. Das bedeutet, dass der Wert in der Datentabelle den Wert des Analogsignals direkt wiedergibt.

#### Anwendungsobjekt

In CAN-basierenden Netzwerken geben Anwendungsobjekte eine gerätespezifische Funktion wie etwa den Status von Ein- oder Ausgangsdaten an.

#### ARP

Das ARP (Address Resolution Protocol, Adressauflösungsprotokoll) ist das Protokoll der IP-Netzwerkschicht, das eine IP-Adresse mithilfe des ARP einer MAC-Adresse (Hardwareadresse) zuordnet.

#### Asymmetrische Eingänge

Eine analoge Eingangsschaltung, bei der ein Draht von jeder Signalquelle mit der Datenerfassungsschnittstelle verbunden und die Differenz zwischen dem Signal und der Masse gemessen wird. Damit diese Schaltungstechnik angewendet werden kann, sind zwei Bedingungen zu erfüllen: die Signalquelle muss geerdet sein und die Signalmasse sowie die Masse der Datenerfassungsschnittstelle (die PDM-Leitung) müssen auf demselben Potential liegen.

#### Ausgangs-Ansprechzeit

Die Zeit, die ein Ausgangsmodul benötigt, um ein Ausgangssignal vom Island-Bus zu erfassen und es an seinen Feldaktor zu senden.

#### **Ausgangsfilterung**

Die Zeit, die ein Ausgangskanal benötigt, um Statusänderungsinformationen an einen Aktor zu senden, nachdem das Ausgangsmodul aktualisierte Daten vom NIM erhalten hat.

#### Ausgangspolarität

Die Polarität eines Ausgangskanals bestimmt, wann das Ausgangsmodul seinen Feldaktor einund ausschaltet. Wenn die Polarität *normal* ist, schaltet das Ausgangskanal seinen Aktor ein, sobald die Master-Steuerung ihm eine 1 sendet. Ist die Polarität *umgekehrt*, schaltet das Ausgangskanal seinen Aktor ein, wenn die Master-Steuerung ihm eine 0 sendet.

#### Auto-Konfiguration

Die Fähigkeit von Island-Modulen, mit vordefinierten Standardparametern betrieben werden zu können. Eine Konfiguration des Island-Busses, die vollständig auf der aktuellen Zusammenstellung von E/A-Modulen basiert.

#### **AutoBaud**

Die automatische Zuweisung und Ermittlung einer gemeinsamen Baudrate sowie die Fähigkeit eines Gerätes in einem Netzwerk, diese Rate zu übernehmen.

#### Automatische Adressierung

Die Zuweisung von Adressen zu allen E/A-Modulen und vollkompatiblen Geräten auf dem Island-Bus.

### B

#### Basis-E/A

Kostengünstige Advantys STB-Ein-/Ausgangsmodule, die einen festen Betriebsparametersatz verwenden. Ein Basis-E/A-Modul kann nicht mit der Advantys Configuration Software neu konfiguriert und nicht in Reflex Actions verwendet werden.

#### Basis-Netzwerkschnittstelle

Ein kostengünstiges Advantys STB-NIM, das bis zu 12 Advantys STB-E/A-Module unterstützt. Ein Basis-NIM unterstützt weder die Advantys Configuration Software, noch Reflex Actions oder die Verwendung eines Bedientableaus.

#### Basis-Stromverteilermodul

Ein kostengünstiges Advantys STB-PDM, das die Sensor- und Aktorstromversorgung über einen einzigen Feldstromversorgungsbus auf dem Island verteilt. Der Bus stellt einen Gesamtstrom von maximal 4 A bereit. Ein Basis-PDM umfasst eine 5-A-Sicherung.

#### BootP

BootP (Bootstrap-Protokoll) ist ein UDP/IP-Protokoll, mit dem ein Internet-Knoten seine IP-Parameter auf Grundlage seiner MAC-Adresse erhalten kann.

#### BOS

BOS steht für Beginning of Segment (Segmentanfang). Wenn mehr als ein Segment von E/A-Modulen auf einem Island verwendet wird, wird ein STB XBE 1200 oder ein STB XBE 1300 BOS-Modul an der ersten Position in jedem Erweiterungssegment installiert. Seine Funktion besteht darin, die Island-Bus-Kommunikation zu den Modulen im Erweiterungssegment zu übertragen und die Logikstromversorgung für diese Module zu generieren. Die Auswahl des BOS-Moduls hängt von den Modultypen ab, die darauf folgen sollen.

#### Bus Arbitrator

Ein Master in einem Fipio-Netzwerk.

### C

#### **CAN**

Das CAN-Protokoll (CAN = Controller Area Network) (ISO 11898) für serielle Busnetzwerke dient der Vernetzung von intelligenten Geräten (von verschiedenen Herstellern) in intelligenten Systemen für Echtzeit-Industrieanwendungen. Durch die Implementierung von Broadcast Messaging und hoch entwickelten Diagnosemechanismen stellen CAN-Multi-Master-Systeme eine hohe Datenintegrität bereit. Das ursprünglich zur Nutzung in Kraftfahrzeugen konzipierte CAN wird jetzt in einer Vielzahl von Steuerungsumgebungen der industriellen Automatisierung eingesetzt.

#### CANopen-Protokoll

Ein auf dem internen Kommunikationsbus verwendetes offenes Industriestandardprotokoll. Mit diesem Protokoll kann jedes beliebige erweiterte CANopen-Gerät an den Island-Bus angeschlossen werden.

#### CI

Diese Abkürzung bedeutet Command Interface (Befehlsschnittstelle).

#### **CiA**

CiA (CAN in Automation) ist eine nicht gewinnorientierte Gruppe von Herstellern und Benutzern, die sich der Entwicklung und der Unterstützung von höherschichtigen, CAN-basierenden Protokollen widmet.

#### CIP

Common Industrial Protocol. Netzwerke, bei denen CIP in die Anwendungsschicht integriert ist, können nahtlos mit anderen CIP-basierten Netzwerken kommunizieren. Die Implementierung von CIP in der Anwendungsschicht eines Ethernet-TCP/IP-Netzwerks erzeugt beispielsweise eine EtherNet/IP-Umgebung. In ähnlicher Weise erzeugt CIP in der Anwendungsschicht eines CAN-Netzwerks eine DeviceNet-Umgebung. Geräte in einem EtherNet/IP-Netzwerk können deshalb mit Geräten in einem DeviceNet-Netzwerk über CIP-Bridges oder -Router kommunizieren.

#### COB

Ein Kommunikationsobjekt (COB, Communication Objekt) ist eine Übertragungseinheit (eine Meldung) in einem CAN-basierenden Netzwerk. Kommunikationsobjekte geben eine bestimmte Funktion in einem Gerät an. Sie werden im CANopen-Kommunikationsprofil spezifiziert.

#### CRC

Cyclic Redundancy Check (Zyklische Redundanzprüfung). Meldungen, die mit diesem Fehlermechanismus ausgestattet sind, weisen ein CRC-Feld auf, das vom Sender je nach Inhalt der Meldung berechnet wird. Empfänger, wie z. B. Netzknoten, berechnen diese Feld erneut. Stimmen die beiden Codes nicht überein, bedeutet dies einen Unterschied zwischen der übertragenen Meldung und der empfangenen Meldung.

#### CSMA/CS

CSMA/CD. CSMA/CS ist ein MAC-Protokoll, das von Netzwerken zum Verwalten von Übertragungen verwendet wird. Das Fehlen eines Trägers (Übertragungssignal) bedeutet, dass sich ein Netzwerkkanal im Ruhezustand befindet. Mehrere Knoten versuchen unter Umständen gleichzeitig, auf dem Kanal zu übertragen, was zu einer Kollision der Signale führt. Jeder Knoten erkennt die Kollision und beendet sofort die Übertragung. Von jedem Knoten werden in zufälligen Intervallen erneut Nachrichten übertragen, bis die Frames erfolgreich übertragen wurden.

### D

#### DDXML

Device Description eXtensible Markup Language, XML für Gerätebeschreibungen

#### DeviceNet-Protokoll

DeviceNet ist ein einfaches verbindungsbasiertes Netzwerk, das auf CAN beruht, einem seriellen Bussystem ohne definierte Anwendungsschicht. DeviceNet definiert deshalb eine Schicht für die industrielle Anwendung von CAN.

#### DHCP

Dynamic Host Configuration Protocol. Ein TCP/IP-Protokoll, das es einem Server ermöglicht, einem Netzwerkknoten auf der Grundlage eines Gerätenamens (Hostnamens) eine IP-Adresse zuzuweisen.

#### Differentieller Eingang

Eine Eingangsschaltung, bei der von jeder Signalquelle zwei Leiter (+ und -) zur Datenerfassungsschnittstelle geführt werden. Die Spannung zwischen dem Eingang und Masse der Schnittstelle wird mittels zweier hochohmiger Verstärker gemessen, und die Ausgangssignale der beiden Verstärkern werden von einem dritten Verstärker subtrahiert, um den Unterschied zwischen den Plus- (+) und Minus- (-) Eingängen zu ermitteln. Auf diese Weise werden die auf beiden Leitern auftretenden Störspannungen unterdrückt. Verwenden Sie bei Potenzialdifferenzen Differentialsignale an Stelle von massebezogenen Signalen, um das Störrauschen zwischen den Kanälen zu verringern.

#### Digitale E/A

Ein Ein- oder Ausgang mit einem eigenen Anschluss und Schaltkreis am Modul, der direkt einem Datentabellenbit oder -wort entspricht, in dem der Wert des Signals am E/A-Schaltkreis gespeichert ist. Er ermöglicht der Steuerungslogik einzelnen Zugriff auf die E/A-Werte.

#### DIN

Deutsches Institut für Normung. Eine deutsche Organisation, die inzwischen weltweit anerkannte Konstruktions- und Maßnormen festlegt.

#### Drivecom-Profil

Das Drivecom-Profil ist Teil von CiA DSP 402 (Profil), das das Verhalten von Antrieben und Bewegungssteuerungen in CANopen-Netzwerken festlegt.

# E

#### E/A-Abfrage

Die von den COMS durchgeführte kontinuierliche Abtastung der Advantys STB E/A-Module zur Erfassung von Datenbits, Status- und Diagnoseinformationen.

#### E/A-Einheit (Grundträger)

Montagevorrichtung zur Aufnahme eines Advantys STB-E/A-Moduls, die mit einer DIN-Schiene verbunden und an den Island-Bus angeschlossen wird. Diese Vorrichtung stellt den Anschlusspunkt zur Verfügung, an dem das Modul entweder 24 VDC oder 115/230 VAC vom PDMgespeisten Eingangs- oder Ausgangs-Leistungsbus aufnimmt.

#### E/A-Modul

In einem programmierbaren Steuerungssystem bildet ein E/A-Modul die direkte Schnittstelle zu den Sensoren und Aktoren der Maschine/des Prozesses. Dieses Modul ist die Komponente, die in einem E/A-Grundträger montiert wird und die elektrische Verbindung zwischen der Steuerung und den Feldgeräten herstellt. Die normale E/A-Modulfunktionalität wird für eine Reihe verschiedener Signalpegel und Funktionsumfänge angeboten.

#### Economy-Segment

Ein spezieller STB E/A-Segmenttyp, der erstellt wird, wenn ein STB NCO 1113 Economy CANopen NIM an der ersten Position verwendet wird. Bei dieser Implementierung fungiert das NIM als ein einfaches Gateway zwischen den E/A-Modulen im Segment und einem CANopen-Master. Jedes E/A-Modul in einem Economy-Segment verhält sich wie ein unabhängiger Knoten im CANopen-Netzwerk. Ein Economy-Segment kann nicht um andere STB-E/A-Segmente, vollkompatible Module oder erweiterte CANopen-Geräte erweitert werden.

#### EDS

Electronic Data Sheet (Elektronisches Datenblatt). Bei einem EDS handelt es sich um eine standardisierte ASCII-Datei, die Informationen über die Kommunikationsfunktionen eines Netzwerkgeräts und den Inhalt des entsprechenden Objektverzeichnisses beinhaltet. Das EDS enthält außerdem die Definition der gerätespezifischen und herstellerspezifischen Objekte.

#### eff

root mean square (quadratischer Mittelwert). Der Effektivwert eines Wechselstroms, der dem Gleichstromwert entspricht, der dieselbe Heizwirkung produziert. Die Berechnung des Effektivwerts erfolgt durch die Bildung der Quadratwurzel vom Durchschnittswert der Quadrate der Momentanamplitude für einen vollständigen Zyklus. Für eine sinusförmige Spannung beträgt der Effektivwert das 0,707-fache des Spitzenwertes.

#### EIA

Electronic Industries Association. Eine Organisation, die elektrische/elektronische und Datenkommunikationsstandards entwickelt.

#### Eingangsansprechzeit

Die Zeit, die ein Eingangskanal benötigt, um ein Signal vom Feldsensor zu empfangen und es an den Island-Bus zu übertragen.

#### **Eingangsfilterung**

Die Zeitspanne, während der ein Sensor sein Signal im EIN- oder AUS-Zustand halten muss, damit das Eingangsmodul die Statusänderung erkennt.

#### Eingangspolarität

Die Polarität eines Eingangskanals bestimmt, wann das Eingangsmodul eine 1 und wann es eine 0 an die Master-Steuerung sendet. Wenn die Polarität normalist, sendet der Eingangskanal beim Einschalten seines Feldsensors eine 1 an die Steuerung. Wenn die Polarität umgekehrt ist, sendet der Eingangskanal beim Einschalten seines Feldsensors eine 0 an die Steuerung.

#### EMI

Elektromagnetische Störungen. Elektromagnetische Störungen (EMI = Electromagnetic Interference) können zu einer Unterbrechung oder zu Störungen der Leistung von elektronischen Geräten führen. Diese Störungen treten auf, wenn eine Quelle ein Signal elektronisch übermittelt, das sich mit anderen Geräten überlagert.

#### EMV

Elektromagnetische Verträglichkeit. Geräte, die den EMV-Anforderungen entsprechen, können innerhalb der erwarteten elektromagnetischen Grenzwerte eines Systems ohne Unterbrechung betrieben werden.

#### **Endwert**

Der Maximalpegel in einem bestimmten Bereich, z. B. in einem analogen Eingangsschaltkreis liegt der maximal zulässige Spannungs- oder Strompegel bei Vollausschlag, wenn jede weitere Erhöhung über diesen Pegel hinaus eine Überschreitung bedeutet.

#### EOS

Diese Abkürzung steht für End of Segment (Segmentende). Bei Verwendung von mehr als einem Segment von E/A-Modulen auf einem Island wird ein STB XBE 1000 oder ein STB XBE 1100 EOS-Modul an der letzten Position jedes Segments installiert, dem eine Erweiterung folgt. Das EOS-Modul erweitert die Island-Bus-Kommunikation auf das nächste Segment. Die Auswahl des EOS-Moduls hängt von den Modultypen ab, die darauf folgen sollen.

#### Erzeuger/Verbraucher-Modell

In Netzwerken, die dem Erzeuger/Verbraucher-Modell folgen, werden Datenpakete anhand ihres Dateninhalts anstatt ihrer physischen Knotenadresse identifiziert. Alle Knoten *horchen* im Netzwerk und verbrauchen die Datenpakete, die die entsprechenden Bezeichner aufweisen.

#### Ethernet

Eine LAN-Verkabelungs- und Signalisierungsspezifikation, die zur Vernetzung von Geräten innerhalb eines definierten Bereichs wie zum Beispiel einem Gebäude verwendet wird. Ethernet nutzt eine Bus- oder Sterntopologie zur Vernetzung verschiedener Knoten in einem Netzwerk.

#### Ethernet II

Ein Frame-Format, bei dem der Pakettyp im Header angegeben wird. Ethernet II ist das Standard-Frame-Format für die NIM-Kommunikation.

#### EtherNet/IP

EtherNet/IP (das Ethernet Industrial Protocol) ist speziell konzipiert für Werksanwendungen, bei denen die Notwendigkeit zur Steuerung, Konfiguration und Überwachung von Ereignissen innerhalb eines industriellen Systems besteht. Das von der ODVA spezifizierte Protokoll führt CIP (das Common Industrial Protocol) auf standardmäßigen Internetprotokollen wie etwa TCP/IP und UDP aus. Es ist ein offenes lokales Kommunikationsnetzwerk, durch das alle Ebenen der Fertigungstätigkeiten von der Verwaltung bis hin zu den Sensoren und Aktoren an den Produktionseinrichtungen verbunden werden können.

### F

#### Fallback-Wert

Der Wert, den ein Gerät während eines Fallbacks annimmt. Normalerweise ist der Fallback-Wert entweder konfigurierbar oder der zuletzt für das Gerät gespeicherte Wert.

#### Fallback-Zustand

Ein bekannter Status, in den ein Advantys STB E/A-Modul im Falle einer Kommunikationsunterbrechung zurückkehren kann.

#### FED<sub>P</sub>

Fipio extended device profile (Fipio-erweitertes Geräteprofil). Der Standard-Geräteprofiltyp in einem Fipio-Netzwerk für Agenten, deren Datenlänge mehr als acht Wörter und nicht mehr als 32 Wörter beträgt.

#### Fipio

Fieldbus Interface Protocol (FIP). Ein dem FIP/World FIP-Standard entsprechender offener Feldbusstandard bzw. Feldbusprotokoll. Fipio stellt einfache Dienste für Konfiguration, Parametrierung, Datenaustausch und Diagnose zur Verfügung.

#### Flash-Speicher

Der Flash-Speicher ist ein nicht flüchtiger, überschreibbarer Speicher. Er wird in einem speziellen EEPROM gespeichert, der gelöscht und neu programmiert werden kann.

#### FRD\_P

Fipio reduced device profile (Fipio-reduziertes Geräteprofil). Der Standard-Geräteprofiltyp in einem Fipio-Netzwerk für Agenten, deren Datenlänge nicht mehr als zwei Wörter beträgt.

#### FSD\_P

Fipio-Standardgeräteprofil. Der Standard-Geräteprofiltyp in einem Fipio-Netzwerk für Agenten, deren Datenlänge mehr als zwei Wörter und höchstens acht Wörter beträgt.

#### Funktionsbaustein

Ein Funktionsbaustein führt eine spezifische Automatisierungsfunktion wie beispielsweise die Geschwindigkeitssteuerung durch. Er umfasst Konfigurationsdaten und eine Reihe von Betriebsparametern.

#### Funktionscode

Ein Funktionscode ist ein Befehlssatz, der ein oder mehrere Slave-Geräte an einer oder mehreren bestimmten Adressen anweist, einen bestimmten Aktionstyp auszuführen, z. B. eine Reihe von Datenregistern zu lesen und deren Inhalte zurückzumelden.

# G

#### **Gateway**

Ein Programm oder eine Hardware, die Daten zwischen Netzwerken übertragen.

#### Gerätebezeichnung

Ein vom Benutzer festgelegter, eindeutiger, logischer und persönlicher Bezeichner für ein Ethernet NIM. Die Festlegung eines Funktionsnamens (oder Gerätenamens) erfolgt durch:

- die Einstellung des numerischen Drehschalters mit der NIM-Produktkennung (z. B. STBNIP2212\_010) kombinieren oder . .
- den Gerätenamen in den Webseiten des integrierten Web-Servers des NIMs bearbeiten.

Nach der Konfiguration des NIM mit einem gültigen Funktionsnamen verwendet der DHCP-Server diesen Namen beim Einschalten für die Identifikation dem Island.

#### Gerätename

Ein vom Benutzer festgelegter, eindeutiger, logischer und persönlicher Bezeichner für ein Ethernet NIM. Ein Gerätename (oder Funktionsname) wird durch die Kombination der numerischen Drehschalter-Einstellung mit dem NIM (z. B. STBNIP2212\_010) erstellt.

Nach der Konfiguration des NIM mit einem gültigen Gerätenamen verwendet der DHCP-Server diesen Namen beim Einschalten zur Identifikation dem Island.

#### global\_ID

global\_identifier. Eine 16-Bit-Ganzzahl, die die Position eines Gerätes in einem Netzwerk eindeutig festlegt. Eine global\_ID ist eine symbolische Adresse, die von allen anderen Geräten im Netzwerk gleichermaßen erkannt wird.

#### Grundträger der Größe 1

Montagevorrichtung zur Aufnahme eines STB-Moduls, die auf einer DIN-Schiene angebracht und an den Island-Bus angeschlossen wird. Die Breite der Vorrichtung beträgt 13,9 mm, ihre Höhe 128,25 mm.

#### Grundträger der Größe 2

Montagevorrichtung zur Aufnahme eines STB-Moduls, die auf einer DIN-Schiene angebracht und an den Island-Bus angeschlossen wird. Die Breite der Vorrichtung beträgt 18,4 mm, ihre Höhe 128,25 mm.

#### Grundträger der Größe 3

Montagevorrichtung zur Aufnahme eines STB-Moduls, die auf einer DIN-Schiene angebracht und an den Island-Bus angeschlossen wird. Die Breite der Vorrichtung beträgt 28,1 mm, ihre Höhe 128,25 mm.

#### GSD

Generische Slave-Daten (-Datei). Eine vom Gerätehersteller gelieferte Gerätebeschreibungsdatei, die die Funktionalität eines Geräts in einem Profibus DP-Netzwerk definiert.

### H

#### HMI

Human-Machine Interface (Mensch-Maschine-Schnittstelle). Eine grafische Bedienerschnittstelle für industrielle Geräte.

#### Hot Swapping (Austausch bei laufendem System)

Austausch einer Komponente durch eine gleiche Komponente, wobei das System in Betrieb bleibt. Nach Installation der Austauschkomponente nimmt diese den Betrieb automatisch auf.

#### HTTP

Hypertext Transfer Protocol. Das Protokoll, das ein Webserver und ein Client-Browser verwenden, um miteinander zu kommunizieren.

# I

#### **IEC**

International Electrotechnical Commission . Im Jahr 1884 gegründete Organisation, die sich auf die Weiterentwicklung von Theorie und Praxis der Elektrik, Elektronik, Computertechnik und Informatik konzentriert. EN 61131-2 ist die Spezifikation, die sich mit industriellen Automatisierungsgeräten befasst.

#### IEC-Eingang vom Typ 1

Digitaleingänge vom Typ 1 unterstützen Sensorsignale von mechanischen Schaltgeräten wie etwa Relaiskontakten oder Tastern, die unter normalen Umgebungsbedingungen betrieben werden.

#### IEC-Eingang vom Typ 2

Digitaleingänge vom Typ 2 unterstützen Sensorsignale von Halbleiter- oder mechanischen Kontaktschaltgeräten wie etwa Relaiskontakten und Tastern (unter normalen bis rauen Umgebungsbedingungen) und Näherungsschalter mit 2- oder 3-Leiteranschluss.

#### IEC-Eingang vom Typ 3

Digitaleingänge vom Typ 3 unterstützen Sensorsignale von mechanischen Schaltgeräten wie etwa Relaiskontakten und Druckschaltern (unter normalen bis moderaten Umgebungsbedingungen), dreiadrigen Näherungsschaltern und zweiadrigen Näherungsschaltern, die folgenden Anforderungen entsprechen:

- Spannungsabfall von nicht mehr als 8 V
- minimale Betriebsstrombelastbarkeit von nicht mehr als 2,5 mA
- maximaler Sperrstrom von höchstens 1,5 mA

#### IEEE

Institute of Electrical and Electronics Engineers, Inc. Internationales Institut zur Bewertung von Normen und Konformität in allen Bereichen der Elektrotechnik, einschließlich Elektrik und Elektronik.

#### IGMP

(Internet Group Management Protocol). Dieser Internet-Standard für Multicasting ermöglicht einem Host das Abonnieren einer bestimmten Multicast-Gruppe.

#### Industrielle E/A

Ein kostengünstiges Advantys STB E/A-Modul für typische Hochleistungs-Daueranwendungen. Module dieses Typs sind häufig mit IEC-Standardschwellenwerten ausgestattet, die benutzerdefinierbare Parameteroptionen, integrierte Schutzvorrichtungen, eine gute Auflösung und Feldverdrahtungsoptionen bieten. Sie sind für die Nutzung im mittleren bis hohen Temperaturbereich konzipiert.

#### INTERBUS-Protokoll

Das INTERBUS-Feldbusprotokoll folgt einem Master/Slave-Netzwerkmodell mit einer aktiven Ringtopologie, bei dem alle Geräte einen geschlossenen Übertragungsweg bilden.

#### IOC-Objekt

Island Operation Control-Objekt (Island-Betriebssteuerungsobjekt). Ein spezielles Objekt, das im CANopen-Objektverzeichnis angezeigt wird, wenn die Option "Virtueller Platzhalter" in einem CANopen-NIM aktiviert ist. Es handelt sich um ein 16-Bit-Wort, das dem Feldbus-Master einen Mechanismus zum Ausführen von Neukonfigurations- und Start-Requests zur Verfügung stellt.

#### IOS-Objekt

Island Operation Status Object (Island-Betriebsstatussobjekt). Ein spezielles Objekt, das im CANopen-Objektverzeichnis angezeigt wird, wenn die Option "Virtueller Platzhalter" in einem CANopen-NIM aktiviert ist. Es handelt sich um ein 16-Bit-Wort, das den Erfolg von Neukonfigurations- und Start-Requests meldet oder Diagnoseinformationen aufzeichnet, wenn ein Request nicht abgeschlossen wird.

#### IP

Internet Protocol. Der Teil der TCP/IP-Protokollfamilie, der die Internetadresse von Knoten verfolgt, das Routing für die abgehenden Meldungen übernimmt und eingehende Meldungen erkennt.

#### IP-Schutzart

Gemäß der mit IP (Ingress Protection/Schutz gegen Eindringen) klassifizierten Schutzart nach IEC 60529 müssen für jedes zugelassene Gerät folgende Standards eingehalten werden:

- IP20-Module sind gegen Eindringen und Kontakt von Objekten größer als 12,5 mm geschützt. Das Modul ist nicht gegen schädliches Eindringen von Wasser geschützt.
- IP67-geschützte Module sind vollständig gegen das Eindringen von Staub und gegen Berührung geschützt. Das Eindringen von Wasser in schädlichen Mengen ist bei Eintauchen des Gehäuses in Wasser mit einer Tiefe von bis zu 1 m nicht möglich.

### K

#### Kaskadierbare E/A

Ein E/A-Moduldesign, das eine geringe Anzahl an Kanälen (zwischen zwei und sechs) in einem kleinen Paket kombiniert. Dahinter steckt die Idee, einem Systementwickler zu ermöglichen, genau die richtige Anzahl von E/A-Modulen zu kaufen und diese effizient nach mechatronischen Gesichtspunkten um die Maschine anzuordnen.

#### **Konfiguration**

Die Anordnung und Vernetzung von Hardwarekomponenten innerhalb eines Systems sowie die Hardware- und Softwareauswahl, welche die Betriebsmerkmale des Systems bestimmen.

### L

#### LAN

Local Area Network. Ein Datenübertragungsnetzwerk für kurze Distanzen.

#### Leichte industrielle E/A

Ein kostengünstiges Advantys STB E/A-Modul für weniger anspruchsvolle Betriebsumgebungen (z. B. diskontinuierliche Anwendungen oder Anwendungen mit niedrigem Arbeitszyklus). Module dieses Typs werden in Niedertemperaturbereichen mit relativ geringen Anforderungen bezüglich Eignung, Genehmigungen und integrierten Schutzeinrichtungen betrieben. Sie verfügen über begrenzte oder gar keine Möglichkeiten zur benutzerdefinierten Konfiguration.

#### Linearität

Ein Maß, wie stark eine Kennlinie oder ein Merkmal einer geraden Linie entspricht.

#### LSB

least significant bit, least significant byte (niederwertigstes Bit, niederwertigstes Byte). Der Teil einer Nummer, Adresse oder eines Feldes, der bei herkömmlicher hexadezimaler oder binärer Schreibweise als äußerster rechter einzelner Wert geschrieben wird.

#### LZP

run-time parameters (Laufzeitparameter). Die Laufzeitparameter RTP ermöglichen es, ausgewählte E/A-Parameter und Island-Bus-Statusregister des NIM zu überwachen und zu ändern, während die Advantys STB-Island aktiv ist. Die RTP-Funktion verwendet fünf reservierte Ausgangswörter im Prozessabbild des NIM (der RTP-Requestblock), um Requests zu senden, und vier reservierte Eingangswörter im Prozessabbild des NIM (der RTP-Antwortblock) für den Empfang der Antworten. Verfügbar nur in Standard-NIMs mit einer Firmware ab Version 2.0.

### M

#### MAC-Adresse

Media Access Control-Adresse. Eine in einem Netzwerk eindeutige 48-Bit-Nummer, die in jeder Netzwerkkarte und in jedem Netzwerkgerät bei der Herstellung programmiert wird.

#### Master/Slave-Modell

Die Steuerungsrichtung in einem Netzwerk mit implementiertem Master/Slave-Modell verläuft immer vom Master zu den Slave-Geräten.

#### **Modbus**

Modbus ist ein Protokoll zum Austausch von Nachrichten auf der Anwendungsschicht. Modbus ermöglicht eine Client- und Server-Kommunikationen zwischen Geräten, die an verschiedene Busoder Netzwerktypen angeschlossen sind. Modbus stellt zahlreiche über Funktionscodes spezifizierte Dienste bereit.

#### MOV

Metalloxidvaristor. Ein aus zwei Elektroden bestehendes Halbleitergerät mit einem spannungsabhängigen, nichtlinearen Widerstand, der deutlich fällt, wenn die angelegte Spannung erhöht wird. Es wird zur Unterdrückung von transienten Spannungsspitzen verwendet.

#### MSB

most significant bit, most significant byte (höchstwertiges Bit, höchstwertiges Byte). Der Teil einer Nummer, Adresse oder eines Felds, der bei herkömmlicher hexadezimaler oder binärer Schreibweise als äußerster linker einzelner Wert geschrieben wird.

# N

#### NC-Kontakt

Normally Closed (Öffner). Ein Kontaktpaar eines Relais, das stromlos geschlossen und bei angezogenem Relais geöffnet ist.

#### **NEMA**

National Electrical Manufacturers Association

#### Netzwerk-Zykluszeit

Die Zeit, die ein Master benötigt, um eine einzige Abfrage der auf einem Netzwerkgerät konfigurierten E/A-Module durchzuführen. Diese Zeit wird üblicherweise in Mikrosekunden angegeben.

#### NIM

Netzwerk-Schnittstellenmodul. Dieses Modul ist die Schnittstelle zwischen einem Island-Bus und dem Feldbus-Netzwerk, zu dem das Island gehört. Ein NIM ermöglicht allen E/A auf dem Island, wie ein einziger Knoten auf dem Feldbus behandelt zu werden. Das NIM liefert auch 5 V an logischer Leistung für die Advantys STB E/A-Module, die sich im gleichen Segment wie das NIM befinden.

#### NMT

Network Management (Netzwerkverwaltung). NMT-Protokolle stellen Dienste für die Netzwerkinitialisierung, die Diagnoseüberwachung sowie die Überwachung des Gerätestatus bereit.

#### NO-Kontakt

normally open contact (Schließer). Ein Kontaktpaar eines Relais, das stromlos geöffnet und bei angezogenem Relais geschlossen ist.

### O

#### **Objektverzeichnis**

Teil des CANopen-Gerätemodells, der eine Art Karte der internen Struktur von CANopen-Geräten (gemäß dem CANopen-Profil DS-401) bildet. Bei dem *Objektverzeichnis* eines Geräts handelt es sich um eine Verweistabelle, die die vom Gerät verwendeten Datentypen, Kommunikationsobjekte und Anwendungsobjekte beschreibt. Indem Sie über den CANopen-Feldbus auf das Objektverzeichnis eines bestimmten Gerätes zugreifen, können Sie sein Netzwerkverhalten vorhersagen und eine verteilte Anwendung erstellen.

#### ODVA

Open Devicenet Vendors Association. Die ODVA unterstützt die Familie von Netzwerktechnologien, die auf dem Common Industrial Protocol aufbauen (EtherNet/IP, DeviceNet und CompoNet).

#### Offenes industrielles Kommunikationsnetzwerk

Ein auf offenen Standards (EN 50235, EN50254 und EN50170 u.a.) basierendes, verteiltes Kommunikationsnetzwerk für industrielle Umgebungen, das den Datenaustausch zwischen Geräten verschiedener Hersteller ermöglicht.

# P

#### Parametrieren

Bereitstellen des erforderlichen Werts für ein Geräteattribut zur Laufzeit.

#### PDM

Power Distribution-Modul (Stromverteilermodul). Ein Modul, das entweder eine AC- oder DC-Feldversorgungsspannung an eine Reihe von E/A-Modulen unmittelbar rechts von ihm auf dem Island-Bus verteilt. Ein PDM stellt die Feldstromversorgung für Eingangsmodule und Ausgangsmodule bereit. Es ist wichtig, dass sich alle unmittelbar rechts des PDM installierten E/A-Module in derselben Spannungsgruppe befinden, d. h. entweder 24 VDC, 115 VAC oder 230 VAC.

#### PDO

Process Data Object (Prozessdatenobjekt). In CAN-basierenden Netzwerken werden PDOs als nicht bestätigte Broadcast-Meldungen übertragen oder von einem Erzeugergerät an ein Verbrauchergerät gesendet. Das Sende-PDO vom Erzeugergerät weist einen spezifischen Bezeichner auf, der dem Empfangs-PDO der Verbrauchergeräte entspricht.

#### PE

Schutzerde. Eine busweite Rückleitung für Fehlerströme, die an einem Sensor- oder Aktorgerät im Steuerungssystem auftreten.

#### Peer-to-Peer-Kommunikation

Bei der Peer-to-Peer-Kommunikation gibt es keine Master/Slave- oder Client/Server-Beziehung. Die Meldungen werden zwischen Einheiten mit vergleichbarer oder einander entsprechender Funktionalität übertragen, ohne dass sie ein Drittgerät (wie etwa ein Mastergerät) passieren zu müssen.

#### PowerSuite Software

PowerSuite Software ist ein Tool für die Konfiguration und Überwachung von Steuerungsgeräten für Elektromotoren einschließlich ATV31x, ATV71 und TeSys U.

#### Premium-Netzwerkschnittstelle

Ein Premium-NIM verfügt gegenüber einem Standard- oder Basis-NIM über erweiterte Funktionen.

#### Priorisierung

Eine optionale Funktion an einem Standard-NIM, die Ihnen eine selektive Bestimmung der digitalen Eingangsmodule ermöglicht, die während der logischen Abtastung durch das NIM häufiger abgefragt werden sollen.

#### Profibus DP

Profibus Decentralized Peripheral (Profibus dezentralisiertes Peripheriegerät). Ein offenes Bussystem, das ein auf einer geschirmten zweiadrigen Leitung basierendes elektrisches Netzwerk oder ein auf einem Glasfaserkabel basierendes optisches Netzwerk nutzt. Die DP-Übertragung ermöglicht einen zyklischen Hochgeschwindigkeits-Datenaustausch zwischen der CPU der Steuerung und den dezentralen E/A-Geräten.

#### Prozess-E/A

Ein Advantys STB E/A-Modul, das für den Betrieb in erweiterten Temperaturbereichen in Übereinstimmung mit IEC-Schwellenwerten des Typs 2 konzipiert ist. Module dieses Typs sind häufig mit hochwertigen integrierten Diagnosefunktionen, einer hohen Auflösung, durch den Benutzer konfigurierbaren Parameteroptionen sowie umfangreichen behördlichen Zulassungen ausgestattet.

#### Prozessabbild

Teil der NIM-Firmware, der als Echtzeit-Datenbereich für den Datenaustauschprozess dient. Das Prozessabbild besteht aus einem Eingangspuffer, der aktuelle Daten und Statusinformationen vom Island-Bus enthält, sowie einem Ausgangspuffer, der die aktuellen Ausgänge für den Island-Bus vom Feldbus-Master enthält.

# Q

#### QoS

(Quality of Service). Die Regulierung des Datenflusses im Netzwerk, indem Datenverkehrstypen verschiedene Prioritäten zugewiesen werden. In einem industriellen Netzwerk kann QoS dabei helfen, eine vorhersehbare Netzwerkleistung aufrechtzuerhalten.

### R

#### Reflex Action

Eine einfache logische Befehlsfunktion, die lokal in einem Island-Bus-E/A-Modul konfiguriert ist. Reflex Actions werden von Island-Bus-Modulen an Daten von verschiedenen Island-Positionen (z. B. Ein- oder Ausgangsmodule oder das NIM) ausgeführt. Zu den Beispielen für Reflex Actions zählen Vergleichs- und Kopiervorgänge.

#### Repeater

Ein Verbindungsgerät, das die maximal zulässige Länge eines Busses erweitert.

#### RSTP

(Rapid Spanning Tree Protocol). Ermöglicht die Aufnahme redundanter (Reserve-) Verbindungen in ein Netzwerk-Design, damit automatische Ersatzpfade bereitgestellt werden, wenn eine aktive Verbindung funktionsunfähig wird, ohne dass Schleifen entstehen oder die Ersatzverbindungen manuell aktiviert/deaktivert werden müssen. Schleifen sollten vermieden werden, da sie zu einer Überschwemmung des Netzwerks führen.

#### RTD

Resistive Temperature Detector (Widerstandstemperaturfühler). Ein RTD ist ein Temperaturfühler aus einem elektrisch leitfähigen Material, meist Platin, Nickel, Kupfer oder Nickel-Eisen-Legierungen, dessen Widerstand sich innerhalb eines bestimmten Temperaturbereichs mit einer bekannten, definierten Kurve ändert.

#### Rx

Empfang. Beispiel: In einem CAN-basierenden Netzwerk wird ein PDO an dem Gerät, das das PDO empfängt, als RxPDO des Gerätes bezeichnet.

# S

#### **SAP**

Service Access Point (Dienstzugangspunkt). Der Punkt, an dem die Dienste einer Kommunikationsschicht – wie durch das ISO OSI-Referenzmodell definiert – für die nächste Schicht verfügbar gemacht werden.

#### **SCADA**

Supervisory Control And Data Acquisition (Überwachungssteuerung und Datenerfassung). Wird in industriellen Anwendungen üblicherweise durch Mikrocomputer ausgeführt.

#### **Schrittmotor**

Ein spezieller DC-Motor, der separate Positionierung ohne Rückmeldung ermöglicht.

#### SDO

Service Data Object (Dienst-Datenobjekt). In CAN-basierenden Netzwerken werden SDO-Meldungen vom Feldbus-Master verwendet, um die Objektverzeichnisse von Netzwerkknoten zu lesen oder zu schreiben.

#### **Segment**

Eine Gruppe von vernetzten E/A- und Versorgungsmodulen auf einem STB-Island-Bus. Ein Island sollte abhängig vom verwendeten NIM-Typ über mindestens ein Segment verfügen und kann bis zu sieben Segmente umfassen. Das erste Modul in einem Segment (ganz links) muss Logikstromversorgung und Island-Bus-Kommunikation für die E/A-Module rechts von ihm bereitstellen. Im Hauptsegment wird diese Funktion von einem NIM übernommen. In einem Erweiterungssegment wird diese Funktion von einem STB XBE 1200 oder einem STB XBE 1300 BOS-Modul übernommen.

#### **SELV**

Safety Extra Low Voltage (Sicherheits-Kleinstspannung). Ein Sekundärkreis, der so ausgelegt, dass die Spannung zwischen zwei beliebigen zugänglichen Teilen (oder zwischen einem zugänglichen Teil und dem Schutzerdeanschluss für Geräte der Klasse 1) im normalen Betrieb oder bei Einzelfehlern einen angegebenen Wert nicht überschreitet.

#### SIM

Subscriber Identification Module (Teilnehmeridentifizierungsmodul). Die ursprünglich zur Authentifizierung von Benutzern mobiler Kommunikationsgeräte konzipierten SIMs werden heute für zahlreiche Anwendungsgebiete eingesetzt. In Advantys STB können mit der Advantys Configuration Software erstellte oder bearbeitete Konfigurationsdaten in einem SIM (als "Wechselspeicherkarte" bezeichnet) gespeichert und dann in den Flash-Speicher des NIM geschrieben werden.

#### Sink-Last

Ausgang, der nach dem Einschalten Gleichstrom von seiner Last empfängt.

#### SM\_MPS

State management message periodic services (periodische Statusmanagement-Mitteilungsdienste). Die Anwendungs- und Netzwerkmanagementdienste, die in einem Fipio-Netzwerk zur Prozesssteuerung und Datenübertragung sowie für Diagnosemeldungen und die Gerätestatusbenachrichtigungen verwendet werden.

#### SNMP

Simple Network Management Protocol. Das UDP/IP-Standardprotokoll für die Verwaltung von Knoten in einem IP-Netzwerk.

#### Snubber

Ein Schaltkreis, der im Allgemeinen zur Unterdrückung induktiver Lasten genutzt wird. Er besteht aus einem mit einem Kondensator in Reihe geschalteten Widerstand (im Fall eines RC-Snubbers) und/oder einem Metalloxidvaristor, der entlang der AC-Last angebracht wird.

#### Source-Last

Last mit einem in ihren Eingang gerichteten Strom. Diese Last muss von einer Stromquelle versorgt werden.

#### Spannungsgruppe

Eine Gruppe von Advantys STB E/A-Modulen mit identischen Spannungsanforderungen, die unmittelbar rechts neben dem entsprechenden Power Distribution-Modulen (PDM) installiert und von Modulen mit unterschiedlichen Spannungsanforderungen getrennt sind. Module mit unterschiedlichen Spannungsanforderungen müssen in separaten Spannungsgruppen installiert werden.

#### SPS

Speicherprogrammierbare Steuerung. Die SPS ist das Gehirn eines industriellen Fertigungsverfahrens. Sie automatisiert im Gegensatz zu Relaisregelsystemen einen Prozess. SPS sind Computer für die anspruchsvollen Bedingungen industrieller Umgebungen.

#### Standard-E/A

Ein beliebiges Modul aus einer Reihe von kostengünstigen Advantys STB-Ein-/Ausgangsmodulen für den Betrieb mit durch den Benutzer konfigurierbaren Parametern. Ein Standard-E/A-Modul kann mit der Advantys Configuration Software neu konfiguriert und in den meisten Fällen in Reflex Actions verwendet werden.

#### Standard-Netzwerkschnittstelle

Ein kostengünstiges Advantys STB Network Interface-Modul (NIM) zur Unterstützung der Konfigurationskapazitäten, des Multi-Segment-Designs und der Durchsatzkapazitäten. Es ist für die meisten Standardanwendungen auf dem Island-Bus geeignet. Ein von einem Standard-NIM betriebenes Island kann bis zu 32 adressierbare Advantys STB und/oder vollkompatible E/A-Module unterstützen, von denen bis zu zwölf CANopen-Standardgeräte sein können.

#### Standard-Stromverteilermodul

Ein Advantys STB-Modul, das die Sensorleistung über zwei separate Leistungsbusse auf dem Island an die Eingangsmodule und die Aktorleistung an die Ausgangsmodule verteilt. Der Bus liefert maximal 4 A an die Eingangsmodule und 8 A an die Ausgangsmodule. Ein Standard-PDM erfordert eine 5-A-Sicherung für die Eingangsmodule und eine 8-A-Sicherung für die Ausgänge.

### STD\_P

Standardprofil. In einem Fipio-Netzwerk ist ein Standardprofil ein festgelegter Satz von Konfigurations- und Betriebsparametern für ein Agentengerät. Dabei ist die Anzahl der im Gerät enthaltenen Module sowie die Gesamtdatenlänge des Geräts maßgeblich. Es gibt drei Arten von Standardprofilen: Fipio-reduziertes Geräteprofil (FRD\_P), Fipio-Standard-Geräteprofil (FSD\_P) und Fipio-erweitertes Geräteprofil (FED\_P).

#### Systemkritisches Mandatory-Modul

Wenn ein Advantys STB E/A-Modul als systemkritisch konfiguriert wird, muss es für den Betrieb des Islands in der Island-Konfiguration vorhanden und funktionsfähig sein. Wenn ein systemkritisches Modul nicht funktionsfähig ist oder aus seiner Position auf dem Island-Bus entfernt wird, geht das Island in einen Anlaufstatus über. Standardmäßig sind alle E/A-Module nicht systemkritische Module. Dieser Parameter muss über die Advantys Configuration Software gesetzt werden.

# T

#### TC

Thermoelement. Bei einem TC-Gerät (Thermoelementgerät) handelt es sich um ein Bimetall-Temperatur-Transducer, der einen Temperaturwert durch Messung der Spannungsdifferenz liefert, die durch Aneinanderfügen von zwei verschiedenen Metallen mit unterschiedlichen Temperaturen entsteht.

#### **TCP**

Transmission Control Protocol. Ein verbindungsorientiertes Transportschichtprotokoll, das eine Vollduplex-Datenübertragung bereitstellt. TCP ist ein Teil der TCP/IP-Protokollfolge.

#### **Teilnetz**

Ein Teil eines Netzwerks, der eine Netzwerkadresse gemeinsam mit den anderen Teilen des Netzwerks nutzt. Ein Subnet kann physisch und/oder logisch unabhängig vom Rest des Netzwerks sein. Das Subnet wird durch einen Teil der IP-Adresse, der beim Routing ignoriert wird, als Subnet identifiziert.

#### **Telegramm**

Ein in der seriellen Kommunikation verwendetes Datenpaket.

#### TFE

Transparent Factory Ethernet. Der auf TCP/IP basierende offene Automatisierungsrahmen von Schneider Electrics.

#### Tx

Übertragung. Beispiel: In einem CAN-basierenden Netzwerk wird ein PDO als ein TxPDO des Gerätes beschrieben, das es überträgt.

# $\mathbf{U}$

#### Überspannungsunterdrückung

Das Verfahren der Absorbierung und Begrenzung von Überspannungen an einer eingehenden AC-Leitung oder an einem Steuerungsschaltkreis. Metalloxidvaristoren und speziell entwickelte RC-Netzwerke werden häufig als Mechanismen zur Überspannungsbegrenzung genutzt.

#### UDP

User Datagram Protocol. Ein Protokoll für den verbindungslosen Modus, bei dem Meldungen in einem Datagramm an einen Zielcomputer gesendet werden. Das UDP ist normalerweise mit dem Internet Protocol (UPD/IP) gebündelt.

### V

#### Varistor

Ein aus zwei Elektroden bestehendes Halbleitergerät mit einem spannungsabhängigen, nichtlinearen Widerstand, der deutlich fällt, wenn die angelegte Spannung erhöht wird. Es wird zur Unterdrückung von transienten Spannungsspitzen verwendet.

#### Verpolungsschutz

Verwendung einer Diode in einem Schaltkreis zum Schutz vor Beschädigungen und unbeabsichtigtem Betrieb für den Fall, dass die Polarität der angelegten Leistung versehentlich umgekehrt wird.

#### Vorzugsmodul

Ein E/A-Modul, das als ein automatisch adressierbares Gerät auf einer Advantys STB-Island fungiert, jedoch nicht denselben Formfaktor wie ein Advantys STB E/A-Standardmodul besitzt und daher nicht in einen E/A-Grundträger passt. Ein vollkompatibles Gerät wird über ein EOS-Modul und ein Verbindungskabel für vollkompatible Module mit dem Island-Bus verbunden. Es kann um ein weiteres vollkompatibles Modul oder zurück in ein BOS erweitert werden. Wenn es das letzte Gerät auf dem Island ist, muss mit einem 120-Ω-Abschlusswiderstand abgeschlossen werden.

#### VPCR-Objekt

Virtual Placeholder Configuration Read Object (Objekt zum Lesen der virtuellen Platzhalterkonfiguration). Ein spezielles Objekt, das im CANopen-Objektverzeichnis angezeigt wird, wenn die Option "Virtueller Platzhalter" in einem CANopen-NIM aktiviert ist. Es stellt einen 32-Bit-Subindex bereit, der die auf einem physischen Island verwendete aktuelle Modulkonfiguration angibt.

#### VPCW-Objekt

Virtual Placeholder Configuration Write Object (Objekt zum Schreiben der virtuellen Platzhalterkonfiguration). Ein spezielles Objekt, das im CANopen-Objektverzeichnis angezeigt wird, wenn die Option "Virtueller Platzhalter" in einem CANopen-NIM aktiviert ist. Es stellt einen 32-Bit-Subindex bereit, in den der Feldbus-Master eine Modul-Neukonfiguration schreiben kann. Nachdem der Feldbus in den VPCW-Subindex geschrieben hat, kann er einen Neukonfigurations-Request an das NIM senden, das die dezentrale virtuelle Platzhalteroperation beginnt.

# W

### Watchdog-Timer

Ein Timer, der einen zyklischen Prozess überwacht und der bei Abschluss jedes Zyklus gelöscht wird. Wenn der Watchdog seine programmierte Dauer überschreitet, signalisiert er einen Timeout.

# Index

### A

Aktorbuskontakte Am Grundträger STB XBA 2100 für ein Hilfsstromversorgungsmodul, [251](#page-250-0) an den E/A-Grundträgern, [34](#page-33-0) an einem E/A-Grundträger STB XBA 1000, [224](#page-223-0) an einem E/A-Grundträger STB XBA 2000, [228](#page-227-0), [246](#page-245-0) An einem E/A-Grundträger STB XBA 3000, [232](#page-231-0) AM1DP200 DIN-Schiene, [19](#page-18-0) Anforderungen an CANopen-Standardgeräte, [172](#page-171-0) Anforderungen an das CANopen-Kabel, [173](#page-172-0) Anforderungen an das CANopen-Standardgerät, [176](#page-175-0) Anforderungen an das Kabel von CANopen-Standardgeräten, [173](#page-172-0) Anforderungen an die betriebliche Umgebung,  $36$ Anforderungen an die Störempfindlichkeit, [37](#page-36-0) Aufkleber für Advantys Module und Grundträger, [222](#page-221-0), [226](#page-225-0), [244](#page-243-0), [248](#page-247-0) für Advantys-Module und -Grundträger, [241](#page-240-0) für STB-Module und -Grundträger, [235](#page-234-0) Aufkleberbogen STB XMP 6700, [222](#page-221-1), [226](#page-225-1), [235](#page-234-0), [241](#page-240-0), [244](#page-243-1), [248](#page-247-1) Automatische Konfiguration HART-Moduls STB AHI 8321, [115](#page-114-0)

### B

Behördliche Zulassungen, [36](#page-35-0) Betriebserdanschluss an den E/A-Grundträgern, [34](#page-33-0) BOS-Grundträger STB XBA 2300 für STB XBE 1200-Module, [240](#page-239-0) BOS-Modul STB XBE 1200 Funktionsbeschreibung, [154](#page-153-0) Kommunikationsschnittstelle, [155](#page-154-0), [155](#page-154-1) LED-Anzeigen, [153](#page-152-0) LEDs, [153](#page-152-1) BOS-Modul STB XBE 1200 Physische Merkmale, [150](#page-149-0) BOS-Modul STB XBE 1300 Allgemeine technische Daten, [167](#page-166-0) Anschluss an ein vollkompatibles Modul, [166](#page-165-0) Funktionsbeschreibung, [163](#page-162-0) Island-Bus-Adressen, [163](#page-162-1) Kommunikationsschnittstelle, [163](#page-162-2), [165](#page-164-0) Konfigurierbare Parameter, [166](#page-165-1) LED-Anzeigen, [162](#page-161-0) LEDs, [162](#page-161-1) BOS-Modul STB XBE 1300 Physische Merkmale, [159](#page-158-0) BOS-Modul STBXBE1200 Island-Bus-Adressen, [155](#page-154-2)

# $\mathsf{C}$

CANopen-Erweiterungsmodul STB XBE 2100 LED-Anzeigen, [171](#page-170-0) Verdrahtungspläne, [173](#page-172-1)

### D

DC-Stromverteilermodul STB PDT 3100 LED-Anzeigen, [195](#page-194-0) DIN-Schiene, [19](#page-18-0)

### E

E/A-Grundträger STB XBA 1000, [221](#page-220-0) STB XBA 2000, [225](#page-224-0) E/A-Grundträger STB XBA 1000 für 13,9 mm E/A-Module Advantys STB, [221](#page-220-0) E/A-Grundträger STB XBA 2000 für 18,4 mm E/A-Module Advantys STB, [225](#page-224-0) E/A-Grundträger STB XBA 3000 Für Advantys-E/A-Module mit 27,8 mm, [229](#page-228-0) Emissionsanforderungen, [37](#page-36-1) EOS-Grundträger STB XBA 2400 für STB XBE 1000-Module, [243](#page-242-0) EOS-Modul STB XBE 1000 Funktionsbeschreibung, [137](#page-136-0) Kommunikationsschnittstelle, [138](#page-137-0) EOS-Modul STB XBE 1000 Physische Merkmale, [133](#page-132-0) EOS-Modul STB XBE 1100 Allgemeine technische Daten, [148](#page-147-0) Anschluss an ein vollkompatibles Modul, [147](#page-146-0) Funktionsbeschreibung, [145](#page-144-0) Kommunikationsschnittstelle, [146](#page-145-0) Konfigurierbare Parameter, [147](#page-146-1) EOS-Modul STB XBE 1100 Physische Merkmale, [141](#page-140-0) EOS-Modul STB XBE 1200 Island-Bus-Adressen, [137](#page-136-1) EOS-Modul STB XBE 1300 Island-Bus-Adressen, [145](#page-144-1) Erweiterungskabel STB XCA 100x, [160](#page-159-0)

### F

Farbcode, digitale DC-Eingangsmodule, [150](#page-149-1), [159](#page-158-1) Farbcode, gelb, [181](#page-180-0) Farbcode, Island-Bus-Kommunikation, [133](#page-132-1), [141](#page-140-1) Federzugklemmenleiste STB XTS 2130 für den Anschluss der Stromversorgung Am Stromverteilermodul STB PDT 3100, [197](#page-196-0) Am Stromverteilermodul STB PDT 3105,

[212](#page-211-0) Flash-Speicher, [116](#page-115-0) Funktionsbeschreibung BOS-Modul, [154](#page-153-0), [163](#page-162-0) EOS-Modul, [137](#page-136-0), [145](#page-144-0) Hilfsstromversorgungsmodul, [185](#page-184-0)

# G

**Grundträger** STB XBA 2300, [240](#page-239-0) STB XBA 2400, [243](#page-242-0) Grundträger STB XBA 2100 für Hilfsstromversorgungsmodul Für 18,4 mm Advantys STB-Hilfsstromversorgungsmodul, [247](#page-246-0)

# H

HART-Modul STB AHI 8321 Automatische Konfiguration, [115](#page-114-0) LEDs, [95](#page-94-0) Hilfsstromversorgungsmodul, [181](#page-180-1) Hilfsstromversorgungsmodul STB CPS 2111 Einführung, [180](#page-179-0) Funktionsbeschreibung, [185](#page-184-0) Im Hauptsegment, [185](#page-184-1) In einem Erweiterungssegment, [186](#page-185-0) Island-Bus-Adressen, [185](#page-184-2) Kommunikationsschnittstelle, [185](#page-184-0) Konfigurierbare Parameter, [185](#page-184-3) LEDs, [184](#page-183-0) Physische Merkmale, [181](#page-180-1) Hinweise zur Codierung Hilfsstromversorgungsmodul STB CPS 2111, [183](#page-182-0) Hilfsstromversorgungsmodul STB XBE 1000, [134](#page-133-0), [142](#page-141-0), [151](#page-150-0), [160](#page-159-1)

### I

I/O-Grundträger STB XBA 3000, [229](#page-228-0) Island-Bus-Adressen BOS-Modul, [155](#page-154-2), [163](#page-162-1) EOS-Modul, [137](#page-136-1), [145](#page-144-1) Hilfsstromversorgungsmodul, [185](#page-184-2)

# K

Kommunikationsschnittstelle BOS-Modul, [155](#page-154-1) BOS-Modul , [155](#page-154-0), [163](#page-162-2) BOS-Modul STB XBE 1300, [165](#page-164-0) EOS-Modul, [138](#page-137-0), [146](#page-145-0) Hilfsstromversorgungsmodul, [185](#page-184-0) Kompatibilität der EOS/BOS-Module Verbinden von Island-Bussegmenten, [137](#page-136-2), [145](#page-144-2), [154](#page-153-1), [163](#page-162-3) Konfigurierbare Parameter BOS, [166](#page-165-1) EOS, [147](#page-146-1) Hilfsstromversorgungsmodul, [185](#page-184-3) Kontakt des Schutzerdebusses an den E/A-Grundträgern, [34](#page-33-0) Kontakte der Feldstromversorgungsverteilung an den E/A-Grundträgern, [34](#page-33-0)

# L

LED-Anzeigen BOS-Modul STB XBE 1200, [153](#page-152-0) BOS-Modul STB XBE 1300, [162](#page-161-0) EOS-Modul STB XBE 1000, [136](#page-135-0) EOS-Modul STB XBE 1100, [144](#page-143-0) LEDs Am DC-Stromverteilermodul STB PDT 3100, [195](#page-194-0) An einem CANopen-Erweiterungsmodul STB XBE 2100, [171](#page-170-0) BOS-Modul STB XBE 1200, [153](#page-152-1) BOS-Modul STB XBE 1300, [162](#page-161-1) EOS-Modul STB XBE 1000, [136](#page-135-1) EOS-Modul STB XBE 1100, [144](#page-143-1) HART-Modul STB AHI 8321, [95](#page-94-0) Hilfsstromversorgungsmodul STB CPS 2111, [184](#page-183-0)

Leistungsverteilungsmodule STB PDT 3100 Standard 24 VDC, [190](#page-189-0) Logikseitige Kontakte am E/A-Grundträger, [33](#page-32-0)

### M

Mandatory Modul, [127](#page-126-0) Modul STB AHI 8321 E/A-Abbild, [124](#page-123-0) Kanaleinstellungen, [119](#page-118-0) Konfiguration, [118](#page-117-0) Mandatory, [126](#page-125-0) Zuordnen von Datenelementen, [122](#page-121-0)

### N

Nicht vorhanden, [127](#page-126-1)

### P

Parallele Schnittstelle TeSys Modell U STB EPI 2145, [65](#page-64-0) Parallele Stromversorgungsschnittstelle Tego STB EPI 1145, [40](#page-39-0) PDM-Grundgerät STB XBA 2200, [234](#page-233-0) Pin-Codierungen PDM-Kit STB XMP 7810, [197](#page-196-1), [212](#page-211-1) Power Distribution-Module STB PDT 3105 Basis 24 VDC, [207](#page-206-0)

### R

Reflex Actions, [127](#page-126-1) RST-Taste, [116](#page-115-0)

# S

Schraubklemmenleiste STB XTS 1130 für den Anschluss der Stromversorgung Am Stromverteilermodul STB PDT 3100, [197](#page-196-2) Am Stromverteilermodul STB PDT 3105,

[212](#page-211-2) Segmentanfangsmodul, [150](#page-149-0), [159](#page-158-0) Segmentendmodul, [133](#page-132-0), [141](#page-140-0) Segmentendmodul STB XBE 1000 LED-Anzeigen, [136](#page-135-0) LEDs, [136](#page-135-1) Segmentendmodul STB XBE 1100 LED-Anzeigen, [144](#page-143-0) LEDs, [144](#page-143-1) Sensorbuskontakte Am Grundträger STB XBA 2100 für ein Hilfsstromversorgungsmodul, [251](#page-250-0) an den E/A-Grundträgern, [34](#page-33-0) an einem E/A-Grundträger STB XBA 1000, [224](#page-223-0) an einem E/A-Grundträger STB XBA 2000, [228](#page-227-0), [246](#page-245-0) An einem E/A-Grundträger STB XBA 3000, [232](#page-231-0) Sicherheits-Pin-Codierung STB XMP 7810 Für die Stromanschlüsse des PDM, [197](#page-196-1) Sicherheits-Pin-Codierungen STB XMP 7810 Für die Stromanschlüsse des PDM, [212](#page-211-1) STB AHI 8321 Daten für das Prozessabbild, [104](#page-103-0) Feldverdrahtung, [101](#page-100-0) STB AHI 8321 Funktionsbeschreibung, [99](#page-98-0) STB AHI 8321 Physische Beschreibung, [92](#page-91-0) STB AHI 8321 Prozessabbild, [105](#page-104-0) STB AHI 8321 Technische Daten, [128](#page-127-0) STB EPI 1145 Ausgangsdaten und -status, [61](#page-60-0) Daten für das Prozessabbild, [56](#page-55-0) Feldverdrahtung, [46](#page-45-0) Funktionsbeschreibung, [48](#page-47-0) LED-Anzeigen, [43](#page-42-0) STB EPI 1145 Physische Merkmale, [41](#page-40-0) STB EPI 1145 SHIFT-Taste, [44](#page-43-0)

STB EPI 2145 Daten für das Prozessabbild, [82](#page-81-0) Feldverdrahtung, [71](#page-70-0) Funktionsbeschreibung, [75](#page-74-0) LED-Anzeigen, [68](#page-67-0) Physikalische Merkmale, [66](#page-65-0) SHIFT-Taste, [69](#page-68-0) STB XBA 2200 PDM-Grundgerät für AC- und DC-Leistungsverteilung, [234](#page-233-0) STB XBE 1000 BOS-Modul Einleitung, [132](#page-131-0) STB XBE 1000 EOS-Modul Kompatibilität der EOS/BOS-Module, [137](#page-136-3) STB XBE 1000 Segmentendmodul Allgemeine technische Daten, [139](#page-138-0) STB XBE 1100 BOS-Modul Einleitung, [140](#page-139-0) STB XBE 1100 EOS-Modul Kompatibilität der EOS/BOS-Module, [145](#page-144-3) STB XBE 1200 BOS-Modul Allgemeine technische Daten, [157](#page-156-0) Einleitung, [149](#page-148-0) Kompatibilität der EOS/BOS-Module, [154](#page-153-2) STB XBE 1300 BOS-Modul Einleitung, [158](#page-157-0) Kompatibilität der EOS/BOS-Module, [164](#page-163-0) STB XBE 2100 CANopen-Erweiterungsmodul Anforderung an die Baudrate, [176](#page-175-1) Anforderungen an das Kabel, [173](#page-172-0) Leistungsbedarf, [176](#page-175-2) STB XCA 100x Erweiterungskabel, [160](#page-159-0) Verbindungskabel, [143](#page-142-0) Stromverteilermodul STB PDT 3100 Verdrahtung der Stromquelle, [197](#page-196-3) Verdrahtungsplan, [198](#page-197-0) Stromverteilermodul STB PDT 3105 Verdrahtung der Stromquelle, [212](#page-211-3) Verdrahtungsplan, [213](#page-212-0)

Technische Daten Betriebliche Umgebung, [36](#page-35-1) Betriebliche Umgebung, systemweit, [36](#page-35-0) Emission, [37](#page-36-1) Störempfindlichkeit, [37](#page-36-0) Tego Power-System Komponenten, [47](#page-46-0) Überblick, [47](#page-46-0) TeSys Modell U-System Komponenten, [71](#page-70-1) Leistungsgrundgerät, [72](#page-71-0) Überblick, [71](#page-70-1)

# V

T<br>
Technische Daten<br>
Berläsibidhe Umgebung, 3/8<br>
Enrission, 3/<br>
Enrische Umgebung, systemweit, 3/7<br>
Stoppen Power-System<br>
Stoppen Power-System<br>
Komponenten, 4/7<br>
Nomponenten, 7/<br>
Nomponenten, 7/7<br>
Leistungsgrundgerät, 72<br> Verbinden von Island-Bussegmenten Kompatibilität der EOS/BOS-Module , [137](#page-136-2), [145](#page-144-2), [154](#page-153-1), [163](#page-162-3) Verbindungskabel STB XCA 100x, [143](#page-142-0) Verdrahtung der Stromquelle Am Stromverteilermodul STB PDT 3100, [197](#page-196-3) Am Stromverteilermodul STB PDT 3105, [212](#page-211-3) Verdrahtungsplan mit E/A, [102](#page-101-0) ohne E/A, [103](#page-102-0) Virtuelle Platzhalter, [127](#page-126-1) Vollkompatibles Modul An das EOS angeschlossen, [147](#page-146-0), [166](#page-165-0)